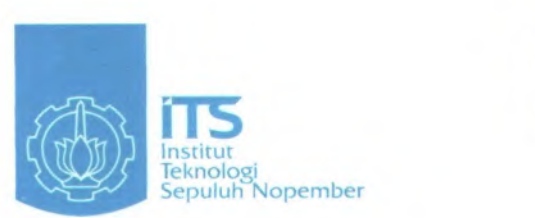

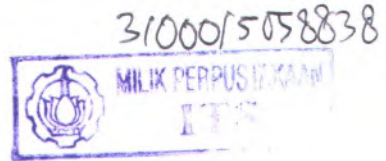

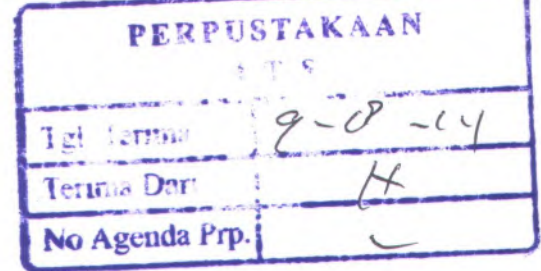

**TUGAS AKHIR - KS091336**

**RANCANG BANGUN APLIKASI PERENCANAAN PENCAIRAN DANA DENGAN TEKNOLOGI JAVASERVER PAGES DAN MYSQL**

**AGASTYA VITADHANI**

**NRP 5211 105 709 ·<br>
<b>Dosen Pembimbing I**<br>  $\frac{t-1}{201}$ **Dosen Pembimbing I Dr. Eng. Febriliyan Samopa, S.Kom, M.Kom**

**JURUSAN SISTEM INFORMASI Fakultas Teknologi Informasi Institut Teknologi Sepuluh Nopember Surabaya 2014**

*K£***SI £»5 . 3 Vi/f**

**I**

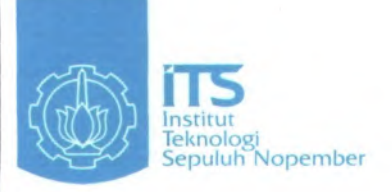

**FINAL PROJECT - KS091336**

# **DEVELOPMENT OF DISBURSEMENT PLANNING APPLICATION USING JAVASERVER PAGES AND MYSQL TECHNOLOGY**

AGASTYA VITADHANI NRP 5211 105709

Academic Supervisor I Dr. Eng. Febriliyan Samopa, S.Kom, M.Kom

DEPARTMENT OF INFORMATION SYSTEM Faculty of Information Technology Institute of Technology Sepuluh Nopember Surabaya 2014

### **RANCANG BANGUN APLIKASI PERENCANAAN PENCAIRAN DANA DENGAN TEKNOLOGI JAVASERVER PAGES DAN MYSQL**

**Lembar Pengesahan TIJGAS AKHIR** Disusun untuk Memenuhi Salah Satu Syarat

Memperoleh Gelar Sarjana Komputer pada Jurusan Sistem Informasi Fakultas Teknologi Informasi Institut Teknologi Sepuluh Nopember

> Oleh: **AGASTYA VITADHANI 5211 105 709**

> > Surabaya, 2014

**KETUA JURUSAN SISTEM INFORMASI**

*//*

**//** *\** **<sup>1</sup>** 1

 $\frac{1}{m}$  $\frac{m}{2}$ 

**Dr.** Eng. Febriliyan Samopa, S.Kom, M.Kom **EMENTRIAN NIP 197302^ 91998021001**

<sup>N</sup> **<sup>2</sup> <sup>&</sup>gt;//**

## RANCANG BANGUN APLIKASI PERENCANAAN PENCAIRAN DANA DENGAN TEKNOLOGIJAVASERVER PAGES DAN MYSQL

## **TIJGAS AKHIR**

Disusun untuk Memenuhi Salah Satu Syarat Memperoleh Gelar Sarjana Komputer pada Jurusan Sistem Informasi Fakultas Teknologi Informasi Institut Teknologi Sepuluh Nopember

> Oleh: **AGASTYA VITADHANI 5211 105 709**

Disetujui Tim Penguji:

Tanggal Ujian : Periode Wisuda :

**Dr. Eng. Febriliyan Samopa, <sup>S</sup>.Kom, M.Koifl (Penubimbing I)**

wal

**Andre Parvian Aristio, S.Kom, M.Sc (Penguji I)**

 $F$ aizal Johan, S.Kom, M.T (Ponguji II)

#### **RANCANG BANGUN APLIKASI PERENCANAAN PENCAIRAN DANA DENGAN TEKNOLOGI JAVASERVER PAGES DAN MYSQL**

**Nama Mahasiswa NRP Jurusan Dosen Pembimbing**

**: Agastya Vitadhani :** 5211 105 709 **: Sistein Informasi FTiF-ITS : Dr.Eng. Febriliyan Saniopa, S.Kom., M.Kom**

#### **ABSTRAK**

*Saloh saw tugas DJPBN adalah mengelola penerimaan dan pengeluaran negara yang dananya bersumber dari Anggaran Pendapatan dan Belanja Negara (APBN).Tugas DJPBN tersebut di atas tidak dapat dilaksanakan secara efektif karena setiap Kementerian Neganv'Lembaga yang memiliki sumber pendanaan dari APBN, belum dapat merencunakan pengeluaran negara secara akurat. Di setiap cmal tahun anggaran***,** *Kementerian Keuangan melakukan peminjaman dana untuk menutup pengeluaran negara yang nilai dan waktunya tidak dapat diprediksi. Akibatnya, negara merug<sup>i</sup> karena hams menanggung bunga daripinjaman yang belum tentu digunakan dananya.*

*Agar dana yang dibutuhkan dan yang mampu dihimpun oleh setiap satuan kerja (satker) Kementerian Negara/Lembaga dapat diketahui secara akurat***.** *perlu diciptakan sebuah aplikasi. Aplikasi tersebut harus dapat memfasilitasi satker dalam melakukan perencanaan pengeluaran dana di setiap periode. Aplikasi tersebut juga hams dapat melakukan rekapitulasi perencanaan pengeluaran negara serta menyusun perencanaan kas. Penyajian perencanaan kas melalui aplikasi tersebut perlu untuk dapat ditampilkan secara real-time dengan menggunakan basis web.*

*Dengcm adcmya Aplikasi Perencanaan Pencairan Dana diharapkan perencanaan pengeluaran dan penerimaan negara dapat dilakukan seakurat mungkin***,** *sehingga dapat memberikan informasi yang berkualitas bagi pengambilan keputusan dalatn hal pengelolaan kas negara.*

**Kata kunci:** *Aplikasi perencanaan pencairan dana, KPPN, Satker*

#### **DEVELOPMENT OF DISBURSEMENT PLANNING APPLICATION USING JAVASERVER PAGES AND MYSQL TECHNOLOGY**

**Name NRP Department Supervisor**

**: Agastya Vitadhani : 5211 105 709 : Information System FTiF-ITS : Dr.Eng. Febriliyan Samopa, S.Kom., M.Kom**

## **ABSTRACT**

*One of DJPBN core business is to manage governmen<sup>t</sup> revenue and expenditure where the funds come from state budget (APBN).the task can ' <sup>t</sup> be carried out effectively because every ministry/institution that has been funded by APBN, can not <sup>p</sup>lan its own expenditure accurately. At the beginning of each year***,** *ministry of finance was looking for <sup>a</sup> loan to cover govermen<sup>t</sup> expenditure that its value and time can 't be predicted. As the result, governmen<sup>t</sup> loosing money because they have to bear the interest of the loan that has not been spen<sup>t</sup> effectively.*

*In order for the ministry of finance be able to predict the funds that needed and collected by every budget user authority (satker) of ministry/institution occuratelly***.** *an application is required. The application must be able to facilitate satker <sup>p</sup>lan the expenditure in every period The application must also be able to recapitulate governmen<sup>t</sup> spending <sup>p</sup>lan and create cash forecasting. Presentation of disbursement <sup>p</sup>lanning through the application should be displayed real-time using web based.*

*With disbursement planning application***,** *governmen<sup>t</sup> revenue and expenditure <sup>p</sup>lanning is expected to be much more accurate***,** *so that it can provide high-quality information for decision making in the managemen<sup>t</sup> of state treasury.*

**Keywords:** *Disbursement <sup>p</sup>lanning aplication, KPPN, Satker*

# **DAFTAR ISI**

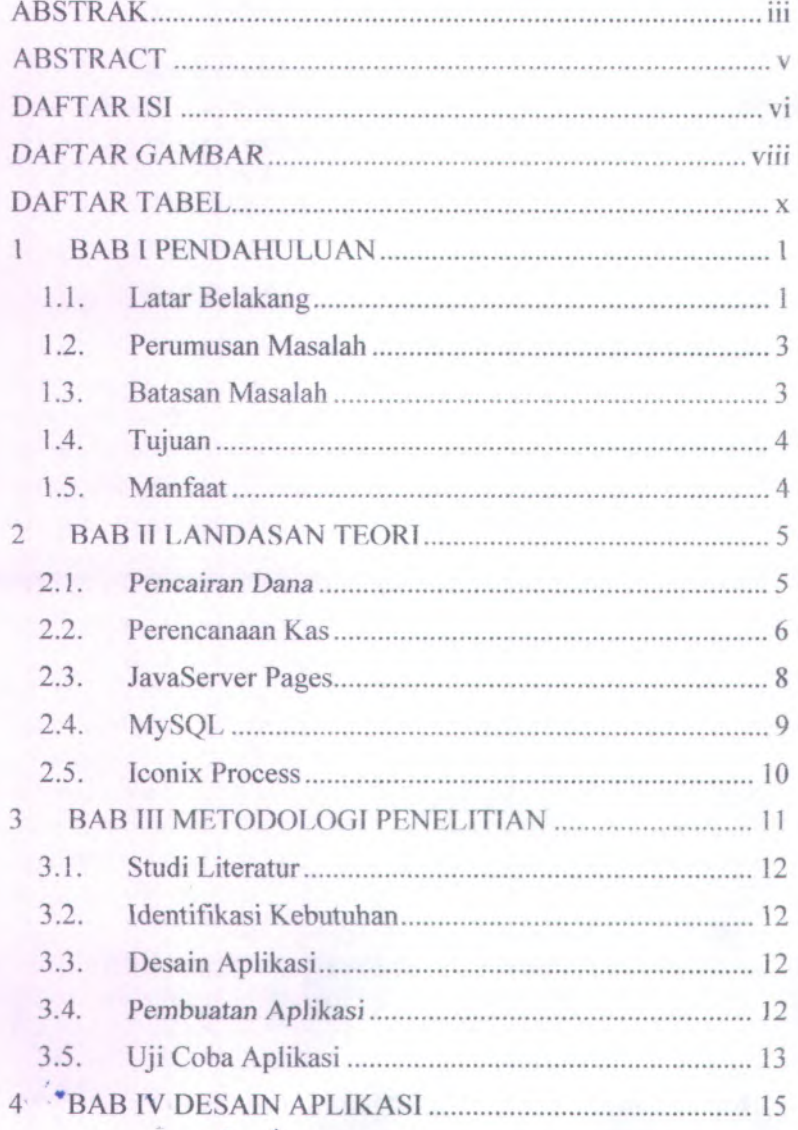

*\**

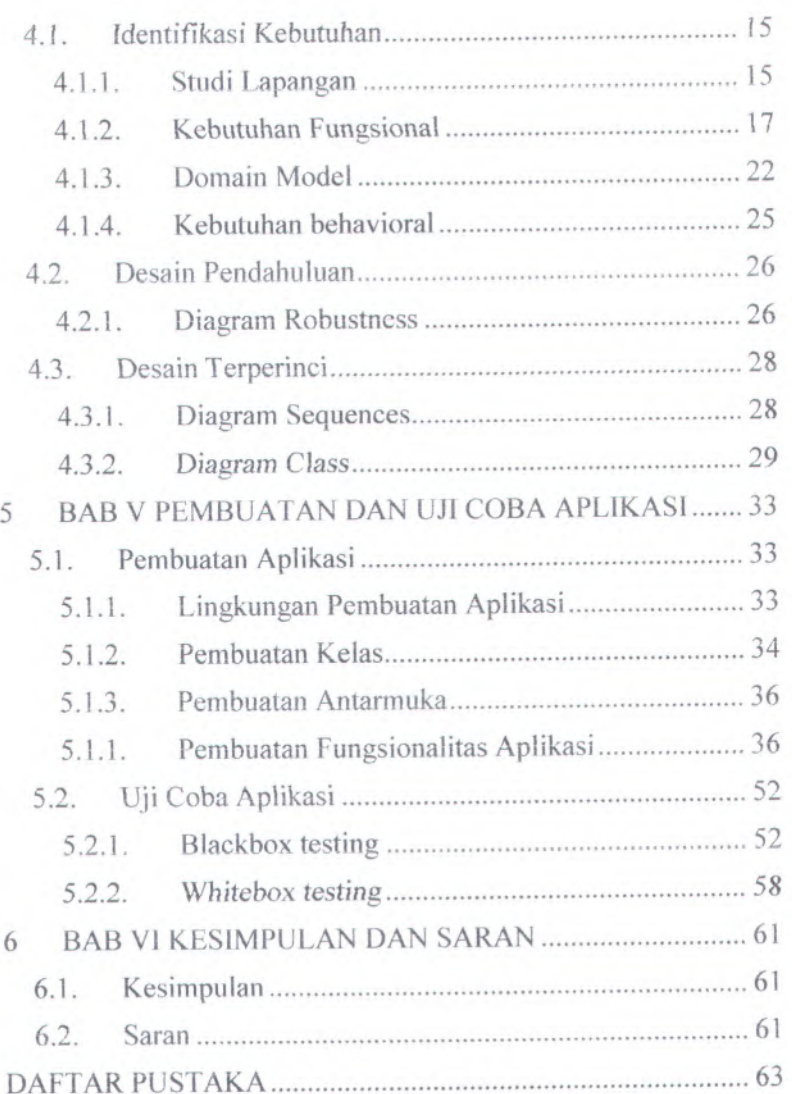

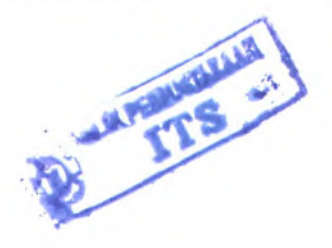

# **DAFTAR GAMBAR**

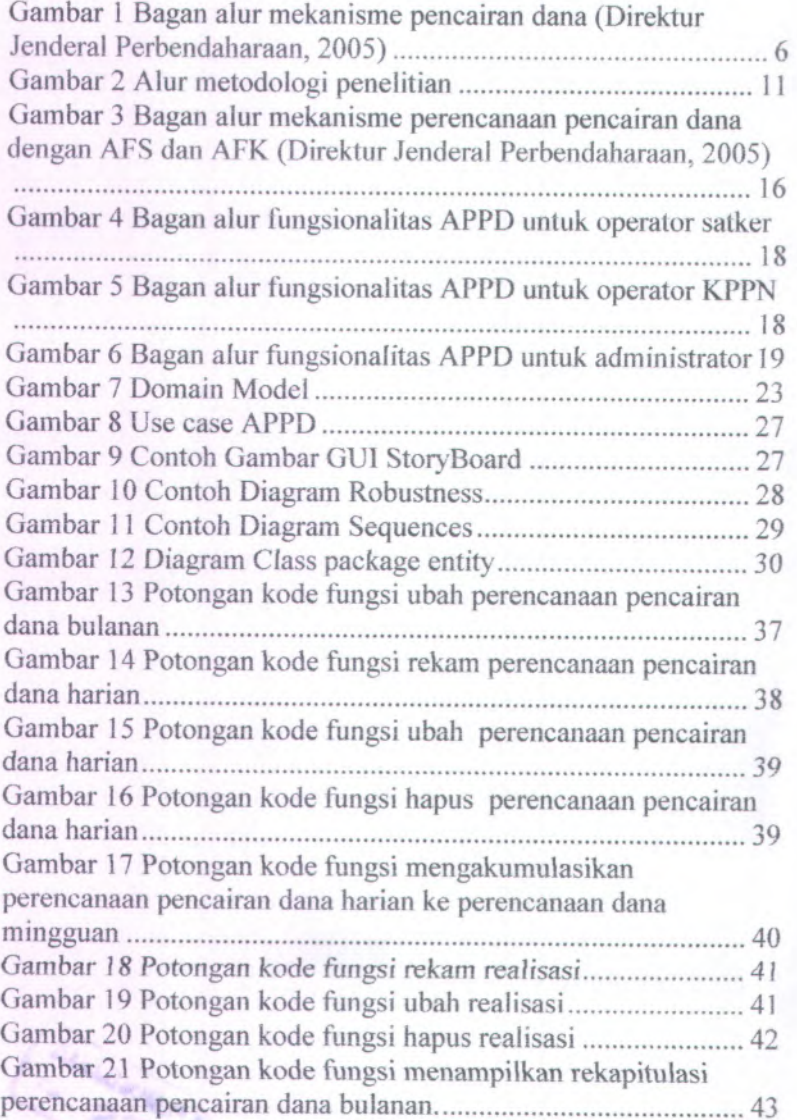

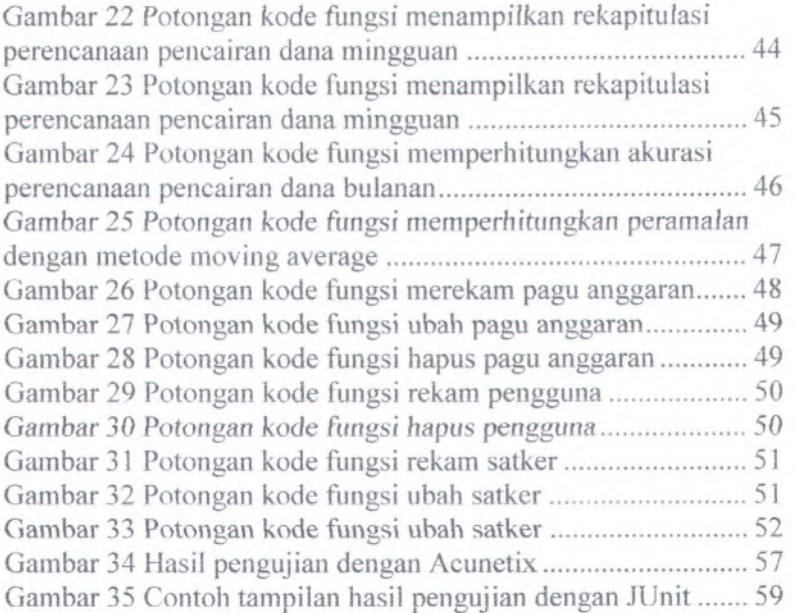

# **DAFTAR TABEL**

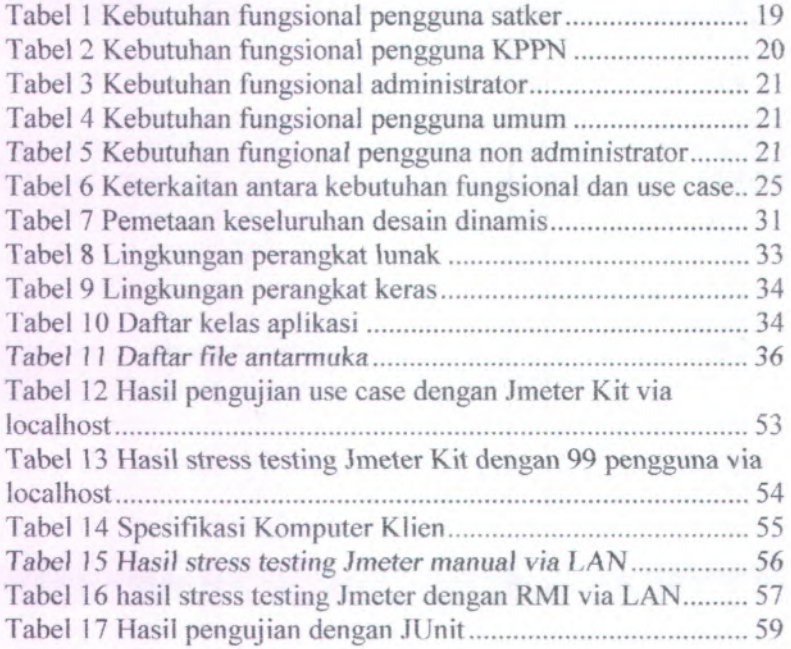

# **BAB IPENDAHULUAN**

Pada bab ini dijelaskan latar belakang masaiah, perumusan masaiah, batasan masaiah, tujuan tugas akhir, manfaat kegiatan tugas akhir.

#### **1.1. Latar Belakang**

Sebagaimana disebutkan dalam Undang-Undang No. <sup>1</sup> tahun 2004 tentang Perbendaharaan Negara, Menteri Keuangan selaku Bendahara Umum Negara (BUN) berwenang mengusahakan dan mengatur dana yang diperlukan dalam pelaksanaan anggaran negara (Presiden Republik Indonesia, 2004). Pelaksanaan kewenangan tersebut diperinci pada Peraturan Menteri Keuangan (PMK) Nomor: 192/PMK.05/2009 tentang Perencanaan Kas, Menteri Keuangan selaku *Chief Financial Officer* (CFO) bertanggung jawab untuk membuat perencanaan kas (Menteri Keuangan, 2009).

Perencanaan kas adalah proyeksi penerimaan dan pengeluaran negara pada suatu periode (Menteri Keuangan, 2009). Perencanaan kas disusun dari perkiraan pencairan dan penerimaan dana dari KPPN dan unit eselon *\* Kementerian Keuangan yang mengelola penerimaan dan pengeluaran negara. Perkiraan pencairan dan penyetoran dana dari KPPN merupakan rekapitulasi perkiraan pencairan dan penyetoran dana satker di wilayah kerja KPPN tersebut.

Mckanisme perencanaan kas dilaksanakan dengan dua apiikasi:

- <sup>1</sup>. Apiikasi Forecasting Satker (AFS) digunakan satker untuk mengelola perencanaan kas pada satker yang bersangkutan
- <sup>2</sup>. Apiikasi Forecasting KPPN (AFK) digunakan KPPN untuk mengelola perencanaan kas seluruh satker di wilayah kerjanya.

Satker merencanakan pencairan dananya dengan AFS dalam interval bulan, minggu dan hari. Satker mengirimkan output AFS berupa arsip data komputer (ADK) ke kppn. Selanjutnya KPPN

menerima ADK dengan AFK. Mekanisme pencairan dana satker digambarkan dengan bagan alur pada gambar 1 sesuai dengan Peraturan Direktur Jenderal Perbendaharaan nomor 66 tahun 2005 (Direktur Jenderal Perbendaharaan, 2005).

Kesulitan mekanisme perencanaan kas muncul karena perencanaan kas hams sesuai dengan realisasinya. Banyaknya hambatan misalnya penundaan atau keterlambatan pencairan dana oleli satker dan penolakan pencairan dana oleh KPPN mengakibatkan proses update perencanaan kas menjadi aktifitas yang sering dilakukan. Hal ini berdampak pada proses pengiriman adk kppn yang juga menjadi sering dilakukan dan peningkatan volume pekerjaan klerikal.

Sampai saat *ini* sebagian besar satker masih belum mampu ^ melakukan perencanaan atas pengeluaran negara. Mekanisme perencanaan kas dengan AFS dan AFK yang dimulai tahun 2010 tidak berjalan dengan baik, bahkah tidak dilaksanakan sama sekali sejak tahun 2013. Kesulitan yang muncul sebagaimana diuraikan sebelumnya mengakibatkan kurangnva minat dari satuan kerja untuk *menggunakan* AFS. *Menurut Kumaradewi* (Kumaradewi & Syafruddin, 2013) salah satu solusi dalam meningkatkan minat penggunaan AFS dengan memudahkan metode perekaman dan pengiriman data misalnya secara online.

Berdasarkan uraian di atas, dikemukakan rancangan aplikasi bemama Aplikasi Perencanaan Pencairan Dana (APPD) yang mengintegrasikan AFS dan AFK. APPD berbasis web dengan menggunakan bahasa pemrograman Java (JavaServer dan JSP) serta sistem manajemen basis data MySQL.

Pertimbangan membangun aplikasi berbasis web karena memiliki keunggulan yaitu :

- Sifat web browser yang *obiquity* (ada dimana-mana). 1 **.**
- 2. Kenyamanan dalam penggunaan web browser sebagai *client*, rnisalnya tanpa penginstalan dan kemudahan update aplikasi.
- 3. Dapat dijalankan di berbagai sistem operasi.
- 4. Dapat dijalankan di perangkat *mobile* (misalnya handphone, tablet) yang memiliki *browser.*

Teknologi JSP dipiffh karena mampu menciptakan web content yang bersifat dinamis dan statis dengan menggunakan bahasa pemrograman Java. Saat ini, PHP merupakan *web server system* yang paling populer, tetapi berdasarkan Scott Trent (Trent et al., 2008) untuk penggunaan dengan kinerja dan keluaran yang terbaik, JSP lebih disarankan daripada PHP. Sedangkan MySQL dipilih karena merupakan sistem manajemen basis data relasional yang populer digunakan untuk aplikasi berbasis web dan sifatnya yang *open source.* Selain pertimbangan tersebut, MySQL dipilih karena saat ini digunakan di setiap KPPM dan satker mitra kerjanya.

# **1.2. Perumusan Masaiah \*»»**

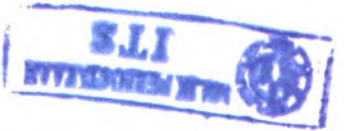

Permasalahan yang akan terselesaikan daiam tugas akhir ini adalah:

- 1 . Bagaimana membangun APPD dengan menggunakan teknologi JavaServer Pages dan MySQL?
- <sup>2</sup>. Bagaimana membangun dan mendesain APPD agar sesuai dengan proses bisnis dan memudahkan pengguna?

## **1.3. Batasan Masaiah**

Dari permasaiahan yang telah disebutkan diatas, yang menjadi batasan masaiah daiam tugas akhir ini adalah sebagai berikut:

- <sup>1</sup>. Satker yang dimaksud adalah satker yang menggunakan dana APBN dan dibayarkan melalui KPPN.
- <sup>2</sup>. Satker yang dimaksud merupakan satker instansi pemerintah pusat, bukan satuan kerja perangkat daerah.
- <sup>3</sup>. Aplikasi tidak mencakup perencanaan penerimaan negara.
- 4. Pengeluaran negara yang dimaksud hanya meliputi belanja negara.
- 5. Hasil akhir dari tugas ini adalah prototype APPD.

## **1.4.Tujuan**

Tujuan akhir dari penulisan tugas akhir ini adalah membangun APPD.

#### **1.5. Manfaat**

Manfaat yang dapat diberikan dari tugas akhir ini adalah sebagai berikut:

- 1. Bagi organisasi
	- a. APPD dapat mempermudah pengelolaan pengeluaran negara pada satker.
	- b. APPD dapat menibantu meningkatkan akurasi kebutuhan dana satker pada Kementerian Keuangan.
- 2. Bagi iptek

Tugas akhir dapat menjadi referensi bagi pengembangan aplikasi yang sama di masa yang akan datang.

#### *3 .* Bagi penufis

- a. Dapat mengetahui bagaimana proses membangun APPD.
- b. Dapat menerapkan rancang bangun perangkat lunak pada dunia kerja.

# **BAB II LANDASAN TEORI**

Pada bab ini dijelaskan literatur yang berhubungan dengan permasalahan tugas akhir.

#### **2.1. Pencairan Dana**

Pencairan dana yang dimaksud daiam tugas akhir ini adaiah pencairan dana APBN yang dilakukan salker melalui KPPN sebagaimana ditetapkan daiam Peraturan Direktur Jenderal Perbendaharaan nomor PER-66/PB/<sup>2005</sup> tentang Mekanisme Pelaksanaan Pembayaran Atas Beban Anggaran Pendapatan Dan Belanja Negara (Direktur Jenderal Perbendaharaan, <sup>2005</sup>). Untuk mengajukan pencairan dana, satker menerbitkan surat perintah membayar (SPM) beserta lampirannya. SPM berisi identitas satker, kode pembebanan di APBN, rincian penggunaan dana dan informasi lainnya.

Satker mengajukan SPM ke KPPN untuk diuji kebenarannya secara formal dan substansial. Pengujian formal dilakukan dengan pencocokan tanda tangan, memeriksa pengisian jumlah uang dan kebenaran penulisan. Pengujian substansial dilakukan dengan menguji kebenaran perhitungan, menguji ketersediaan dana, menguji dokumen dasar penagihan, menguji surat pemyataan tanggung jawab (SPTB) dan menguji faktur pajak beserta surat setoran pajak (SSP). Pengujian ditindaklanjuti dengan penerbitan surat perintah pencairan dana (SP2D) apabila SPM memenuhi syarat. Apabila SPM yang diajukan tidak memenuhi syarat dilakukan pengembalian SPM kepada penerbit SPM. Mekanisme pencairan diilustrasikan dengan bagan alur pada gambar 1 sesuai dengan Peraturan Direktur Jenderal Perbendaharaan nomor 66 tahun 2005 (Direktur Jenderal Perbendaharaan, 2005).

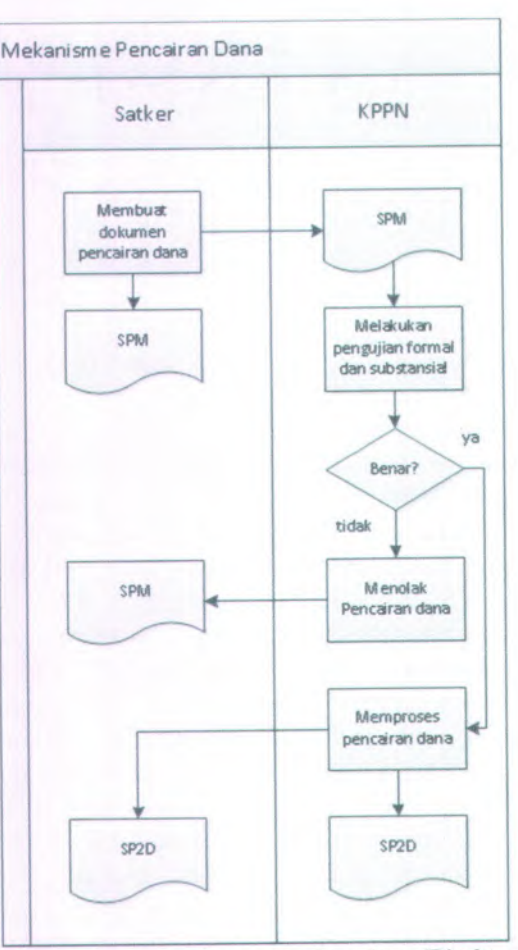

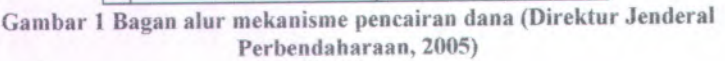

#### **2.2.** *Perencanaan Kas*

daiam <sup>195</sup>/PMK.05/2009 tentang Perencanaan Kas. perencanaan kas pemerintah pusa<sup>t</sup> yang selanjutnya disebut perencanaan kas merupakan proyeksi penerimaan dan pengeluaran negara pada Sebagaimana ditetapkan PMK nomor:

6

 *. f t i*

 $\mathcal{X}$ 

i **%** J \*

**r** 

periode tertentu dalam rangka pelaksanaan APBN (Menteri Keuangan, <sup>2009</sup>). Ruang lingkup perencanaan kas meliputi perencanaan penerimaan negara, perencanaan pengeluaran negara dan perencanaan saldo rekening Kas Umum Negara (KUN) yang dilakukan secara periodik dalam rangka pelaksanaan APBN. Tujuan perencanaan kas adalah:

- <sup>1</sup>. Kementerian Keuangan dapat memastikan ketersediaan dana gun<sup>a</sup> memenuhi kewajiban negara;
- <sup>2</sup>. Kementerian Keuangan dapat mengambil tindakan yang efektif dan efisien dalam rangka mengoptimalkan kelebihan kas atau menutupi kekurangan kas;
- <sup>3</sup>. Kementerian negara/lembaga memperoleh dana senilai *perkiraan* pencairan dana *dan/atau perkiraan penyetoran dana* untuk membiayai kegiatan yang akan dilaksanakan;
- <sup>4</sup>. Kementerian negara/lembaga memperoleh dana sesuai dengan waktu pelaksanaan kegiatan.

Pada PMK nomor: 195/PMK.05/2009 disebutkan perkiraan pencairan dana adalah daftar perkiraan kebutuhan dana untuk melaksanakan kegiatan yang dibuat oleh kantor/satker *dan* disampaikan ke KPPN untuk periode tertentu (Menteri Keuangan, <sup>2009</sup>). Perkiraan pencairan dana dibuat secara periodik yaitu bulanan mingguan dan harian. Perkiraan penyetoran dana adalah daftar perkiraan penyetoran dana pada bank persepsi/Bendahara Umum Negara (BUN) yang dibuat oleh kantor/satker/instansi eselon <sup>I</sup> dan disampaikan ke KPPN atau kuasa BUN pusa<sup>t</sup> untuk periode tertentu. perkiraan penyetoran dana dibuat secara periodik yaitu mingguan dan bulanan. Pelaksanaan perencanaan kas ditetapkan lebih spesifik dengan Keputusan Direktur Jenderal Perbendaharaan nomor Kep-163/PB/2011 tentang perubahan atas Keputusan Direktur Jenderal Perbendaharaan nomor Kep-<sup>185</sup>/PB/20 ) <sup>0</sup> tentang standar prosedur *operas' llstandard operating procedures* di lingkungan instansi vertikal Direktorat Jenderal Perbendaharaan.

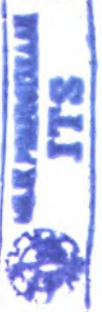

7

# **2.3. JavaServer Pages**

Menurut Bergsten (Bergsten, 2002)JavaServer Pages adalah teknologiuntuk mengembangkan halaman web dengan memasukkan konten dinamis. Halaman JSP dapat merubah kontennya berdasarkan sejumlah variabel, termasuk identitas user, tipe browser user, informasi yang dimasukkan oleh user dan pilihan yang dibuat oleh user.

JSP merupakan cara baru dalam menggunakan servlet. Perbedaan JSP dengan Servlets terletak pada kegunaannya, pada Servlets lebih menitikberatkan pada layer aplikasi atau logika proses dibandingkan dengan layer presentasi. Sedangkan pada JSP lebih menitikberatkan pada sisi presentasi kepada pengguna, bagaimana suatu aplikasi ditampilkan kepada pengguna. Menurut Hunter (Hunter & Crawford, <sup>1998</sup>) perbedaan utama JSP dengan servlet adalah penggunaan servet dengan menyisipkan tag <sup>&</sup>lt;SERVLET<sup>&</sup>gt; pada halaman HTML, sementara penggunaan JSP dengan mampu secara langsung meny isipkan potongan dari kode servlet. Setiap biok kode servlet (dinamakan scriptlet) didahului tag <sup>&</sup>lt;% dan ditutup dengan tag %>.

Menurut Bergsten (Bergsten, <sup>2002</sup>) keunggulan dari penggunaan teknologi JSP adalah:

- <sup>1</sup>. JSP dibangun dari java servlet API, sehingga JSP terintegrasi dengan enterprise java API, termasuk di dalamnya:
	- •JDBC
	- • Remote Method Invocation (RMI) and OMG CORBA support
	- •JNDI (Java Naming and Directory Interface)
	- •Enterprise JavaBeans(EJB)
	- •JMS (Java Message Service)
	- •JTA (Java Transaction API)
	- •JAXP (Java API for XML Processing)
	- •JavaMail
- *2*. JSP mendukung konten dinamis berbasis elemen dan scripting dan mendukung programmer untuk mengembangkan tag *libraries* secara kustom.
- 3. Halaman JSP dicompile untuk pemrosesan server secara efisien.
- 4. JSP page dapat digunakan dalam kombinasi dengan servlet yang menangani *logika bisnis* modelnya didukung oleh *java servlet templates engines.*

#### **2,4. MySQL**

MySQL merupakan saiah satu sistem manajemen basis data bersifat *reiasionaI yang* berlisensi open source. MySQL dikembangkan di tahun 1994 oleh Michael "Monty" Widenius dari perusahaan swedia TcX. MySQL diiuncurkan ke internet di tahun 1995 oleh David Axmark.

Perusahaan TcX mengubah namanya menjadi MySQL AB seteiah popuiaritas MySQL semakin meningkat. Di tahun 2008 Sun Microsystem Jnc mengakusisi MySQL AB. Kepemilikan MySQL berganti lagi seteiah Oracle Corporation mengakusisi Sun Microsystem Inc di tahun 2010.

Menurut DuBois (DuBois, 2009) Keunggulan MySQL dibandingkan dengan sistem manajemen database lainnya adalah:

- 1. MySQL adalah sistem database yang cepat.
- 2. MySQL adalah sistem database yang memiliki kinerja yang tinggi tetapi relatif sederhana.
- 3. MySQL menggunakan structured query language, bahasa standar seluruh sistem database modern
- 4. Server MySQL *multi-threaded\* sehingga banyak client yang dapat terkoneksi di waktu yang bersamaan.
- 5. MySQL dapat diakses menggunakan jaringan komputer bahkan melalui internet. Untuk melindungi keamanannya MySQL memiliki kontro! akscs serta dapat mclakukan koneksi terenkripsi menggunakan *secure socket layer protocol.*

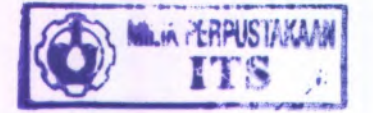

- 6. MySQL dapat berjalan di berbagai sistem operasi.
- 7. MySQL memiliki ukuran distribusi yang relatif kecil.
- 8. MySQL tersedia dalam berbagai lisensi, baik *open source* maupun berbayar.
- 9. Distribusi dan source code MySQL mudah didapatkan.

# **2.5. Iconix Process**

Iconic Process merupakan salah satu metodologi pengembangan perangkat lunak. Metode *Iconix Process* lianya menggunakan core subset dari Unified Modeling Language (UML) sehingga lebih sederhana. UML adaiah bahasa standar yang digunakan untuk proses dokumentasi. pembuatan spesifikasi dan membangun sebuah sistem perangkat lunak.Menurut Rosenberg (Rosenberg & Stephens, 2007) metodologi *Iconix Process* terdiri atas:

- 1. Identifikasi kebutuhan, terdiri dari:
	- a. Kebutuhan fungsional;
	- b. Domain *model*;
	- c. Kebutuhan behavioral (*GUI storyboard* dan *use cases);*
	- d. Review kebutuhan;
- 2. Pembuatan desain pendahuluan, terdiri dari:
	- a. *Robustness analysis;*
	- b. Pembaharuan *domain model;*
	- c. Identifikasi *controller;*
- 3. Review desain awal;
- 4. Pembuatan desain terperinci, terdiri dari:
	- a. *Sequence diagram;*
	- *b.* Pembaharuan *domain model;*
	- c. *Class diagram;*
- 5. Review desain kritikal;
- 6. Implementasi, terdiri dari:
	- a. Pengujian *code;*
	- b. Integrasi dan pengujian skenario;
	- c. Review *code* dan pembaharuan model;

10

# **BAB III METODOLOGI PENELITIAN**

Pada bagian ini akan dibahas mengenai langkah-langkah kegiatan penelitian yang akan dilakukan sebagaimana digambarkan pada gambar 2. Metodologi ini akan dibagi ke dalam beberapa tahap, yaitu:

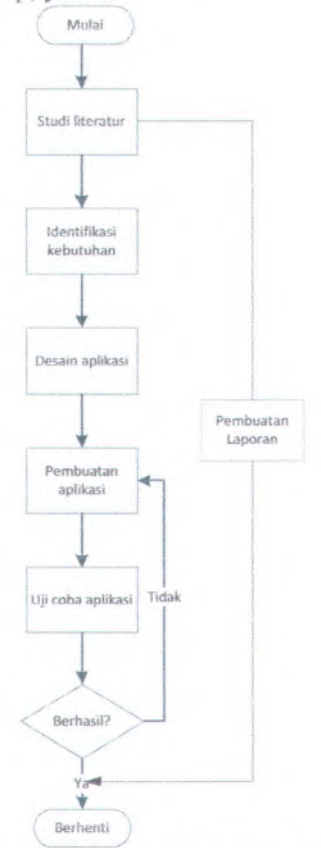

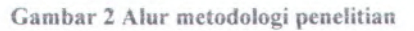

#### **3.1. Studi Literatur**

Studi literatur dalam pembuatan tugas akhir ini adalah dengan melakukan pembelajaran serta pemahaman pada literatur yang bcrkaitan dengan pcrmasalahan yang ada. Literatur didapatkan melalui media buku, jurnal akademis, serta kumpulan peraturan perundangan.

### **3.2.Identifikasi Kebutuhan**

Setelah memahami konsep dan teori yang mendukung pengembangan APPD, maka pada tahap ini dilakukan identifikasi kebutuhan sistern. Identifikasi ini dilakukan dengan menganalisis sistem yang telah ada sebelumnya dan isu-isu terbaru yang terkait dengan permasalahan. Dari identifikasi tersebut akan didapatkan gambaran jelas tentang APPD.

#### **3.3. Desain Aplikasi**

Pada tahap ini dilakukan desain dari sistem aplikasi yang akan dikembangkan dengan menyesuaikan proses bisnisnya. Pembuatan desain APPD menggunakan metode pengembangan perangkat lunak *Icunix Process* dengan menggunakan aplikasi Enterprise Architect dan MySQL Workbench.

#### **3.4. Pembuatan Aplikasi**

Setelah proses pembuatan desain selesai, diianjutkan dengan pembuatan apikasi. Aplikasi dikembangkan dengan menggunakan *platform* JavaServer Pages dan MySQL sebagai basis data. Pembuatan aplikasi tersebut dilaksanakan dengan menggunakan aplikasi Netbean IDE, Xampp dan MySQL Workbench.

#### **3.5. Uji Coba Apfikasi**

Pada tahap ini akan dilakukan uji coba terhadap aplikasi yang telah dibangun. Uji coba dilakukan untuk mengevaluasi operasi dan kctahanan aplikasi.

Uji coba aplikasi dilakukan dengan metode uji fungsional dan uji struktural. Menurut Ratzmann (Ratzmann & De Young, 2003)secara tradisional uji fungsional disebutkan juga sebagai *black box test* dan uji struktural disebut juga sebagai *white box* test. Menurut Myers (Myers, 2004)black box testing atau data*driven testing* atau *input/output testing* adalah pendekatan dalam melakukan pengujian dengan pertimbangan bahwa program merupakan suatu entitas yang komplet dengan tanpa mempertimbangkan struktur internal program. Sementara itu *white box testing* atau *logic-driven testing* adalah pengujian terhadap struktur internal program.

*Black box testing* pada tugas akhir dilakukan dengan :

- 1. Metode *security testing* yang dilaksanakan dengan menguji keamanan aplikasi menggunakan *tools* berupa Acunetix.
- 2. Metode *stress testing* yang dilaksanakan dengan menguji respon aplikasi dengan beban yang tinggi menggunakan *tools* berupa JMeter.

White box testing dilakukan metode *exhaustive input testing* yang dilaksanakan dengan memasukkan berbagai input di setiap *method* dengan mengunakan fasilitas JUnit pada java.

*Halaman ini sengaja dikosongkan*

 $\sim$ 

# **BAB IV DESAIN APLIKASI**

Dalam bah ini akan dijelaskan mengenai pembuatan desain APPD. Pembuatan desain APPD menggunakan metode pengembangan perangkal lunak *Iconix Process.*

### **4.1. Identifikasi Kebutuhan**

Identifikasi kebutuhan diperiukan untuk menentukan kebutuhan pengguna alas sistem, sehingga perangkal lunak yang dihasilkan sesuai dengan ekspektasi pengguna. Identifikasi kebutuhan dilakukan dengan mengumpulkan informasi dari pengguna dan dosen pembimbing.

#### **4.1.1. Studi Lapangan**

Sebagaimana telah diuraikan di bab I, konsep perencanaan kas saat ini dilaksanakan dengan mengunakan AFS an AFK. Kedua aplikasi tersebut merupakan aplikasi desktop dengan database yang berbeda.

Setiap awal tahun satker membuat perencanaan bulanan untuk satu tahun anggaran menggunakan AFS yang akan diupdate dan diserahkan ADK serta *hardcopy*-nya ke KPPN setiap bulan. Selanjutnya perencanaan bulanan tersebut akan menjadi dasar bagi pembuatan perencanaan harian. Perencanaan harian harus diserahkan ADK dan *hardcopy*-nva ke KPPN di akhir minggu kerja. Pegawai front office KPPN wajib mengawas<sup>i</sup> pencairan dana satker dengan data yang telah diterima melalui AFK. Perencanaan harian merupakan batas maksimal pencairan dana oleh satker. Satker yang telah merealisasikan pencairan dananya harus menginputkan data realisasi pencairan dana harian di AFS. Mekanisme perencanaan kas dengan AFS dan AFK ditunjukkan dengan gambar 3.

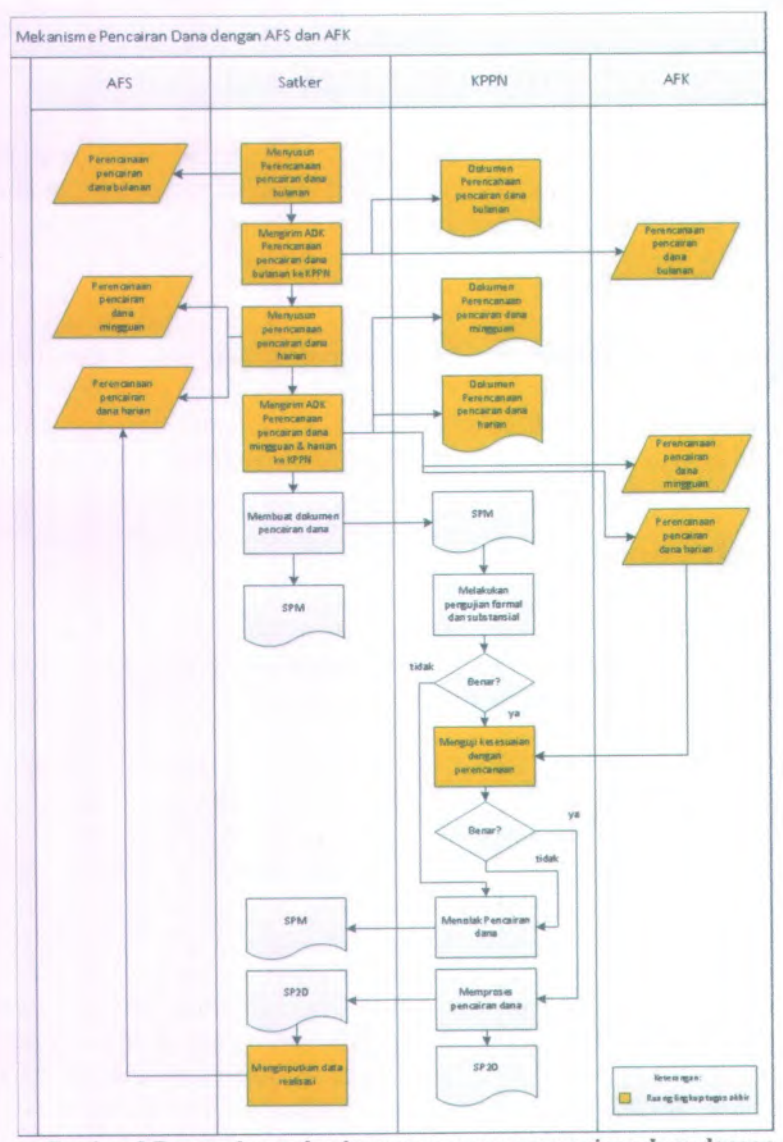

Gambar 3 Bagan alur mekanisme perencanaan pencairan dana dengan AFS dan AFK (Direktur Jenderai Perbendaharaan, 2005)

#### **4.1.2. Kebutuhan Fungsional**

Kebutuhan fungsional APPD disusun dengan berdasar pada peraturan yang berlaku mengenai perencanaan kas. Terdapat kebutuhan fungsional aplikasi yang tidak diatur dalam peraturan yang berlaku karena merupakan fitur pendukung dan keberadaannya tidak menyalahi peraturan yang berlaku,

Untuk memudahkan identifikasi kebutuhan fungsional, penulis mengklasifikasikannya berdasarkan jenis pengguna. Sesuai dengan proses bisnis perencanaan kas, penulis mengklasifikasikan pengguna ke dalam lima jenis, yang terdiri dari tiga aktor utama dan dua kombinasi :

1. Pengguna satker

Pengguna satker merupakan pengguna aplikasi yang berasal dari pihak satker dan bertugas menggunakan aplikasi sesuai dengan kewenangan satker.

2. Pengguna KPPN

Pengguna satker merupakan pengguna aplikasi yang berasal dari pihak KPPN dan bertugas menggunakan aplikasi sesuai dengan kewenangan KPPN.

3. Administrator.

Administrator merupakan pengguna aplikasi yang berasal dari pihak Direktorat Jenderal Perbendaharaan dan berperan sebagai administrator aplikasi.

4. Pengguna umum

Pengguna umum merupakan pengguna aplikasi yang terdiri dari seluruh aktor. Keberadaan pengguna umum karena terdapat kesamaan fungsionalitas dari setiap aktor.

5. Pengguna non administrator

Pengguna non administrator terdiri dari operator satker dan operator kppn.

Fungsionalitas bagi aktor utama yang diharapkan dari APPD ditunjukkan pada gambar 4, 5 dan 6.

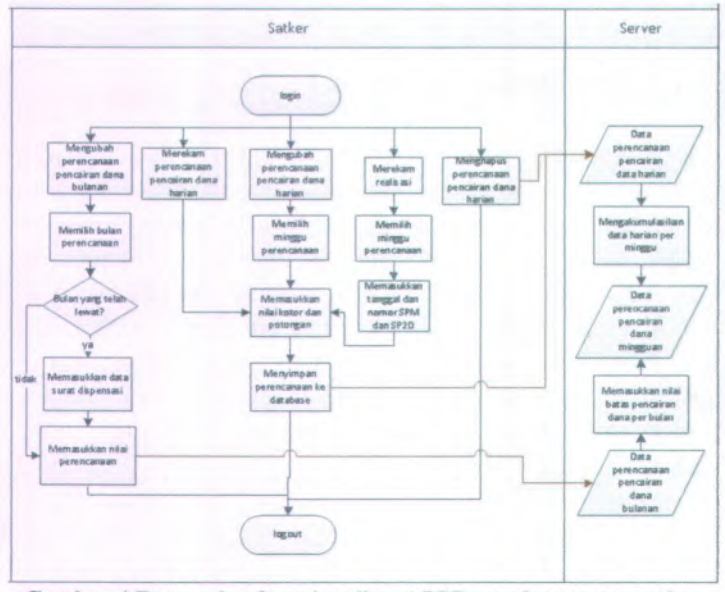

**Gasr.bar 4 Bagan alur fungsionalitas APPD untuk operator satker**

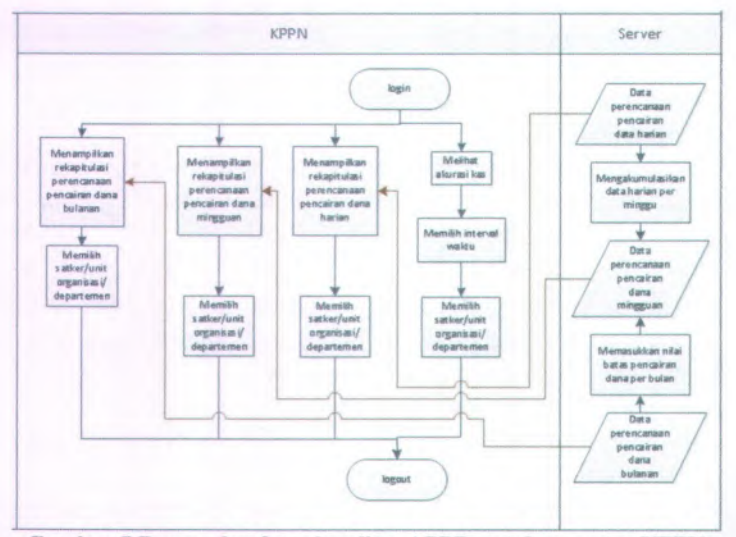

**Gambar 5 Bagan alur fungsionalitas APPD untuk operator KPPN**

18

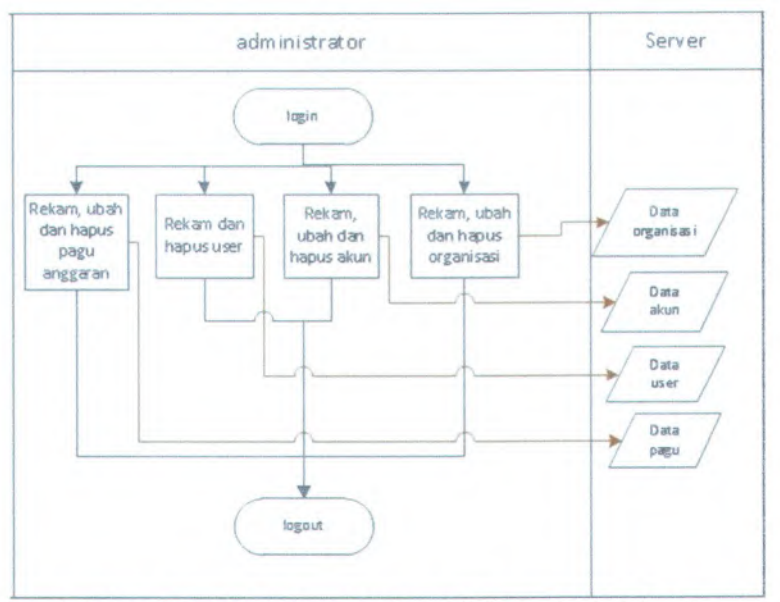

Gambar 6 Bagan afur fungsionalitas APPD untuk administrator

Dari ketiga jenis pengguna tersebut, diidentifikasikan kebutuhan fungsional aplikasi sebagai berikut:

1. Kebutuhan pengguna Satker:

Kebutuhan fungsional untuk pengguna dari kategori pengguna satker ditunjukkan pada tabel 1.

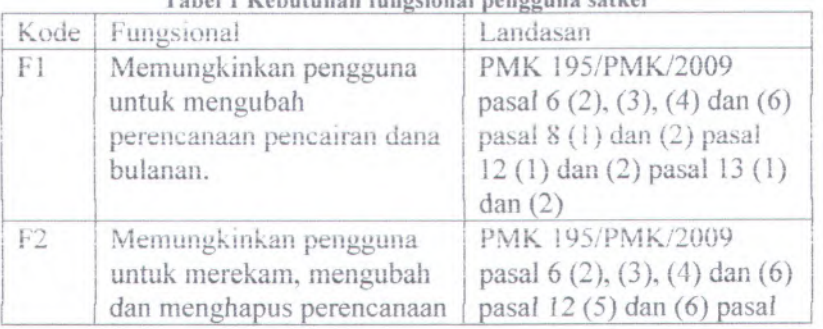

Tabel 1 Kebutuhan fungsionai pengguna satker

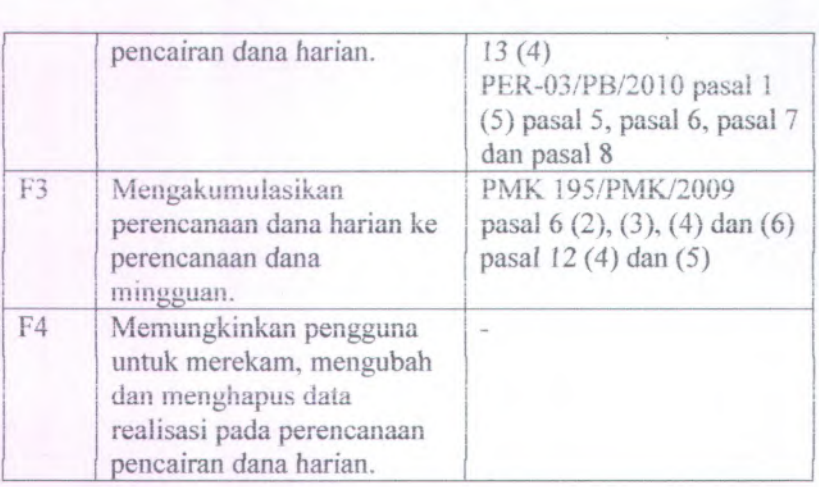

2. Kebutuhan pengguna KPPN:

Kebutuhan fungsionai untuk pengguna dari kategori pengguna KPPN ditunjukkan pada label 2.

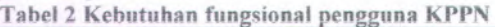

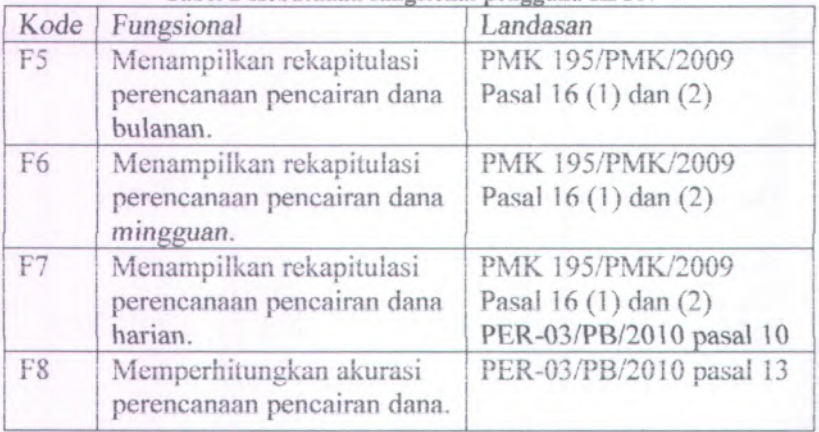

3. Kebutuhan administrator:

Kebutuhan fungsional untuk pengguna dari kategori administrator ditunjukkan pada tabel 3.

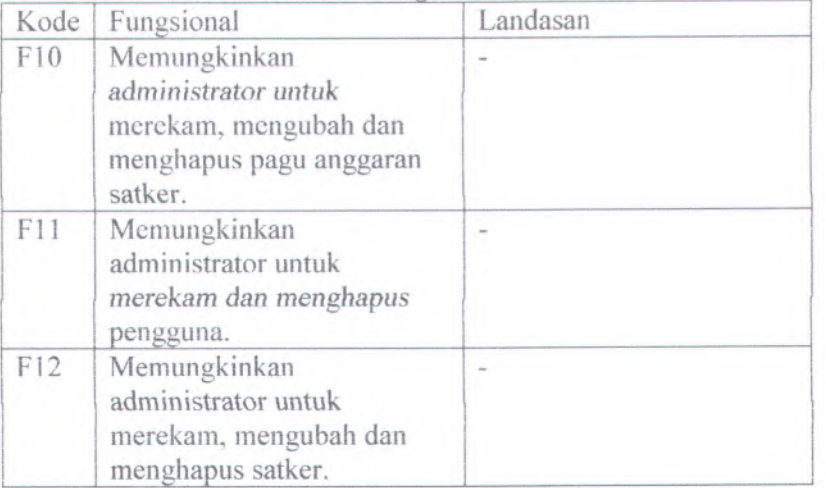

#### **Tabet 3 Kebutuhan fungsional administrator**

*4. Kebutuhan pengguna umum*

Kebutuhan fungsional untuk pengguna dari kategori pengguna umum ditunjukkan pada tabel 4.

#### **Tabel 4 Kebutuhan fungsional pengguna umum**

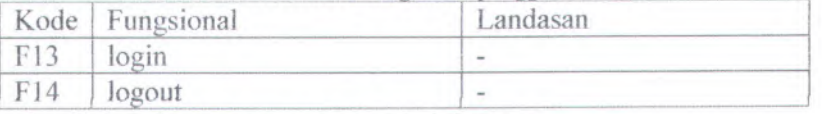

5. Kebutuhan pengguna non administrator

Kebutuhan fungsional untuk pengguna dari kategori pengguna non administrator ditunjukkan pada tabel 5.

#### **Tabel 5 Kebutuhan fungional pengguna non administrator**

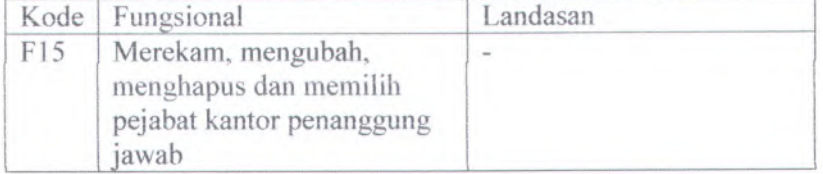

#### **4.1.3. Domain Model**

Domain model bentuk sederhana dari class diagram. Domain model digunakan untuk menampung seluruh objek yang digunakan pada rancang bangun aplikasi dan keterkaitan antar objek. Domain model membantu mengarahkan rancang bangun aplikasi dalam memenuhi prinsip *object-oriented.* Domain model akan terus berubah seiring berjalannya setiap tahapan metodologi lugas akhir, sehingga objek dan keterkailannya akan semakin lengkap dan akurat. Domain model awal aplikasi diperlihatkan pada gambar 7.

Pada domain model tersebut memperlihatkan terdapat beberapa objek domain, yaitu:

- 1. KPPN;
- 2. Satker;
- 3. Pengguna, adalah kelas yang berisi data pengguna yang digunakan untuk login;
- 4. Grup, merupakan kelas yang berisi data yang mengklasifikasi pengguna;
- 5. Data Pengguna, adalah kelas yang berisi data terperinci mengenai pengguna aplikasi, yang merupakan composit dari kelas pengguna dan kelas grup;
- 6. Pejabat, adalah kelas yang berisi data pejabat yang berwenang atas perencanaan pencairan dana;
- 7. Surat dispensasi, adalah kleas yang berisi data mengenai surat dispensasi untuk perubahan perencanaan yang sudah kadaluarsa;
- 8. Anggaran, adalah kelas yang mewakili anggaran belanja satker dalam satu tahun anggaran;
- 9. Rencana pencairan dana bulanan, kelas yang berisi data rencana pencairan dana bulanan;
- 10. Rencana pencairan dana mingguan, kelas yang berisi data rencana pencairan dana mingguan;

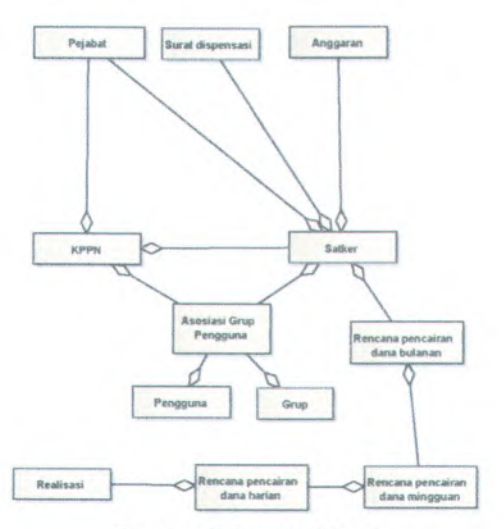

**Gambar 7 Domain Model**

- 11. Rencana pencairan dana harian, kelas yang berisi data rencana pencairan dana harian;
- 12. Realisasi, adalah kelas yang mewakili realisasi pencairan dana satuan kerja yang ditunjukkan dengan SPM.;

Pada domain model tersebut memperlihatkan terdapat beberapa hubungan antar objek domain, yaitu:

- 1 . Agregasi (satker KPPN), menunjukkan setiap KPPN memiliki beberapa satker di wilayah kerjanya.
- 2. Agregasi (Kppn, satker Pejabat) menunjukkan Pejabat bisa jadi bekerja di KPPN atau satker, tetapi tidak di keduanva. *••*
- 3. Agregasi (surat dispensasi  $\rightarrow$  satker) menunjukkan setiap satker memiliki beberapa surat dispensasi;
- <sup>4</sup>. Agregasi (Kppn, satker *Asosiasi grup pengguna )* menunjukkan setiap rincian Asosiasi grup pengguna menginformasikan bahwa pengguna bisa jadi bekerja di KPPN atau satker, tetapi tidak di keduanva.

23

- 5. Agregasi (anggaran  $\rightarrow$  satker), menunjukkan setiap satker memiliki anggaran dana;
- 6. Agregasi (pengguna, grup Asosiasi grup pengguna) menunjukkan asosiasi yang dihasiikan dari hubungan antara pengguna dengan grup, dimana satu grup dapat memiliki beberapa pengguna dan satu pengguna dapat memiliki beberapa grup.
- 7. Agregasi (Rencana pencairan dana bulanan  $\rightarrow$  satker) menunjukkan setiap satker memiliki rencana pencairan dana bulanan;
- 8. Agregasi (Rencana pencairan dana mingguan  $\rightarrow$  satker) menunjukkan setiap satker memiliki rencana pencairan dana mingguan;
- 9. Agregasi (Rencana pencairan dana harian  $\rightarrow$  satker) menunjukkan setiap satker memiliki rencana pencairan dana harian;
- 10. Agregasi (Rencana pencairan dana mingguan → Rencana pencairan dana bulanan) menunjukkan setiap Rencana pencairan dana *bulanan memiliki rencana pencairan dana* mingguan;
- 11. Agregasi (Rencana pencairan dana harian Rencana pencairan dana mingguan) menunjukkan setiap rencana penarikan dana mingguan memiliki rencana pencairan dana harian;
- 12. Aggregasi (Realisasi → Rencana pencairan dana harian) menunjukkan rencana pencairan dana harian memiliki realisasinya;

Rencana pencairan dana harian memiliki hubungan dengan rencana pencairan mingguan, tetapi rencana penarikan mingguan tidak memiliki hubungan dengan rencana penarikan dana bulanan. Hal ini dikarenakan rencana penarikan mingguan merupakan akumulasi dari rencana penarikan harian sementara rencana penarikan bulanan membutuhkan input tersendiri.
# **4.1.4. Kebutuhan behavioral**

identifikasi kebutuhan behavioral dimaksudkan untuk memanami bagaimana sistem dan aplikasi berinteraksi. Identifikasi kebutuhan behavioral dilakukan dengan menggunakan diagram *use case* dan GUI *storyboard.*

## **4.I.3.I.Diagram use case**

Diagram *use case* berfungsi untuk menunjukkan hai-hai yang dapat dilakukan oleh aktor dalam lingkup aplikasi. Diagram *use* case disusun sesuai dengan kebutuhan fungsional aplikasi. Keterkaitan antara kebutuhan fungsionai apiikasi dan *use case* ditampilkan pada tabel 6.

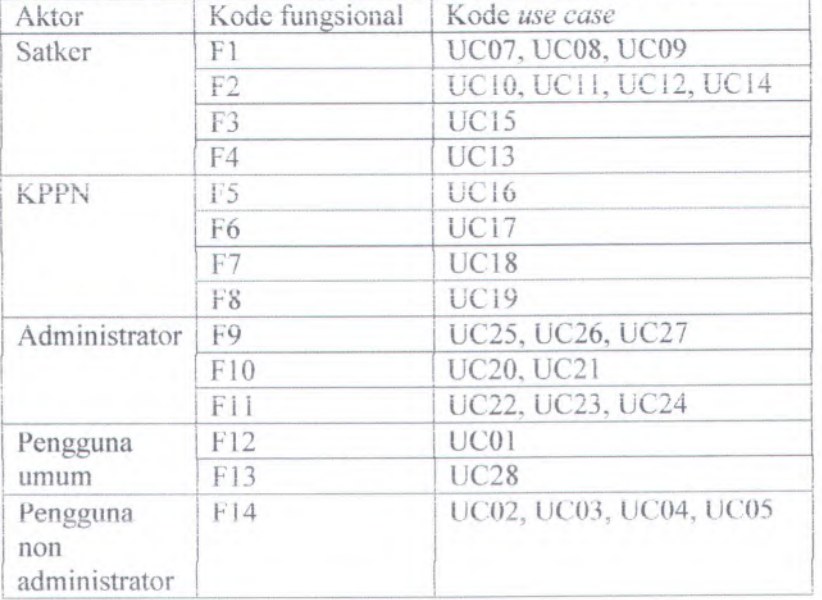

**label fe Keterkaitan antara kebutnban tnngsional dan use case**

Diagram *use case* dan deskripsi diagram *use case* APPD teriampir pada iampiran <sup>B</sup>, daftar *use case* seeara ringkas ditampiikan pada gambar 8.

## **4.1.3.2.GUI storyboard**

GUI *storyboard* merupakan gambaran atas form apiikasi yang ditunjukkan seeara berurutan. GUI *storyboard* APPD teriampir pada lampiran A, sebagaimana dicontohkan pada gambar 9.

## **4.2. Desain Pendahuluan**

## **4.2.1. Diagram Robustness**

Diagram *robustness* merupakan diagram yang menunjukkan keterkaitan antara aktor, tampilan, proses dan objek. Fungsi diagram *robustness* menurut Rosenberg (Rosenberg & Stephens, 2007) adalah untuk memastikan *use case* ditulis dalam konteks domain model, objek yang ada pada domain model harus digunakan seeara langsung pada diagram *robustness* sesuai dengan *use case-*nya. Diagram *robustness* APPD teriampir pada Iampiran <sup>B</sup>, sebagaimana dicontohkan pada gambar 10.

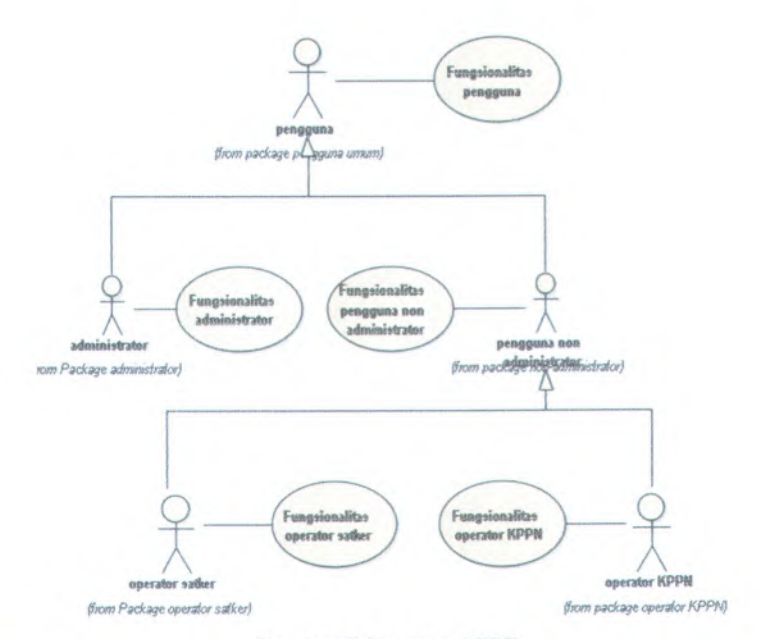

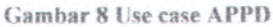

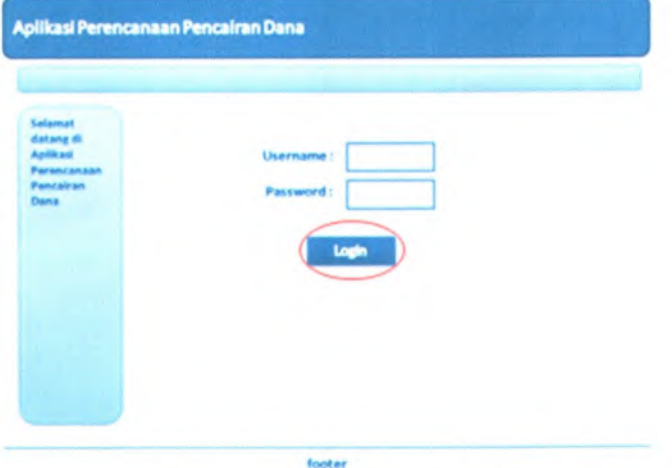

**Cambar 9 Contoh Gambar GUI StoryBoard**

27

# **4.3. Desain Terperinci**

# **4.3.1. Diagram Sequences**

Diagram *sequences* merupakan diagram yang menggambarkan interaksi antara aktor dengan objek sesuai dengan *use case* dan diagram *robustness.* Diagram *sequences* APPD terlampir pada lampiran B, sebagaimana dicontohkan pada gambar 11.

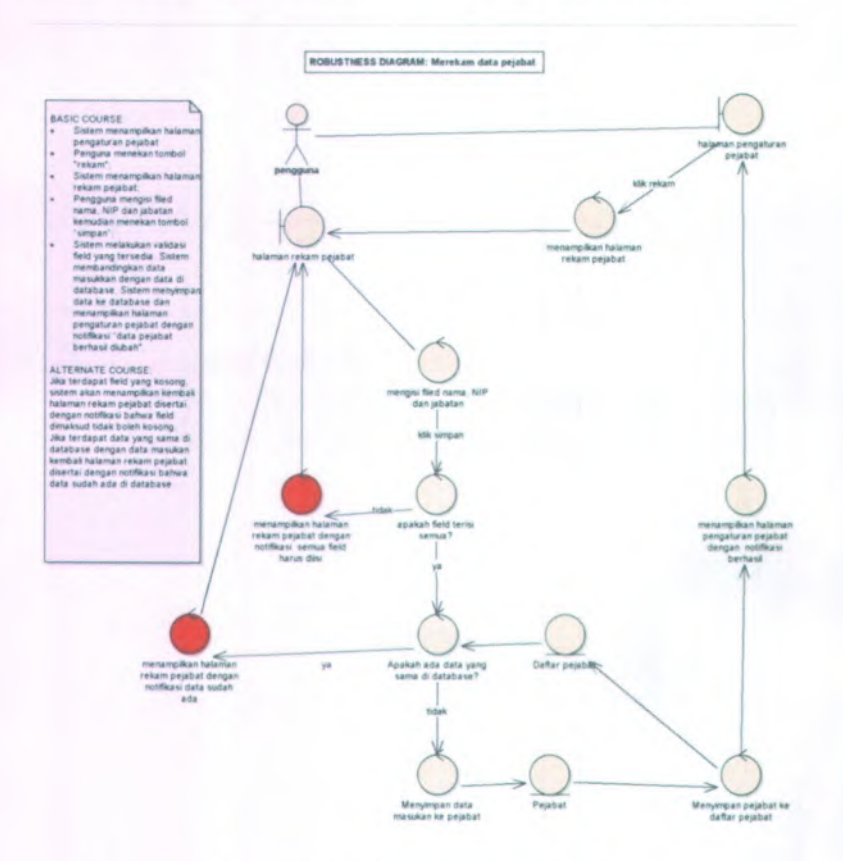

Gambar 10 Contoh Diagram Robustness

28

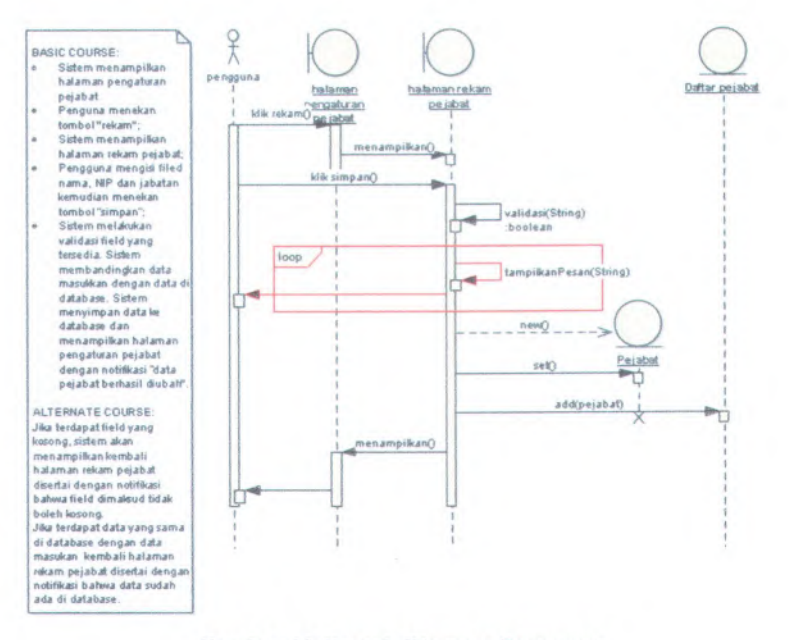

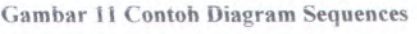

## **4.3.2. Diagram Class**

Diagram class merupakan domain model yang telah disesuaikan dan diperinci melalui pembuatan diagram *robustness* dan diagram *sequences.* Diagram class mengambarkan kelas-kelas objek java yang akan dipakai dalam aplikasi. Diagram class APPD terlampir pada lampiran B, sebagaimana dicontohkan pada gambar 12.

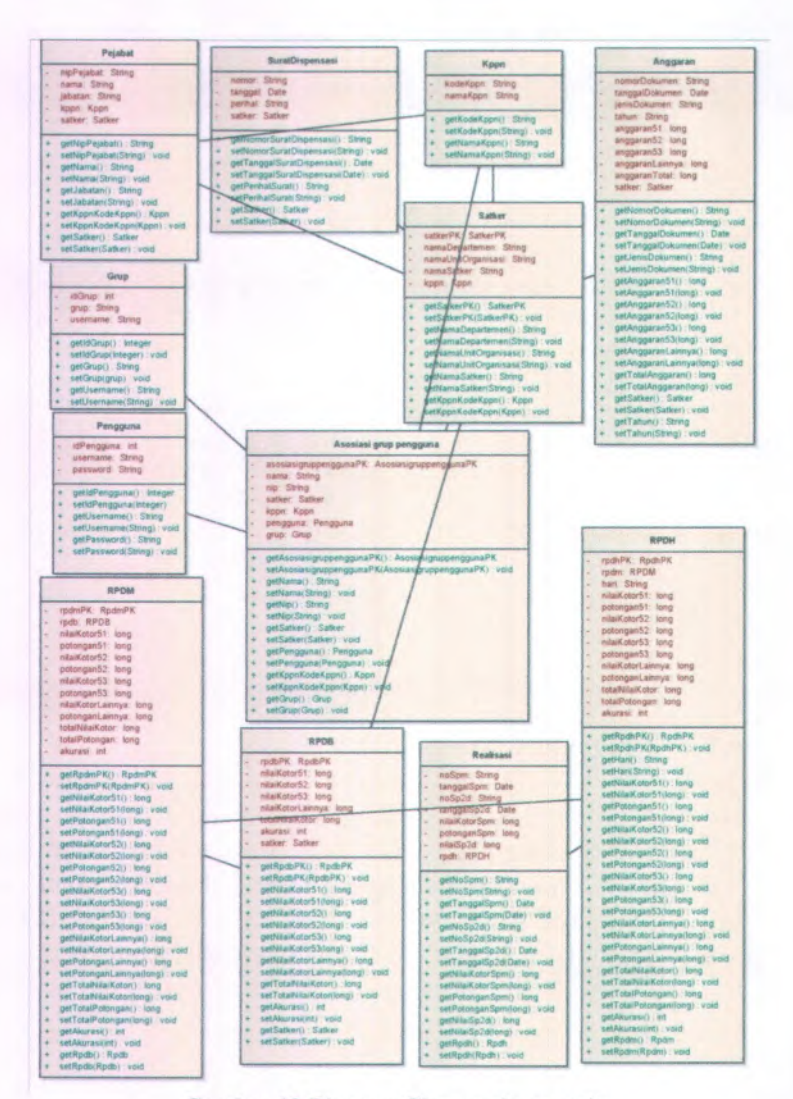

Gambar 12 Diagram Class package entity

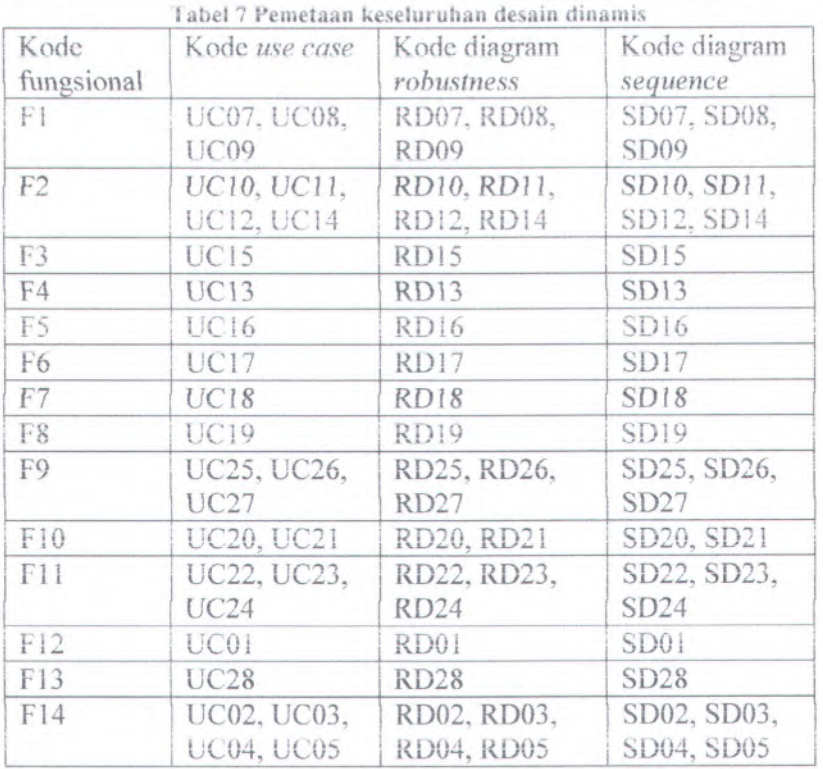

Keseluruhan pemetaan desain dinamis ditunjukkan pada tabei 7.

*Halaman ini sengqja dikosngkan*

## **BAB V**

# **PEMBUATAN DAN UJl COBA APLIKASI**

# **5.1. Pembuatan Aplikasi**

## **5.1.1. Lingkungan Pembuatan Aplikasi**

Lingkungan pembuatan APPD dibagi menjadi dua kelompok yaitu lingkungan perangkat keras dan lingkungan perangkat lunak.

. Lingkungan perangkat lunak

Perangkat lunak yang digunakan untuk pembuatan APPD ditunjukkan pada tabel 8.

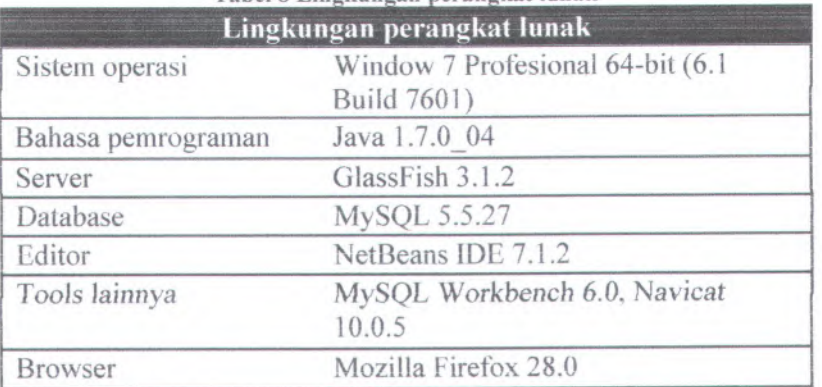

**Tabel 8 Lingkungan perangkat lunak**

2. Lingkungan perangkat keras

Perangkat keras yang digunakan untuk pembuatan APPD memiliki spesifikasi sebagaimana ditunjukkan pada tabel <sup>9</sup>.

## **5.1.2. Pembuatan Kelas**

Pembuatan kelas APPD dilakukan berdasarkan desain aplikasi pada bab sebelumnya dan fungsi pendukungnya. Kelas-kelas tersebut dibuat dengan bahasa pemrograman Java dan disimpan pada file berekstensi .java. Tabel 10 menunjukkan daftar kelas yang terdapat pada APPD.

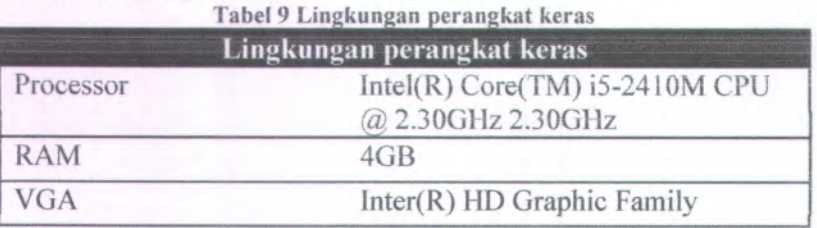

Tabel 10 Daftar kelas aplikasi

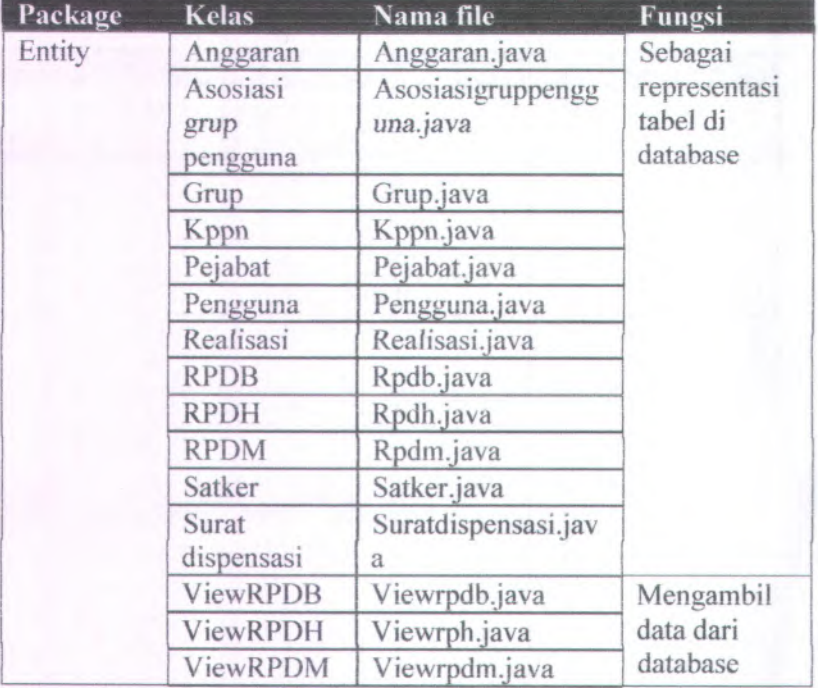

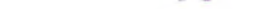

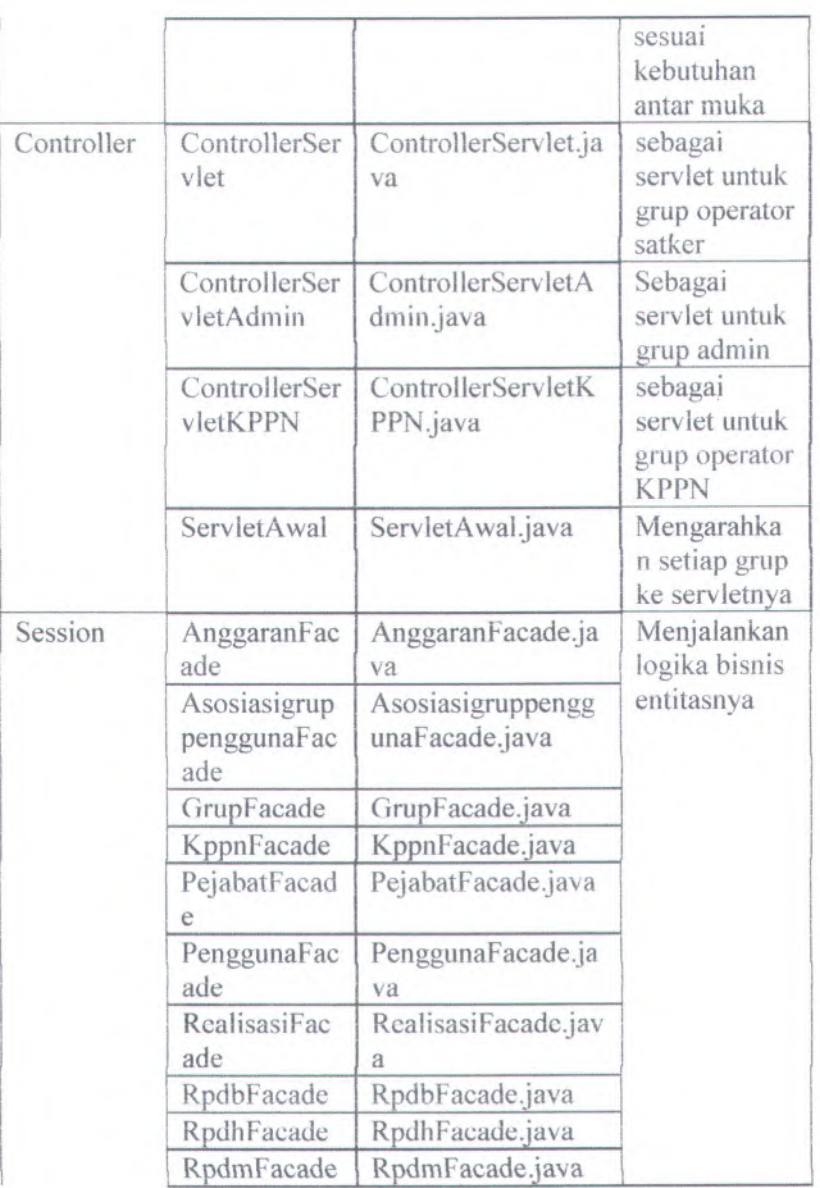

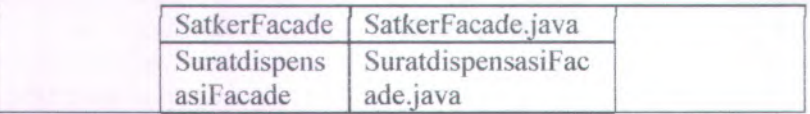

## **5.1.3. Pembuatan Antarmuka**

Pembuatan antarmuka APPD berdasar pada *GUI storyboard* yang telah dibuat sebelumnya. Antarmuka dibuat dalam format html, disimpan dalam file dengan ekstensi .jsp dan dikelola oleh beberapa kelas servlet yang telah disebutkan sebelumnya.

Antarmuka aplikasi dibentuk dari beberapa file yang ditunjukkan pada tabel 11.

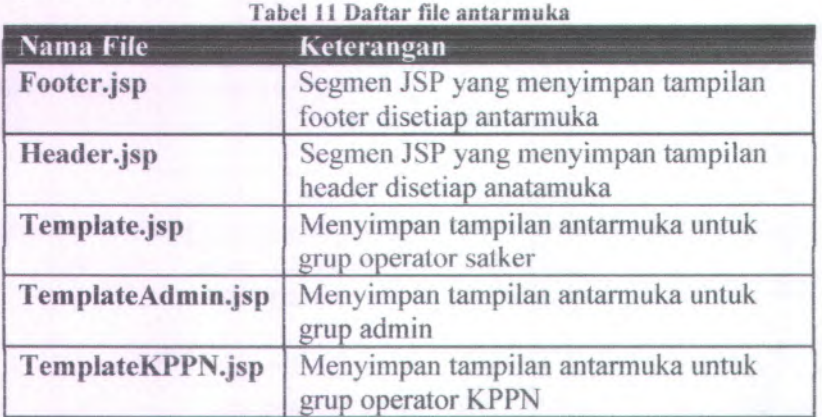

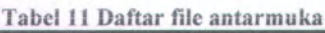

## **5.1.1. Pembuatan Fungsionalitas Aplikasi**

Pembuatan aplikasi dilakukan Sebagaimana kebutuhan fungsional aplikasi yang telah disebutkan sebelumnya. Untuk melakukan fungsi-fungsi yang bersifat rekam, ubah dan hapus, digunakan method ereate(entity), edit(entity) dan remove (entity) pada kelas AbstractFacade.java serta entity yang dicakup pada kelas-kelas yang terdapat pada package entity. Sementara untuk fungsi yang bersifat menampiikan, digunakan method-method pada kelaskelas yang terdapat pada package session untuk melakukan query database.Berikut merupakan contoh beberapa pembuatan kode fungsi aplikasi.

\ . Fungsi mengubah perencanaan pencairan dana bulanan.

Pada kelas ControllerServlet.java pada percabangan userPath.equals("/ubahRencanaBulanan") sistem mengambil data yang dimasukan oleh pengguna untuk menemukan sebuah record pada tabei rpdb di database dengan menggunakan method find(entity) pada kelas entity Rpdb.java. record yang telah diambil ditampung sementara pada kelas entity Rpdb.java. Atribut-atribut entity yang telah ditemukan ditampilkan dengan field-field pada template.jsp, yang sekaiigus digunakan untuk menampung *nilai* baru yang *dimasukan pengguna. Pada kelas* percabangan ControllerServlet.java pada percabangan<br>userPath.equals("/ubahRB") sistem menyesuaikan entity dengan nilai atributnya yang baru dengan method set(atribut). Record tersebut diubah dengan menggunakan method edit(entity). Potongan kode pada ControlierServiet yang menangani fungsi *tersebut* ditunjukkan pada gambar 13. ControllerServlet.java

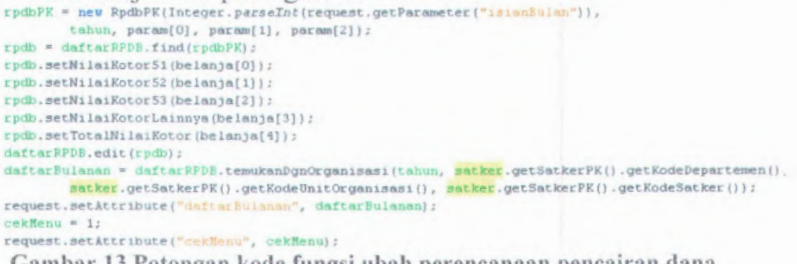

**Gambar 13 Potongan kode fungsi ubah perencanaan pencairan dana bulanan**

## 2. Fungsi *merekam perencanaan pencairan dana harian.*

Pada kelas ControllerServlet.java pada percabangan userPath.equals("/rekamRH") sistem mendeklarasikan entity Rpdh dan RpdhPK. RpdhPK merupakan primary key dari entity Rpdh. Sistem mengambil data masukan pengguna dari template.jsp dan memasukannya ke atribut entity. Selaniutnya sistem menyimpan entity sebagai record baru pada tabel rpdh pada database dengan method create(entity). Potongan kode pada ControllerServIet yang menangani fungsi tersebut ditunjukkan pada gambar 14.

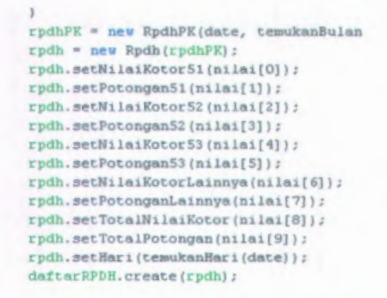

**Gambar 14 Potongan kode fungsi rekam perencanaan pencairan dana harian**

3. Fungsi mengubah perencanaan pencairan dana harian Pada kelas ControllerServlet.java pada percabangan userPath.equals("/ubahRencanaHarian") sistem mengambil record dari tabei rpdh pada database dengan mengunakan method find(entity) dengan parameter data masukan dari pengguna dan menampungnya pada kelas entity Rpdh.java. Kemudian sistem menampilkan atribut entity ke field-field pada template.jsp yang sekaligus digunakan untuk menampung nilai baru yang dimasukan pengguna

Pada kelas ControllerServlet.java pada percabangan userPath.equals("/ubahRH") sistem mengubah nilai atribut entity dengan data masukan pengguna menggunakan method set(atribut). Sistem menyimpan kembali record dengan nilai baru ke database dengan method edit(entity). Potongan kode pada ControllerServIet yang menangani fungsi ubah perencanaan pencairan dana harian ditunjukkan pada gambar 15.

```
rpdhPK = new RpdhPK(date, temukanBulan(date), temukanMing(
rpdh = dattarRPDH.fitind(rpdhPK);rpdh.setNiiaiKotor51(nilai[0]);
rpdh.setPotonganSl(nilai[1]);
rpdh.setNilaiKotor52(nilai[2]);
rpdh.setPotongan52(nilai[3]);
rpdh.setNilaiKotor53(nilai[4]);
rpdh.setPotongan53(nilaifS));
rpdh.setNilaiKotorLainnya(nilai[6]);
rpdh.setPotonganLamnya(nilai[7]);
rpdh.setTotalNilaiKotor(nilai[8]);
rpdh.setTotalPotongan(nilai[9]);
daftarRPDH.edit(rpdh);
```
Gambar 15 Potongan kode fungsi ubah perencanaan pencairan dana harian

#### 4. Fungsi menghapus *perencanaan pencairan dana* harian

Pada kelas ControllerServlet.java pada percabangan userPath.equals("/hapusRencanaHarian") sistem mengambil data masukan pengguna dan menggunakannya sebagai parameter method find(entity) untuk menemukan sebuah record pada tabel rpdh pada database dan menampungnya pada kelas entity Rpdh.java. Sistem menghapus *record tersebut* dari database dengan method remove(entity). Potongan kode pada ControllerServlet yang menangani fungsi ini ditunjukkan pada gambar 16.

```
rpdhPK = new RpdhPK(date, temukanBulan(date), temukanMingguKe(da
rpdh = dattarRPDH.fitind(rpdhPK);daftarRPDH.remove(rpdh);
```
Gambar 16 Potongan kode fungsi hapus perencanaan pencairan dana harian

## 5. Fungsi mengakumulasikan *perencanaan pencairan dana* harian ke perencanaan dana mingguan.

Fungsi ini dijalankan pada kelas ControlierServlet.java pada percabangan yang merekam, mengubah dan menghapus entity' Rpdh. Pada perekaman Rpdh dimana belum terdapat entity Rpdm, maka sistem akan merekam record pada tabel rpdm di database dengan mengunakan method create(entity). Sementara pada perekaman Rpdh dimana sudah terdapat Rpdm-nya atau

pada pengubahan dan penghapusan Rpdh, sistem akan mencari record pada tabel rpdm di database dan mengubahnya dengan method fmd(entity) dan edit(entity). Ketika seiuruh Rpdh pada periode sebuah Rpdm dihapus, maka Rpdm tersebut tidak dihapus melainkan diubah seiuruh atribut uangnya menjadi 0. Potongan kode pada ControllerServlet yang menangani fungsi ini ditunjukkan pada gambar 17.

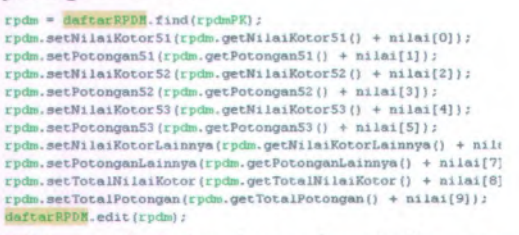

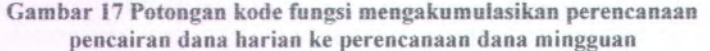

6. Fungsi merekam data realisasi pada perencanaan pencairan dana harian

Pada kelas ControllerServlet.java pada percabangan userPath.equals("/konfirmRekamRealisasi") sistem mendeklarasikan entity Realisasi. Sistem mengambil data masukan pengguna dari template.jsp dan memasukannya ke atribut entity. Selanjutnya sistem menyimpan entity sebagai record baru pada tabel realisasi pada database dengan method create(entity). Potongan kode pada ControllerServlet yang menangani fungsi rekam realisasi ditunjukkan pada gambar 18.

 $\frac{1}{2}g(x+\tau)\left( \frac{\tau}{\tau}\right) \text{.}%$ 

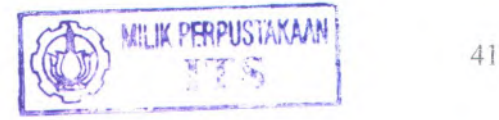

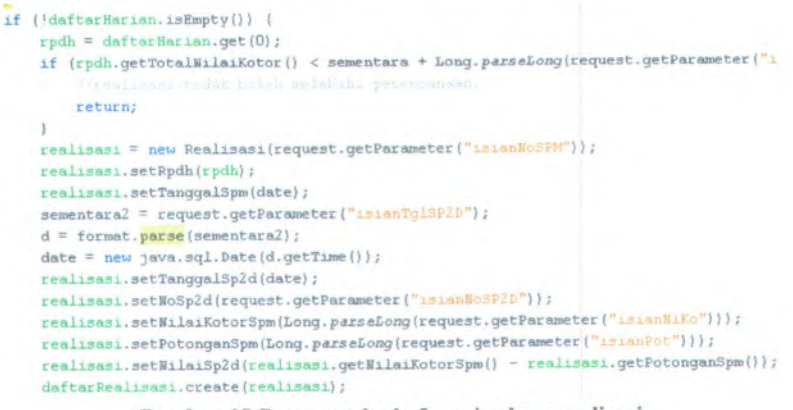

#### Gambar <sup>18</sup> Potongan kode fungsi rekam realisasi

## <sup>7</sup>. Fungsi mengubah data realisasi pada perencanaan pencairan dana harian.

Pada kelas ControllerServlet.java pada percabangan userPath.equals("/ubahRealisasi") sistem mengambil record dari tabel realisasi pada database dengan mengunakan method find(entity) dengan parameter data masukan dari pengguna dan menampungnya pada kelas entity Realisasi.java. Kemudian sistem menampilkan atribut entity ke field-field pada template.jsp vang sekaligus digunakan untuk menampung nilai baru yang dimasukan pengguna

Pada kelas ControllerServlet.java pada percabangan userPath.equals(7konfirmUbahRealisasi") sistem mengubah nilai atribut entity dengan data masukan pengguna menggunakan method set(atribut). Sistem menyimpan kembaii record dengan nilai baru ke database dengan method edit(entity). Potongan kodc pada ControllerServlet yang menangan<sup>i</sup> fungsi rekam realisasi ditunjukkan pada gambar 19.

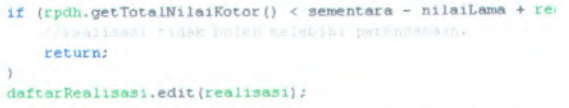

Gambar <sup>19</sup> Potongan kode fungsi ubah reaiisasi

<sup>8</sup>. Fungsi menghapus data realisasi pada perencanaan pencairan dana harian

Pada kelas ControllerServlet.java pada percabangan userPath.equals("/hapusRealisasi") sistem mengambil data masukan pengguna dan menggunakannya sebagai parameter method tind(entity) untuk menemukan sebuah record pada tabel realisasi pada database dan menampungnya pada kelas entity Realisasi.java. Sistem menghapus record tersebut dari database dengan method remove(entity). Potongan kode pada ControllerServlet yang menangani fungsi rekam realisasi ditunjukkan pada gambar 20.

) else if (userPath.equals("/hapusPealisasi")) { String queryString = request.getQueryString(); realisasi = daftarRealisasi.find(queryString); rpdh = realisasi.getRpdh(); daftarRealisasi.remove(realisasi);

**Gambar 20 Potongan kode fungsi hapus realisasi**

<sup>9</sup>. Fungsi menampilkan rekapitulasi perencanaan pencairan dana bulanan.

Fungsi tersebut dijalankan dari kelas ControllerServletKPPN.java pada percabangan userPath.equals("/cariRekapBlnanPerOrg") untuk menampilkan rekapitulasi satu tahun anggaran pada suatu organisasi dan userPath.equals("/cariRekapBlnanPerBln") untuk menampilkan rekapitulasi satu atau beberapa organisasi dalam satu bulan. Organisasi dimaksud dapat berupa departemen, unit organisasi maupun satker.

Untuk percabangan pertama, pada templateKPPN.jsp ditampilkan field departemen, unit organisasi dan satker. Data masukan pengguna akan menjadi parameter untuk pemanggilan method temukanDgnKppnDept(), temukanDgnKppnDeptUnOrg() atau temukanDgnKppnSatker() yang berfungsi untuk mengquery tabel rpdb pada database.

Untuk percabangan kedua, pada templateKPPN.jsp ditampilkan field departemen, unit organisasi, satker dan bulan. Data masukan pengguna akan menjadi parameter untuk pemanggilan method

42

temukanDgnKppnDeptBln(), temukanDgnKppnDeptUnOrgBln()<br>atau temukanDonKppnSatkerBln() vang berfungsi untuk atau temukanDgnKppnSatkerBln() yang berfungsi mengquery tabel rpdb pada database. Potongan kode pada ControllerServletKPPN ditunjukkan pada gambar 21. yang menangan<sup>i</sup> fungsi tersebut

```
String dept, unOrg, sat;
dept = request.getParameter("dept");
unOrg = request.getParameter("unitOrg");
sat * request.getParameter("satker");
long[] [] total = new long[5][12];
if ({!}\text{depth}. equals("") \& unOrg.equals("") \& sat.equals("")) (daftarBulanan = daftarViewRPDB.temukanDgnKppnDept(tahun, kppn, dept);
    total(0] = jmlBlnanSlPerBln(daftarBulanan);
    total[1] = jmlBlnan52PerBln(daftarBulanan);
    total(2] * jmlBlnan53PerBln(daftarBulanan);
    total[3] = jmlBlnanLainPerBln(daftarBulanan);
    total[4] * jmlBlnanTotalPerBln(daftarBulanan);
} else if ('dept.equals("'') ££ 1 unOrg.equals("") ££ sac.equals("")) {
    daftarBulanan = daftarViewRPDB.tenmkanDgnKppnDeptUnOrg(tahun, kppn, dept, unOrg);
    total[0] * jmlBlnan51PerBln(daftarBulanan);
    total[1] = jmlBlan52PerBln(dattarBulanan);total[2) = jmlBlnanS3PerBln(daftarBulanan);
    total[3] = jmlBlnanLainPerBln(daftarBulanan);
    total[4] = jmlBlnanTotalPerBln(daftarBulanan);
) else if ('dept.equals("") { { 'unOrg.equals("") { { 'sat.equals("")) {
   satkerPK = new SatkerPK(dept, unOrg, sat);
    satker = new Satker(satkerPK);
    daftarBulanan = daftarViewRPDB.temukanDgnKppnSatker(tahun, kppn, satker);
    total[0] = jmlBlnan51PerBln(daftarBulanan);
    total[1] = jmlBlan52PerBIn(datarBulanan);total[2] = jmlBlnan53PerBln(daftarBulanan);
    total[3] * jmlBlnanLainPerBln(daftarBulanan);
    total[4) " 3miBlnanTotaiPerBln(daftarBulanan);
)
```
request.setAttribute("total", total);

**Gambar 2! Potongan kode fungsi menampilkan rekapituiasi perencanaan** pencairan dana bulanan.

## <sup>10</sup>. Fungsi menampilkan rekapituiasi perencanaan pencairan dana mingguan.

Fungsi tersebut dijalankan dari keias ControlierServIetKPPN.java pada percabangan userPath.equals("/cariRekapMggan") untuk menampilkan rekapituiasi suatu periode mingguan pada suatu organisasi.

Untuk percabangan pertama, pada templateKPPN jsp ditampilkan field departemen, unit organisasi, satker, bulan dan minggu. Data masukan pengguna akan *menjadi* parameter untuk pemanggilan method temukanDgnKppnDeptUnOrgBln() temukanDgnKppnDeptBln(), atau

temukanDgnKppnSatkerBln() yang berfungsi untuk mengquery tabel ControllerServletKPPN ditunjukkan pada gambar 22. rpdm pada database. Potongan kode pada yang menangani fungsi tersebut

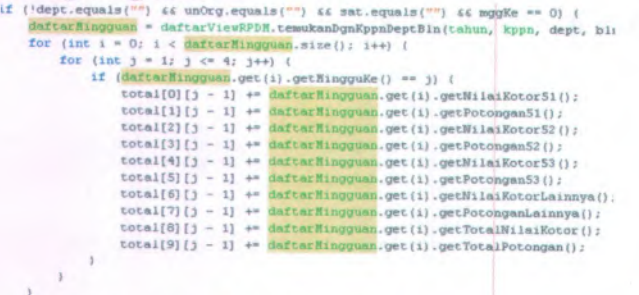

**request.setAttribute("total", total);**

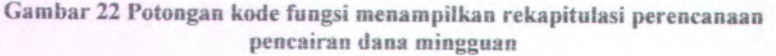

<sup>11</sup>. Fungsi menampilkan rekapitulasi perencanaan pencairan dana harian.

Fungsi tersebut dijalankan dari kelas ControllerServletKPPN.java pada percabangan userPath.equals("/cariRekapHranOrgPerMgg") untuk menampilkan rekapitulasi satu minggu kerja pada suatu organisasi dan userPath.equals("/cariRekapHranPerTgl") untuk menampilkan rekapitulasi satu atau beberapa organisasi dalam satu hari.

Untuk percabangan pertama, pada tempiateKPPN.jsp ditampilkan field departemen, unit organisasi, satker, bulan dan minggu kerja. Data masukan pengguna akan menjadi parameter untuk pemanggilan temukanDgnKppnDeptUnOrgTgl() temukanDgnKppnSatkerTgl() yang berfungsi untuk mengquery tabef rpdh pada database. method temukanDgnKppnDeptTgl(), atau

Untuk percabangan kedua, pada tempiateKPPN.jsp ditampilkan field departemen, unit organisasi, satker dan tanggal. Data masukan pengguna akan menjadi parameter untuk pemanggilan method temukanDgnKppnDeptTgl(),

# temukanDgnKppnDeptUnOrgTgl() atau temukanDgnKppnSatkerTgl() yang berfungsi untuk mengquery tabel rpdh pada database. Potongan kode pada ControllerServletKPPN yang menangani fungsi tersebut ditunjukkan pada gambar 23.

if ('dept.equals("")  $\leq$  unOrg.equals("")  $\leq$  sat.equals("")) ( daftarHarian = daftarViewRPDH.temukanDgnKppnDeptTgl(tahun, kppn, dept, else if ('dept.equals("") *66* 'unOrg.equals("") *cc* sat.equals("")) ( daftarHarian \* daftarVieuRPDH.temukanDgnKppnDeptUnOrgTgl(tahun, kppn, d } else if ('dept.equals("") ££ 'unOrg.equals(''") £ « <sup>1</sup>sat.equals("")) ( satkerPK = new SatkerPK(dept, unOrg, sat); satker = new Satker(satkerPK); daftarHanian = daftarViewRPDH.temukanDgnKppnSatkerTgl(tahun, kppn, satk  $\lambda$ request.setAttribute("daftarHarian", daftarHarian);

**Gambar 23 Potongan kode fungsi menampilkan rekapituiasi perencanaan pencairan dana mingguan**

<sup>12</sup>. Memperhitungkan akurasi perencanaan pencairan dana Perhitungan akurasi dilakukan pada kelas ControllerServlet.java pada setiap terjadi rekam, ubah dan hapus realisasi, yaitu pada percabangan userPath.equals("/konfirmUbahRealisasi"), userPath.equals("/konfirmRekamRealisasi") userPath.equals("/hapusRealisasi"). Akurasi dinilai dengan persentase dari nilai realisasi dibandingkan perencanaan. Nilai kolom akurasi pada setiap tabel rpdb, rpdm dan rpdh yang terkait diubah sesuai dengan perubahan realisasi, dan

Untuk menampilkan nilai akurasi ControllerServletKPPN.java userPath.equals("/akurasiPerencanaanBulanan"), digunakan kelas pada percabangan

userPath.equals("/akurasiPerencanaanMingguan") userPath.equals("/akurasiPerencanaanHarian"). Akurasi harian ditampilkan per hari kerja pada minggu yang dipilih, sementara akurasi mingguan ditampilkan per minggu pada bulan yang dipilih dan akurasi bulanan ditampilkan per bulan selama taliun anggaran berjalan. Potongan kode pada ControllerServletKPPN yang menangan<sup>i</sup> fungsi tersebut ditunjukkan pada gambar <sup>24</sup>. dan

45

**tor (int <sup>J</sup> \* 0;** <sup>3</sup> **<sup>&</sup>lt; dattarBulanan.size ( ); )++) (** if (daftar<br>Bulanan, get(j).getBulan() == 1) {<br>akurasiPerTahun.setJamuari(daftar<br>Bulanan, get(j).getAkurasi()); **) else If (daft«rBulanan.get(**3**).getBulan() -- 2) ( akurasiPerTahun.setfebruazi (daftarBulanan. get(**3**) . getAkurasi() ); <sup>J</sup> else if (daftarBulanan.get( <sup>3</sup> ).gec**8**ulan() — 3) ( akurasiPerTahun.setBaret(daftarBulanan. get( 3) .getAkurasi () ); ) else if (daftarBulanan.get(**3**).getBulan ( ) — 4) ( akurasiKerTahun.setApnl(daftarBulanan.get(**3**) . getAkurasi ( ) ); ) else if (daftarBulanan.get(**3**). getBulan ( ) — 5) ( akurasiPerTahun.serUei ( daftarBulanan.get( jJ . getAkurasi ( ) <sup>&</sup>gt; ; } else it (daftarBulanan.get(**3**).getBulan() ••** <sup>6</sup>**) ( akurasiPerTahun.setJura (daf tarBulanan.get(**3**) .getAkurasi()); <sup>I</sup> else it (daftarBulanan.get( 3) .get£ulan() ••7) ( akurasiPerTahun. setJull(daftarBulanan. get(**3**) . getAkurasi**0**); ) else if (daftarBulanan. get(**3**) .get£ulan( ) ••**8**) ( akurasiPerTahun. setAgustus(daftarBulanan. get(**3**) . getAkurasi ( ) ) ; <sup>&</sup>gt; else if (daftazBulanan.get( )).getBulan ( ) -- 9) { akurasiPerTahun.setSepteaber (daftarBulanan.get( 3) . getAkurasi() ); ) else if (daftarBulanan.get( j) . getBulan ( ) »» 10) ( akurasiPerTahun.setOktoher (daftarBulanan.get(**3**) .getAkurasi () ); <sup>&</sup>gt; else if (daftarBulanan.get(**3**) .getBulanf ) — 11) ( akurasiPerTahun.setBopeaber ( daftarBulanan.get(**<sup>3</sup> **). getAkurasi ( ) ); ) else it (daftarBulanan. get(**3**).getBulan()** <sup>12</sup>**) ( akurasiPerTahun.setBeseabec ( daftarBulanan.get(**3**). getAkurasi() );** *t <sup>&</sup>gt;* **.** *<sup>i</sup>* )

*<sup>b</sup>* **Gambar <sup>24</sup> Potongan kode fungsi memperhitungkan akurasi perencanaan <sup>i</sup> pencairan dana bulanan**

13. Memperhitungkan peramalan perencanaan pencairan dana.<br>Perhitungan peramalan berjalan pada kelas Perhitungan ControllerServletKPPN.java. Peramalan terbagi atas tiga metode yaitu: moving average, simple exponential smoothing dan holt. peramalan

Perhitungan metode moving average berjalan pada percabangan userPath.equals("/movingAverage"). Perhitungan dilakukan dengan menjumlahkan perencanaan pada bulan-bulan terakhir sclama pcriodc waktu yang dipilih dibagi dengan periodenya. Apabila nilai periode lebih besar jumlah bulan yang sudah terlewati pada tahun anggaran saat ini, maka digunakan data tahun anggaran sebelumnya.

Perhitungan metode simple exponential smooting berjalan pada percabangan userPath.equals("/simpleExpoSmoot"). Perhitungan metode ini menggunakan data perencanaan dari 2 tahun anggaran yang telah berlalu dan tahun anggaran berjalan. Estimasi awal level yang pada kode diwakili oleh atribut 10, dihitung dengan menjumlahkan perencanaan bulanan dari 2 tahun anggaran yang lalu hingga bulan berjalan dibagi dengan jumlah bulan. Nilai estimasi awal level tersebut akan menjadi peramalan bulan pertama. Untuk mengetahui peramalan sefanjutnya digunakan perhitungan secara berulang dengan mengkalikan nilai atribut

**• \*** M

 $\sqrt{2}$  $\frac{1}{2}$ 

\*

*i* **'** / alpha dengan perencanaan pada buian yang dihitung ditambah dengan basil perkalian <sup>I</sup> -alpha dengan nilai atribut 10.

Perhitungan metode holt berjalan pada percabangan userPath.equals("/holtMethod"). Perhitungan dengan metode ini menggunakan data perencanaan dari 2 tahun anggaran yang telah berlalu dan tahun anggaran berjalan. Estimasi awal trend yang pada kode diwakili oleh atribut t0, merupakan nilai absolut dari pengurangan rata-rata perencanaan bulanan tahun anggaran dua tahun yang lain degan rata-rata perencanaan bulanan tahun anggaran satu tahun yang lalu kemudian dibagi dua belas buian. Estimasi awal level pada kode diwakili oleh atribut 10, dihitung dengan mengkalikan nilai estimasi awal trend dengan 6,5. Nilai *trend berikutnya dihitung dengan perkalian alpha* dan perencanaan ditambah dengan perkalian <sup>1</sup> -alpha dan peramalan buian scbclumnya. Nilai level berikutnya dihitung dengan perkalian beta dan <sup>1</sup> -level buian sebelumnva ditambahkan dengan perkalian 1-beta dan trend bulan sebelumnya. tren dan level pada bulan yang belum memiliki realisasi nilainya sama dengan trend dan level pada bulan terakhir yang memiliki realisasi. Nilai peramalan pada buian yang telah memiliki reaiisasi merupakan penambahan dari trend dan level pada buian yang diramaikan. Sementara untuk nilai peramalan pada buian yang belum memiliki reaiisasi nilainya merupakan penambahan level dengan basil perkalian trend dan jumiah buian sejak buian terakhir yang memiliki reaiisasi. Potongan kode pada ControllerServletKPPN yang menangani fungsi tersebut ditunjukkan pada gambar 25.

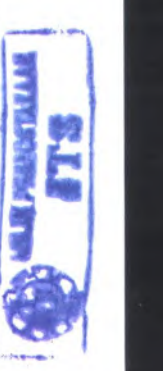

**long hasil <sup>=</sup> 0L; for (int <sup>i</sup> <sup>=</sup> 0; <sup>i</sup> <sup>&</sup>lt; jmlPerBin.length; i++) { hasil += jmlPerBln[i]; } hasil <sup>=</sup> hasil / jmiPerBln.length; request.setAttnbute(**"hasil", **hasil);**

**Gambar 25 Potongan kode fungsi nsemperhitungkan peramalan dengan metode moving average**

14. Memungkinkan administrator untuk merekam pagu anggaran satker.

kelas percabangan userPath.equals("/konfRekamAnggaran") sistem mendeklarasikan entity Anggaran. Sistem mengambil data masukan pengguna dari templateAdmin.jsp dan mernasukannya ke atribut entity. Selanjutnya sistem menyimpan entity sebagai record baru pada tabel anggaran pada database dengan method create(entity). Potongan kode pada ControllerServletAdmin yang menangani fungsi tersebut ditunjukkan pada gambar 26. Fungsi ControllerServletAdmin.java rekam anggaran berjalan pada

 $ran = new \tangentmath>anggaran (noDok)$  ; anggaran.setSatker (satker); anggaran.setTanggalDokumen (tglDok) ; anggaran.setTahun (tahun); anggaran.secJenisDokumen ( 3enDok) ; anggaran.setAnggaran51( niKoSl) ; anggaran.setAnggaran52 ( niKo52); anggaran.setAnggaranS3 ( niKo53); anggaran.setAnggaranLainnya (niKoLa); long total =  $niko51 + niko52 + niko53 +$ anggaran.setTotalAnggaran ( total); daftarAnggaran.create (anggaran);

**Gambar 26 Potongan kode fungsi merekam pagu anggaran**

15. Memungkinkan administrator untuk mengubah pagu anggaran satker.

Pada kelas ControlierServletAdmin.java pada percabangan userPath.equals("/ubahAnggaran") sistem mengambil record dari tabel anggaran pada database dengan mengunakan method find(entity) dengan parameter data masukan dari pengguna dan menampungnya pada kelas entity Anggaran.java. Kemudian sistem menampilkan atribut entity ke field-field pada templateAdmin.jsp yang sekaiigus digunakan untuk menampung nilai baru yang dimasukan pengguna

Pada kelas ControllerServietAdmin.java pada percabangan userPath.equals("/konfUbahAnggaran") sistem mengubah nilai atribut entity dengan data masukan pengguna menggunakan method set(atribut). Sistem menyimpan kembali record dengan nilai baru ke database dengan method edit(entity ). Potongan kode

pada ControlierServietAdmin yang menangan<sup>i</sup> fungsi tersebut ditunjukkan pada gambar <sup>27</sup>.

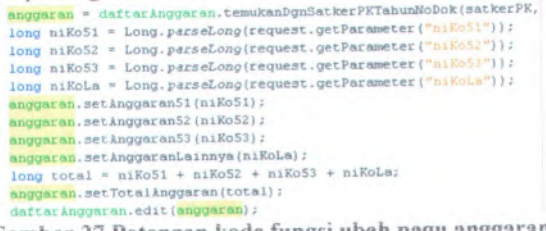

**Gambar 27 Potongan kode fungsi ubah pagu anggaran**

16. Memungkinkan administrator untuk menghapus pagu anggaran satker.

Pada kelas ControllerServletAdmin.java pada percabangan userPath.equals("/hapusAnggaran") sistem mengambil data masukan pengguna dan menggunakannya sebagai parameter method find(entity) untuk menemukan sebuah record pada tabel anggaran pada database dan menampungnya pada kelas entity Anggaran.java. Sistem menghapus record tersebut dari database dengan method remove(entity). Potongan kode pada<br>ControllerServletAdmin yang menangani filmosi tersebut ControllerServletAdmin yang menangani fungsi ditunjukkan pada gambar 28.

> **anggaran <sup>=</sup> daftarAnggaran. te»ulcanDgnSatkerPKTahunNoDok (satk;erPK, tahv daftarAnggaran. remove (anggaran) ;**

**Gambar 28 Potongan kode fungsi fiapus pagu anggaran**

<sup>17</sup>. Memungkinkan administrator untuk merekam pengguna.

Fungsi ini berjalan pada kelas ControllerServletAdmin.java pada percabangan userPath.equals("/rekamPengguna"), userPath.equals("/konfRekamPengguna1") userPath.equals("/konfRekamPengguna2"). mendeklarasikan entity Pengguna dan Grup, mengkonversi password, men-set atribut entity sesuai dengan data masukkan dari pengguna dan membuat record baru pada tabel pengguna dan grup di database. Sistem kemudian mendeklarasikan AsosiasiGrupPengguna dengan primary key dari id pengguna dan dan Sistem

grup, men-set atribut entity sesuai dengan data masukkan dari pengguna dan membuat record baru pada tabel asosiasigruppengguna di database. Potongan kode pada ControllerServletAdmin yang menangani fungsi tersebut ditunjukkan pada gambar <sup>29</sup>.

for (int  $i = 0$ ;  $i <$  daftarUserAppdLokal.size();  $i++)$  ( if (maksld <sup>&</sup>lt; daftarUserAppdLokal.get{<sup>i</sup>) - getIdPengguna() maksld » dafcarUserAppdLokai.get(i).getIdPengguna() userAppd = new Pengguna(maksId + 1); userAppd.setUsername(noNip); userAppd.setPassword(pass2); daftarUserAppd.create(userAppd); List<Grup> daftarGrupLokal = daftarGrup.findAll(); maksId = 0;<br>for (int i) for (int  $i = 0$ ;  $i <$  daftarGrupLokal.size();  $i++)$  ( if (maksld <sup>&</sup>lt; daftarGrupLokal.get(i).getldGrup()) ( mak3ld - daftarGrupLokal.get(i).getldGrup(); ) )  $grup = new Grup(maksId + 1);$ grup.setGrup(peran); grup.setUsername(noNip); daftarGrup.create(grup);

**Gambar <sup>29</sup> Potongan kode fungsi rekam pengguna**

<sup>18</sup>. Memungkinkan administrator untuk menghapus pengguna. Fungsi ini berjalan pada keias ControilerServletAdmin.java pada percabangan userPath.equals("/hapusPengguna"). Sistem mencari dan menghapus record pada tabel asosiasigruppengguna pada database sesuai id grup dan id pengguna yang dimasukkan pengguna. Kemudian sistem mencari dan menghapus record pada tabel pengguna dan grup sesuai dengan id grup dan id pengguna tersebut. Potongan kode pada ControllerServletAdmin yang menangani fungsi tersebut ditunjukkan pada gambar <sup>30</sup>.

//menghapus asosiasi AsosiasigruppenggunaPK asosiasigruppenggunaPK \* Asosiasigruppengguna asosiasigruppengguna <sup>=</sup> daft daftarPengguna.remove(asosiasigruppengguna); //menghapus grup  $grup = dattarGrup.find(idGrp);$ daftarGrup.remove(grup); //menghapus pengguna userAppd = daftarUserAppd.find(idUsnm); daftarUserAppd.remove(userAppd);

**Gambar <sup>30</sup> Potongan kode fungsi hapus pengguna**

19. Mermmgkinkan administrator untuk merekam satker.

Fungsi ini berjalan pada kelas ControllerServletAdmin java pada percabangan userPath.equals(7konfRekamSatker"). Sistem mendeklarasikan kelas entity SatkerPK dan Satker, dimana SatkerPK merupakan primary key dari Satker. Sistem men-set atribut entity sesuai dengan data masukkan dari pengguna dan mernbuaf record *bant* pada *tabel satker* pada database. Potongan kode pada ControllerServletAdmin yang menangani fungsi tersebut ditunjukkan pada gambar 31.

> SatkerPK satkerPK = new SatkerPK(koDept, koUnOrg, koSat); satker = new Satker(satkerPK); satker.setNamaDepartemen(naDept); satker.setNamaUnitOrganisasi(naUnOrg); satker.setNamaSatker(naSat); kppn \* daftarKppn.find(koKppn); satker.setKppnKodeKppn(kppn); daftarSatker.create(satker);

#### Gambar 31 Potongan kode fungsi rekam satker

20. Memungkinkan administrator untuk mengubah satker. Fungsi ini berjalan pada kelas ControllerServletAdmin.java pada percabangan mencari record pada tabei satker di database dengan sesuai dengan data masukan dari pengguna kemudian menampungnya pada kelas entity Satker. Sistem men-set atribut entity sesuai dengan data masukkan dari pengguna dan menvimpan kembali *record pada tabel satker pada database.* Potongan kode *pada* ControllerServletAdmin yang menangani fungsi tersebut ditunjukkan pada gambar 32. userPath.equals("/konfUbahSatker"). Sistem

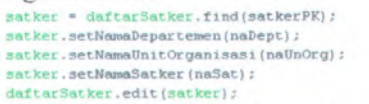

#### **Gambar 32 Potongan kode fungsi ubah satker**

21. Memungkinkan administrator untuk menghapus satker. Fungsi ini berjalan pada kelas ControllerServletAdmin.java pada percabangan userPath.equals("/hapusSatker"). Sistem mencari record pada tabel satker di database dengan sesuai dengan data masukan dari pengguna dengan method find(entity) kemudian menghapus record tersebut dari database dengan method remove(entity). Potongan kode pada ControllerServletAdmin yang menangani fungsi tersebut ditunjukkan pada gambar 33.

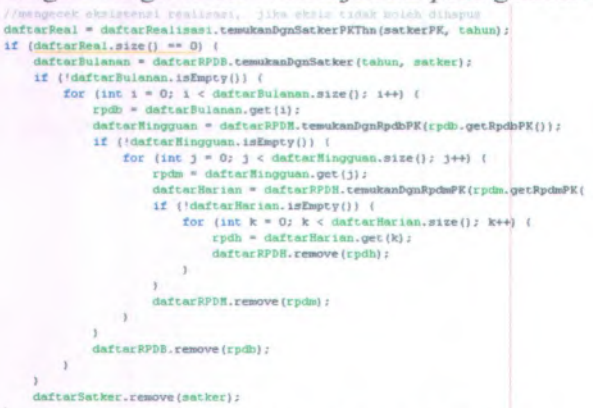

\* **Gambar 33 Potongan kode fungsi ubah satker**

## **5.2. Uji Coba Aplikasi**

Uji coba dilakukan untuk mengevaluasi operasi dan ketahanan aplikasi. Lingkungan uji coba APPD sama dengan lingkungan pembuatan aplikasinya.

## **5.2.1. Blackbox testing**

Blackbox testing merupakan pengujian terhadap fungsional aplikasi. Terdapat beberapa *tool* yang dapat digunakan untuk melakukan pengujian yang bersifat blackbox testing, misalnya Jmeter Kit dan Acunetix.

1. Uji Coba dengan Jmeter Kit

Pengujian dengan Jmeter Kit digunakan sebagai *black box* testing. Pengujian pertama dilakukan dengan menjalankan setiap usecase pada aplikasi dibawah pantauan Jmeter Kit. Tujuan pengujian ini

adalah sebagai uji fungsional aplikasi. Hasil pengujian usecase ditampilkan pada table 12.

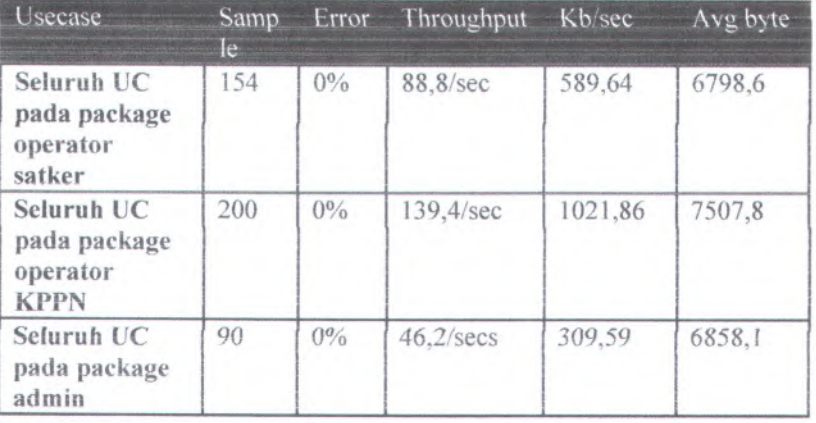

**Tabel 12 Hasil pengujian use case dengan Jmeter Kit via localhost**

Pada tabel 10, throughput adaiah nilai request per satuan waktu, kb/sec adaiah nilai throughput dalam kbps, dan avg byte adaiah rata-rata ukuran response sample dalam byte, Hubungan  $k$ etiganya adalah  $kb/sec = (throughput \times avg byte)/1024$ . Dari tabel tersebut dapat diketahui bahwa pengujian pada ke tiga package memiliki tingkat error 0%. Hal itu menunjukkan bahwa tidak ditemukan kesalahan dalam aplikasi. Nilai throughput yang paling tinggi menunjukkan performa apiikasi pada package operator kppn merupakan yang terbaik.

Pengujian kedua dilakukan dengan metode *stress testing.* Pengujian dengan metode ini dilakukan dalam dua tahap, tahap pertama dengan menjalankan apiikasi pada JMeter dengan skenario digunakan dalam <sup>99</sup> pengguna secara bersamaan via localhost. Tujuan pengujian ini adaiah mengetahui ketahanan apiikasi terhadap penggunaan atau volume kerja yang sanga<sup>t</sup> besar. Hasil *stress testing* pertama dengan Jmeter Kit ditampilkan pada table 13.

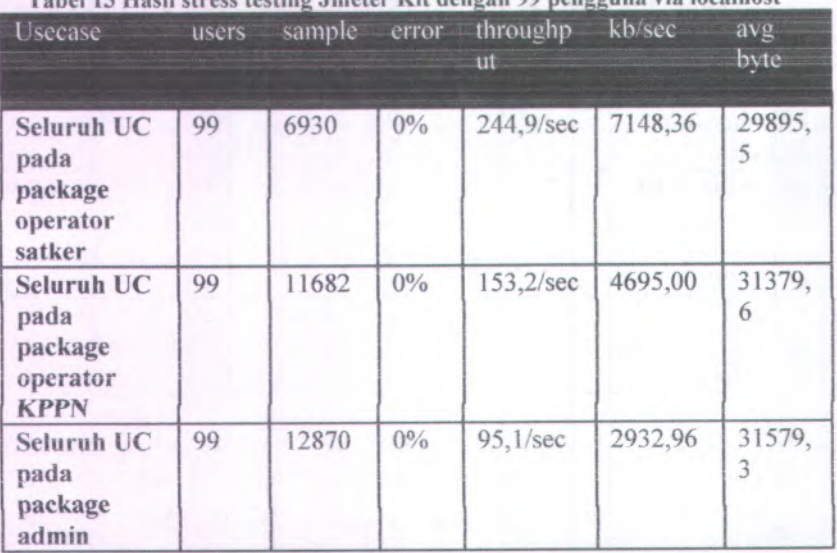

**Tabel 13 Hasil stress testing Jmeter Kit dengan 99 pengguna via locaihost**

Dari tabel <sup>13</sup> dapat diketahui bahwa pengujian pada ke tiga package memiliki tingkat error <sup>0</sup>%. Hal itu menunjukkan bahwa penggunaan aplikasi oleh <sup>99</sup> pengguna secara bersamaan tidak mengakibatkan munculnya kesalahan dalam aplikasi. Pada penggunaan secara masal, performa aplikasi pada package operator satker merupakan yang terbaik.

Pengujian metode *stress testing* tahap kedua dilakukan dengan mengakses server aplikasi dengan JMeter pada lima komputer klien via LAN. Pengujian dilaksanakan dengan menggunakan <sup>5</sup> buah komputer dan LAN pada Laboratorium Pemrograman Sistem Informasi ITS. Spesifikasi komputer yang digunakan dalam pengujian ditampikan pada tabel 14.

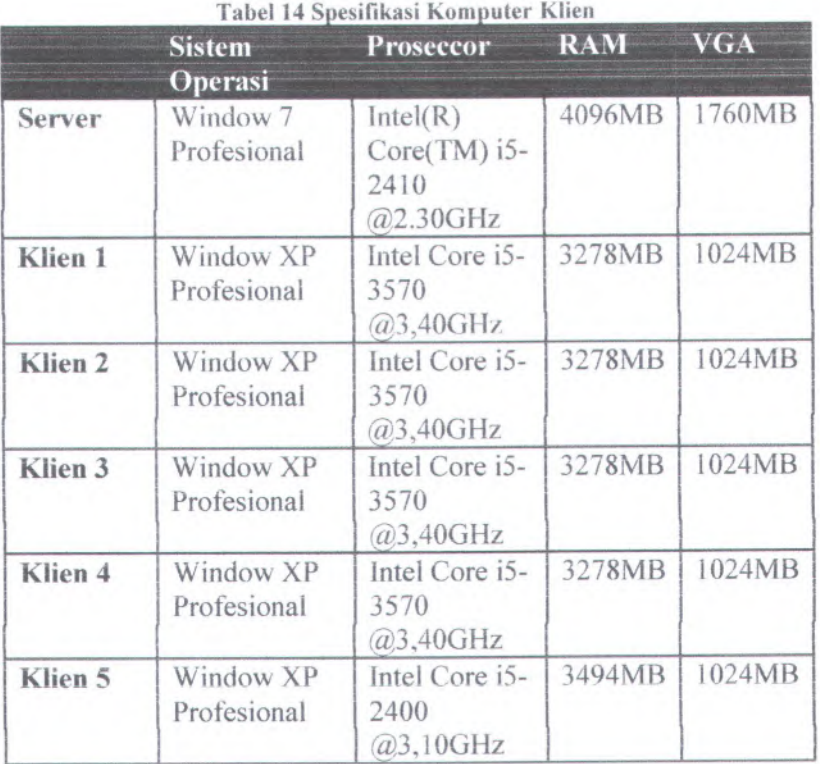

Dilakukan pengujian melalui seluruh komputer klien dengan Jmeter secara bersamaan dan berkelanjutan. Jumlah treat untuk setiap klien adalah <sup>1</sup> dan di iterasi sebanyak <sup>500</sup> kali. Tujuan pengujian ini adalah mengetahui pemerataan akses aplikasi dari setiap klien. Hasil *stress testing* kedua dengan Jmeter Kit ditampilkan pada table 15.

Dari tabel 15 dapat diketahui bahwa ketika aplikasi diakses secara bersamaan, kb/sec yang didapatkan dari setiap klien hanya sedikit berbeda. mengalami error. Ketika dijalankan dengan <sup>5</sup> klien aplikasi tidak

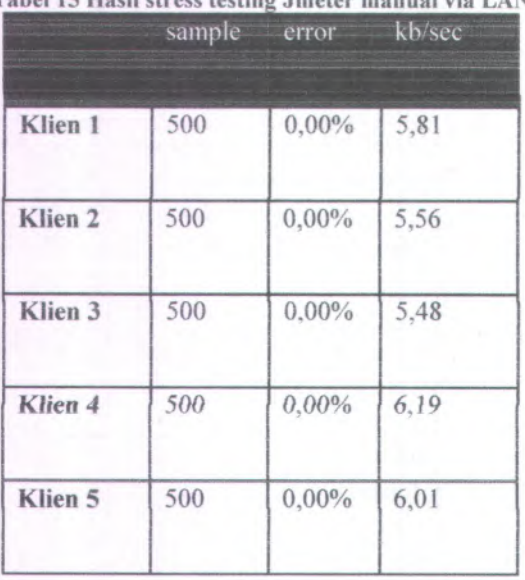

**Tabel 15 Hasii stress testing Jmeter manual via LAN**

Selanjutnya dilakukan *distributed stress testing* dengan klien 2, klien 3 dan klien 5 menggunakan Jmeter dan Java Remote Method Invocation (RMI). Uji coba menggunakan sejumlah tread sekaligus dan tidak diiterasi. Tujuan pengujian ini adalah untuk mengetahui batas ketahanan maksimal aplikasi. Hasii uji coba dengan *distributed stress testing* ditampilkan pada tabel 16. Dari tabel 16 ditunjukkan bahwa error muncul mulai dari 510 sample per klien yaitu sebesar 14,58%.

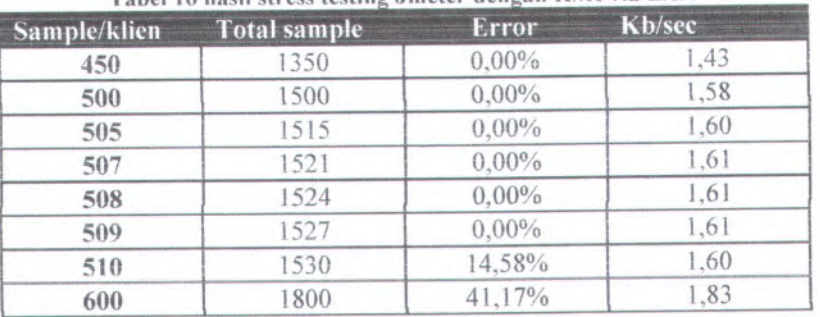

*Tabel <sup>16</sup> basil stress testing Jmeter dengan <sup>R</sup>\<sup>1</sup> <sup>I</sup> via LAS*

### 2. IJji coba dengan Acunctix

Pengujian dengan Acunetix digunakan sebagai *black box* testing. Yang sifatnya security testing. Pengujian ini bertujuan untuk mengetahui ketahanan aplikasi dari penetrasi eksternal. Gambar <sup>34</sup> menunjukkan hasil pengujian dengan Acunetix.

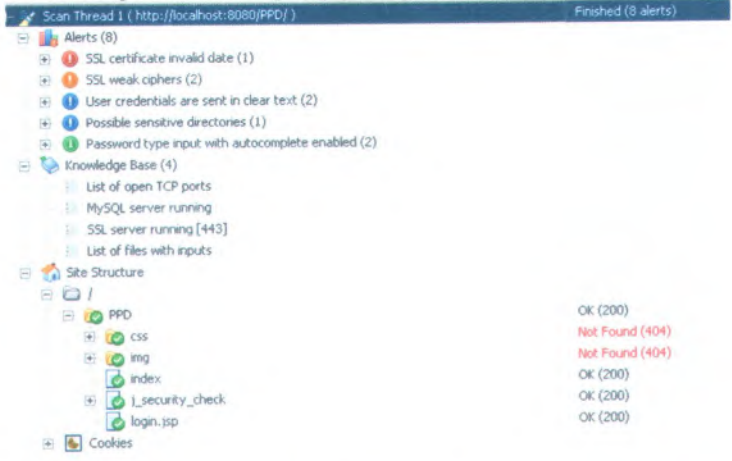

#### Gambar <sup>34</sup> Hasil pengujian dengan Acunetix

Dari gambar 34 dapat disimpulkan bahwa tidak ditemukan kemungkinan bahwa aplikasi dapat dipenetrasi dengan metode digunakan saat ini, misainya XSS, SQL injection, RF<sup>1</sup> dan LF1.

Hasil scanning pada site structure menunjukkan bahwa website tidak dapat diakses sebelum melakukan login. Salah satu keunggulan APPD dalam hal ini adalah tidak terdapat *method* doGet yang biasanya merupakan akses penetrasi, sebelum pengguna melakukan login.

## **5.2.2.** *Whitehox* **testing**

Whitebox testing merupakan pengujian terhadap struktur aplikasi. Terdapat beberapa *tool* yang dapat digunakan untuk melakukan pengujian yang bersifat white box testing, misalnya JUnit.

#### Uji Coba dengan *JUnit.*

Pengujian dengan JUnit dilakukan dengan menguji setiap *method* pada setiap kelas pada APPD. Tujuannnya untuk memastikan kebenaran kode disetiap *method.* Gambar <sup>35</sup> menunjukkan salah satu tampilan hasil pengujian dengan JUnit.

Tidak semua kelas dapat diuji dengan JUnit, mekanisme pada java bean membuat kelas-kelasnya sidit *untuk diuji* dengan JUnit. Keseluruhan hasil pengujian dengan JUnit ditunjukkan dalam table 17.

Dari tabel <sup>17</sup> ditunjukan bahwa seluruh kelas yang terdapat pada tabel lolos pengujian dengan JUnit.

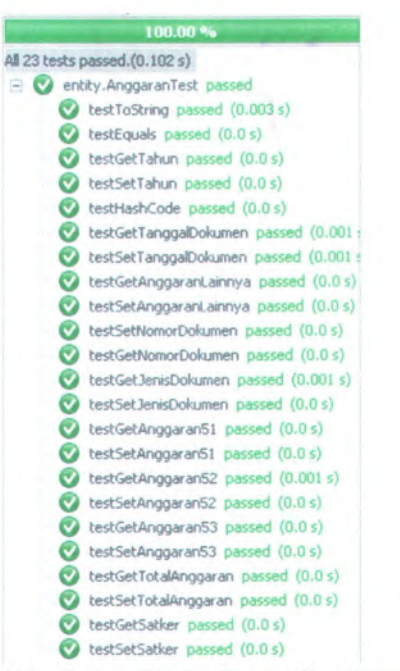

**Gambar 35 Contoh tampiian basil pengujian dengan JUnit**

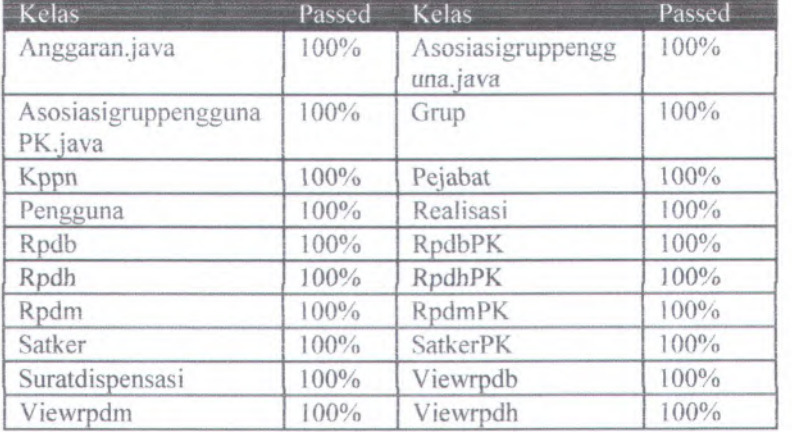

#### **Tabe! 17 Hasil pengujian dengan JUnit**

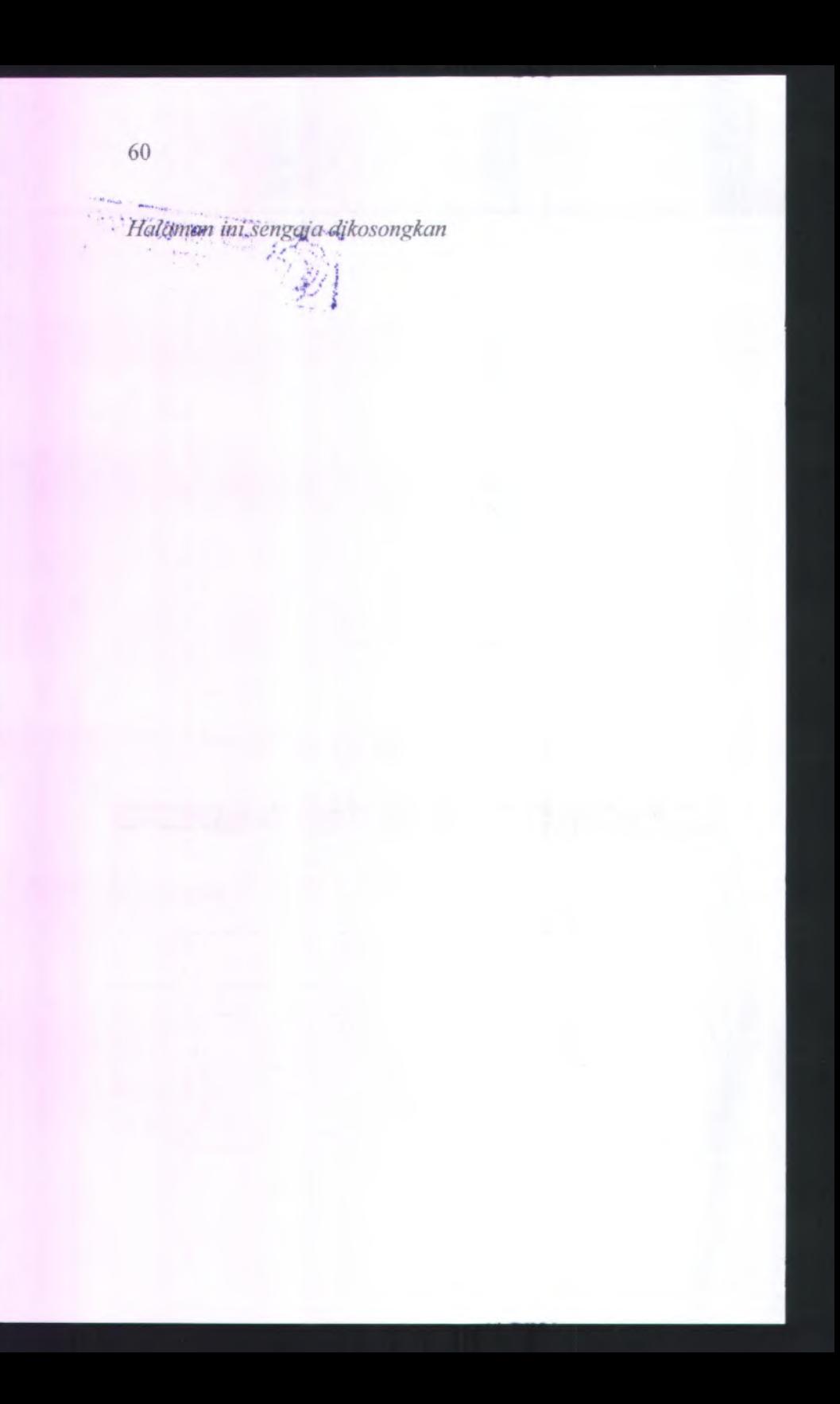
# **BAB VI KESIMPULAN DAN SARAN**

# **6.1. Kesimpulan**

Daiam menyusun tugas akhir ini, penulis menyimpuikan beberapa hal:

- 1. APPD telah berjalan dengan baik hal ini ditunjukan dengan keberhasiian seluruh uji coba aplikasi, baik berupa *white box testing* maupun *black box testing* sebagaimana telah dijelaskan pada Bab <sup>V</sup> Pembuatan dan Uji Coba Aplikasi Sub Bab Uji Coba Aplikasi.
- 2. Desain APPD sesuai dengan proses bisnis perencanaan kas, karcna *use case* dan kcbutuhan fungsional aplikasi disusun sesuai dengan peraturan yang berlaku mengenai perencanaan kas sebagaimana dijelaskan pada Bab IV Desain Aplikasi Sub Bab identifikasi Kebutuhan.
- 3. APPD dapat memudahkan pengguna aplikasi, karena seluruh penghitungan dilakukan secara otomatis oleh aplikasi. Selain itu, APPD juga memudahkan pengguna karena mcnghilangkan pckerjaan klcrikai, proses bcrtcmu <sup>p</sup>ihak satker dan kppn dan redundansi data karena berjalan secara online dengan satu database.

### **6.2. Saran**

Beberapa saran yang dapat dipertimbangkan untuk penelitian lebih lanjut adalah sebagai berikut:

1 . Diperlukan pengembangan APPD agar dapat mengakomodir pengeluaran negara di luar belanja negara, misainya: dana bagi basil (DBH), dana alokasi umum (DAU) dan Dana alokasi khusus (DAK).

- 2. Diperlukan pengembangan APPD agar dapat mengakomodir penerimaan negara baik dari sektor pajak maupun penerimaan negara bukan pajak (PNBP).
- 62

# **DAFTAR PUSTAKA**

Bergstcn, <sup>H</sup>., <sup>2002</sup>. *JavaServer Pages.* Sebastopol: <sup>O</sup>'Reilly & Associates, Inc.

Deitel, <sup>P</sup>.J. & Deitel, <sup>H</sup>.M., <sup>2007</sup>. *Java How to Program.* New Jersey: Pearson Education, Inc.

- Direktur Jenderal Perbendaharaan, 2005. Peraluran Direklur Jenderal Perbendaharaan Nomor PER-66/PB/<sup>2005</sup> tentang Mekanisme Pembayaran Atas Beban Anggaran Pendapatan Dan Belanja Negara., 2005.
- Direktur Jenderal Perbendaharaan, 2010. Peraturan Direktur Jenderal Perbendaharaan Nomor PER-03/PB/<sup>2010</sup> Tentang Perkiraan Penarikan Dana Harian Satuan Kerja dan Perkiraan Pencairan Dana Harian Kantor Pelayanan Perbendaharaan Negara., 2010.
- Direktur Jenderal Perbendaharaan, <sup>2011</sup>. Keputusan Direktur Jenderal Perbendaharaan nomor Kep-163/PB/2011 tentang perubahan atas Kep-185/PB/2010 tentang standar prosedur operasi/standard operating procedures di lingkungan instansi vertikal Direktorat Jenderal Perbendaharaan., 2011.

DuBois, <sup>P</sup>., 2009. *MySQL.* New Jersey: Pearson Education, Inc.

Hunter, <sup>j</sup>. & Crawford, <sup>W</sup>., <sup>1998</sup>. *Java Servlet Programming.* Sebastopol: O'Reilly & Associates, Inc.

Kumaradewi, <sup>K</sup>.A. & Syafruddin, <sup>M</sup>., 2013. Analisis Minat Penggunaan Aplikasi Forecasting Satker Dalam Rangka Perencanaan Kas. *Diponegoro Journal of Acounting, <sup>2</sup>.*

- Menteri Keuangan, 2009. Peraturan Menteri Keuangan Nomor 195/PMK/2009 Tentang Perencanaan Kas., <sup>2009</sup>.
- Myers, <sup>G</sup>.J., <sup>2004</sup>. *The Art of Software Testing.*New Jersey:John Wiley & Sons, Inc.
- Presiden Republik Indonesia, *2004.* Undang-undang Nomor <sup>1</sup> Tahun 2004 tentang Perbendaharaan Negara., 2004.
- Ratzmann, <sup>M</sup>. & De Young, C., 2003. *Galileo Computing Software Testing and Internationalization.* Salt Lake City: Lemoine International, inc.
- Rosenberg, <sup>D</sup>. & Stephens, M., 2007. *Use Case Driven Object Modeling with UML: Theory and Practice.* Berkeley: Apress.
- Schwartz, <sup>B</sup>. et <sup>a</sup>!., 2008. *High Performance MySQL.*Sebastopol: O'Reilly Media, Inc.
- Trent, <sup>S</sup>. et al., 2008. Performance Comparison of PHP and JSP as Server-Side Scripting Languages. *Middleware <sup>2008</sup>.*

# **LAMPTRAN A GUI STORYBOARD**

Catalan: dalam seluruh GUi Storyboard berikut, aktivitas menampilkan kotak konfirmasi pada setiap transaksi yang membutuhkannya dihiiangkan, dengan tujuan mempersingkat storvboard.

### **<sup>A</sup>. Story board operator satker : Login**

1. Pengguna membuka aplikasi di web browser dan menekan tombol login

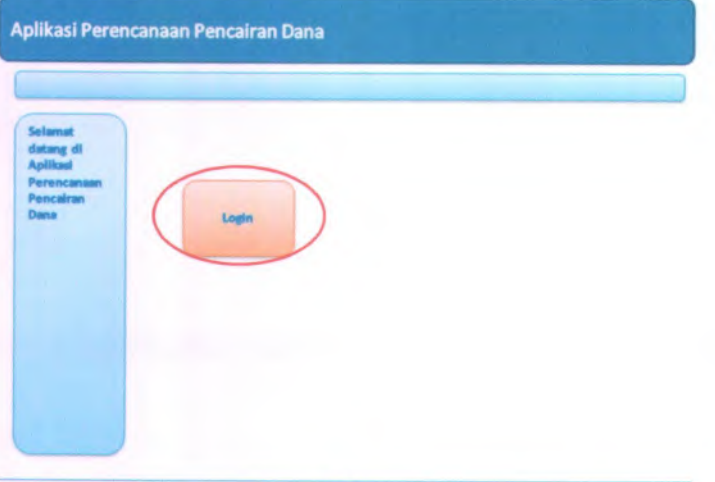

- footer
- <sup>2</sup>. Pengguna memasukkan username dan password dan menekan tombol login

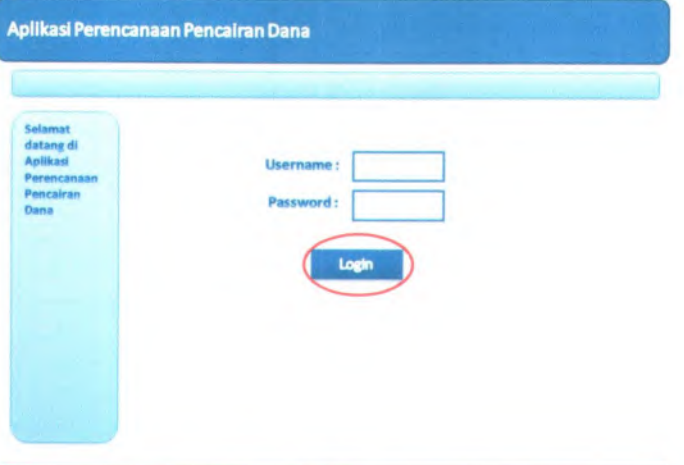

footer

# 3. Haiaman utama ditampiikan

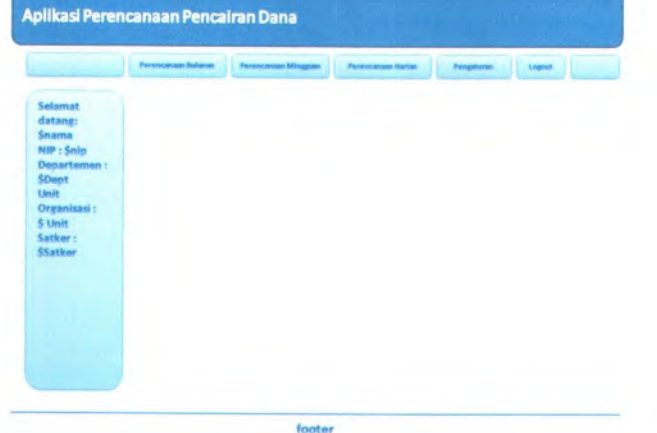

- **<sup>B</sup>. Storyboard operator satker : Mengubah perencanaan bulanan**
- 1. Pengguna menekan link perencanaan bulanan

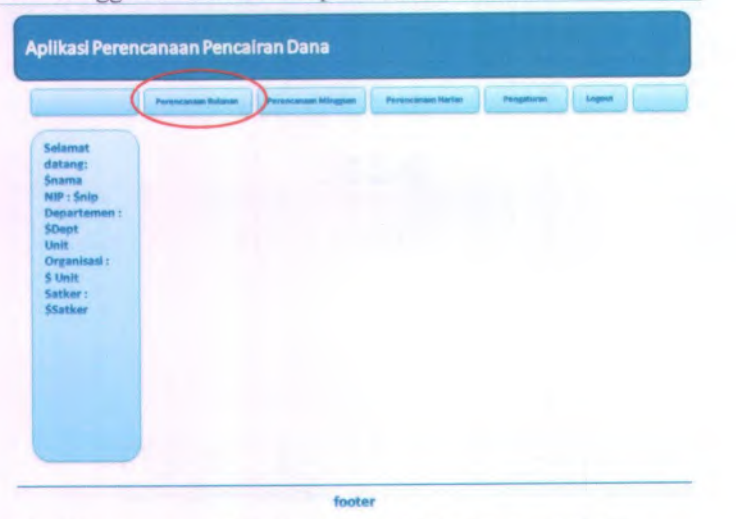

<sup>2</sup>. Pengguna menekan link ubah pada bulan yang dipilih

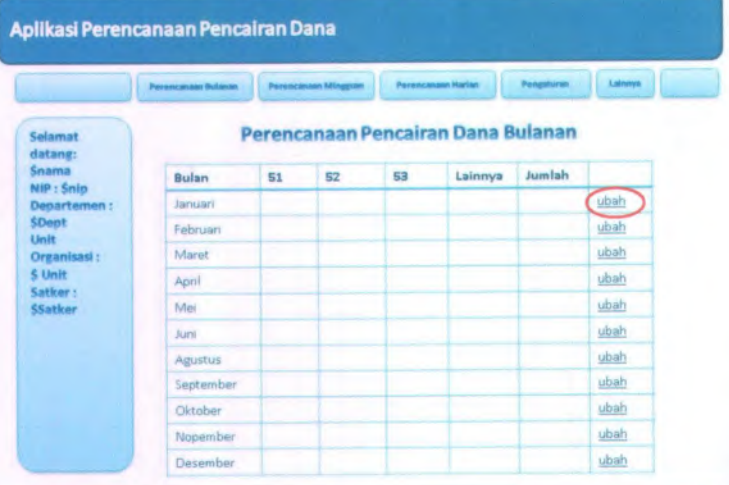

A-4

*3.* Pengguna mengubah *nilai* perencanaan dan menekan tombol submit

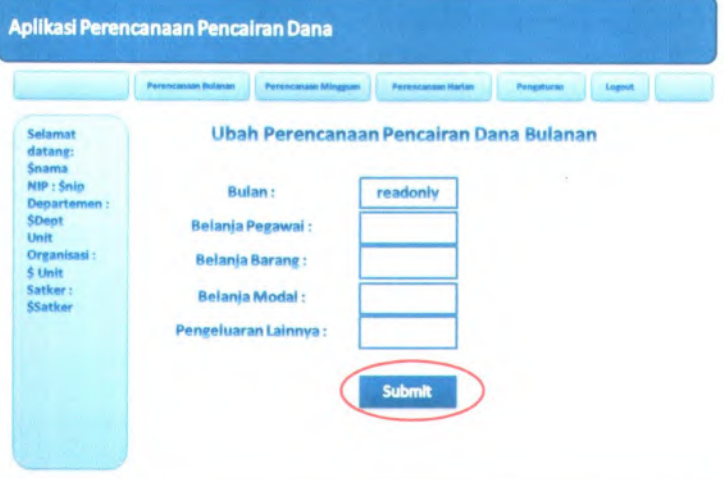

footer

4. Haiaman perencanaan bulanan ditampiikan

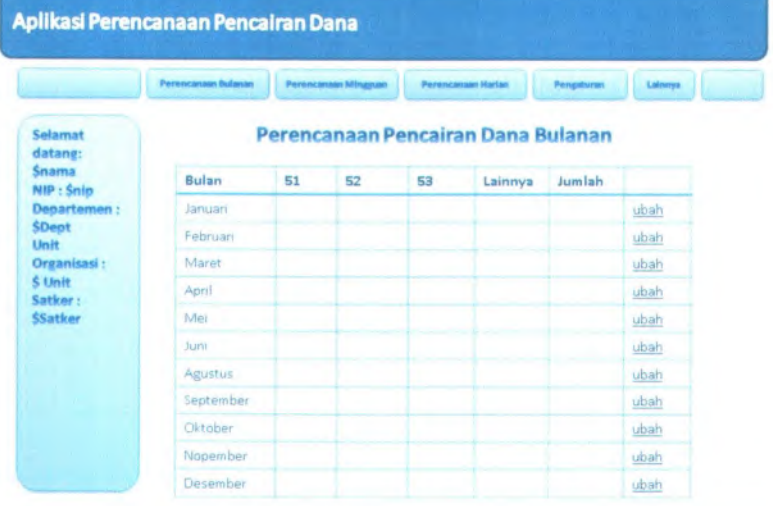

- **C. Storyboard operator satker : Menampilkan perencanaan mingguan**
- 1. Pengguna menekan link perencanaan mingguan

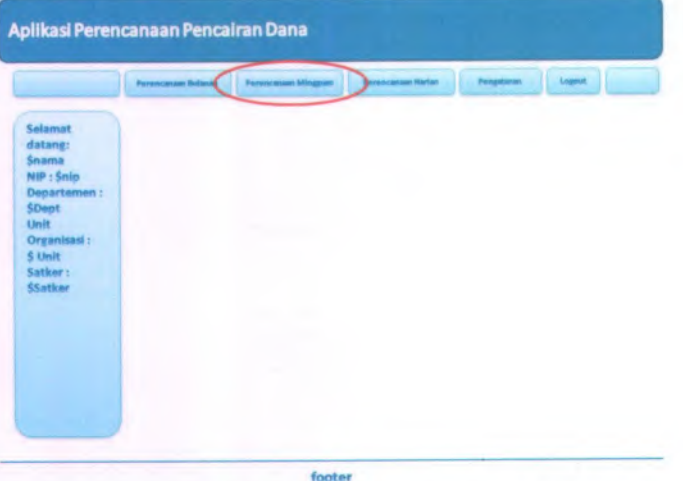

2. Pengguna memilih bulan perencanaan kemudian menekan tombol submit

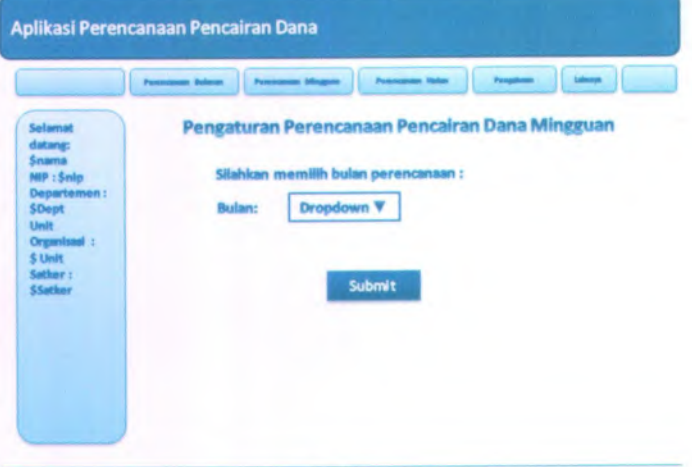

footer

A-6

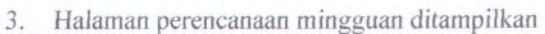

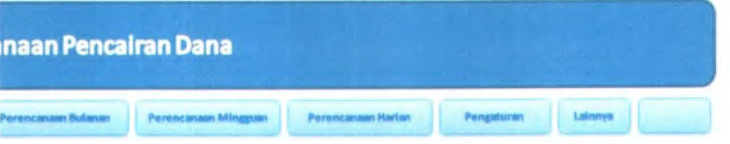

# **PerencanaanPencairan Dana Minseuan**

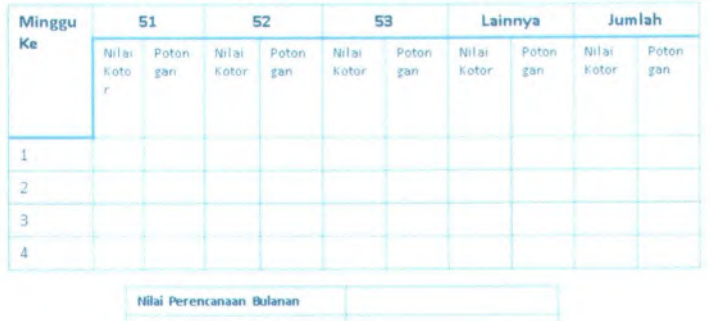

Total Perencanaan Mingguan

- **D. Storyboard operator satker : Merekam perencanaan harian**
- 1. Pengguna menekan link perencanaan harian

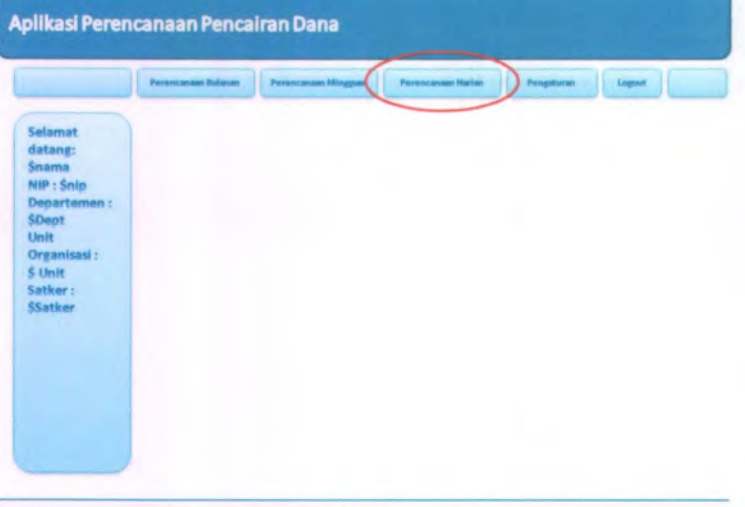

footer

2. Pengguna menekan link rekam

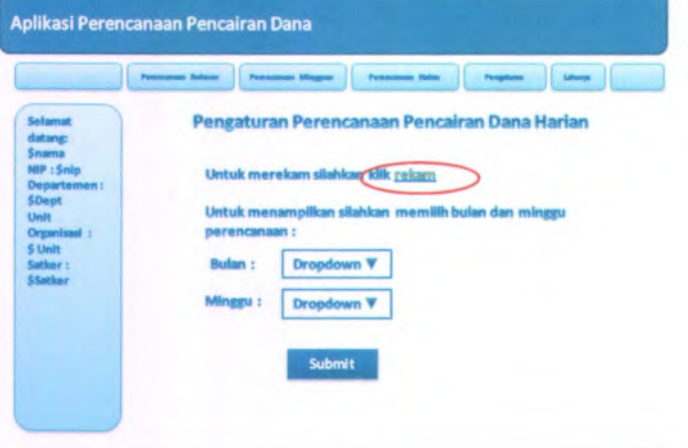

footer

A-8

3. Pengguna mengisi data perencanaan dan menekan tombol submit

**" '5 .**

A-9

**|<P**

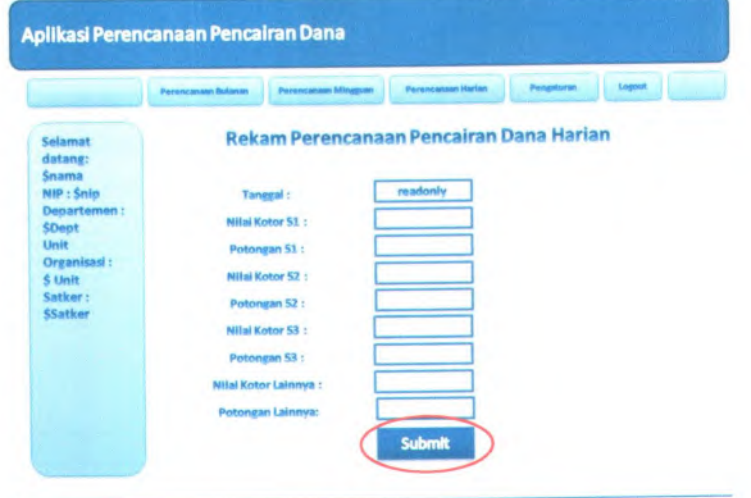

footer

<sup>4</sup>. Halaman perngaturan perencanaan harian ditampilkan

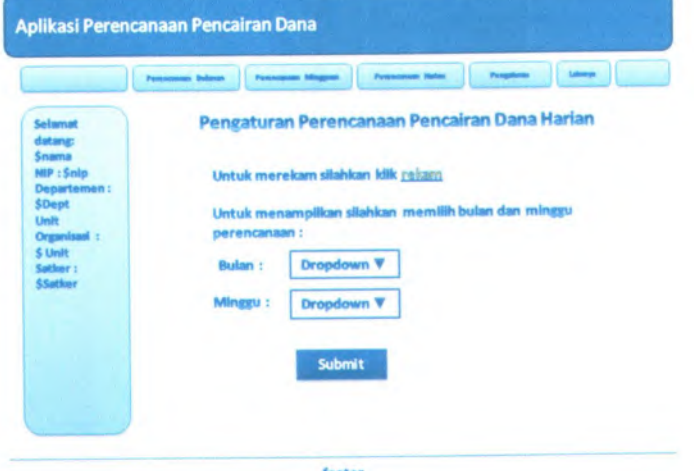

1. Pengguna memilih bulan dan minggu perencanaan dan menekan tombol submit

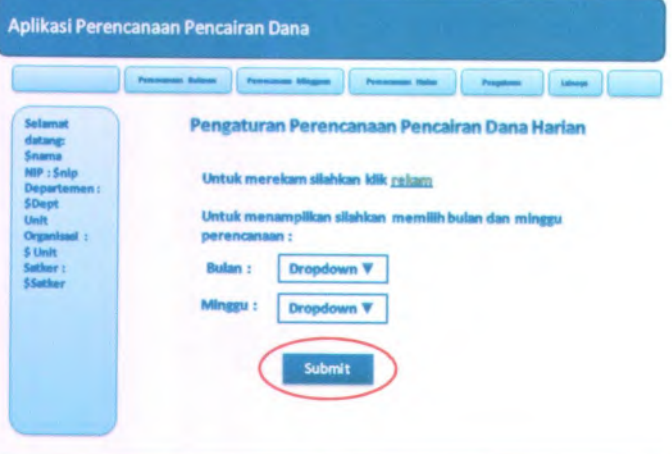

footer

2. Pengguna menekan link ubah

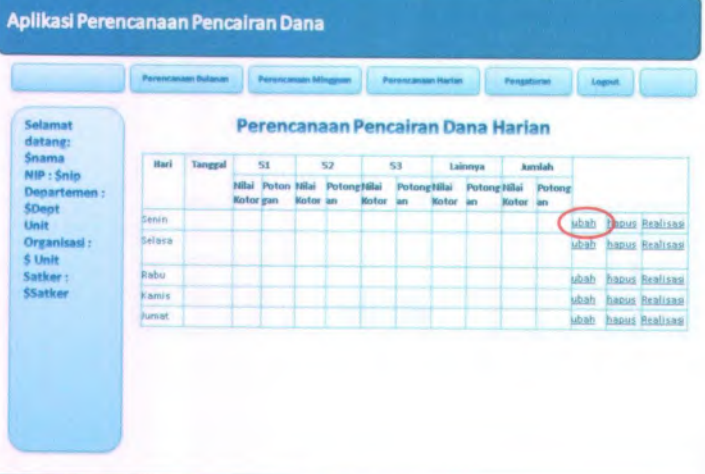

<sup>3</sup>. Pengguna mengisi data perencanaan dan menekan tombol submit

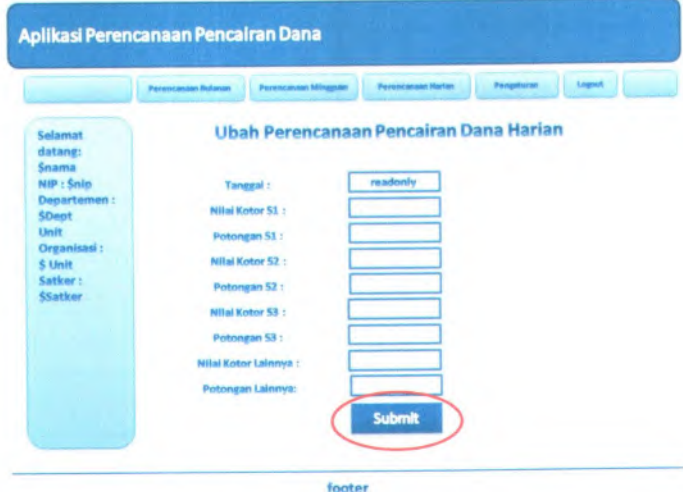

# 4. Halaman perencanaan harian ditampilkan

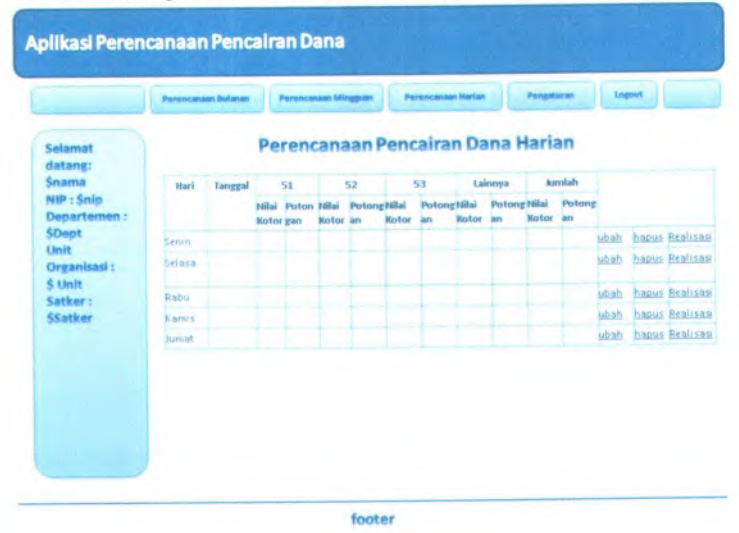

**<sup>1</sup> . Pengguna memilih bulan dan minggu perencanaan dan menekan tombol submit**

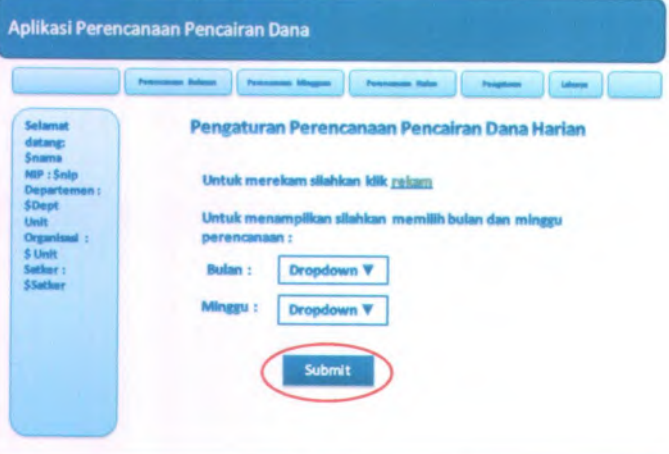

footer

**2. Pengguna menekan link hapus**

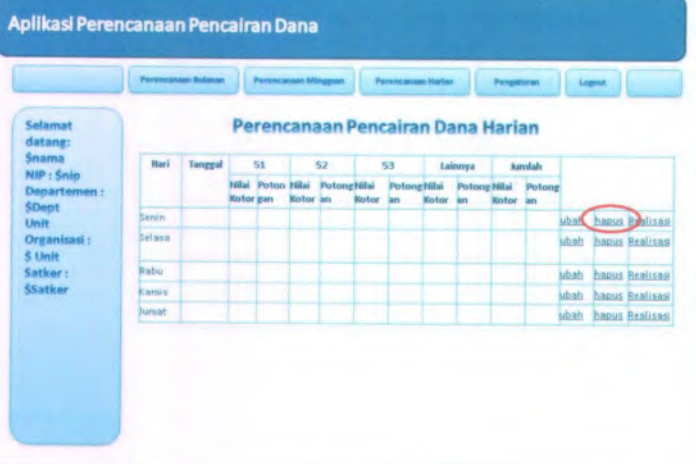

**A-13**

#### **3. Halaman perencanaan harian ditampilkan**

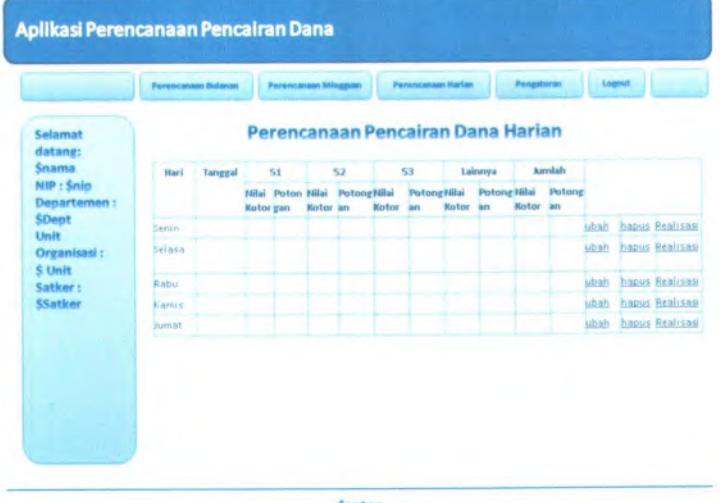

**1. Pengguna menekan link pengaturan**

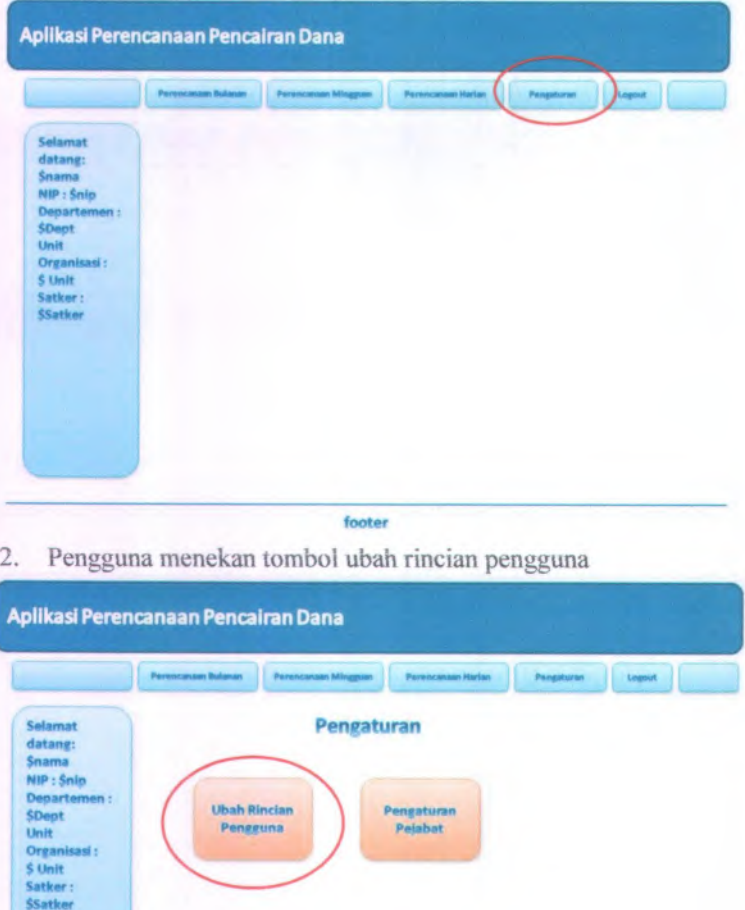

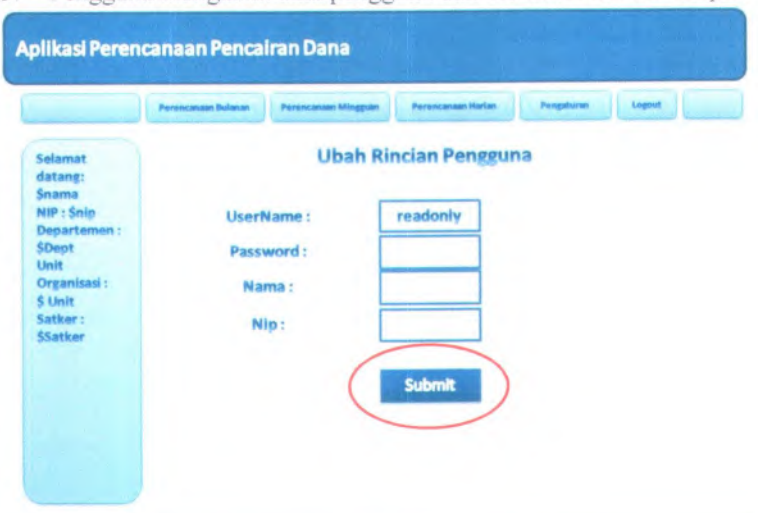

3. Pengguna mengubah data pengguna dan menekan tombol simpan

footer

#### 4.Halaman pengaturan ditampilkan

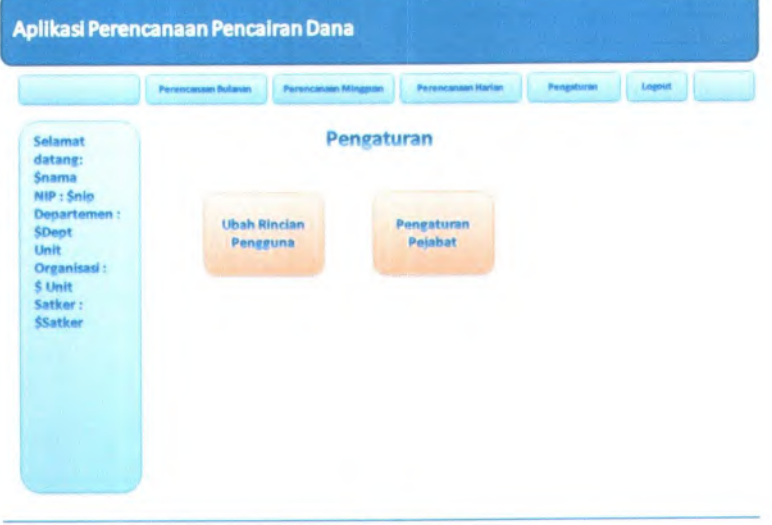

# **<sup>H</sup>. Storyboard umum : Merekam data pejabat**

1. Pengguna menekan tombol pengaturan pejabat

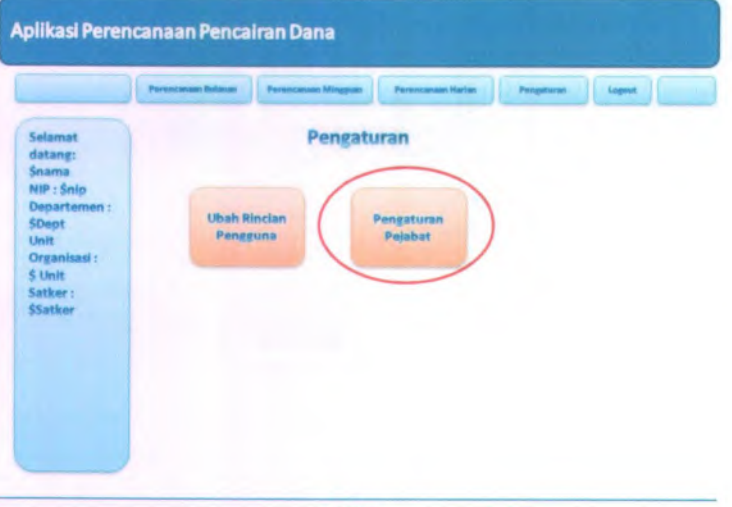

footer

2. Pengguna menekan tombol rekam

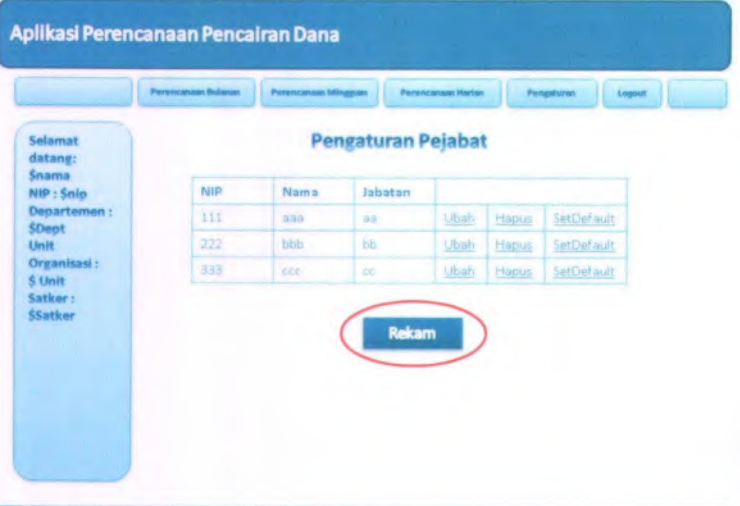

3. Pengguna mengisi data pejabat dan menekan tombol submit

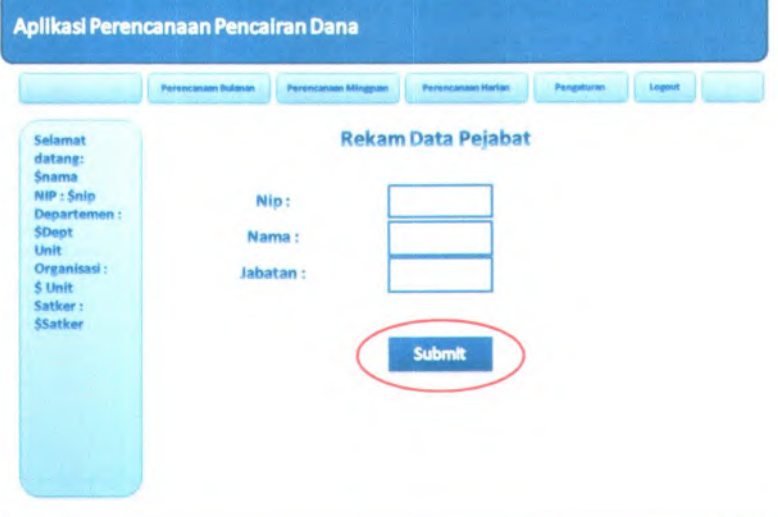

footer

4. Halaman pengaturan pejabat ditampilkan

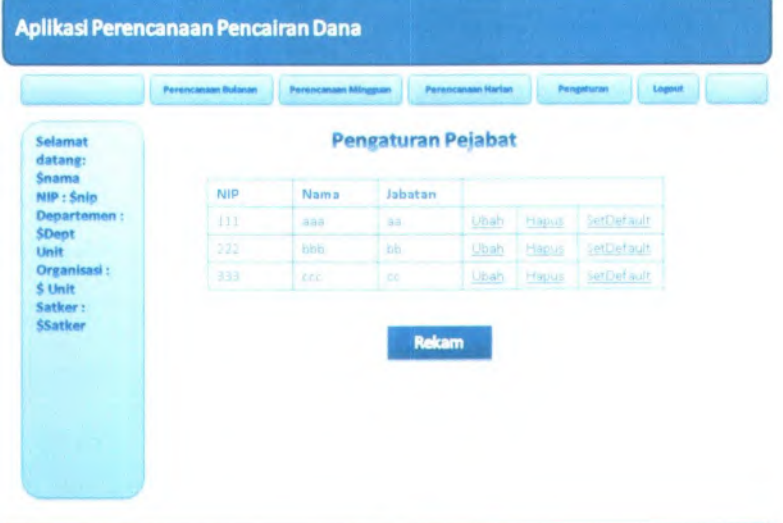

# **l. Storyboard umum : iVfengubah data pejabat**

1. Pengguna menekan tombol pengaturan pejabat

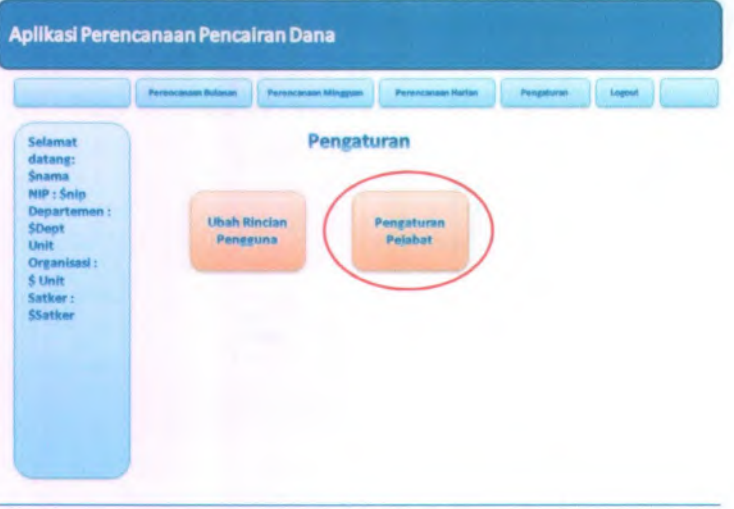

#### footer

2. Pengguna menekan link ubah

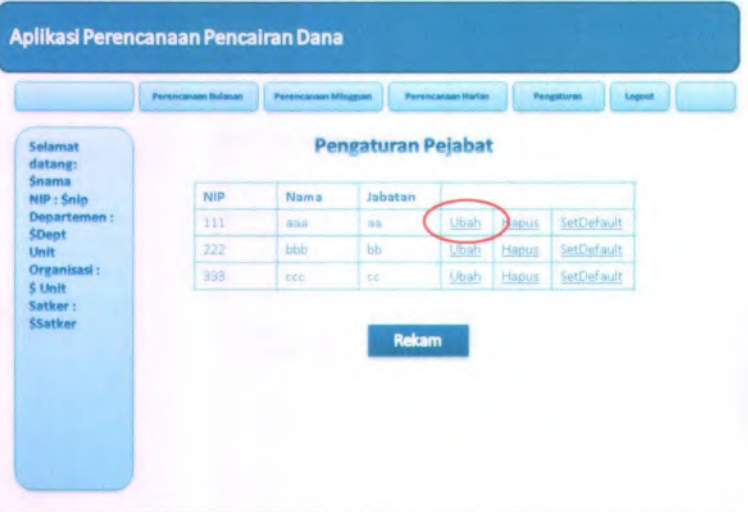

3. Pengguna mengubah data pejabat dan menekan tombol submit

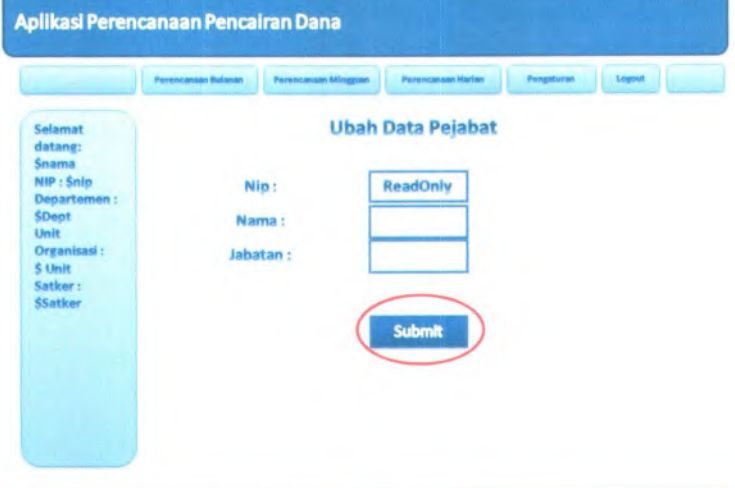

footer

**AplikaslPerencanaanPencairanDana ( \*er«r Pengaturan Pejabat** datany: \$nama NIP:\$nlo Departem \$Oept NIP Nama Jabatan 111 aaa aa aa Ubah Hapus SetDefault Ubah Hapus SetDefault Ubah Hapus SetDefault Unit 222 **bb** bb Oryanisad : \$ Unit Satker: SSatker Rckam

4. Haiaman pengaturan pejabat ditampilkan

# *J.* **Storyboard umum : menghapus data pejabat**

1. Pengguna menekan tombol pengaturan pejabat

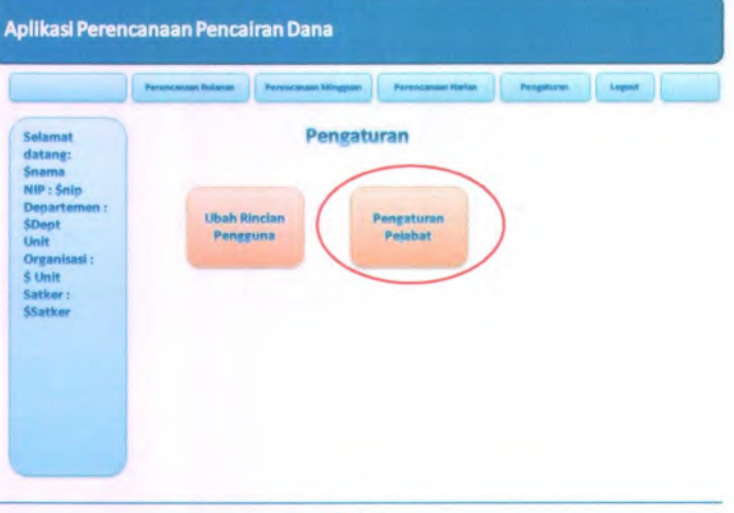

#### footer

2. Pengguna menekan link hapus Aplikasi Perencanaan Pencairan Dana *herencannan Mingguan* rm Legent Pengaturan Pejabat *dating: \$nama* NIP Nama Jabatan NIP : \$nip<br> Departem 111 aaa aa ubin Hapus ptDefault Ubijh Hapus *\$o\*et* ' SetDef ault Ubah Unit bb 222 bbb bb **Unit Chapter Contains the Ubah Hapus Organisasi:** 333 ccc cc Ubah Hapus Organisasi<br>\$ Unit 333 ccc cc **SetDef ault** 5 Unit<br>Satker :<br>\$Satker Rekam

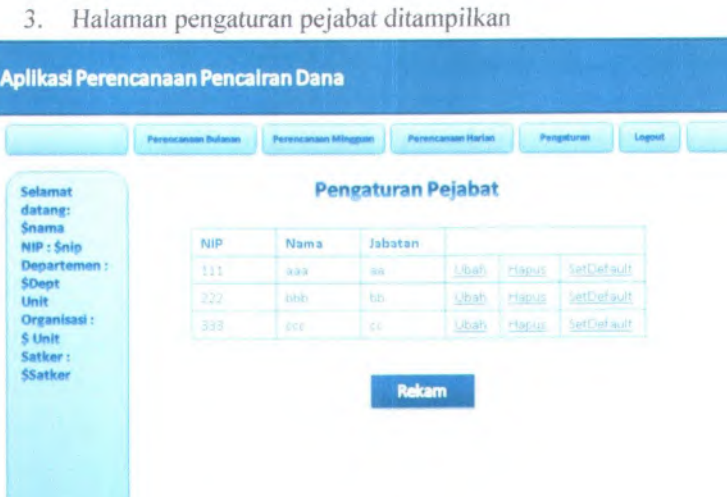

footer

**A-21**

- **K. Storyboard operator kppn : nienampiikan rekapitulasi perencanaan bulanan per departemen**
- 1. Pengguna menekan link perencanaan bulanan

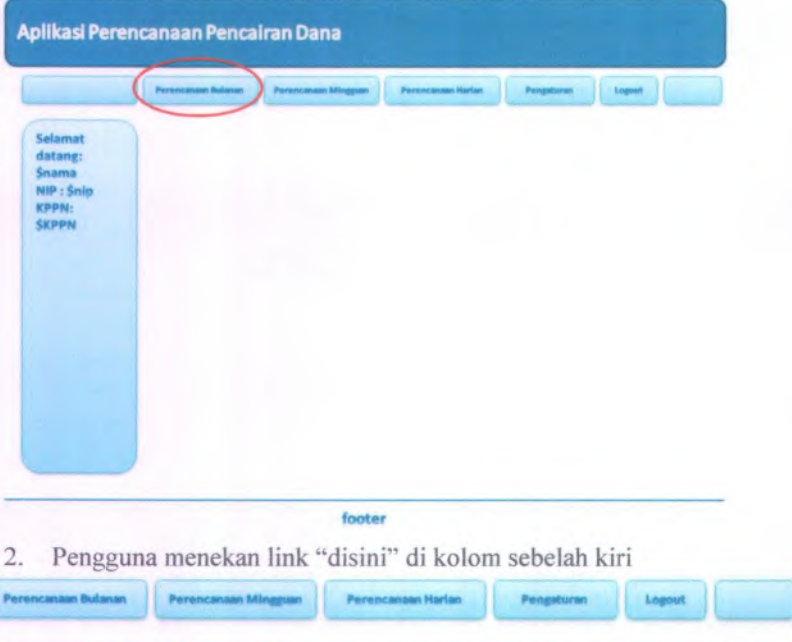

# **Pensaturan RekaoitulasiPerencanaanPencairan Dana Bulanan**

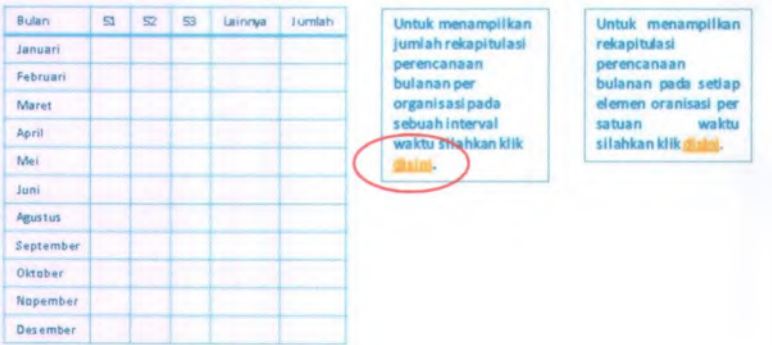

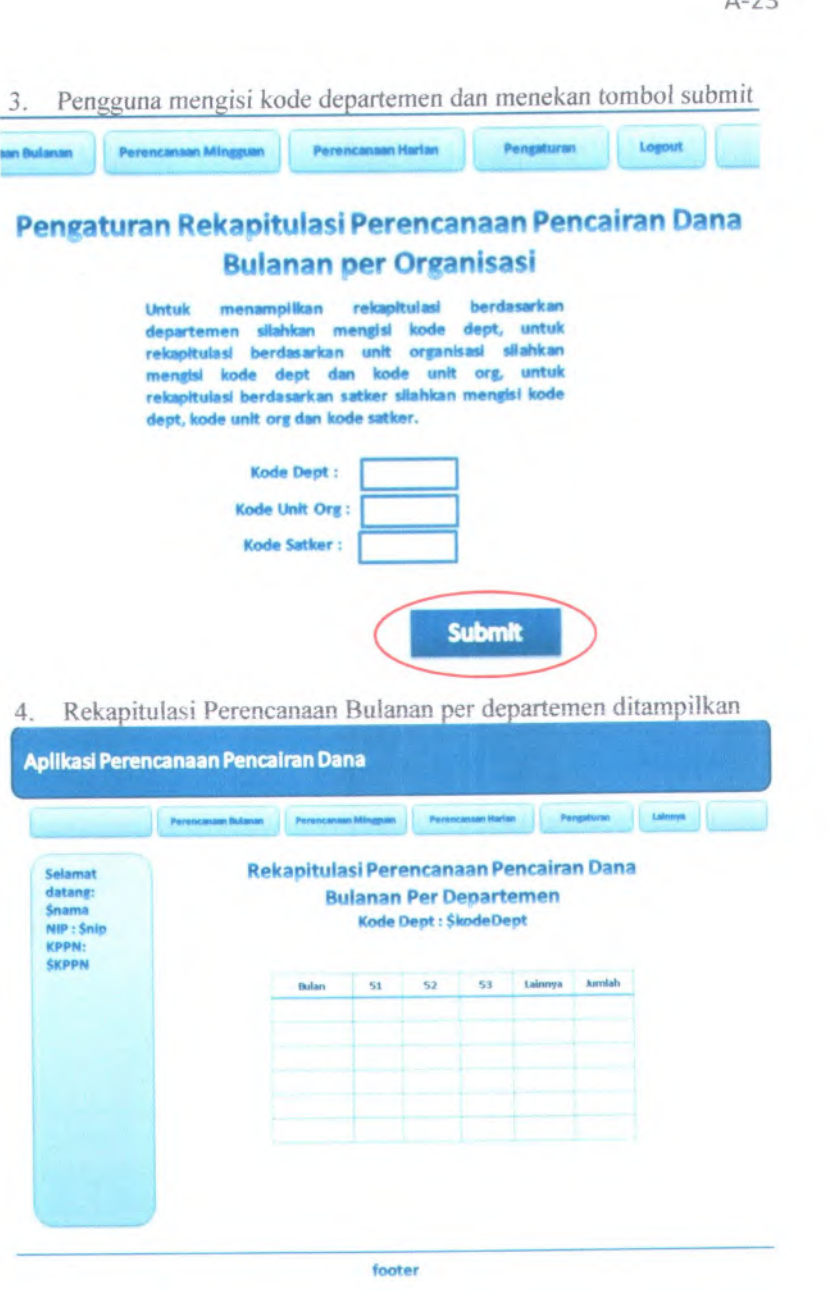

\_\_\_\_ --

- **<sup>L</sup>. Storyboard operator kppn : menamprfkan rekapitufasi perencanaan buianan per departemen dan unit organisasi**
- 1. Pengguna menekan link perencanaan bulanan

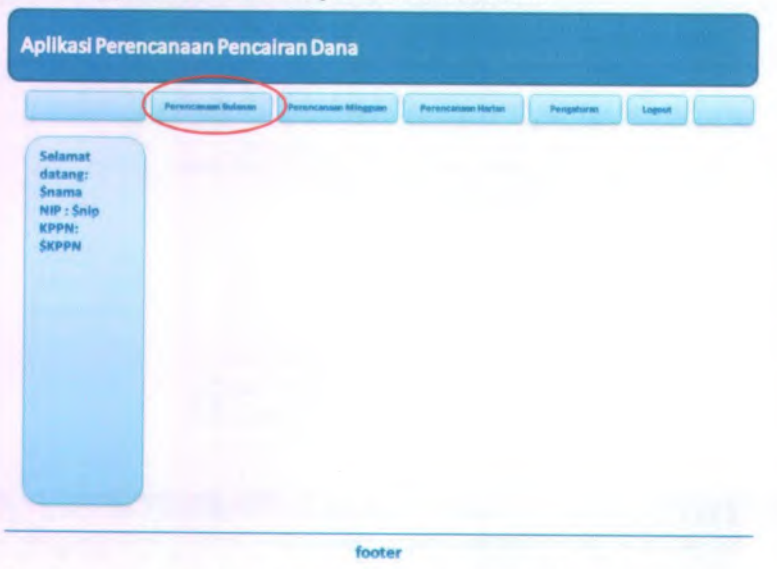

2. Pengguna menekan link "disini" di kolom sebelah kiri

#### A-24

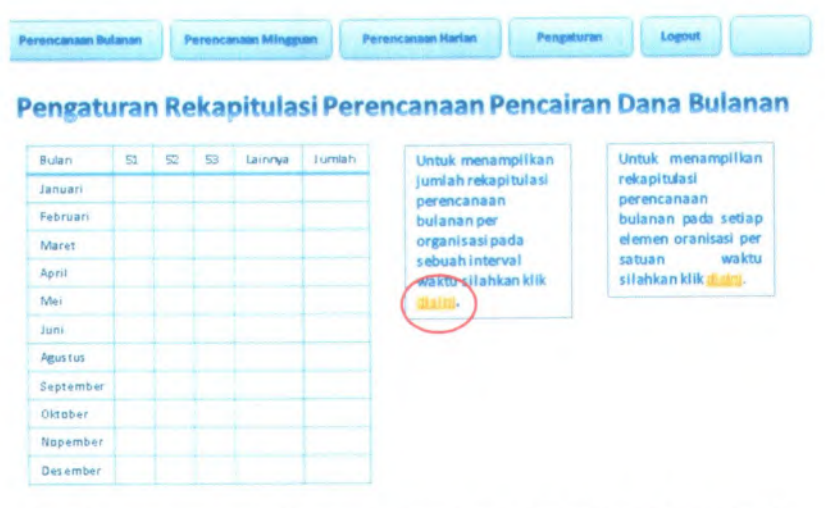

3. Pengguna memasukkan kode departemen dan kode unit organisasi dan menekan tombol submit

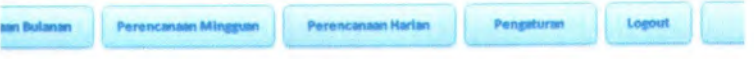

# **Peneaturan RekaoituiasiPerencanaanPencairan Dana Bulanan oer Oreanisasi**

**Untuk rekaoituiasi berdasarkan menampilkan departemen sttahkan mengisi kode dept, untuk rekapitulasi berdasarkan unit organisasi sHahkan mengtsi kode dept dan kode unit org, untuk rekapitulasi berdasarkan satker silahkan mengtel kode dept, kode unit org dan kode satker. Kode Dept : Kode Unit Org : Kode Satker : Submit** 

4.Rekapitulasi Perencanaan Bulanan per unit organisasi ditampilkan

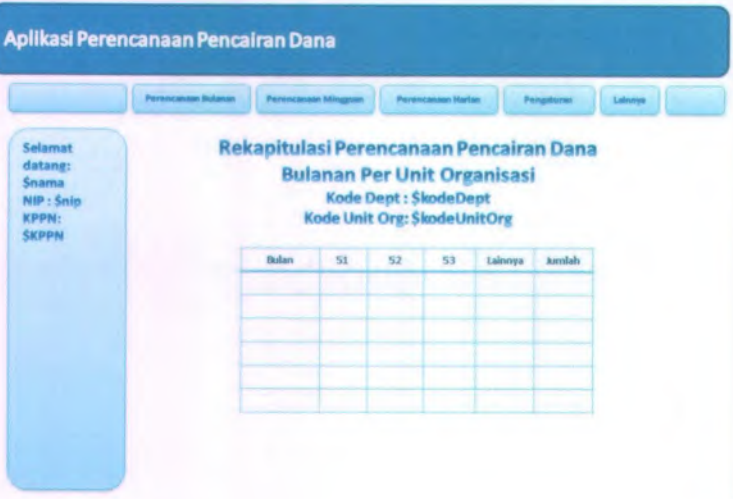

- **M. Storyboard operator kppn : menampilkan rekapitulasi perencanaan bulanan per departemen, unit organisasi dan satker**
- 1**.**Pengguna menekan link perencanaan bulanan

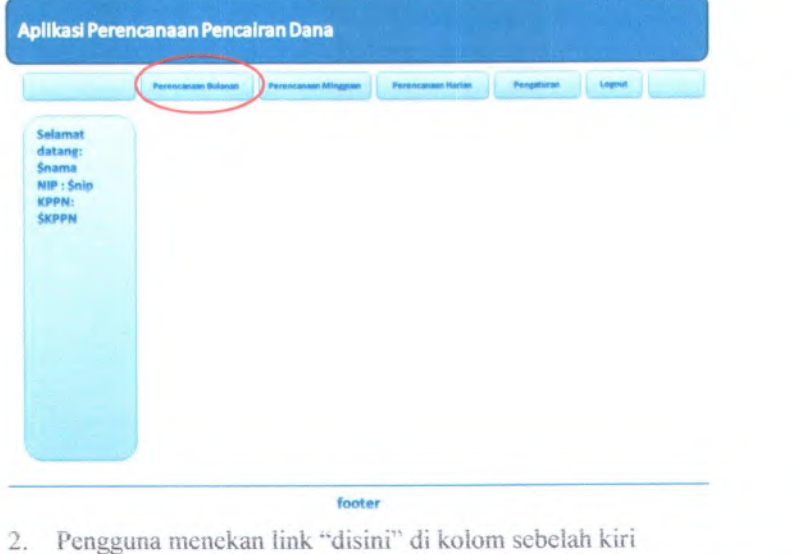

**Pensraturan RekaDitulasiPerencanaanPencairan Dana Bulanan**

Perencanaan Butanan | Perencanaan Mineguan | Perencanaan Harlan | Pengaturan | Logout

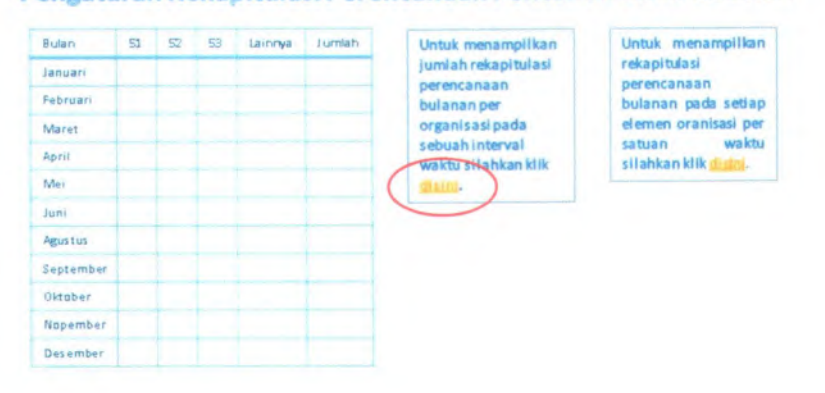

*3.* Pengguna memasukkan kode departemen ,*unit* organisasi dan satker dan menekan tombol submit

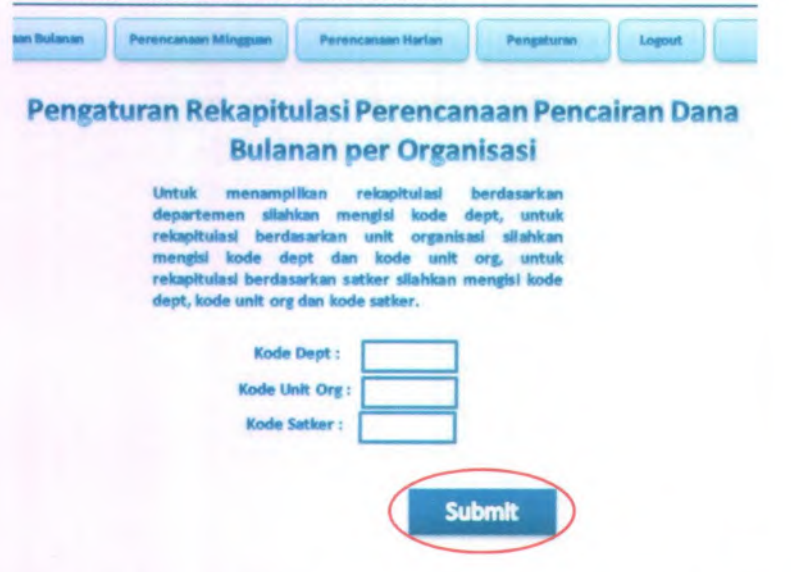

4. Rekapitulasi perencanaan bulanan per satker ditampilkan

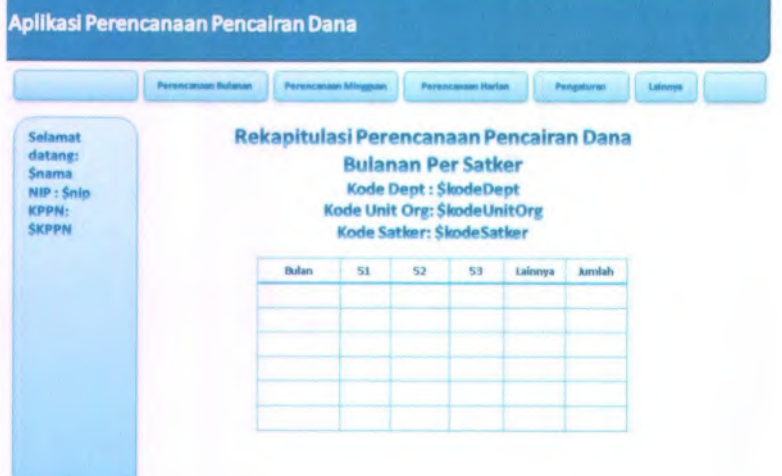

#### A-28

- **IV. Storyboard operator kppn : ineiianipilkan rekapitulasi perencanaan huianan per departemen per hulan**
	- 1. Pengguna menekan link perencanaan bulanan

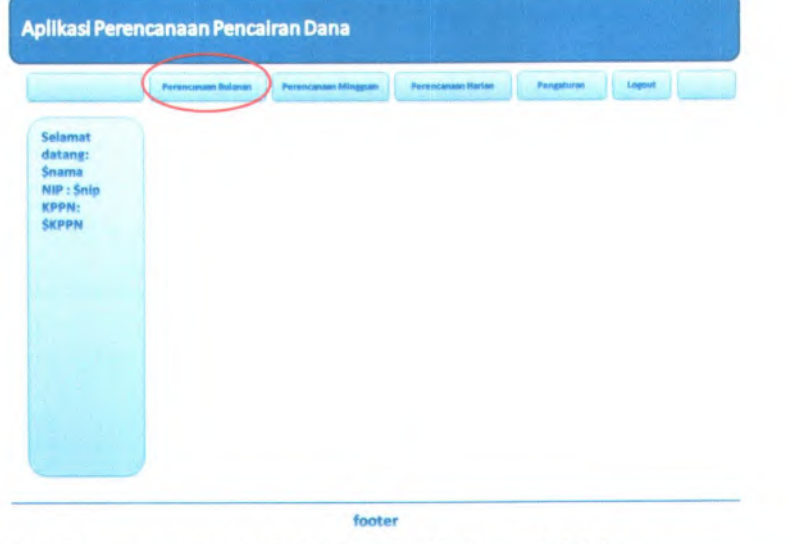

2. Pengguna menekan link "disini" di kolom sebelah kanan

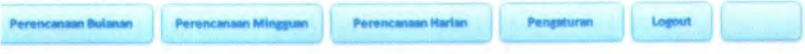

# **Penyaturan RekaoitulasiPerencanaanPencairan Dana Bulanan**

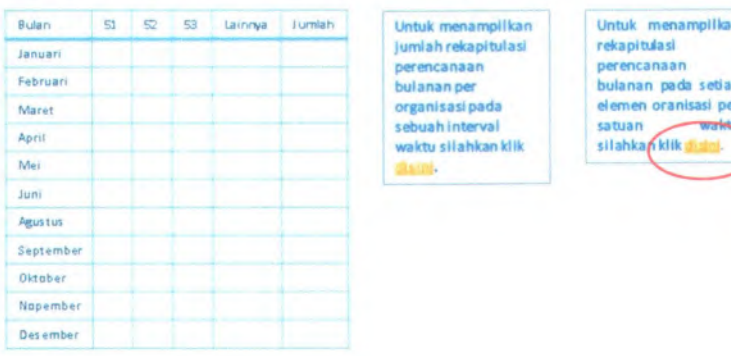

Untuk menampilkan jumlah rekapitulasi perencanaan bulanan per organisasipada sebuah interval waktu sllahkankllk

—I Untuk menampllkan rekapitUasl perencanaan bulanan pada setiap eiemen oranisasi per satuan silahkan klik dia

3. Pengguna memasukkan kode departemen , *memilih* bulan perencanaan dan menekan tombol submit

### Pengaturan Rekapitulasi Perencanaan Pencairan Dana Bulanan perSatuan Waktu

menampilkan rekapitulasi be<br>en silahkan mengisi kode dep mo likan rekapi • *menang ikan • rekapituan • persesakan*<br>men silahkan mengisi kode dept, untuk<br>lasi berdasarkan unit organisasi silahkan menglel kode dept dan kode unit org, untuk rekapitulasi berdasarkan satlar silahkan menglai kode dept, hode unit org dan lasde satier.

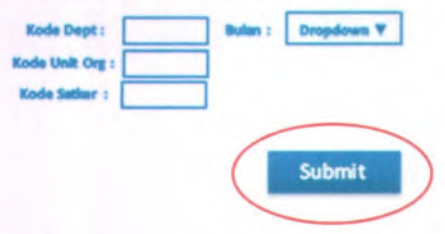

4. Rekapitulasi perencanaan bulanan per departemen per bulan ditampilkan '

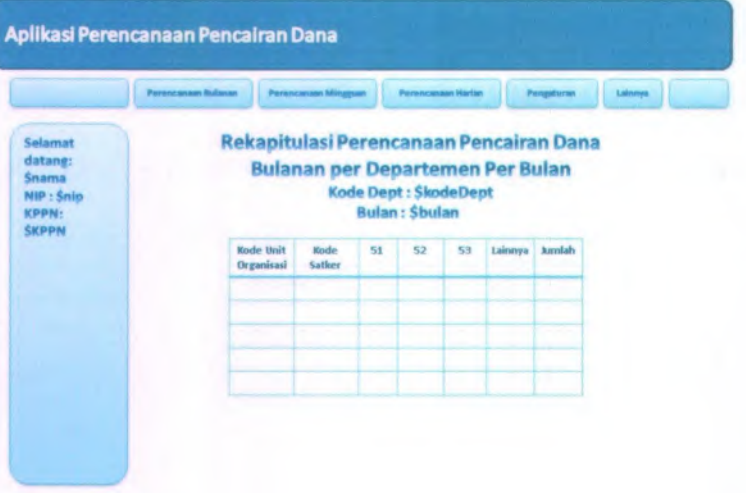

**Reduction** 

 $xy \in I$ **t\* i** <sup>r</sup>  $\mathbb{R}^n$ 

> - •:1

> > .

 $1$   $\sigma$  is  $\tau$  $-$ 

- **O. Storyboard operator kppn : menampilkan rekapituiasi pereneanaan bulanan per unit organisasi per bu.lan**
	- 1.Pengguna menekan link pereneanaan bulanan

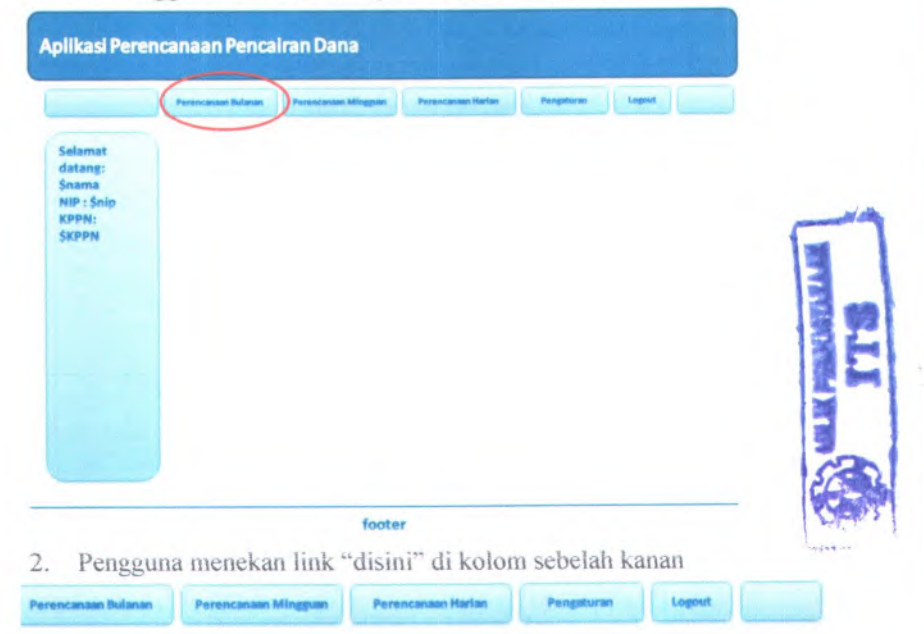

# **Pengaturan RekaoitulasiPereneanaanPencairan Dana Bulanan**

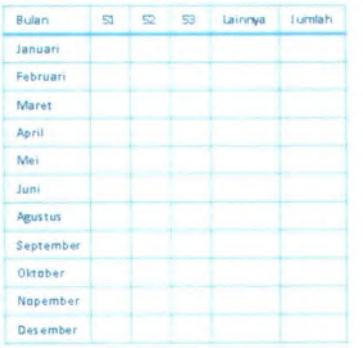

Untuk menampilkan jumlah rekapituiasi pereneanaan bulanan per organisasi pada sebuah interval waktu silahkan klik daini.

v

Untuk menampilkan rekapituiasi pereneanaan bulanan pada setiap eiemen oranisasi per satuan **Waktu,** silahkan klik dialah. |

3. Pengguna memasukkan kode departemen dan kode unit organisasi, memilih bulan perencanaan dan menekan tombol submit

### Pengaturan Rekapitulasi Perencanaan Pencairan Dana Bulanan perSatuan Waktu

Untuk menampilikan rekapitulasi berdaserkan<br>departemen silahkan mengisi luode dept, untuk ekapitulesi berdasarkan unit organisasi silahkan nengki kode dept dan kode unit org, untuk relapitu lasi berdasarkan satlar silahkan mengisi kode<br>dept, kode unit org dan kode satlar.

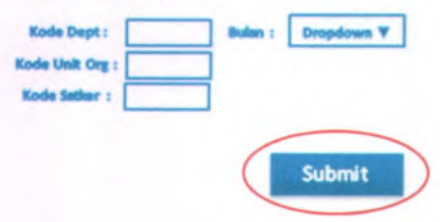

4. Rekapitulasi perencanaan bulanan per departemen per bulan ditampilkan

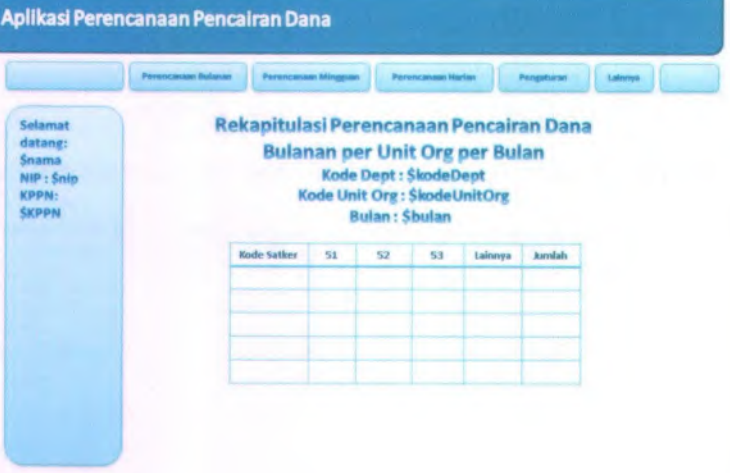
- **<sup>P</sup>. Storyboard operator kppn : inenampilkan rekapitulasi perencanaan hulanan per satker per hiilan**
	- 1. Pengguna menekan link perencanaan bulanan

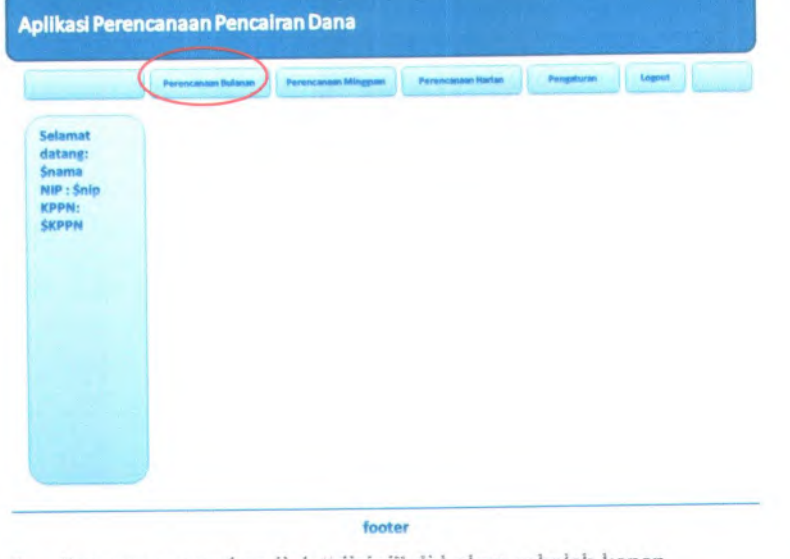

2. Pengguna menekan link "disini" di kolom sebelah kanan

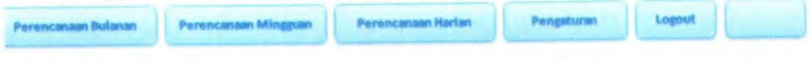

# **Peneaturan RekaoitulasiPerencanaanPencairan Dana Bulanan**

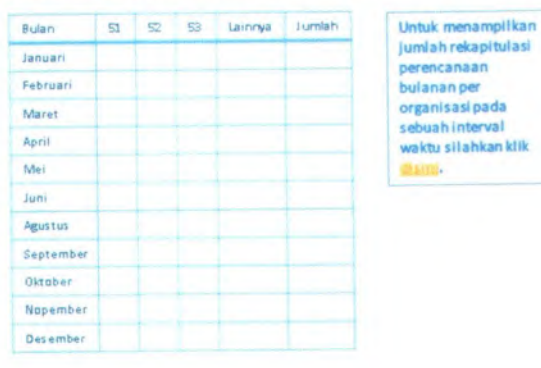

jumlahrekapitulasi perencanaan bulananper organisasipada sebuahinterval waktu sllahkanklik

Untuk menampllkan rekapitulasi perencanaan bulanan pada setiap elemen oranisasi per satuan . —-Wales silahkan klik dial

*<sup>3</sup>. Pengguna memasukkan* kode departemen, kode *unit organisasi* dan kode satker, memilih bulan perencanaan dan menekan tombol submit

# Pengaturan Rekapitulasi Perencanaan Pencairan Dana Bulanan perSatuan Waktu

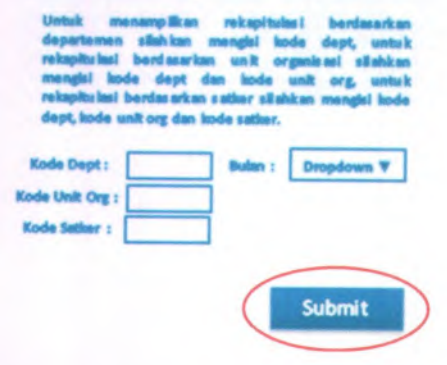

<sup>4</sup>. Rekapitulasi perencanaan bulanan per departemen per bulan ditampilkan

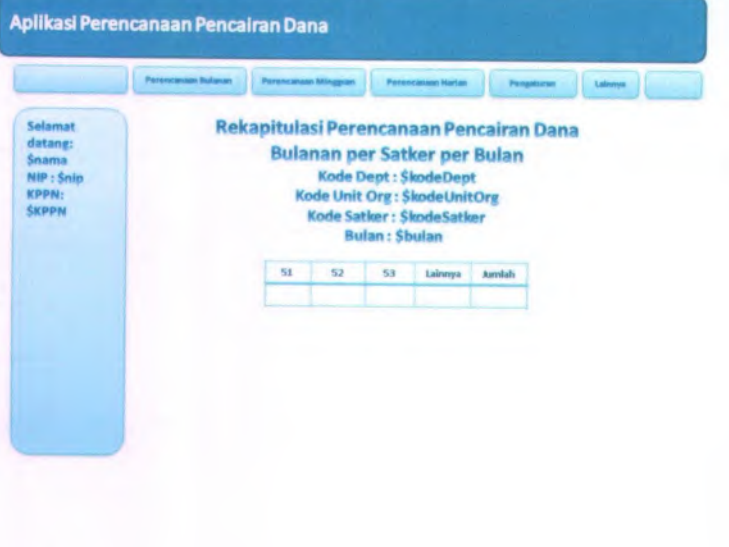

- **Q. Storyboard operator kppn : menampifkan rekapitulasi perencanaan mingguan per departemen**
- 1. Pengguna menekan link perencanaan mingguan

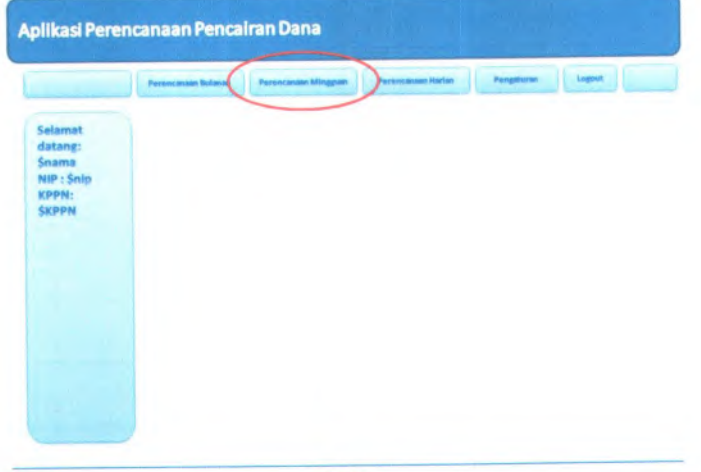

<sup>2</sup>. Pengguna memasukkan kode departemen serta memilih bulan dan minggu perencanaan kemudian menekan tombol submit

footer

### Pengaturan Rekapitulasi Perencanaan Pencairan Dana Mingguan

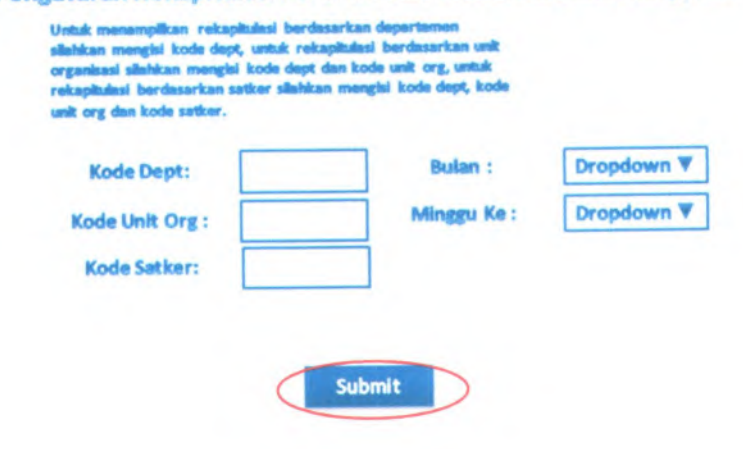

# **<sup>3</sup>. Halaman rekapitulasi perencanaan mingguan ditampilkan**

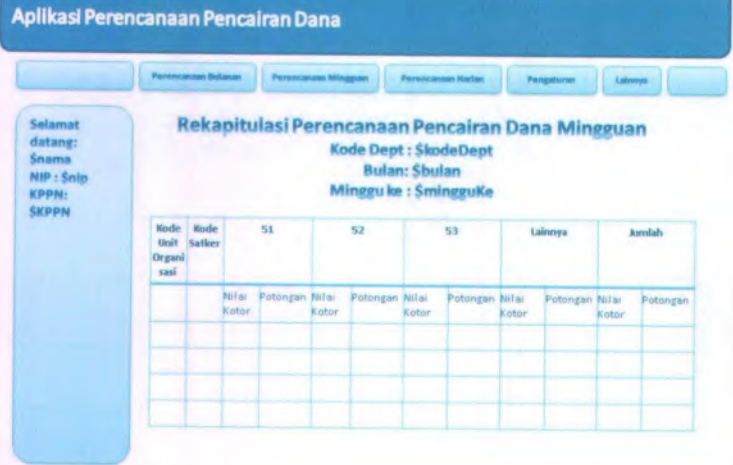

- **R. Storyboard operator kppn : menampilkan rekapituJasi perencanaan iningguan per departemen dan unit organisasi**
	- 1. Pengguna menekan link perencanaan mingguan

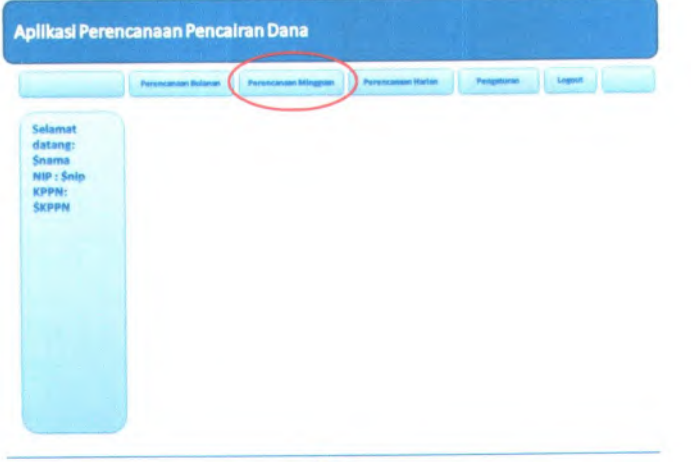

2. Pengguna memasukkan kode departemen dan unit organisasi serta memilih bulan dan minggu perencanaan kemudian menekan tombo! submit

### Pengaturan Rekapitulasi Perencanaan Pencairan Dana Mingguan

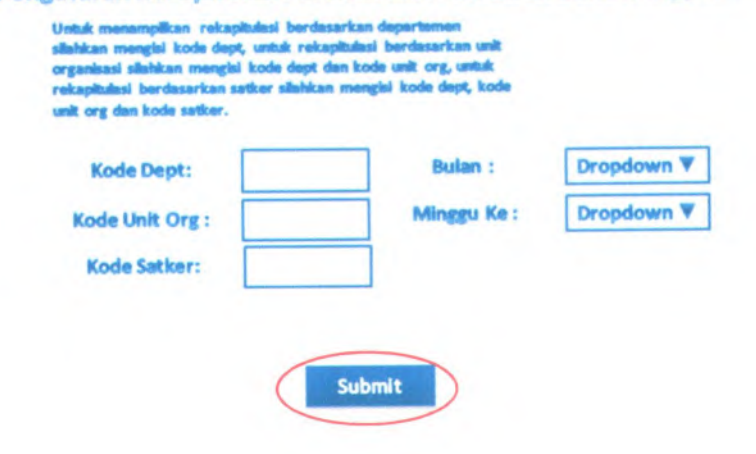

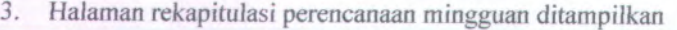

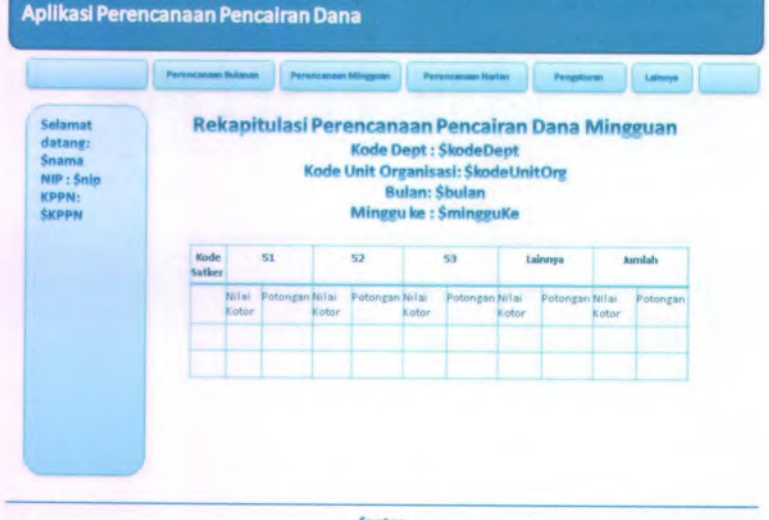

- *S.* **Storyboard operator kppn : menampilkan rekapitulasi perencanaan iniugguan per departemen, unit organisasi dan satker**
- 1.Pengguna menekan link perencanaan mingguan

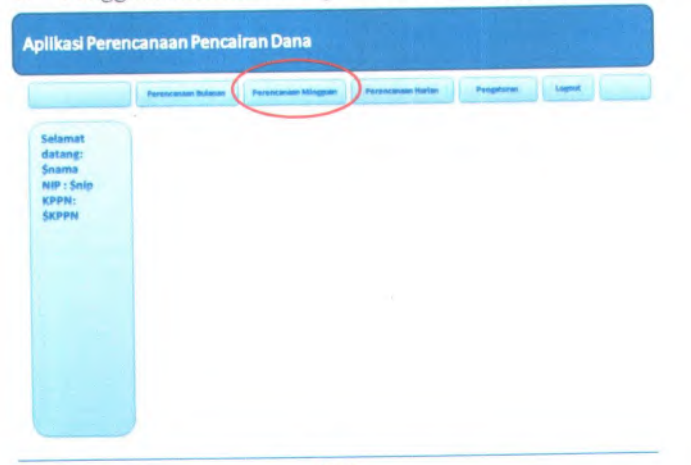

<sup>2</sup>. Pengguna memasukkan kode departemen, unit organisasi dan satker serta memilih bulan dan minggu perencanaan kemudian menekan tombol submit

### Pengaturan Rekapitulasi Perencanaan Pencairan Dana Mingguan

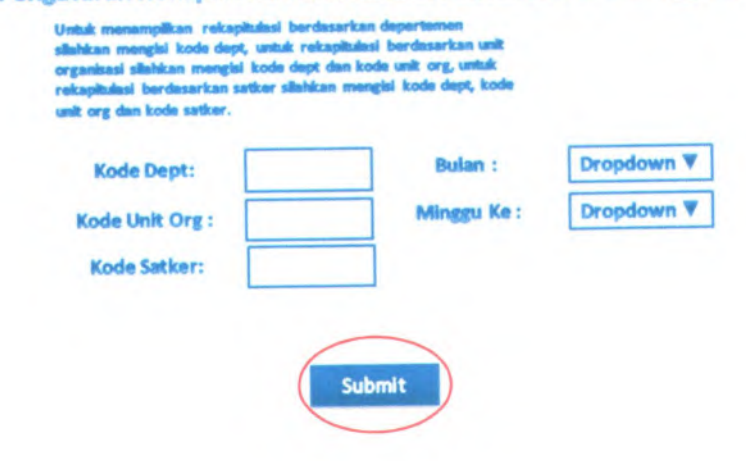

# <sup>3</sup>. Halaman rckapitulasi perencanaan mingguan ditampilkan

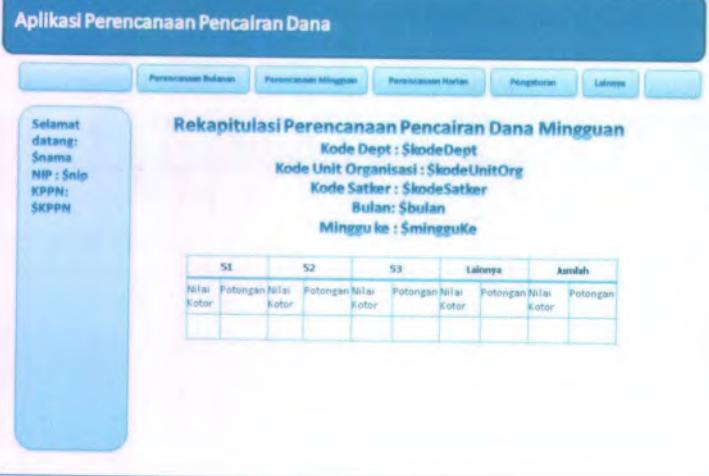

- **<sup>T</sup>. Story board operator kppn : menanipifkan rekapitulasi perencanaan harian per departemen**
- 1. Pengguna menekan link perencanaan harian

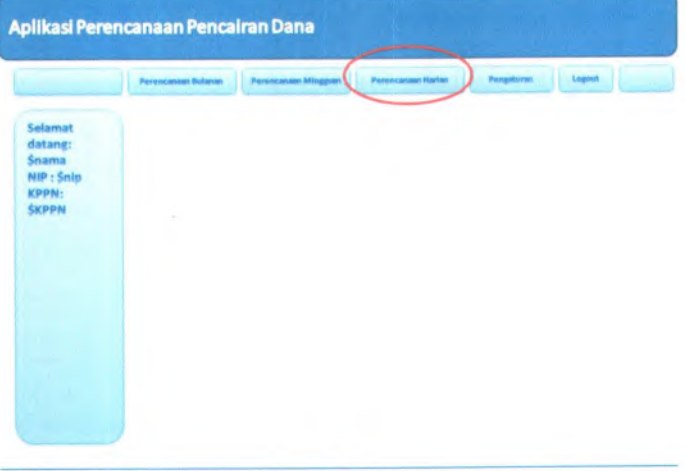

2. Pengguna memasukkan kode departemen serta memilih tanggal perencanaan kemudian menekan tombol submit

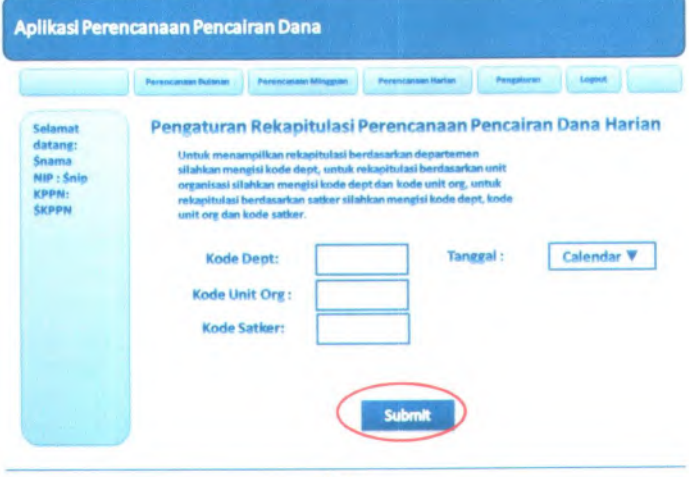

3. Halaman rekapitulasi perencanaan harian ditampilkan

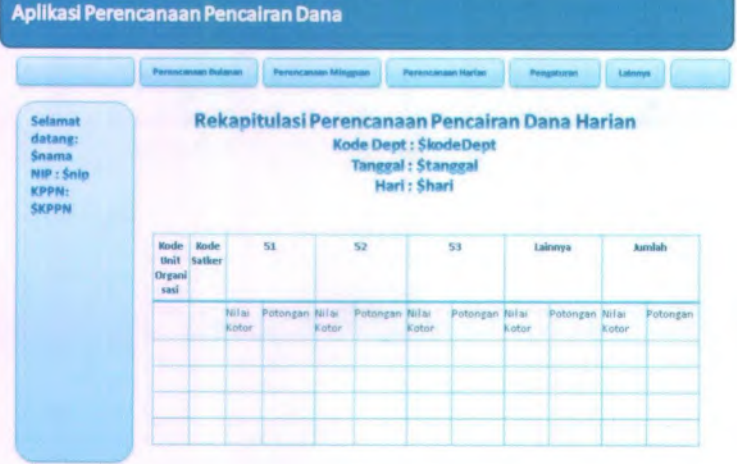

- **U. Storyboard operator kppn : menampifkan rekapitulasi perencanaan harian per departemen dan unit organisasi**
	- 1. Pengguna menekan link perencanaan harian

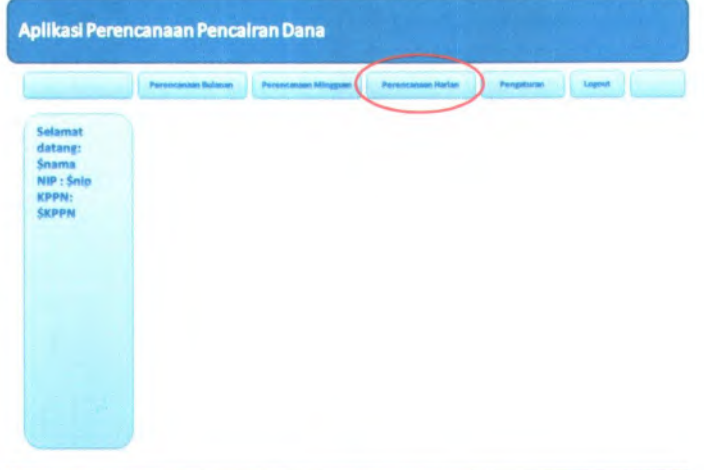

2. Pengguna memasukkan kode departemen dan unit organisasi serta memilih tanggal perencanaan kemudian menekan tombol submit

footer

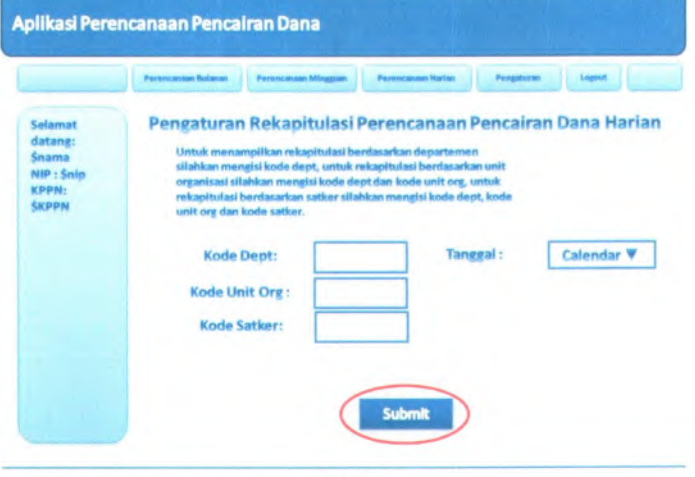

# **3. Halaman rekapitulasi perencanaan harian ditampiikan**

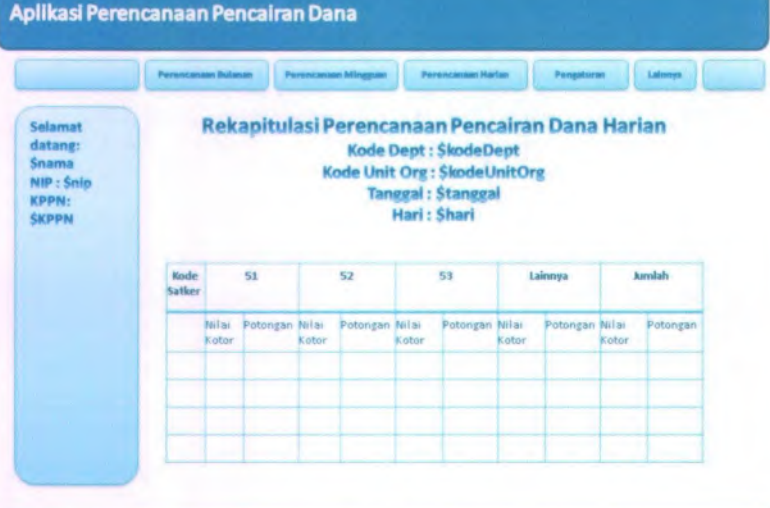

- **V. Storyboard operator kppn : menampifkan rekapitufasi perencanaan harian per departesnen, unit organisasi dan salker**
- <sup>1</sup>. Pengguna menekan link perencanaan harian Aplikasi Perencanaan Pencairan Dana Logent | Selamat datan«: \$nama NIP : Snip KPPN: **SKPPN** 
	-

2. Pengguna memasukkan kode departemen, unit organisasi dan salker serla merniiih langgal perencanaan kemudian menekan tombol submit

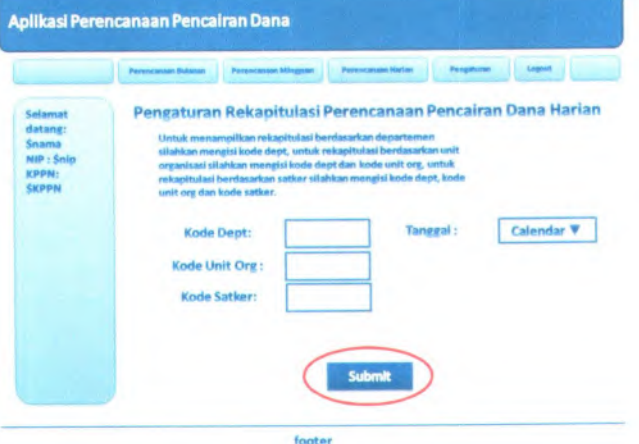

# **3. Halaman rekapitulasi perencanaan harian ditampilkan**

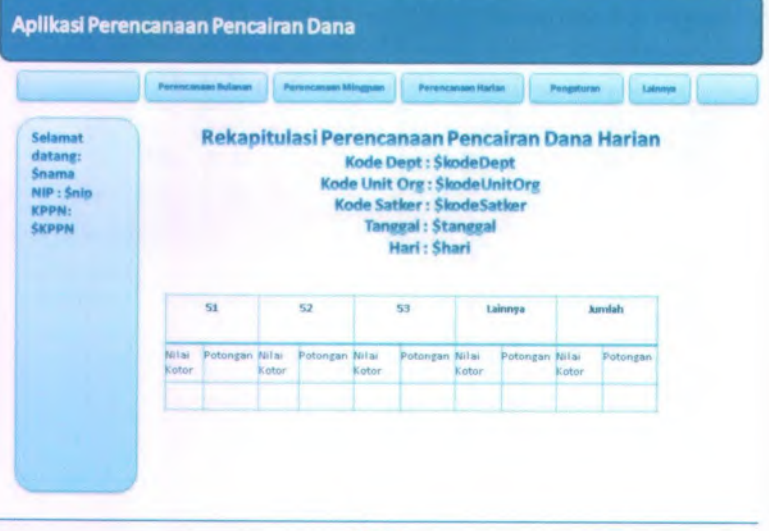

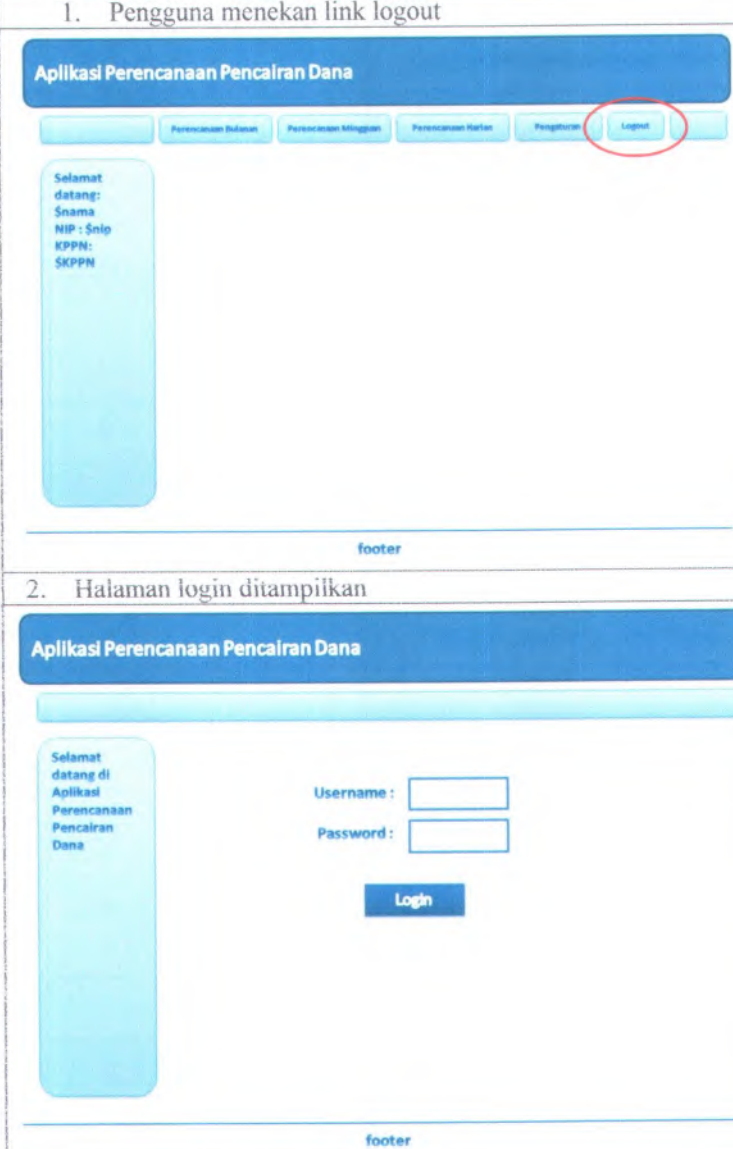

**W. Storyboard : logout**

### **X. Storyboard Operator Satker : rekam realisasi**

1. Pengguna menekan link realisasi pada tanggal yang pilih

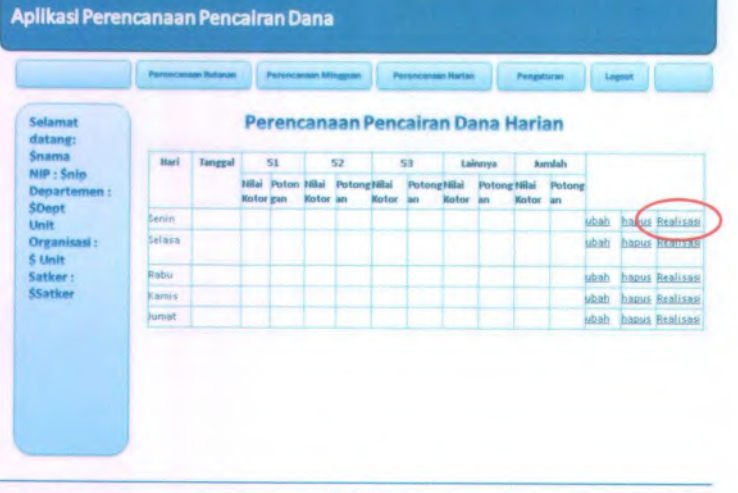

#### footer

### 2. Pengguna menekan tombol rekam pada halaman realisasi

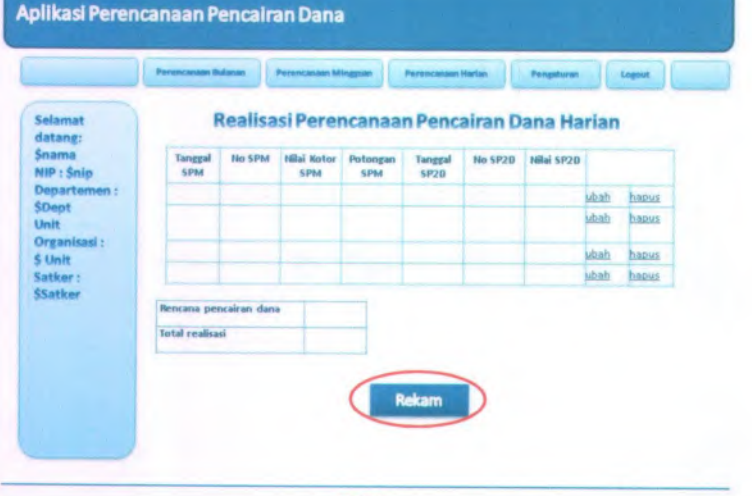

3. Pengguna mengisi data realisasi dan menekan tombol submit

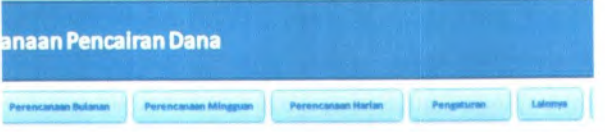

### **RekamRealisasiPerencanaanPencairanDana Harian**

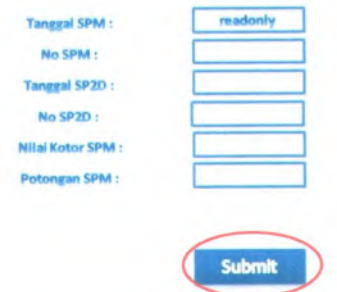

# 4. Halaman realisasi ditampilkan

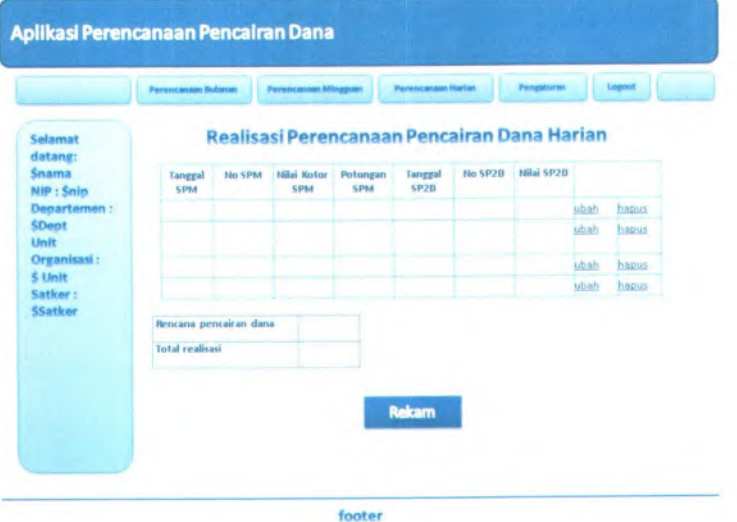

# **Y. Storyboard Operator Satker : Ubah realisasi\***

<sup>1</sup>. Pengguna menekan link realisasi pada tanggal yang pilih

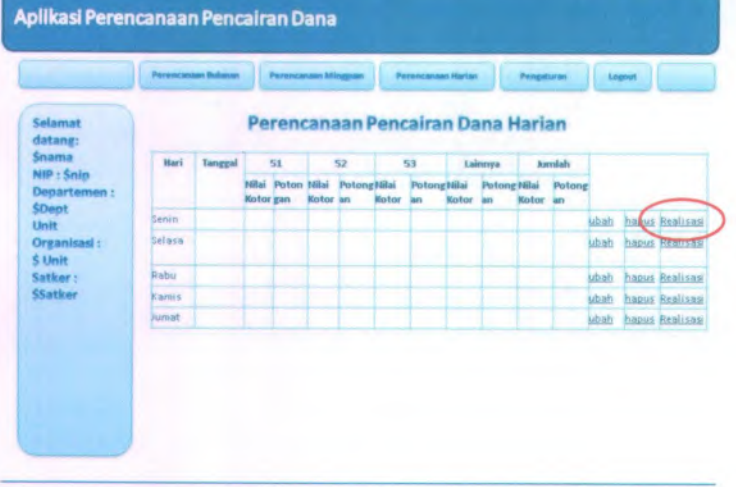

#### footer

### **2. Pengguna menekan link ubah pada halaman realisasi**

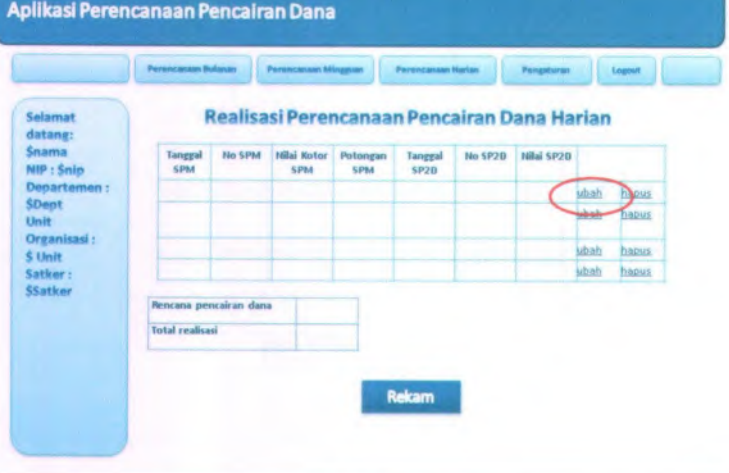

**3. Pengguna mengubah data realisasi dan menekan tombol submit**

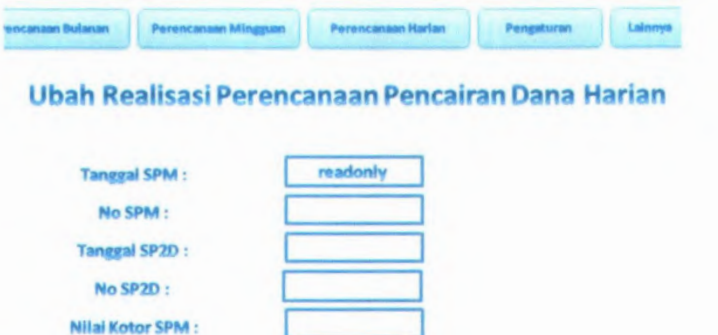

Submit

**4. Ilalaman realisasi ditampilkan**

Potongan SPM :

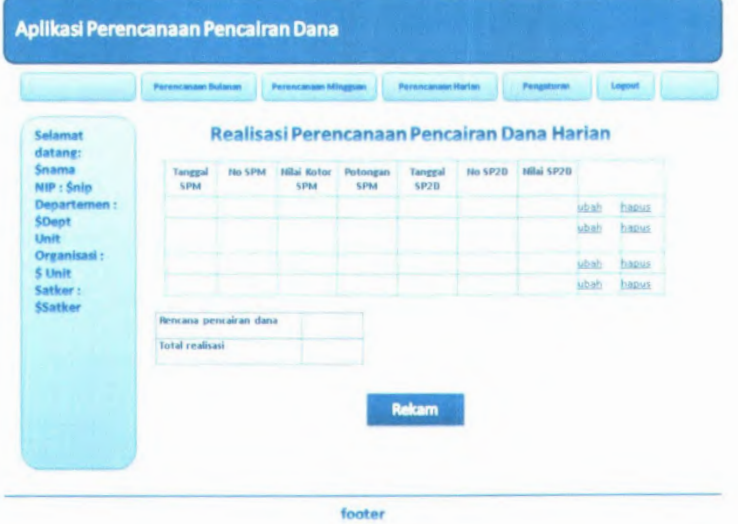

### **Z. Storyboard Operator Satker : Hapus reaiisasi**

Bullet Hye

1. Pengguna menekan link realisasi pada tanggal yang pilih

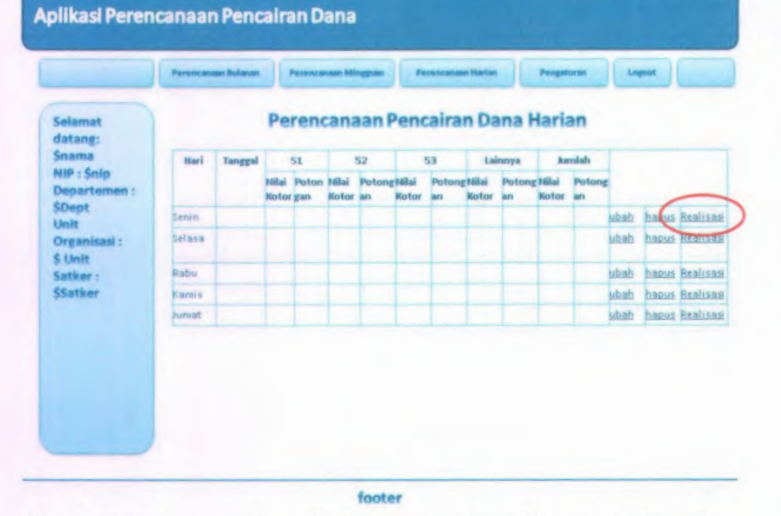

### 2. Pengguna menekan link hapus pada halaman realisasi

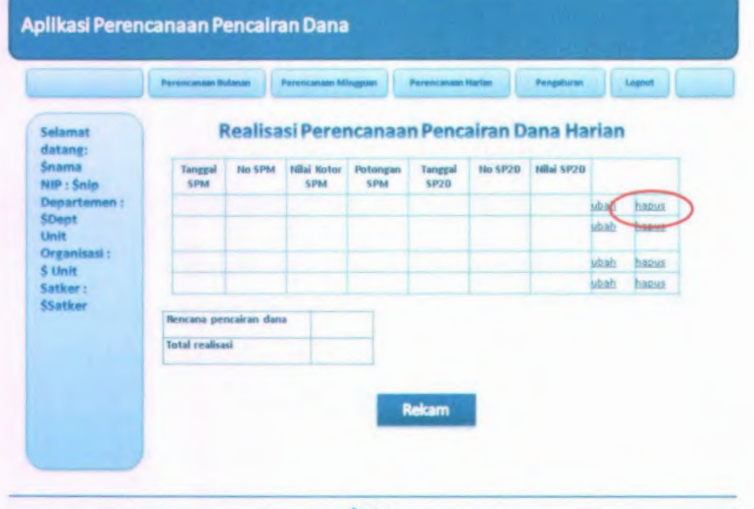

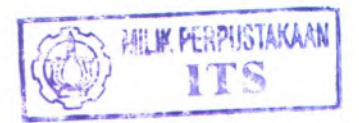

# *j.* **Halaman realisasi ditampilkan**

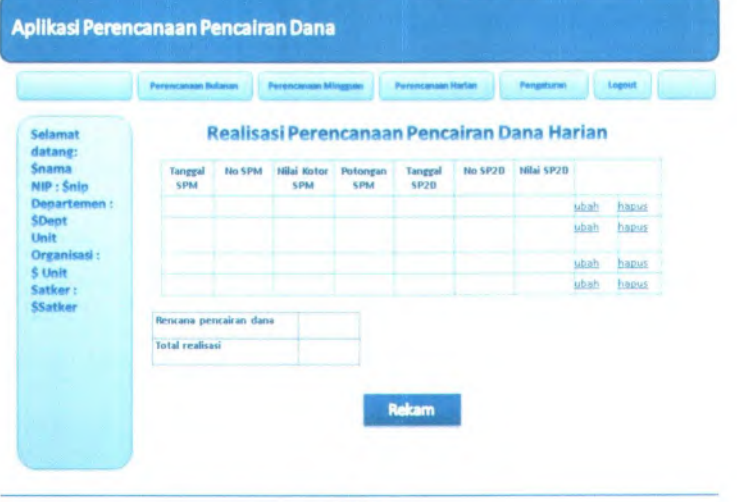

footer

**A-53**

- **AA. Storyboard Operator KPP!Y : menampiikan akurasi bulanan**
- 1. Pada halaman lainnya, pengguna menekan tombol akurasi

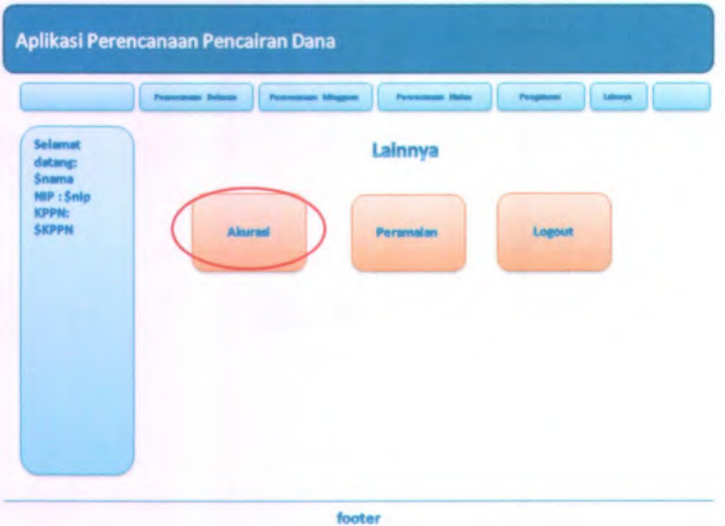

2. Pada halaman pengaturan akurasi, pengguna menekan link "disini' \* pada pilihan akurasi perencanaan pencairan dana bulanan.

**A-54**

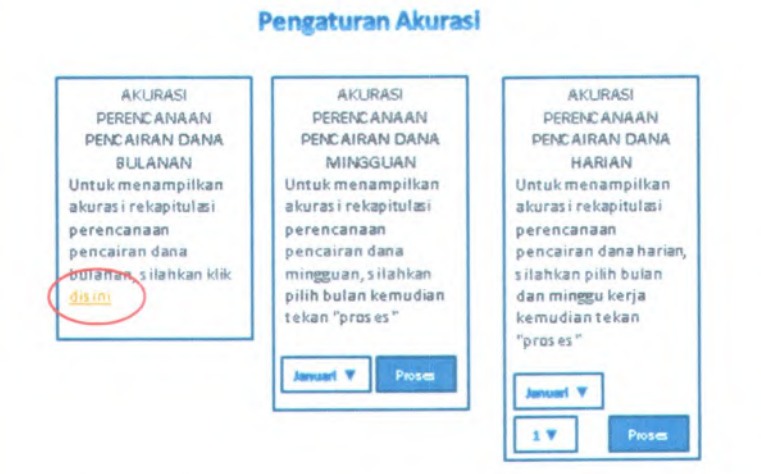

**<sup>3</sup>. Halaman akurasi perencanaan pencairan dana bulanan ditampiian**

### **Akurasi PerencanaanPencairan Dana Bulanan**

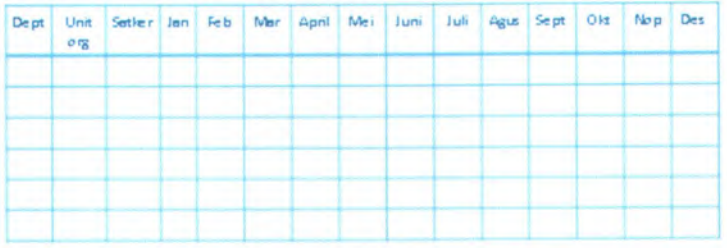

### **BB.Storyboard Operator KPPJV : menampifkan akurasi mingguan**

1. Pada halaman lainnya, pengguna menekan tombol akurasi

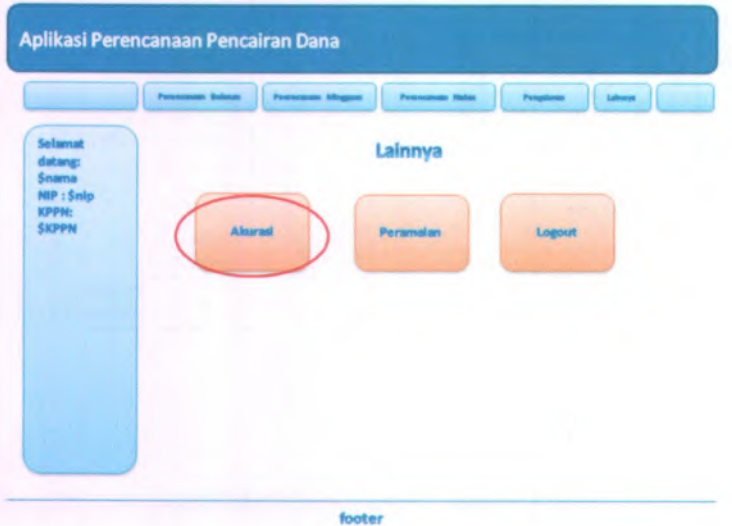

2. Pada halaman pengaturan akurasi, pengguna memilih bulan dan menekan tombol proses pada piiihan akurasi perencanaan pencairan dana mingguan.

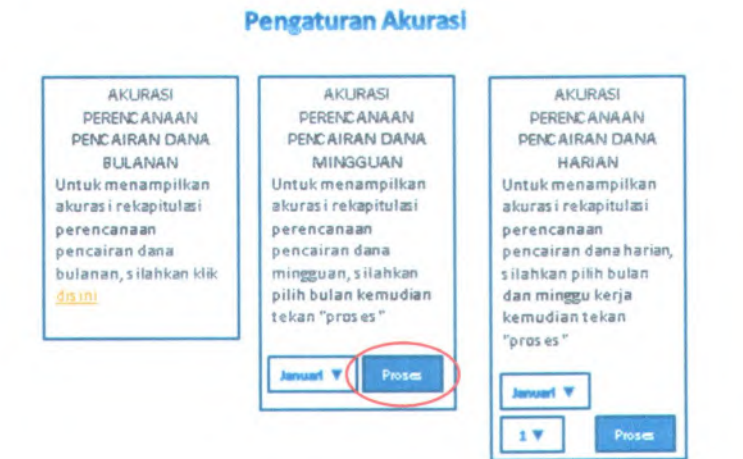

**Halaman akurasi perencanaan pencairan dana mingguan ditampiikan.**

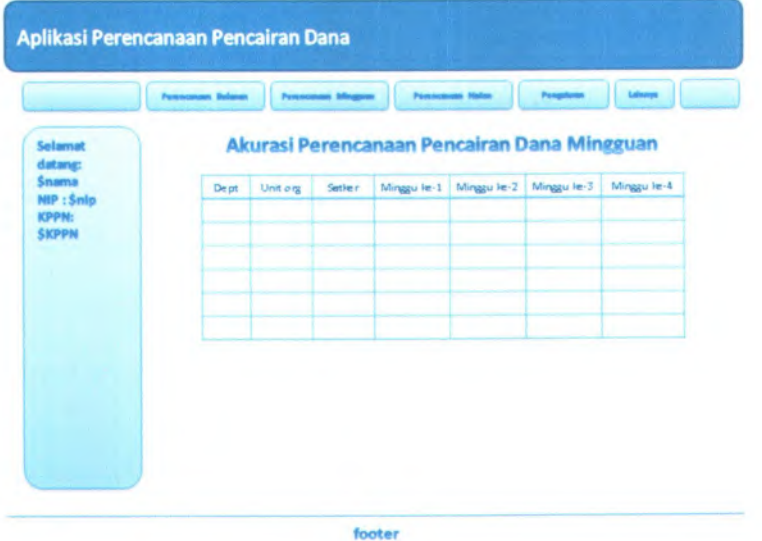

- *CC.* **Storyboard Operator KPP!V : menampi/kan akurasi harian**
- 1. Pada halaman lainnya, pengguna menekan tombol akurasi

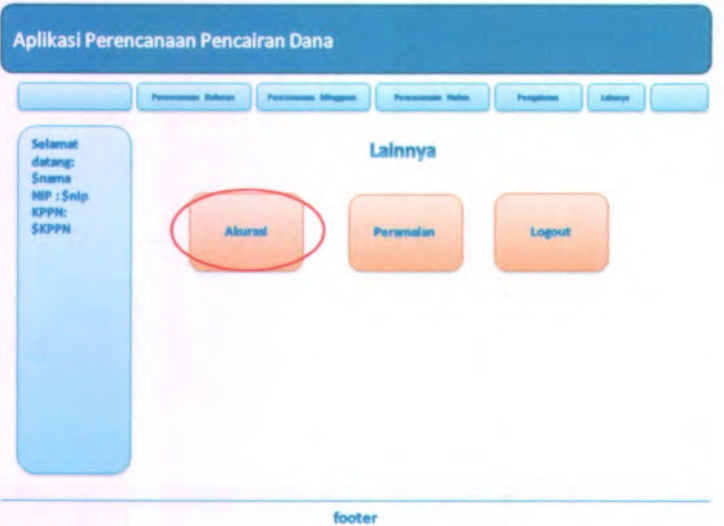

2. Pada halaman pengaturan akurasi, pengguna memilih bulan dan minggu kemudian menekan tombol proses pada pilihan akurasi perencanaan pencairan dana harian.

# **Pengaturan Akurasi**

**AKURASI PERENCANAAN PENCAIRAN DANA BULANAN Untuk menampilkan akurasi rekap»tulasi perencanaan pencairan dana bulanan, silahkan klik** dis ini

**AKURASI PERENCANAAN PENCAIRAN DANA MIN6GUAN Untuk menampilksn akurasi rekapitulast perencanaan pencairan dana mingguan,silahkan pilih buian kemudian tekan "proses "**

Proses

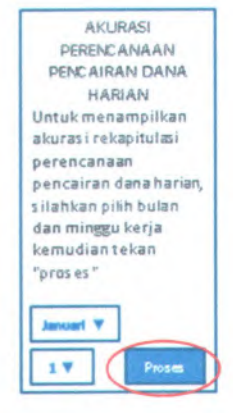

Halaman akurasi perencanaan pencairan dana harian **ditampilkan.**

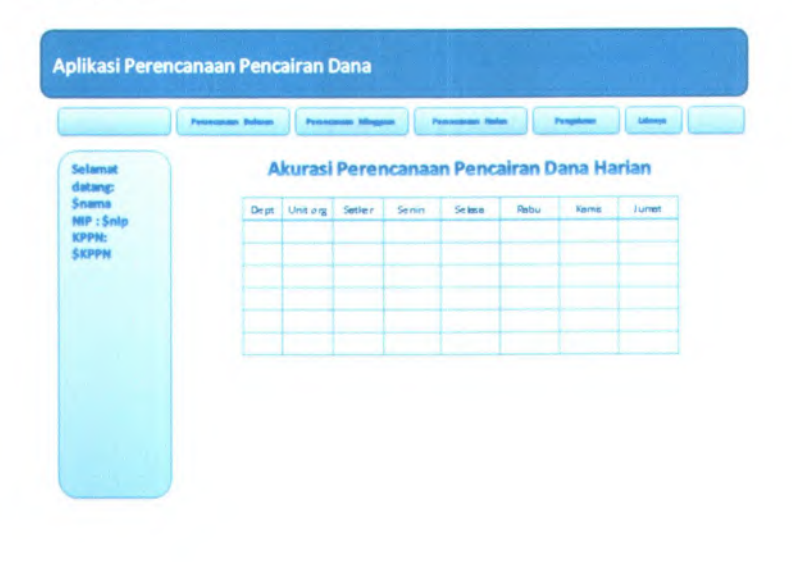

### **DD. Storyboard Admin: rekam pengguna**

<sup>I</sup> Pada halaman pengaturan pengguna admin menekan tombol "rekam"

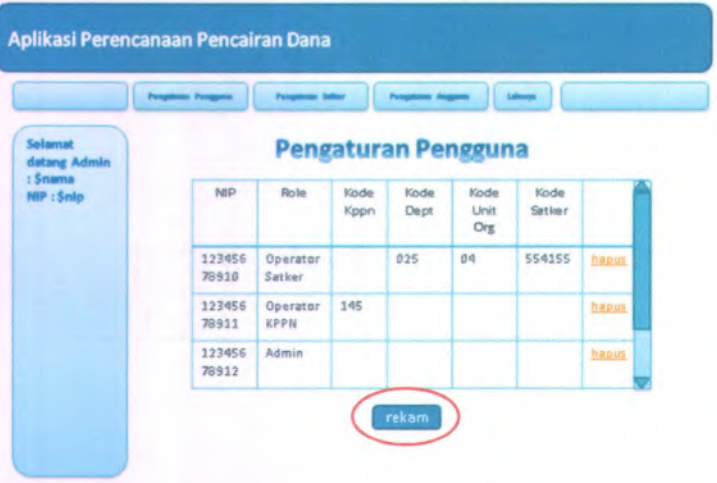

2 Pada halaman rekam pengguna 1, admin memasukan NIP dan password serta memiiih role pengguna yang direkam kemudian menekan tombol "berikutnya".

**Rekam Pengguna 1**

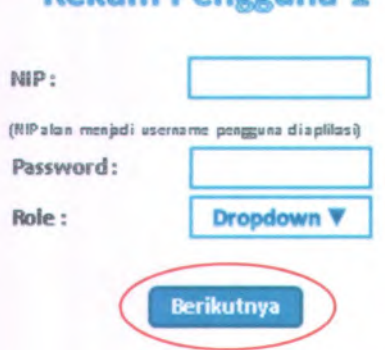

*<sup>3</sup>* Pada halaman rekam pengguna <sup>2</sup>, jika role yang dipilih "operator kppn" admin harus menginputkan kode kppn, sementara jika role yang dipilih "operator satker" admin harus menginputkan kode departemen, unil organisasi dan satker, sementara jika role yang dipilih "admin" admin tidak menginputkan apapun, field yang tidak diperlukan akan ter*disable*, kemudian admin menekan tombol "simpan".

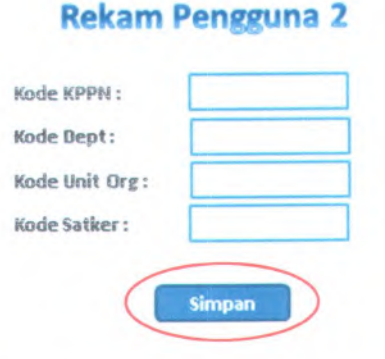

4Halaman pengaturan pengguna kembali ditampilan.

### **EE.Storyboard Admin: hapus pengguna**

! Pada halaman pengaturan pengguna admin menekan link hapus

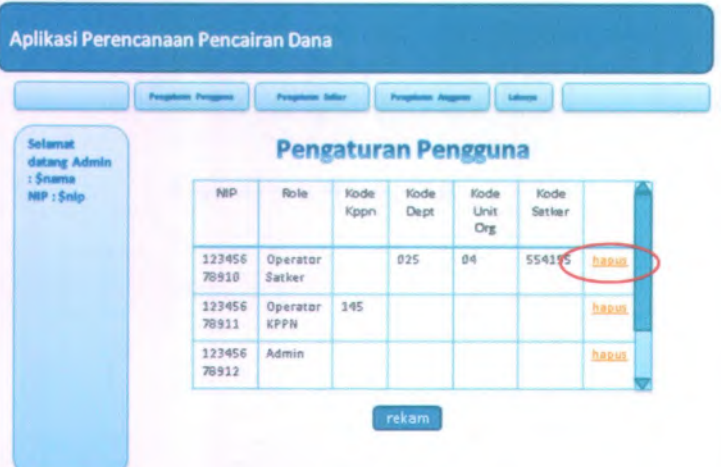

2 Halaman pengaturan pengguna kembali ditampilkan

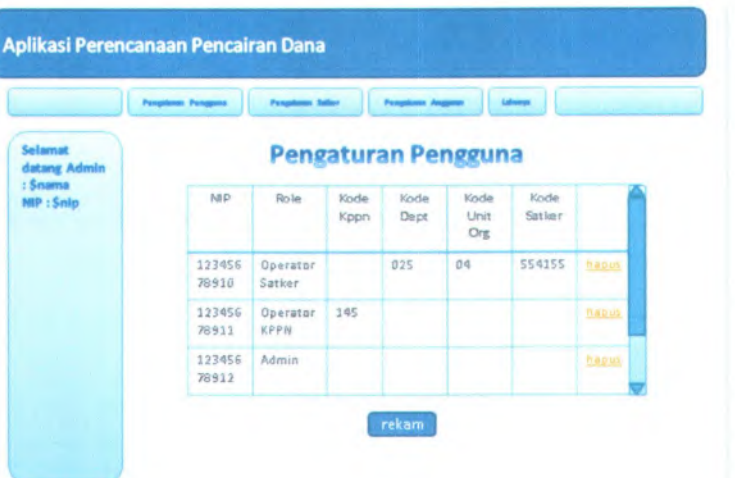

### **FF. Storyboard Admin: rekam satker**

! Pada halaman pengaturan satker admin menekan tombol "rekam".

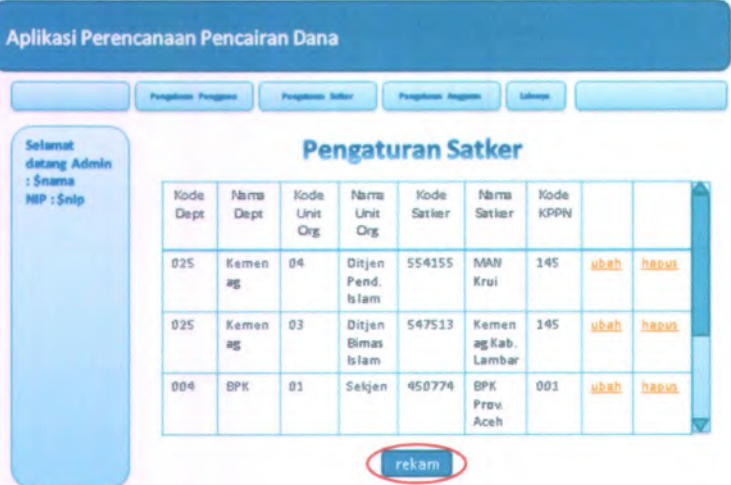

2 Pada halaman rekam satker admin mengisi seluruh field kemudian menekan tombol "simpan".

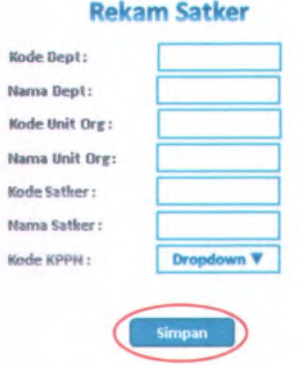

3 Halaman pengaturan safer kembali ditampilkan

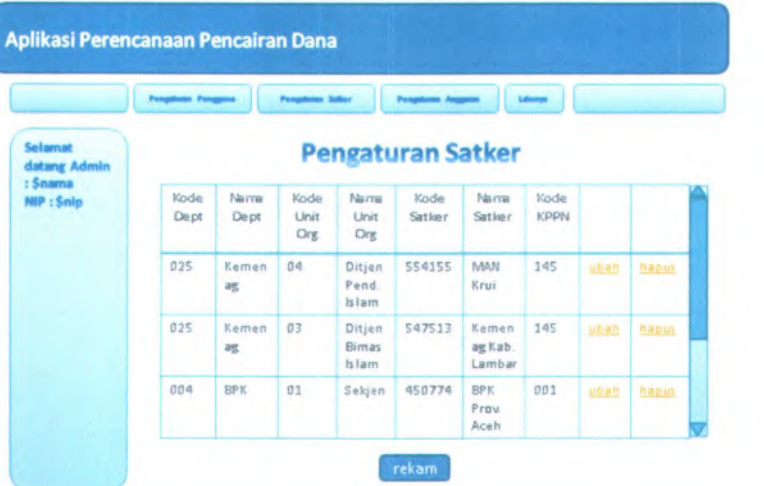

I

### *GG.* **Storyboard Admin: ubah satker**

! Pada halaman pengaturan satker admin menekan link "ubah".

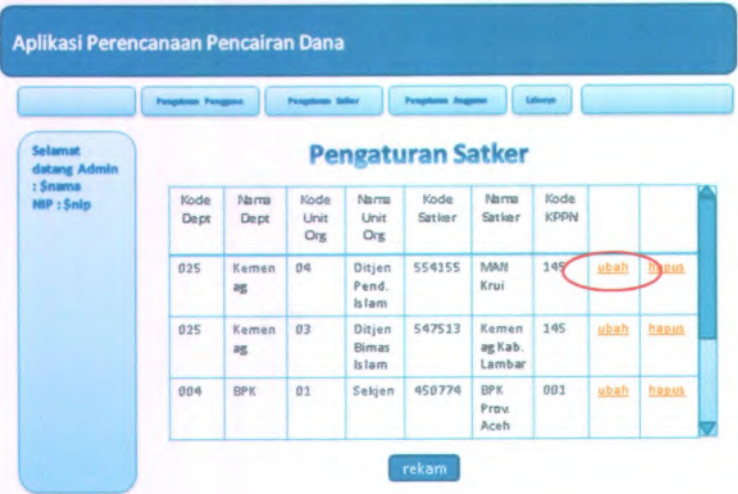

2 Pada halaman ubah satker admin mengisi selurah field kemudian menekan tombol "simpan".

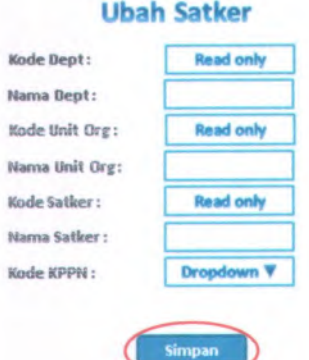

# **3 Halaman pengaturan safer kembali ditampilkan**

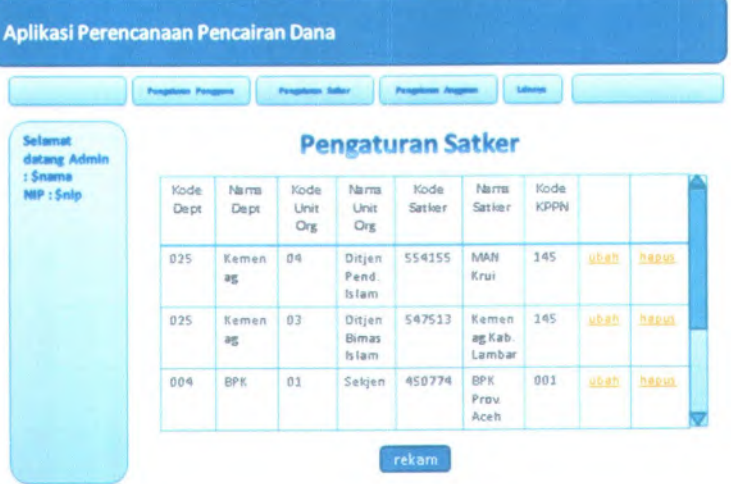

### **HH. Storyboard Admin: hapus satker**

**i Pada halaman pengaturan satker admin menekan link "hapus".**

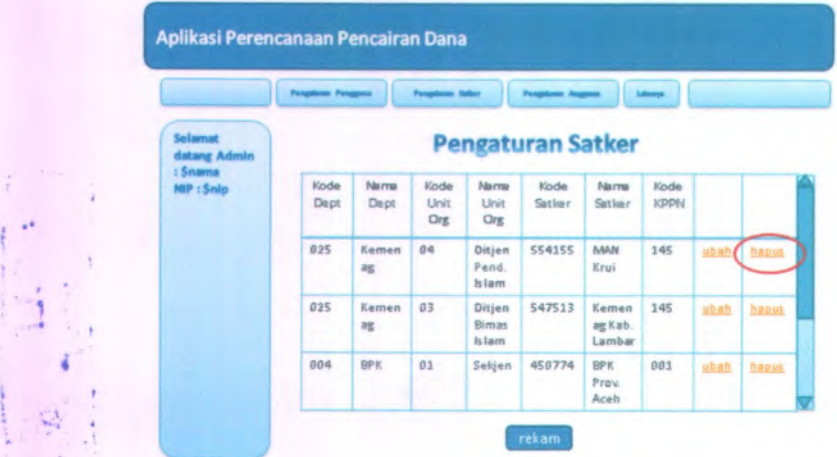

\* **2 Halaman pengaturan satker ditampilkan kembali.**

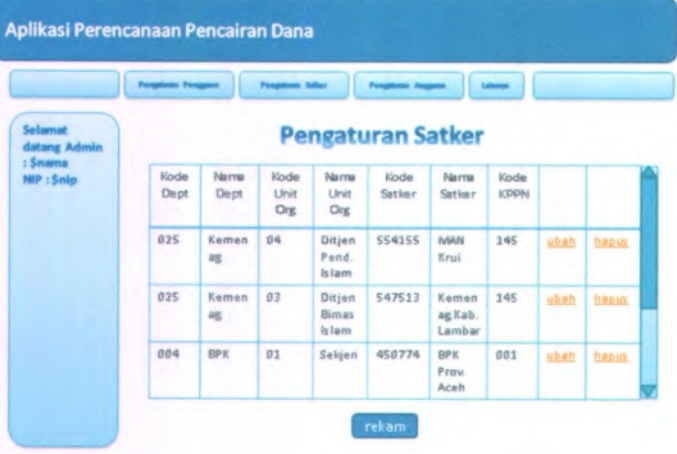

••

I \*

HP •' 4

!

i **V'** \*•4 **<sup>s</sup>** <sup>4</sup>

*,*
### **H. Storyboard Admin: rekam anggaran**

1 Pada halaman pengaturan anggaran admin menekan tomboi "rekam"

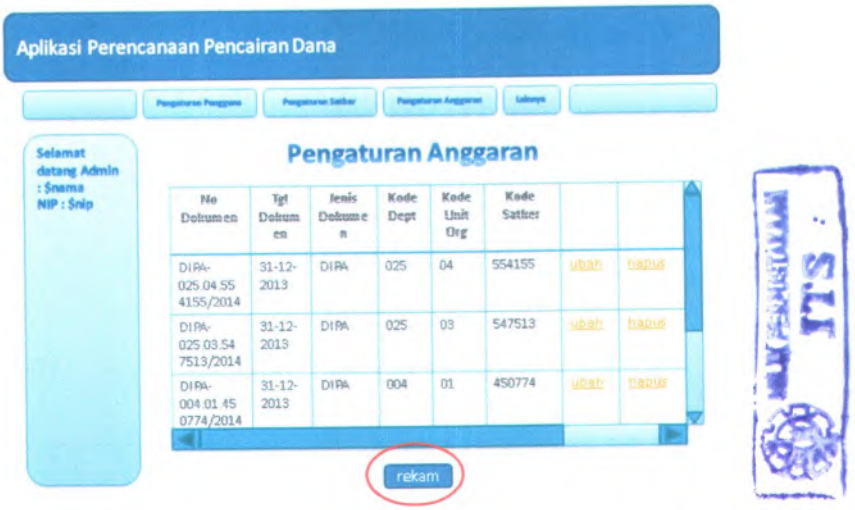

2 Pada halaman rekam anggaran admin mengisi seluruh field dan menekan tombol "simpan"

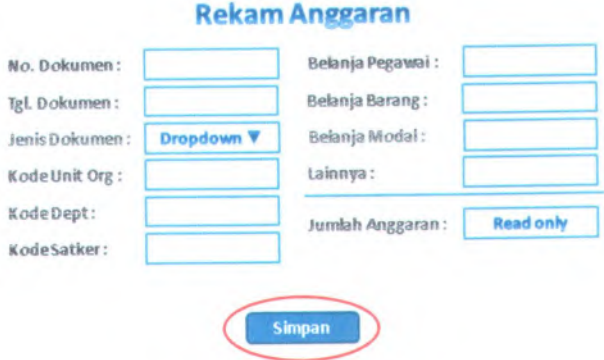

# **<sup>3</sup> Haiaman pengaturan anggaran kembali ditampilkan**

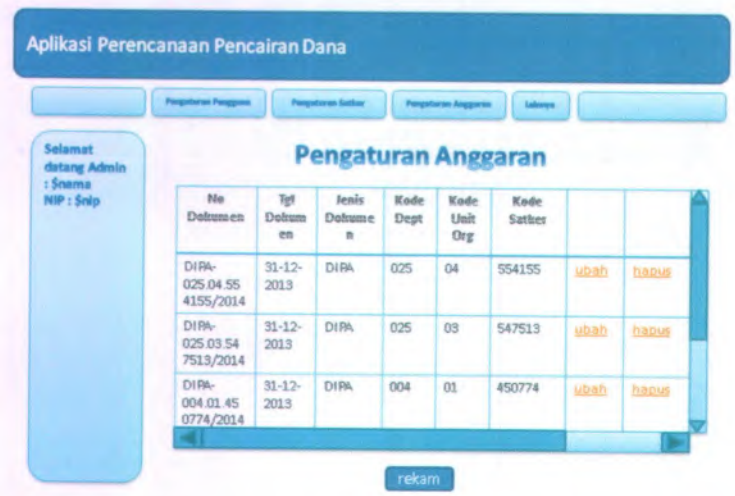

### **A-71**

### **JJ. Storyboard Admin: ubah anggaran**

i Fada halaman pengaturan anggaran admin menekan link "ubah"

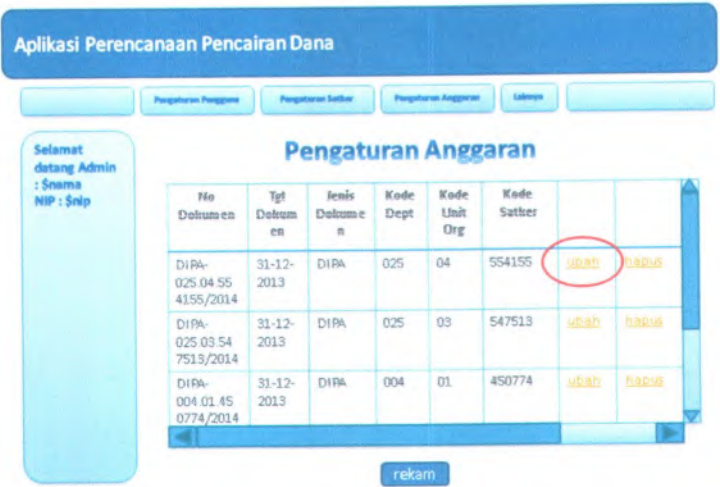

2 Pada halaman ubah anggaran admin mengisi seluruh field dan menekan tombol "simpan"

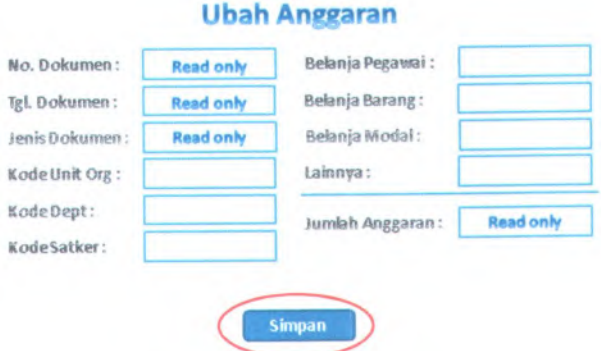

### Halaman pengaturan anggaran kembali ditampilkan  $\overline{3}$

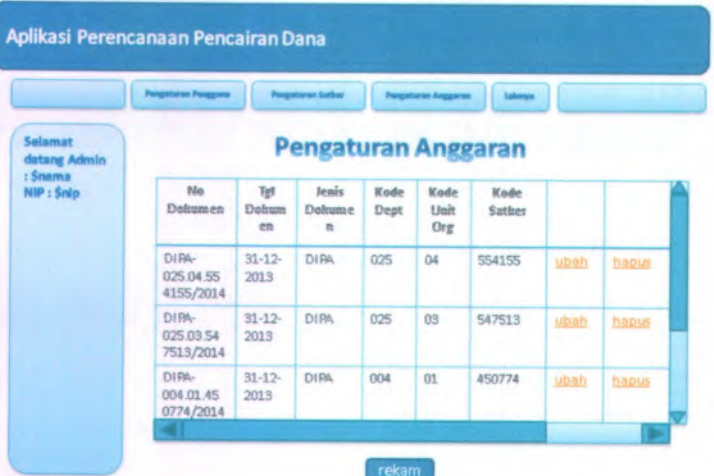

### *K K .* **Storyboard Admin: hapus anggaran**

1 Pada halaman pengaturan anggaran admin menekan link "hapus"

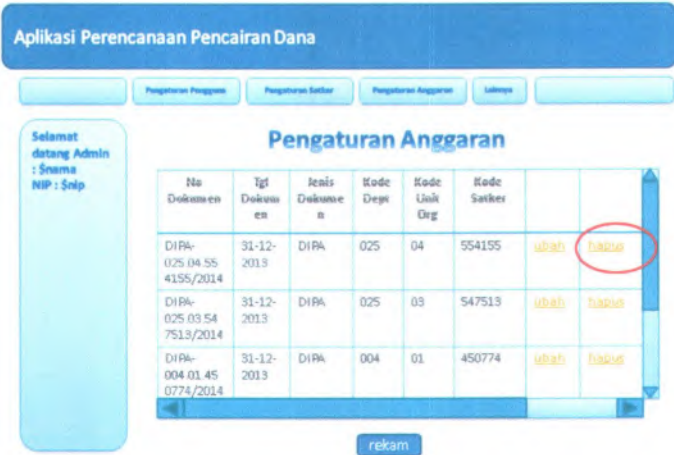

2 Halaman pengaturan anggaran kembali ditampilkan

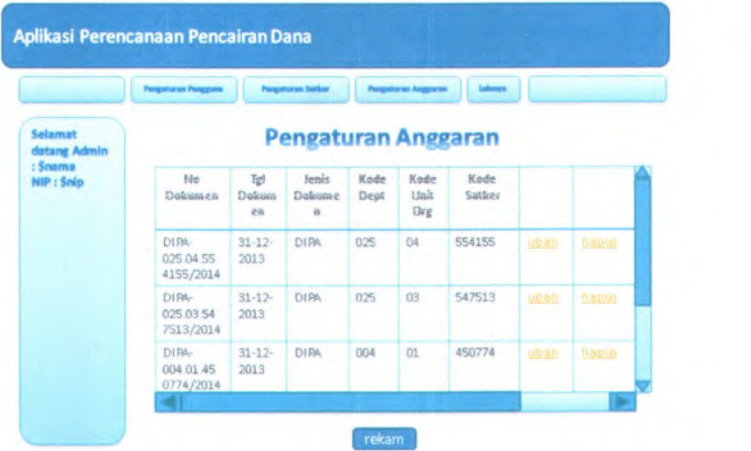

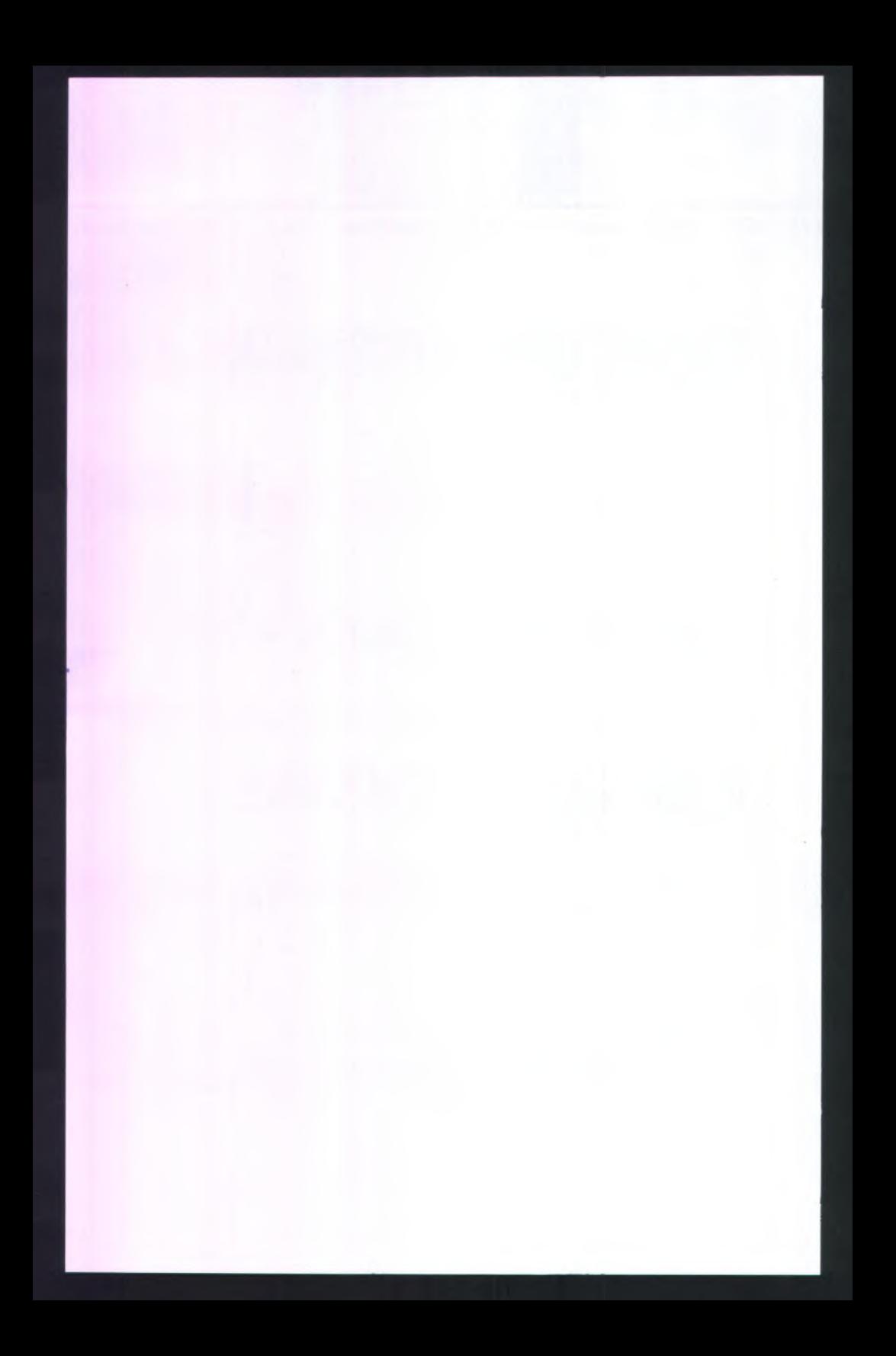

## **LAMPIRAN B ANALISIS MODEL**

Lampiran B terdiri dari 5 bagian, yaitu:

- 1. Diagram Class;
- 2. Diagram Use Case;
- 3. Deskripsi Diagram Use Case;
- 4. *Diagram Robustness:*
- 5. Diagram Sequences.

# $\frac{1}{\alpha}$ **CLASS DIAGRAMS**

# Class Diagram pada Package Entity

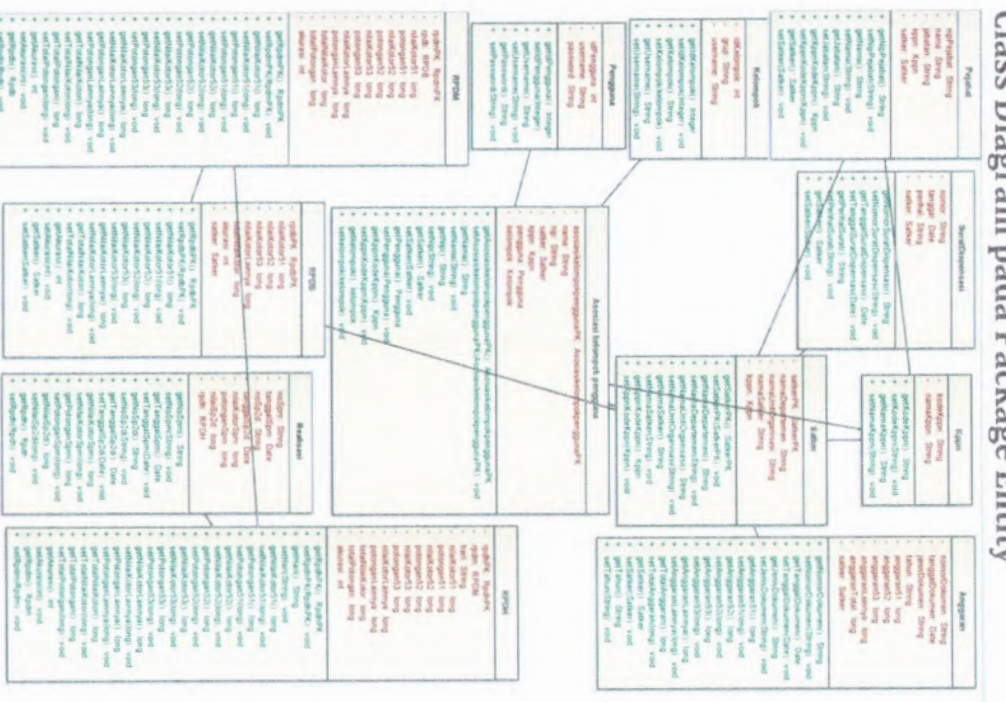

### **Class Diagram pacta Package Session**

### **RpdbFacade** Grupfacsde em EntityManager em ErätyManager temukanDgnOrganisasi(String String String) (List-Rpdb><br>temukanDgnSatker(String Satker) List-Rpdb><br>findByButanrinti List-Rpdb> temukanOgnGrupUsnm(String String) Grup PajabatFacade \* Menikarðgríkgerðlannisting Kipni eri Lukr-Rigdis<br>\* Menikarðgríkgerðlannisting Kipni Sinnigi Lat-Rigdis<br>\* Menikarðgríkgerðlannisting Kipni Sinnigi Sinnig Sinnigi Lukr-Rigdis<br>\* Menikarðgríkgerðlannisting Kipni Sinnig Sinni em EntityManager  $\ast$ fmdByNipPetaoatlString ) Pejabat lemukanOgnKPPNiKppni liM<Pe»abat<sup>&</sup>gt; temukanDgnSatk enSatker<sup>i</sup> Lat-rPepbat\* \*\*lemukanDefauttOgnKPPN(Kppn. int) : List<Pejabat: **RpdtiFacade** AnggaranFacade em EntityManager - em EntityManager temukanOgnOrganisasi(String, String, String, String), List<Rpdn><br>temukanOgnPrAkonTglink int, String, String, String, String, List<Rpdn><br>temukanOgnTglOrg(Date, String, String, String), List<Rpdn><br>temukanOgnSpdsefTgl(Strike temukanOqnSatkorPKTahumSatkerPK String) List'Anggaran» temukanOgnSatkerPKTahunNoDok(SatkerPK String Stnng) Anggaran **RpdmFacade AsoaieatgruppenggunaEacade** i em EntityManager em EntityManager em EntityManager em EntityManager  $\ddot{\phantom{1}}$ temukanDgnOrganisasi(String String String) String) List<Rpdm><br>temukanDgnBinOrganisasi(String int String String String) List<Rpdm><br>temukanDgnPk(RpdmPK) List<Rpdm> findByNip(String) Ascalasigruppengguna  $\sim$ temukanDgnKppnSatkerBin(Kppn Satker, int. String) : List<Rpdm> **Satkeffacade** temukanDgnKppnDeptBlin(String Kppn String int) List<Rpdm><br>temukanDgnKppnDeptUnOrgBln(String Kppn String String int) List<Rpdm>  $\ddot{\phantom{1}}$ em EnMyManager temukanDgnKppnOeptBinMggiString Kppn String int int) List<Rpdm><br>temukarDgnKppnDeptUnOrgBlnMggiStnng Kppn String String int mt) List<Rpdm> temukanDgnKppn(Kppn) List<Satker><br>temukanDeptDgnKppn(Kppn) List<String> temukanDgnKppnSatkerBinMggiString Kppn, Satker int mt) List<Rpdm><br>temukanDgnRpdbPK(RpdbPK) List<Rpdm> **ViewrpdbFacod\* RealiaaaiFacade** em EntlyManager **EntlyManager** EntlyManager temukanDgnKppnButan(String, Kppn, int) ; List<Viewingto><br>temukanDgnKppnDept(String, Kppn, String) ; List<Viewingto><br>temukanDgnKppnDept(InCrig)(String, Kppn, String, String) ; List<Viewingto><br>temukanDgnKppnSatkan(String, K temukanDgnRPOH(Date String String String) List<Reaksas<br>temukanDgnSatkerPKThn(SatkerPK String) bst<Reaksas> temukanDgnKppnDepfBin(String, Kppn, String, int), List=Viewipdb><br>temukanDgnKppnDepfUnOrgBin(String, Kppn, String, String, int), List=Viewipdb><br>temukanDgnKppnSatkerBin(String, Kppn, States, int), List=Viewipdb><br>temukanDgnSa **KppnFacade** SuratdtapensaaiFacade em: EntryManager

### **ViewrrpdhFacade**

### em EntityManager

- 
- lemukanΩprikpp:DeptTgl(Streg, Kppr, Stving, Date) ; List-Viewingsh><br>temukanDgvKppxDeptUnOrgTgl/String, Kppr, String, String, Date) ; List-Viewingsh><br>temukanDgvKppxTgatkanTgl(String, Kppr, Safker, Date) ; List-Viewingsh><br>te
- 
- 

### **ViewrpdmFacade**

### em EntityManager

- 
- 
- 
- 
- \* NemikarOgnKeprOlaptBh/Shrop Kipp and Liat-Veerangens<br>
\* NemikarOgnKeprOlaptBh/Shrop Kipp and Shrop and Univ-Veerpoint<br>
\* NemikarOgnKeprOlaptBh/Shrop Kepr, Satike incl. Liat-Veerangens<br>
\* NemikarOgnKeprOlaptBh/Shrop Kepr,
- 

PenggunaFacade em EntityManager \* findByOsemameiString ) Pengguna

em: EnthyManager

B-4

# Class Diagram pada Package Controller

popu

å

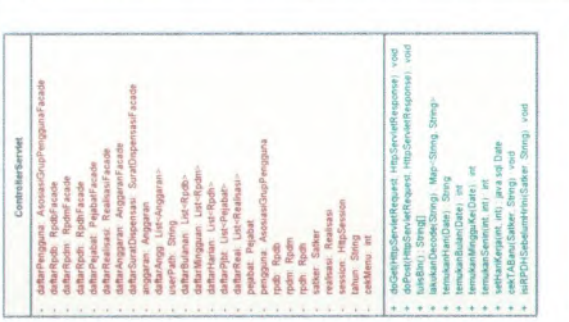

Satter<br>PK Sattes<br>th String<br>Samg<br>Peyabat

 $1.1.1.1.1$ 

peak<br>Piek

 $\frac{1}{1}$  ion

T<sub>ue</sub>

. . . . . . . .

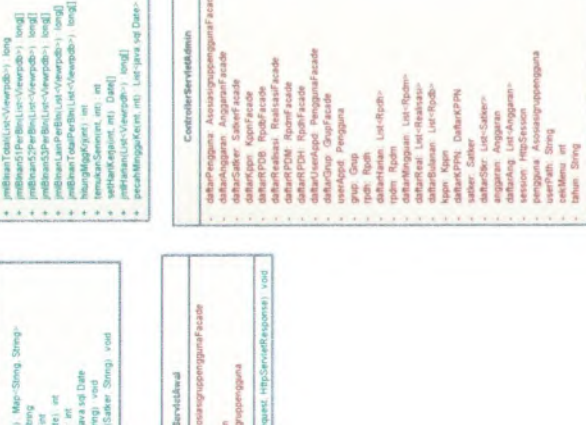

Pengguna<br>Jati: String<br>20. HitipSess<br>Juna: Asosia

proad  $\frac{1}{4}$ 

HttpSen<br>HitsSen

regil

do Post<br>Iskuka<br>Konver

 $......$ 

 $1.111$ 

### Class Diagram pada Package Validasi

- 
- $\label{eq:2} \begin{minipage}[t]{0.01\textwidth}\begin{minipage}[t]{0.01\textwidth}\begin{minipage}[t]{0.01\textwidth}\begin{minipage}[t]{0.01\textwidth}\begin{minipage}[t]{0.01\textwidth}\begin{minipage}[t]{0.01\textwidth}\begin{minipage}[t]{0.01\textwidth}\begin{minipage}[t]{0.01\textwidth}\begin{minipage}[t]{0.01\textwidth}\begin{minipage}[t]{0.01\textwidth}\begin{minipage}[t]{0.01\textwidth}\begin{minipage}[t]{0.01\textwidth}\begin{minipage}[t]{0.01\textwidth}\begin{minip$
- 
- 
- 
- 
- 
- 
- 
- 
- 
- 
- 
- 
- 
- 
- sti boolean

### 2. USECASE DIAGRAMS

### Keseluruhan Diagram Use Case

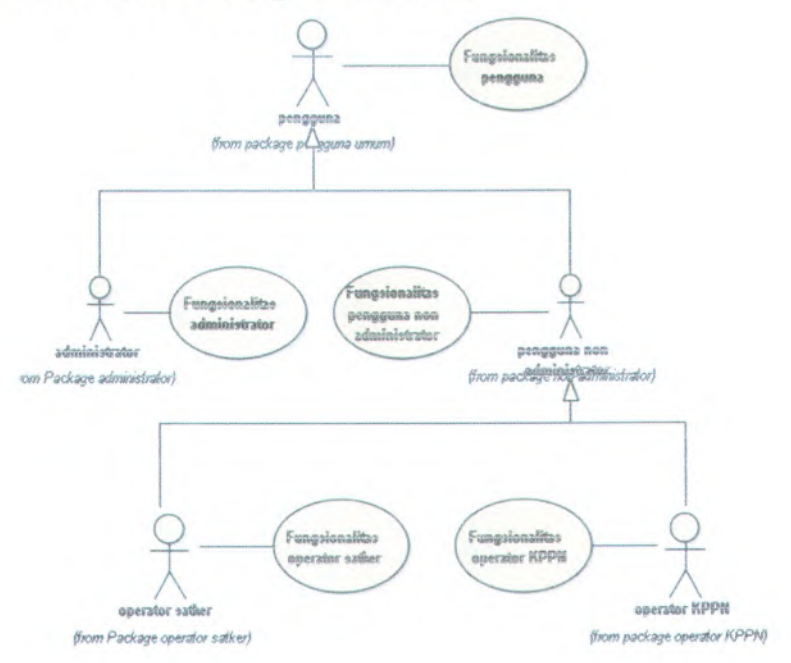

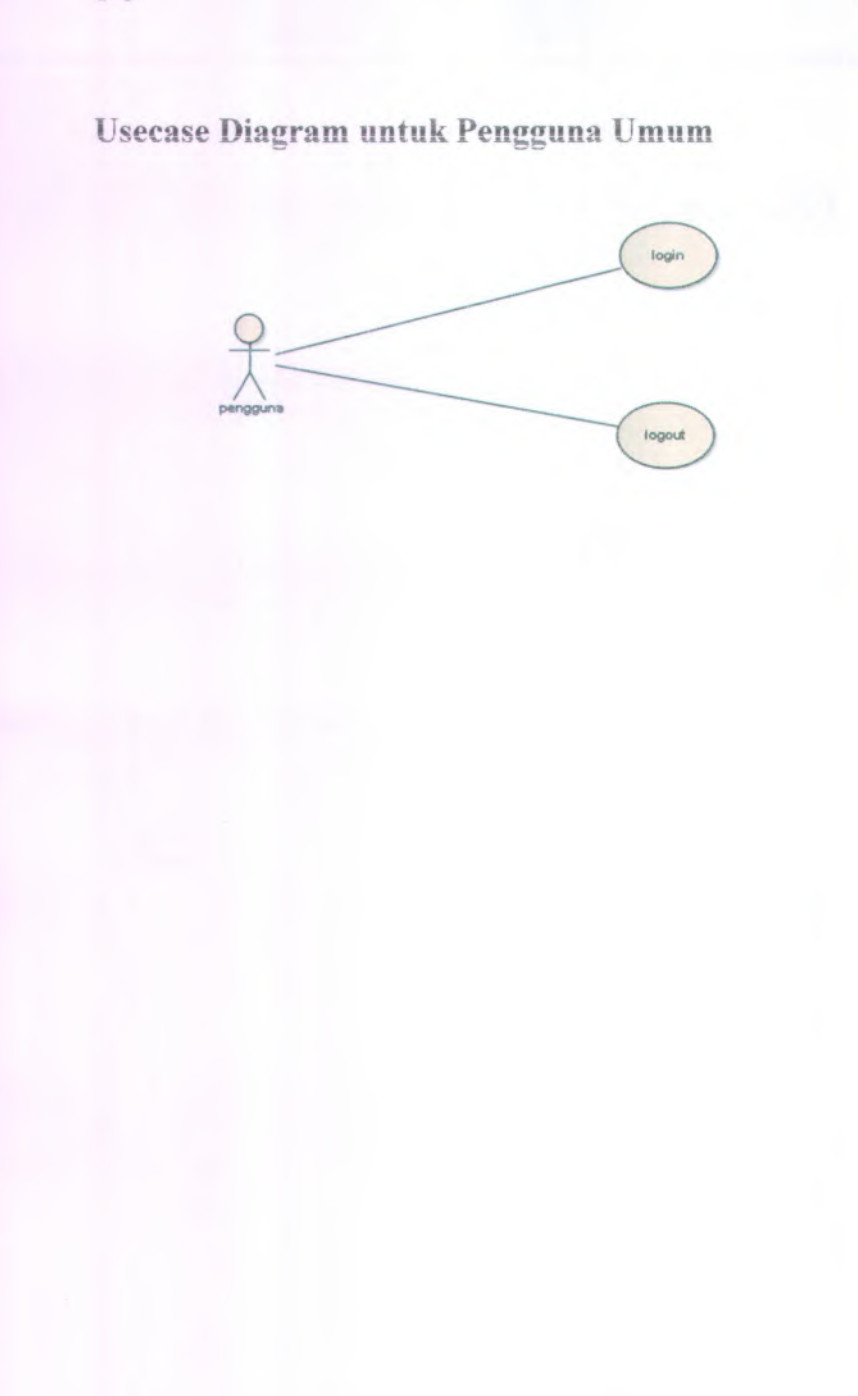

### Usecase Diagram untuk Pengguna Non Administrator

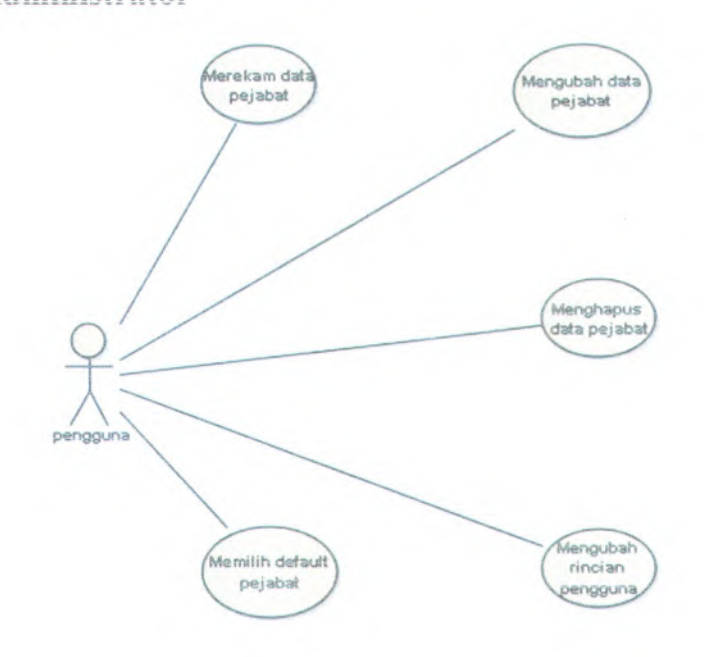

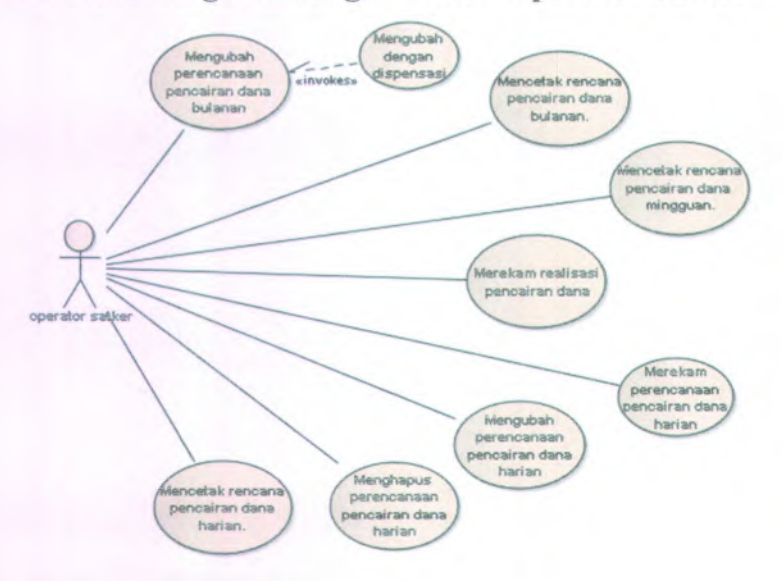

### Usecase Diagram dengan Aktor Operator Satker

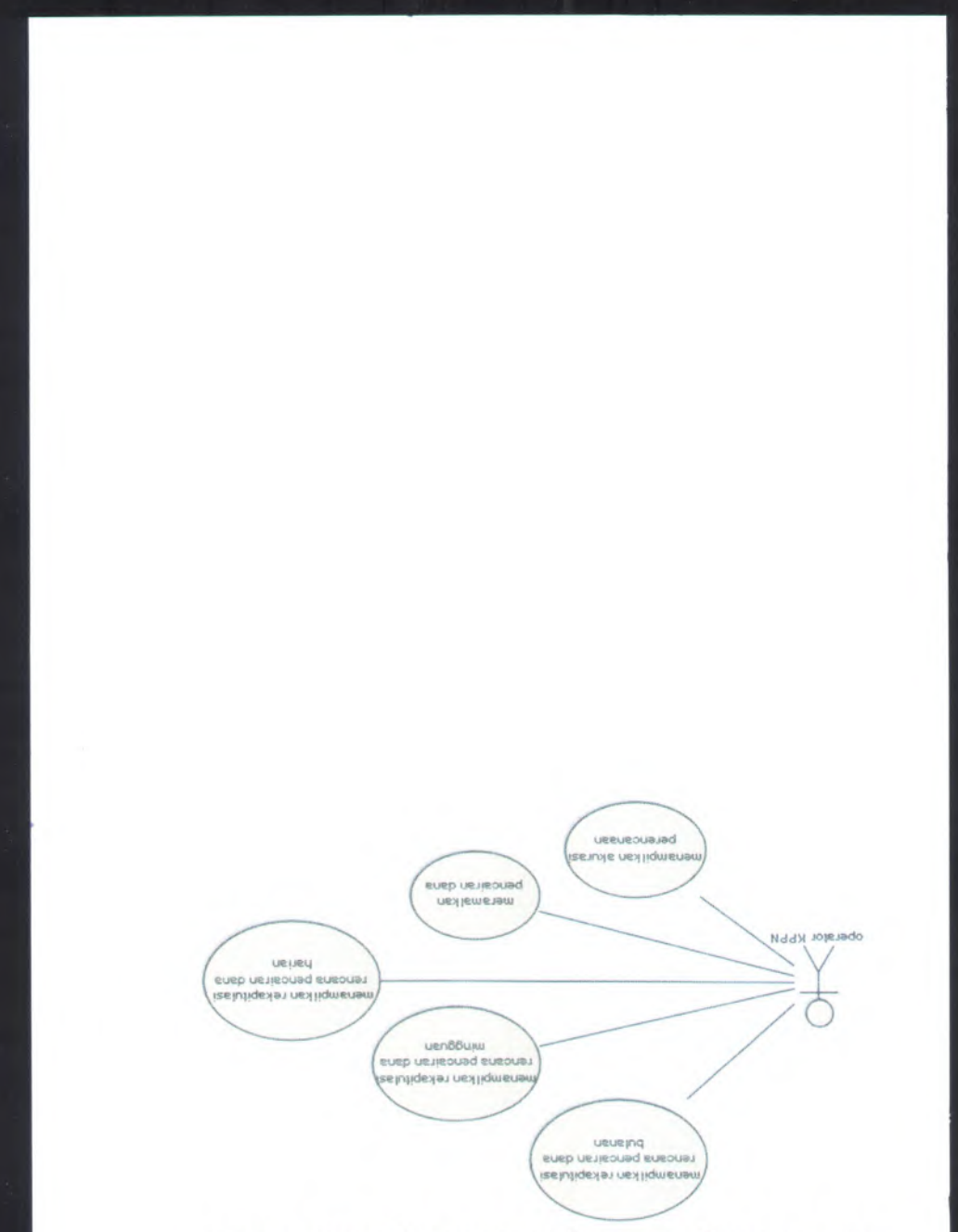

Usecase Diagram dengan Aktor Operator KPPN

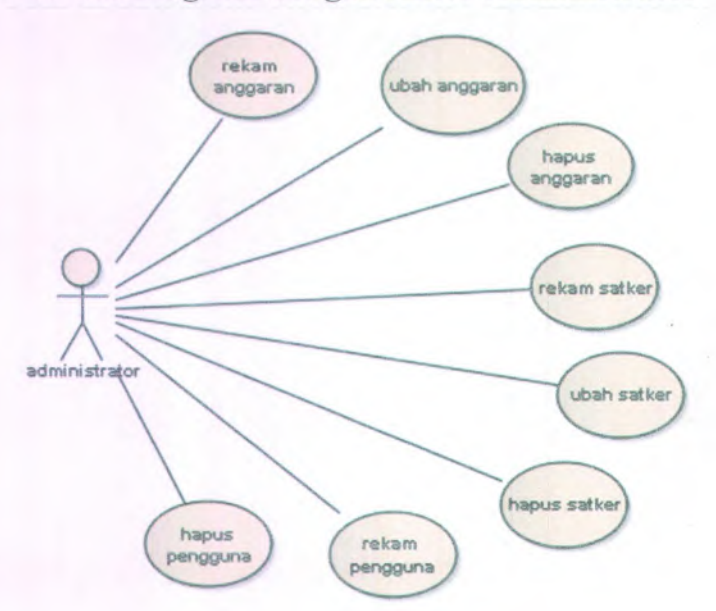

# Usecase Diagram dengan Aktor Administrator

# **3. DESKRIPSI USE CASE**

# **Use Case MelaKukan Login (UCOlj**

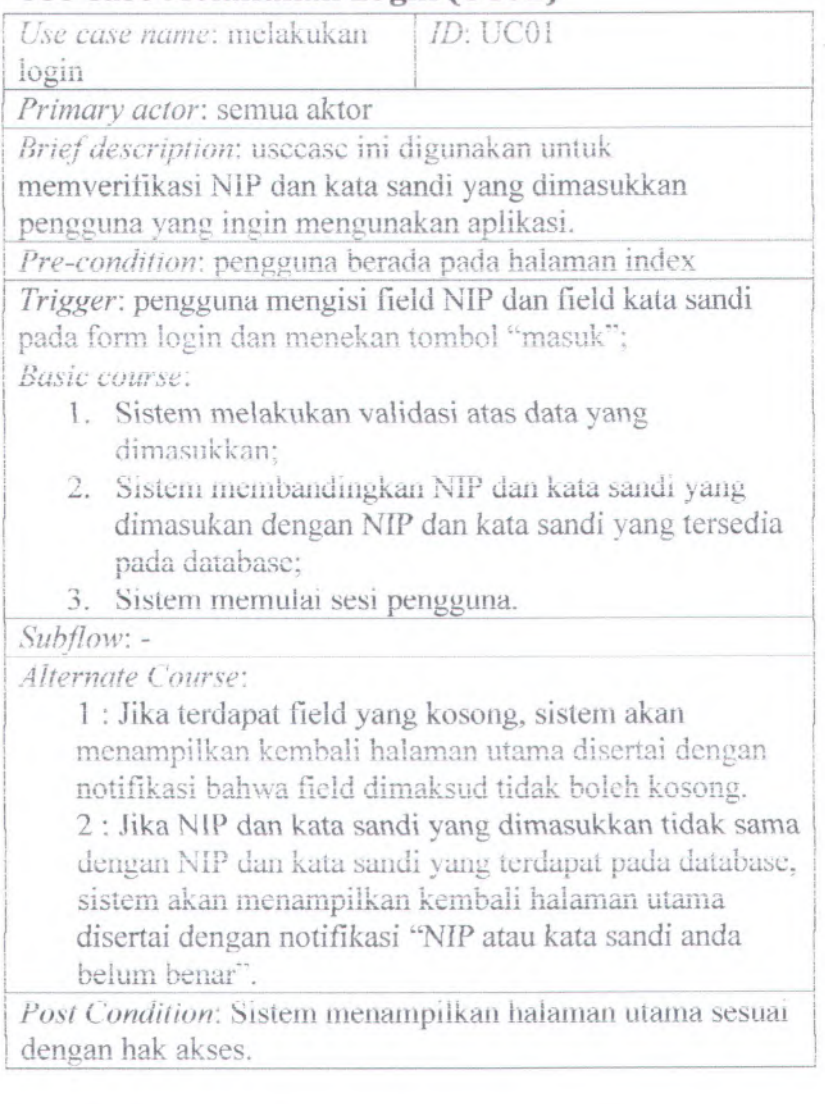

### Use Case Merekam Data Pejabat (UC02)

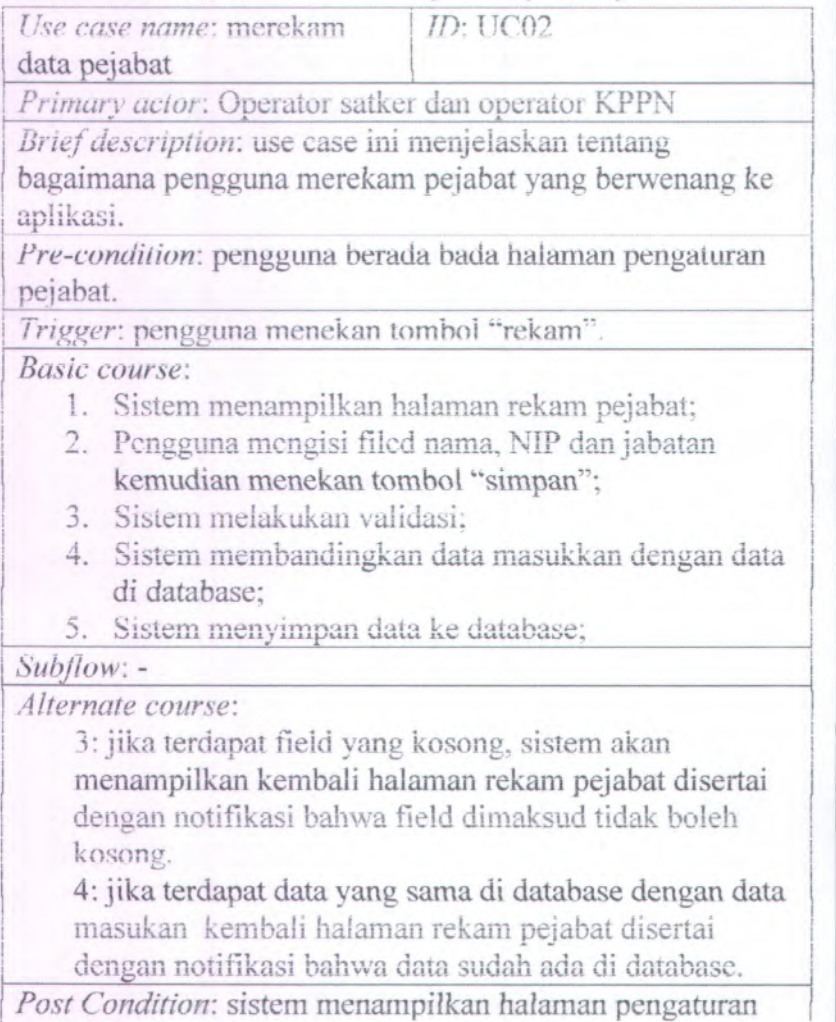

pejabat dengan notifikasi "pejabat berhasil direkam".

### Use Case Mengubah Data Pejabat (UC03)

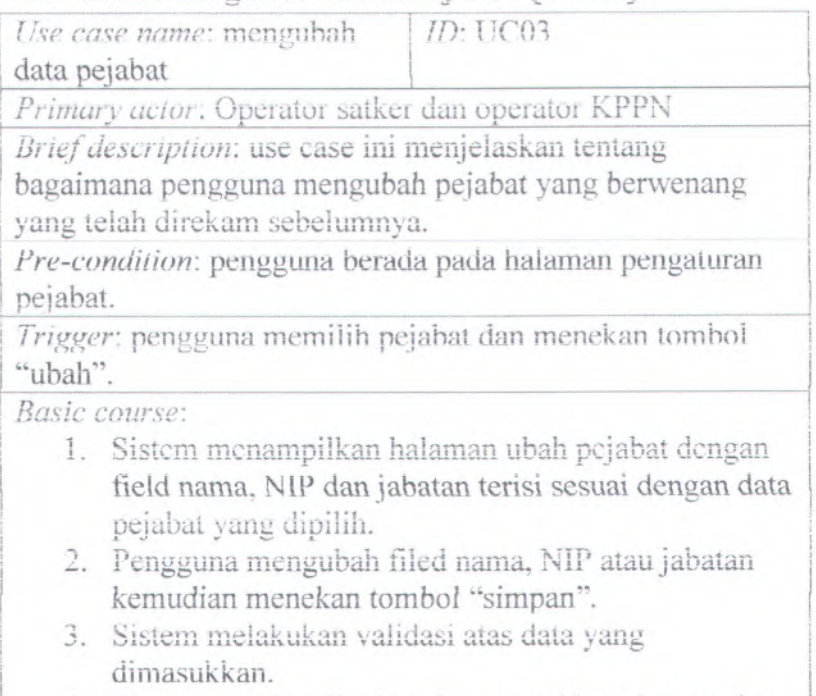

- 4. Sistem membandingkan data masukkan dengan data di database:
- 5. Sistem mengganti data lama pejabat di database dengan data yang baru.

### Subflow:

### Alternate course:

3: jika terdapat field yang kosong, sistem akan menampilkan kembali halaman utama disertai dengan notifikasi bahwa field dimaksud tidak boleh kosong. 4: jika terdapat data yang sama di database dengan data masukan kembali halaman rekam pejabat disertai dengan notifikasi bahwa data sudah ada di database.

<sup>I</sup> *Post Condition:* sistem menampilkan halaman pengaturan pejabat dengan notifikasi "pejabat berhasil diubah".

### **Use Case Menghapus Data Pejabat (UC04)**

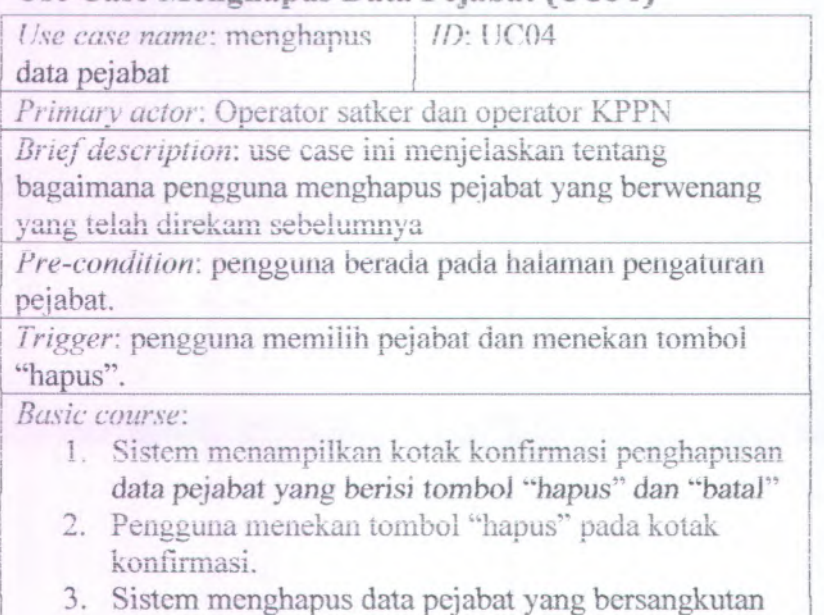

pada database.

*Sub flow:*

i

*Alternate course:* 

<sup>2</sup> : jika pengguna menekan tomboi "batai" pada kotak konfirmasi., sistem akan menutup kotak konfirmasi.

*Post Condition:* sistem menampilkan halaman pengaturan pejabat dengan notifikasi "pejabat berhasil dihapus".

### Use Case Memilih Default Pejabat (UC05)

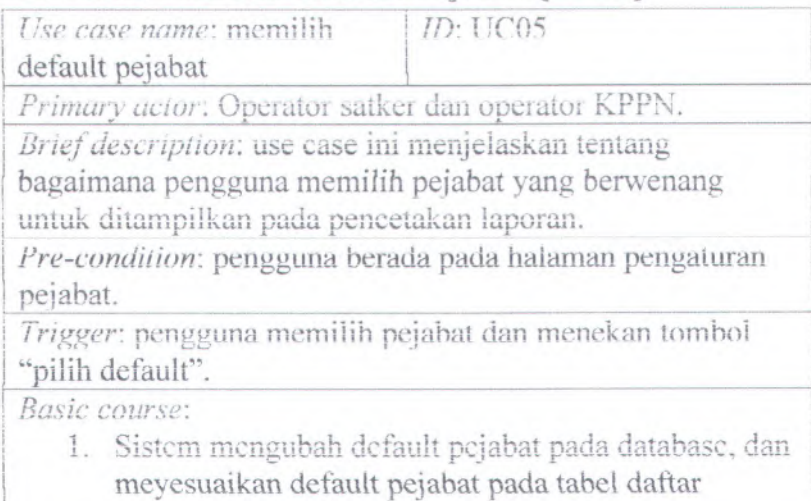

pejabat.

*SubfiOMr.*

*Alternate course:*

*Post Condition:* sistem menampilkan halaman pengaturan pejabat i **: i** : **i** : **i** : **i** : **i** : **i** : **i** : **i** : **i** : **i** : **i** : **i** : **i** : **i** : **i** : **i** : **i** : **i** : **i** : **i** : **i** : **i** : **i** : **i** : **i** : **i** : **i** : **i** : **i** : **i** : **i** : **i** : **i** : **i** : **i** : **i** :

### **Use Case Mengubah Rincian Pengguna (UC06)**

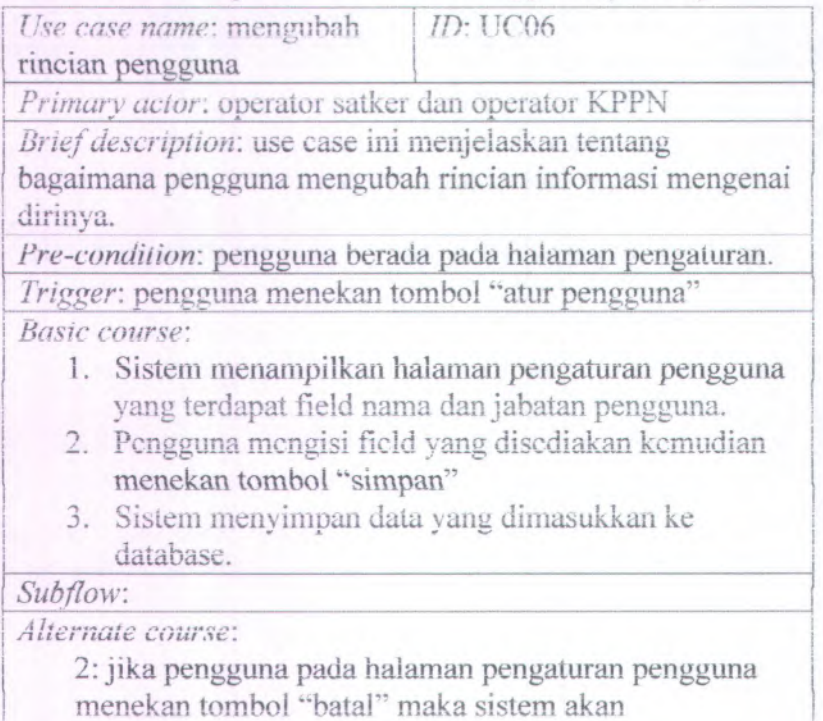

menampilkan kembaii halaman pengaturan.

Post Condition: sistem menampilkan halaman pengaturan

# **Use Case Mengubah Perencanaan Pencairan Dana** Buianan fUC07)

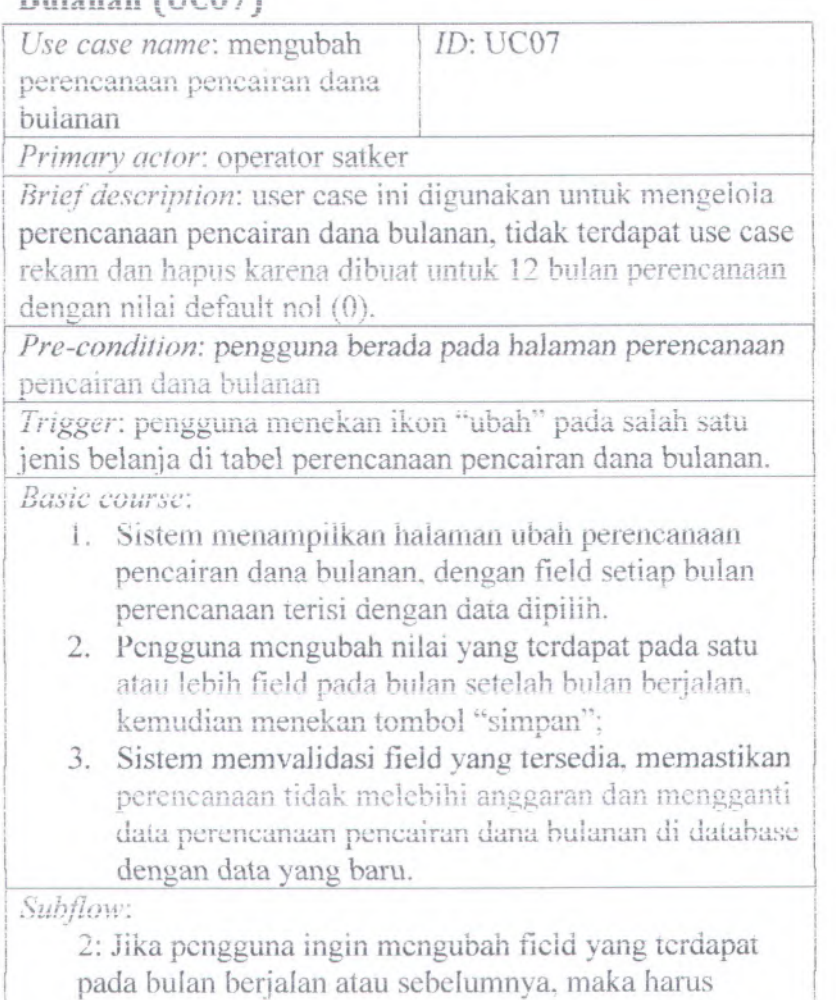

menggunakan usecase mengubah dengan dispensasi.

| Alternate course:

3: jika terdapat field yang kosong maka sistem akan menampilkan halaman ubah perencanaan pencairan dana bulanan dengan notifikasi field tidak boleh kosong 3: jika perencanaan melebihi anggaran maka sistem akan menampilkan halaman ubah perencanaan pencairan dana buianan dengan notifikasi perencanaan tidak boleh melebihi anggaran

Post Condition: sistem menampilkan kembali halaman perencanaan pencairan dana.

### **Use Case Mengubah Dengan Dispensasi (UC08)**

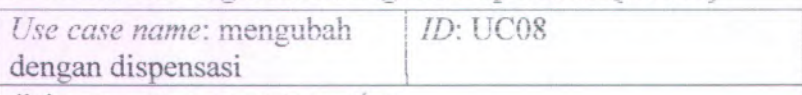

*Primary actor:* operator satker

Brief description: user case ini digunakan untuk mengubah perencanaan pencairan dana buianan pada bulan berjalan atau sebelumnya.

Pre-condition: pengguna berada pada halaman ubah perencanaan pencairan dana buianan.

<sup>j</sup> *Trigger:* pengguna menekan tomboi "dispensasi" *Basic course*:

1. Sistem akan menampiikan haiaman dispensasi yang terdapat field nomor dan tanggal dokumen

I

i

- 2. Pengguna mengisi field yang disediakan kemudian menekan tombol "simpan".
- 3. Sistem melakukan validasi field dan menyimpan data yang dimasukan ke database.

kji/i*/ /* **/***/* **iur** *Kjeres 1 1* **v rr .**

*Alternate course*:

3: jika field kosong maka sistem akan menampiikan

halaman dispensasi dengan notifikasi field tidak boleh kosong.

*Fast Condition.-* Sistem menampiikan kembali haiaman ubah perencanaan pencairan dana buianan dengan field yang telah perendumum perteman dana canana aragan 1991)<br>terisi sebelumnya dan mengatur agar field yang sebelumnya ^ tidak dapat diisi menjadi dapat diisi

Post Condition: sistem menampilkan kembali halaman perencanaan pencairan dana bulanan.

### Use Case Mencetak Rencana Pencairan Dana Bulanan (UC09)

*Use case name:* mencetak *\ ID:* UC09 rencana pencairan dana

buianan.

*Primary actor:* operator satker.

Brief *description*: use case digunakan untuk mencetak perencanaan pencairan dana buianan.

*Pre-condition:* pengguna berada pada halaman perencanaan pencairan dana buianan.

*Trigger: pengguna menekan tombol* "*cetak*"

! *Basic course:*

Sistem mengirimkan paket data ke printer untuk

mencetak perencanaan pencairan dana buianan.

 $S$ *<i>u***bflow**:

*Alternate course*:

Post Condition: sistem menampilkan kembali halaman perencanaan pencairan dana.

B-22

### Use Case Merekam Perencanaan Peeairan Dana Harian (IIC10)

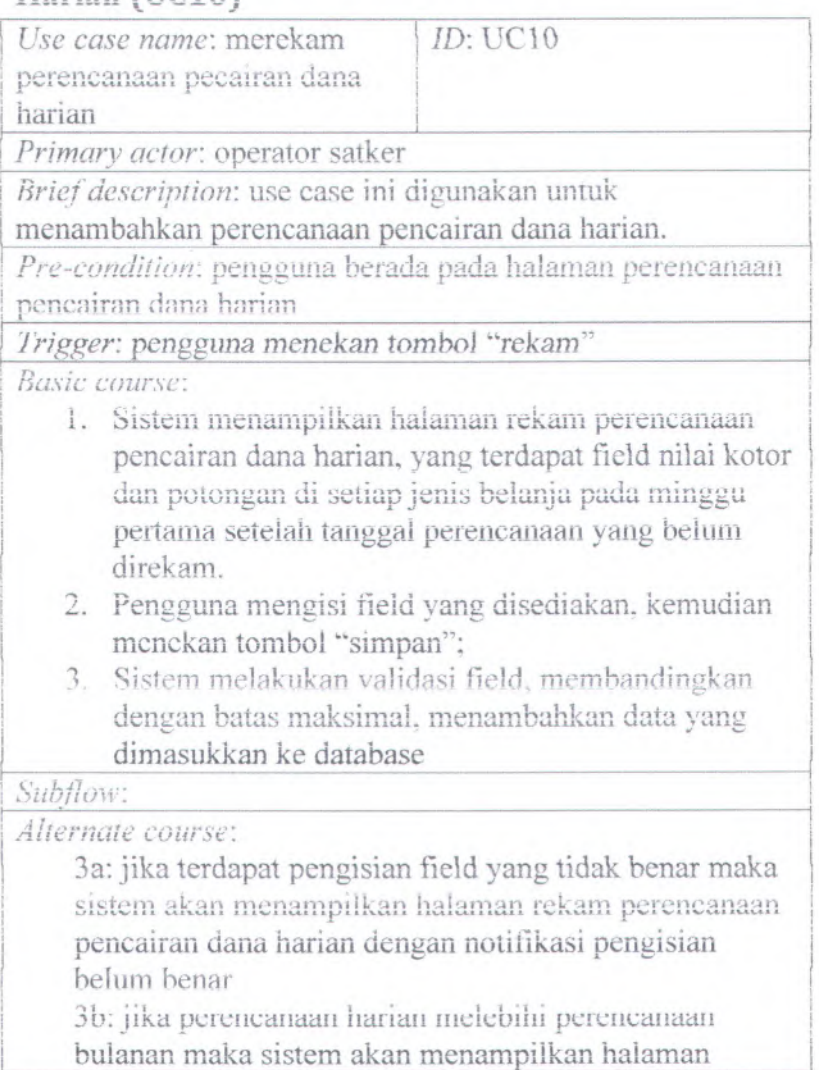

rekam perencanaan pencairan dana harian dengan notifikasi tidak boleh melebihi perencanaan bulanan

*Post Condition:* sistem menampiikan haiaman perencanaan pencairan dana harian

### **Use Case Mengubah Perencanaan Pencairan Dana** Harian (UC11)

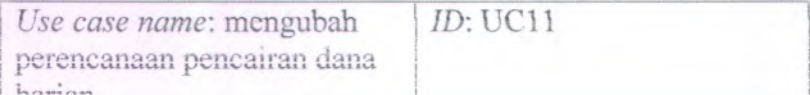

harian.

*Primary actor:* operator satker.

*Brief description:* use case ini menieiaskan tentang bagaimana mengubah perencanaan pencairan dana harian yang telah dibuat sebelumnya.

Pre-condition: pengguna berada pada halaman perencanaan pencairan dana harian.

*Trigger:* pengguna memilih minggu perencanaan yang akan diubah, kemudian menekan ikon "ubah".

*Basic course:*

- 1. Sistem menampilkan halaman ubah perencanaan pencairan dana harian, yang terdapat field nilai kotor dan potongan di setiap jenis belanja pada minggu vang dipilih;
- 2. Pengguna mengubah satu atau lebih field yang<br>disediakan untuk pencairan nada tanggal setelah disediakan untuk pencairan pada tanggal setelah tanggal pengubahan, kemudian menekan tombol "simpan" ;
- 3. Sistem melakukan validasi field, membandingkan data dengan perencanaan bulanan, mengganti data

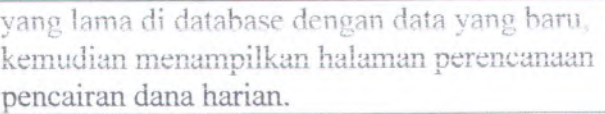

Subflow:

I

 $\overline{Alternate}$  course:

3a: jika terdapat pengisian field yang tidak benar maka  $s$ istem akan menampilkan halaman ubah perencanaan pencairan dana harian dengan notifikasi pengisian belum benar **I** is the contract of the contract of the contract of the contract of the contract of the contract of the contract of the contract of the contract of the contract of the contract of the contract of the contract of the con

3b: jika perencanaan harian melebihi perencanaan buianan maka sistem akan menampilkan halaman ubah pereneanaan pencairan dana harian dengan notifikasi tidak boleh melebihi perencanaan buianan

*Post Condition*: : sistem menampiikan halaman perencanaan <sup>i</sup> pencairan dana harian

## **Use Case Menghapus Perencanaan Pencairan Dana 11**  $\text{Harian (UC12)}$

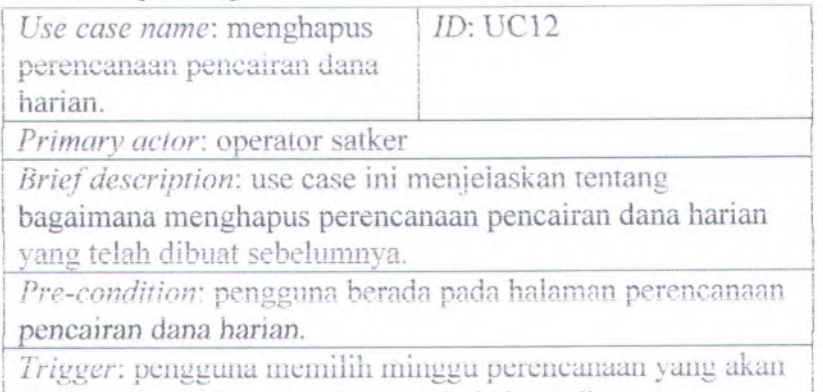

I rigger: pengguna memmin ininggu perencan<br>dihapus, kemudian menekan tombol "hapus".

### *Basic course:*

- 1. Sistem menampiikan kotak konfirmasi penghapusan;
- 2. Pengguna menekan tombol "proses";
- 3. Sistem menghapus data minggu yang dipilih dari database.

*d*<br>*Subflow:* 

i

*Alternate course:*

Post Condition: sistem menampilkan halaman perencanaan pencairan dana harian.

## **Use Case Merekam Reaiisasi Pencairan Dana** (UC13)

Use *case name*: merekam realisasi pencairan dana *ID:* UC13

*! 'rimary acton* operator satker

*Brief description:* use case ini aigunakan untuk

menambahkan reaiisasi ke data perencanaan pencairan dana harian yang telah dibuat sebelumnya.

*Pre-condition*: *pengguna* berada pada *halaman perencanaan* **<sup>j</sup>** pencairan dana harian.

*Trigger:* pengguna memiiin minggu perencanaan yang akan dimasukkan realisasinva. kemudian menekan ikon <sup>1</sup>"realisasi".

*Basic course:*

1. Sistem menampiikan halaman rekam reaiisasi pencairan dana, yang terdapat field mlai kotor dan polongan di setiap jenis belanja pada minggu yang **<sup>j</sup>**

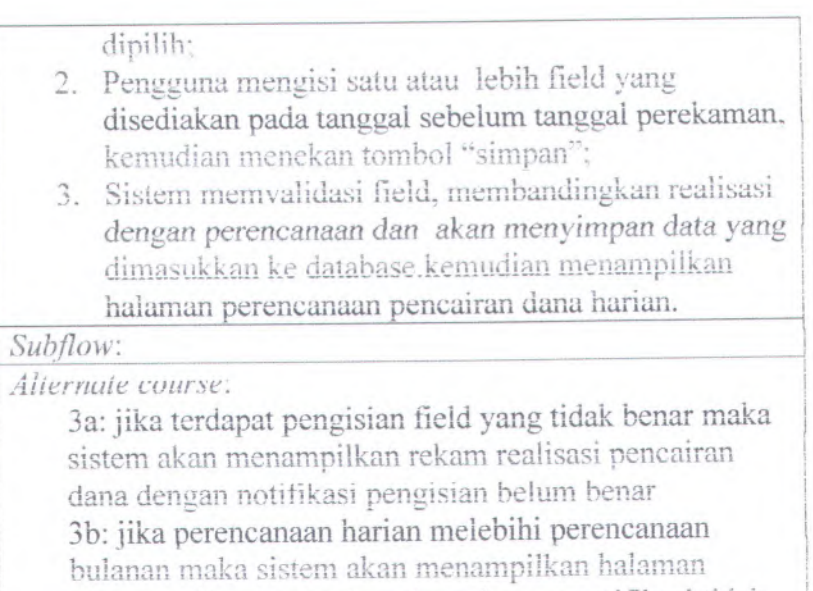

rekam realisasi pencairan dana dengan notifikasi tidak boleh meiebihi *perencanaan harian.*

**j** *Post Condition. ' ,*sistem menampilkan halaman perencanaan | pencairan dana harian

## **Use Case Mencetak Rencana Pencairan Dana** Harian (IJC14)

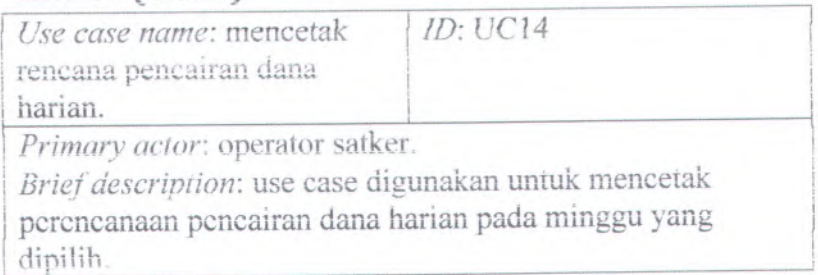

*Pre-condition*: pengguna berada pada halaman perencanaan pencairan dana harian.

*Trigger,* pengguna memiiih minggu perencanaan dan menekan tombol "cetak".

 $Basic course$ 

Sistem mengirimkan paket data ke printer untuk mencetak perencanaan pencairan dana harian.

*Subflow.*

*Alternate course:*

*Post Condition:* sistem menampilkan halaman perencanaan pencairan dana **harian.**

### **Use Case Mencetak Rencana Pencairan Dana**  $M$ **ingguan** (UC15)

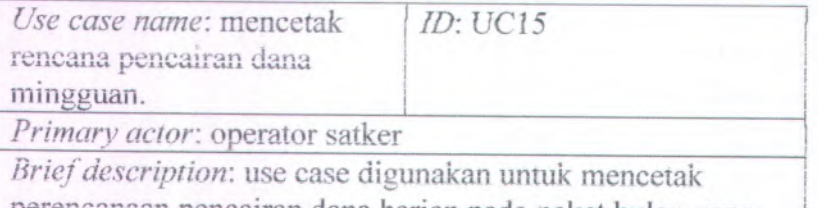

perencanaan pencairan dana harian pada paket bulan yang dipilih (satu paket bulan adalah satu bulan ganjil dan bulan genap pertama setelahnya).

*Pre-condition:* pengguna berada pada halaman perencanaan | pencairan dana mingguan.

*1* rigger: pengguna memilih paket bulan perencanaan dan menekan tombol "cetak".

I » / \* c/uotc CUM/ at.

Sistem mengirimkan paket data ke printer untuk mencetak

perencanaan pencairan dana mingguan

 $Subflow:$ 

<sup>i</sup> *Alternate course:*

*Post Condition:* sistem menampilkan halaman perencanaan pencairan dana mingguan.

### **Use Case Mencetak Rekapiiulasi Reiicana Pencairan Dana Bulanan (UC16)**

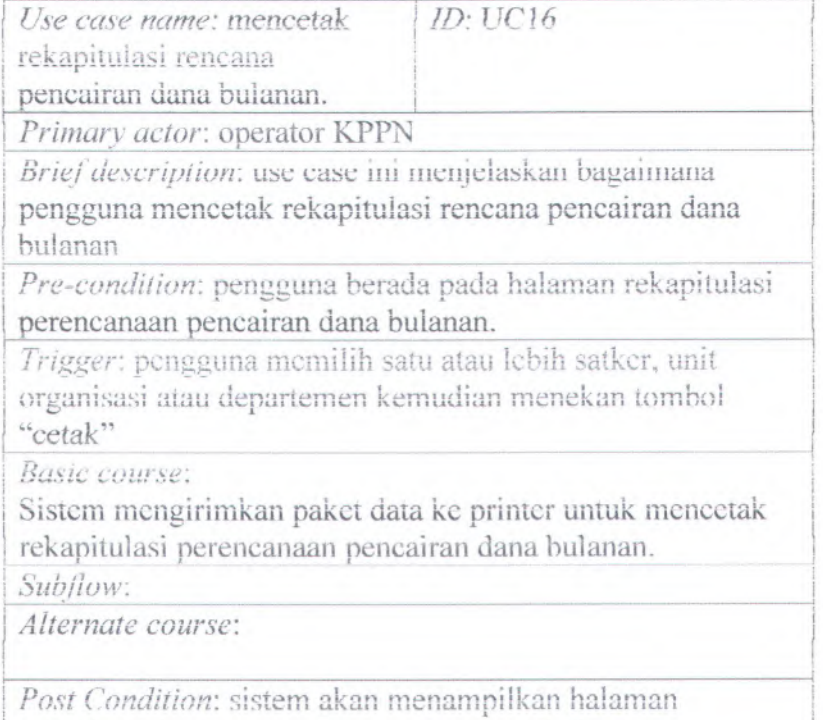

rekapituiasi perencanaan pencairan dana bulanan.

# Use Case Mencetak Rekapitulasi Rencana

Pencairan Dana Mingguan (UC17)

*Use case name:* mencetak

*ID:* UC17

rekapitulasi rencana

pencairan dana mingguan.

*Primary actor:* operator KPPN

*Brief description*: use case ini menjelaskan bagaimana pengguna mencetak rekapitulasi rencana pencairan dana mmgguan

i

! *Pre-condition:* pengguna berada pada halaman rekapitulasi perencanaan pencairan dana mingguan.

*Trivuer:* oensauna memilih satu alau lebih saiker. unit organisasi atau departemen keraudian menekan tombol "cetak"

Basic course:

- 1. Sistem akan menampiikan kotak kontirmasi cetak;
- 2. Pengguna menekan tombol ''proses".
- 3. Sistem mengirimkan paket data ke printer untuk mencetak rekapitulasi pcrcncanaan pencairan dana mingguan.

 $\frac{m}{\sinh f}$ 

*Alternate course:*

2: jika pengguna menekan tombol "batal" pada kotak konfirmasi, sistem akan menutup kotak konfirmasi. *Post Condition:* sistem akan menampiikan halaman rekapitulasi perencanaan pencairan dana mingguan
### **Use Mencetak Rekapitulasi Rencana**

#### **Pencairan Dana Harian (UC18)**<br>Use case name: mencetak | ID: UC18 *Use case name: mencetak*

rekapitulasi rencana

pencairan dana harian.

Primary actor: operator KPPN

 $Brief description:$  use case ini menjelaskan bagaimana | pengguna mencetak rekapitulasi rencana pencairan dana ! *h*arian

 *Pre-condition:* pengguna berada pada halaman rekapitulasi perencanaan pencairan dana harian.

*Trigger*: pengguna memilih satu atau lebih satker, unit organisasi atau departemen kemudian menekan tomboi "cetak" I

*Basic course:* 

- 1. Sistem akan menampilkan kotak konfirmasi cetak;
- 2. Pengguna menekan tombol "proses".
- 3. Sistem mengirimkan paket data ke printer untuk mcncctak rekapitulasi perencanaan pencairan dana harian. In the contract of the contract of the contract of the contract of the contract of the contract of the

*subflow:* 

<sup>I</sup> *Alternate course:*

*2:* jika pengguna menekan tomboi "batal" pada kotak konfirmasi, sistem akan menutup kotak konfirmasi. *Post Condition:* sistern akan menampilkan halaman rekapitulasi perencanaan pencairan dana harian

#### Use Case Menampilkan Akurasi Perencanaan (UC19)

»«« \*\* ... *9*

> ' *<sup>&</sup>gt; d.i* i:J »  $V = V$

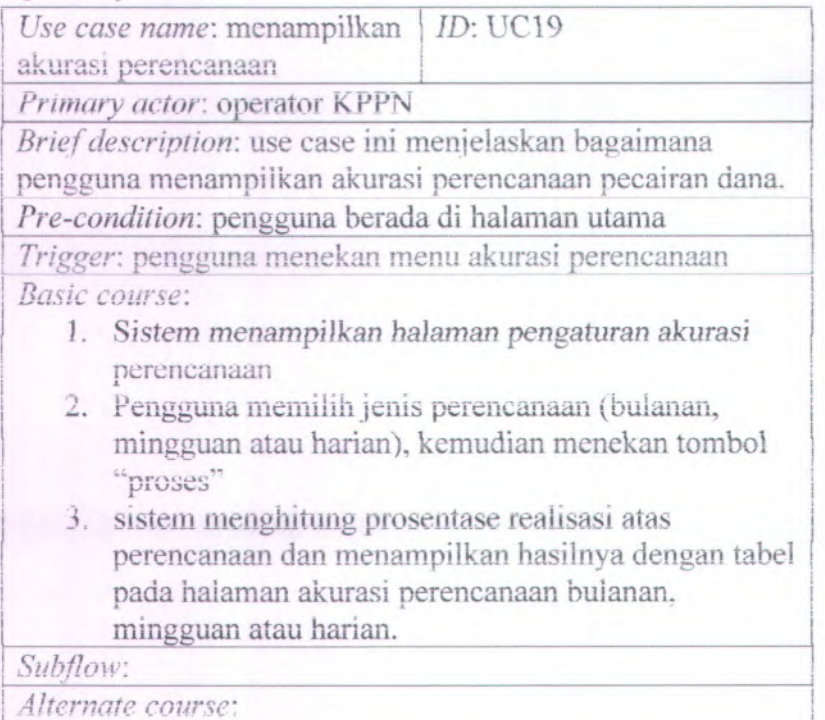

<sup>j</sup> *Post Condition:* Sistem menampilkan lialaman akurasi perencanaan bulanan, mingguan atau harian

7 .

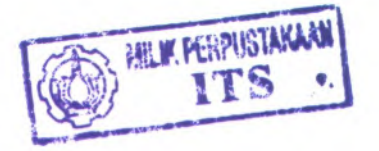

#### **Use Case Merekam Pengguna fUC20)**

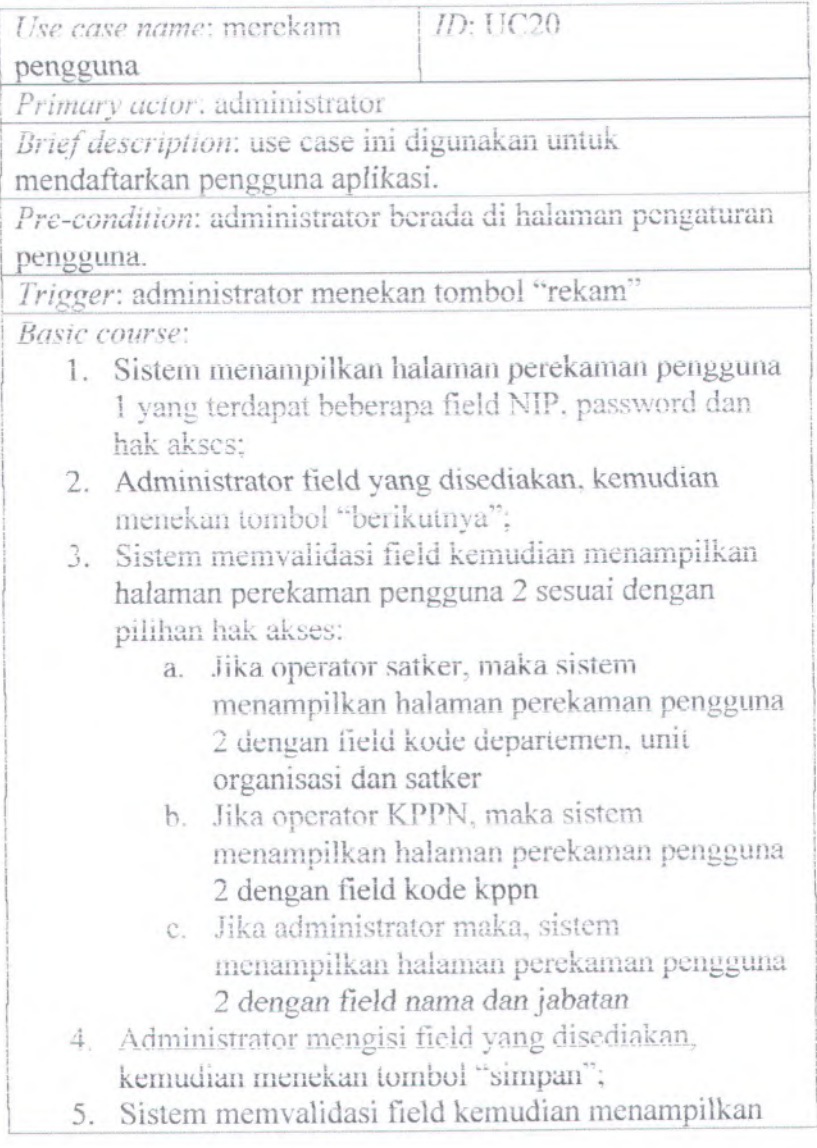

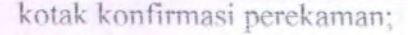

- 6. Administrator menekan tombol "proses":
- 7. Sistem menyimpan data masukan ke database

*Sub flow:*

 $A$ *lternate course:* 

3: Jika terdapat field yang kosong, maka sistem akan menampilkan halaman perekaman pengguna 1 dengan notitikasi kesaiahan

i

5: Jika terdapat field yang kosong, maka sistem akan menampilkan halaman perekaman pengguna 2 dengan notitikasi kesaiahan

*Post Condition:* sistem akan menampilkan halaman pengaturan pengguna.

#### **Use Case Menghapus Pengguna (UC21)**

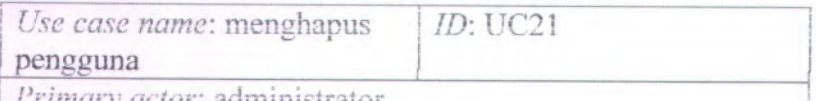

*Primary actor:* administrator

*Brief description*: use case ini digunakan untuk menghapus pengguna aplikasi

Pre-condition: administrator berada di halaman pengaturan pengguna.

*Trigger:* administrator memilih pengguna dan menekan tombol "hapus"

*Basic course:*

- 1. Sistem akan menampilkan kotak konfirmasi
	- penghapusan;
- <sup>2</sup>. Administrator menekan tomboi "proses";
- <sup>3</sup>. Sistem akan menghapus pengguna yang dipilih dari database dan menyesuaikan tabel pengguna pada

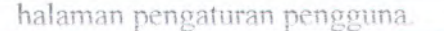

Subflow:

Alternate course:

Post Condition: sistem menampilkan halaman pengaturan pengguna.

#### Use Case Merekam Satker (UC22)

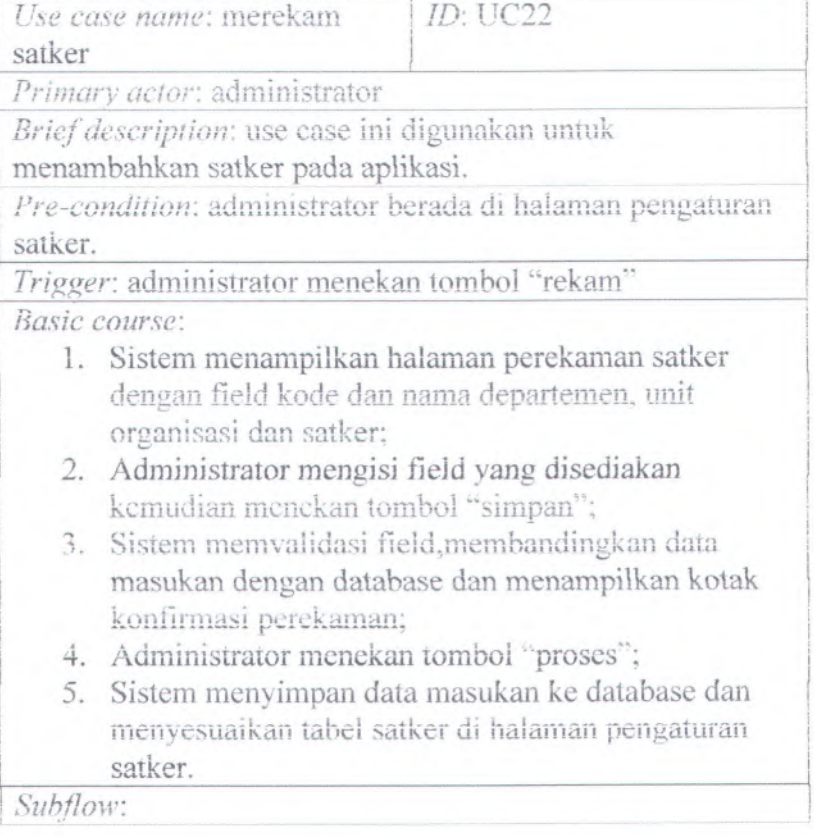

#### *Alternate course*:

3a: iika administrator belum memzisi satu atau lebih field yang disediakan, maka sistem akan menampilkan halaman perekaman satker dengan notifikasi field haras diisi seluruhnya.

3b: jika terdapat kombinasi kode departemen, unit organisasi dan satker yang sama di database maka sislem akan menampiikan halaman perekaman satker dengan notifikasi data yang dimasukkan sudah ada di database.

*Post Condition*: sistem menampiikan halaman pengaturan satker.

#### **Use Case Mengubah Satker (UC23)**

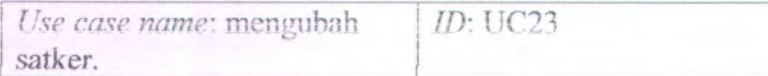

<sup>1</sup> *Primary actor:* administrator.

*Brief description:* use ease ini digunakan untuk mengubah satker pada aplikasi.

*Pre-condition*: administrator berada di halaman pengaturan satker.

*Trigger:* administrator menekan ikon ubah pada saiah satu satker di tabel satker.

*Basic course:*

- 1. Sistem akan menampilan halaman pengubahan satker dengan field kode dan nama departemen, unit *organisasi* dan *satker;*
- 2. Administrator mengubah satu atau lebih field yang tersedia kemudian menekan tombol " simpan" ;
- 3. Sistem memvalidasi field,membandingkan data

masukan dengan database dan menampilkan kotak konfirmasi pengubahan.

- 4. Administrator menekan tombol "proses";
- 5. Sistem akan menggantikan data satker yang dipilih pada database dengan data masukan dan menyesuaikan tabel satker pada halaman pengaturan satker.

#### Subflow:

Alternate course:

3a: jika administrator mengosongi satu atau lebih field yang disediakan, maka sistem akan menampilkan halaman perekaman satker dengan notifikasi field harus diisi seluruhnya.

3b: jika terdapat kombinasi kode departemen, unit organisasi dan satker yang sama di database maka sistem akan menampilkan halaman perekaman satker dengan notifikasi data yang dimasukkan sudah ada di database.

Post Condition: sistem menampilkan halaman pengaturan satker.

#### **Use Case Menghapus Satker (UC24)**

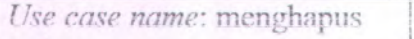

satker

*ID:* I TC24

*Primary actor:* administrator.

*Brief description:* use ease ini digunakan untuk menghapus satker pada apiikasi.

*Pre-condition*: administrator berada di halaman pengaturan satker.

*Trigger:* administrator menekan ikon hapus pada salah satu satker di tabel satker.

*Basic course:*

- 1. Sistem akan menampilkan kotak konfirmasi pcnghapusan;
- 2. Administrator menekan tombol "proses";
- 3. Sistem akan menghapus satker yang dipilih dari database

*Sub flow:*

*Alternate course:* 

*Post Condition:* sistem akan menampilkan halaman pcngaturan satker.

#### Use ( 3 asp Ara Merekam Anggaran  $_{\rm er}$ ^ » <u>:</u> kam An \* \_\* s

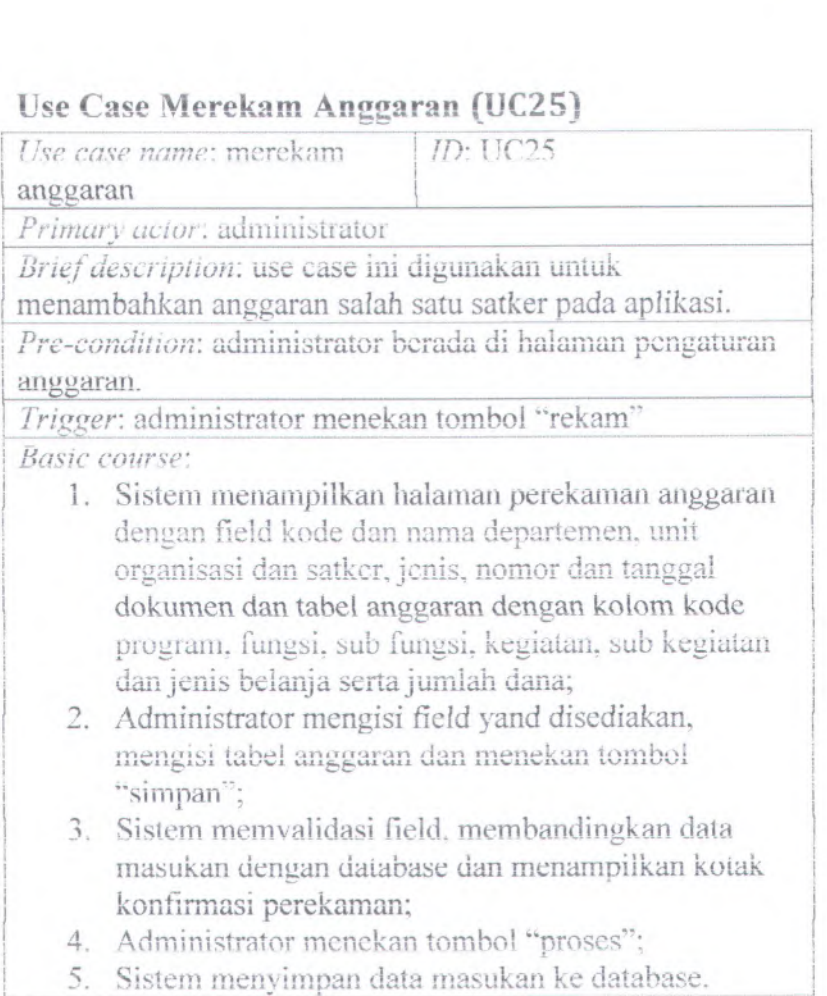

#### $Subflow:$

i

*AIternote course*;

3a: jika administrator tidak mengisi satu atau iebih field yang ada dan tidak mengisi tabel sama sekali maka sistem akan menampiikan halaman perekaman anggaran dengan notifikasi field dan tabel harus diisi. 3b: jika terdapat nomor dokumen yang sama di

database maka sistem akan menampilkan halaman perekaman anggaran dengan notifikasi data yang dimasukkan sudah ada di database.

Post Condition: sistem menampilkan halaman pengaturan n *osi* Coma

#### Use Case Mengubah Anggaran (UC26)

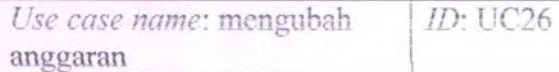

<sup>I</sup> *Primary actor*: administrator

*Brief description:* use case ini digunakan untuk mengubah anggaran saiah satu satker pada aplikasi.

Pre-condition: administrator bcrada di halaman pengaturan anggaran.

*Trigger:* administrator menekan ikon "ubah" pada saiah satu satker pada tabel daftar anggaran

*Basic course:*

1. Sistem menampilkan halaman pengubahan anggaran dengan field kode dan narna departemen, unit organisasi dan satker, jenis, nomor dan tanggal dokumen dan tabel anggaran dengan kolom kode program, fungsi, sub fungsi, kegiatan, sub kegiatan dan jenis belanja serta jumlah dana terisi data dari database.

**i**

- 2**.** Administrator mengubah isi field yang disediakan atau mengubah isi tabel anggaran dan menekan atau menguban isi<br>tombol "simpan";
- 3. Sistem memvalidasi field,membandingkan data masukan dengan database dan menampilkan kotak konfirmasi pengubahan:
- Administrator menekan tombol "proses";  $4$
- 5. Sistem mengganti data lama pada database dengan data masukan.

#### Subflow:

Alternate course:

3a: jika administrator belum mengisi satu atau lebih field yang disediakan, maka sistem akan menampilkan halaman perekaman anggaran dengan notifikasi field harus diisi seluruhnya.

3b. jika terdapat nomor surat yang sama di database maka sistem akan menampilkan halaman perekaman anggaran dengan notifikasi data yang dimasukkan sudah ada di database

Post Condition: sistem menampilkan halaman pengaturan anggaran...

#### Use Case Menghapus Anggaran (UC27)

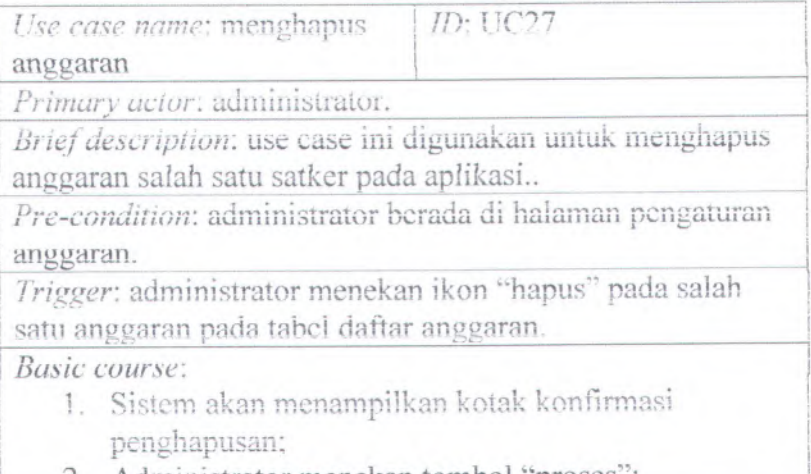

menekan tombol

3, Sistem akan menghapus anggaran satker yang dipilih dari database

*Sub flow:*

*Alternate course:*

*Post Condition:* sistem akan menampiikan haiaman pengaturan anggaran.

#### $Use Case Melakukan Logout (UC28)$

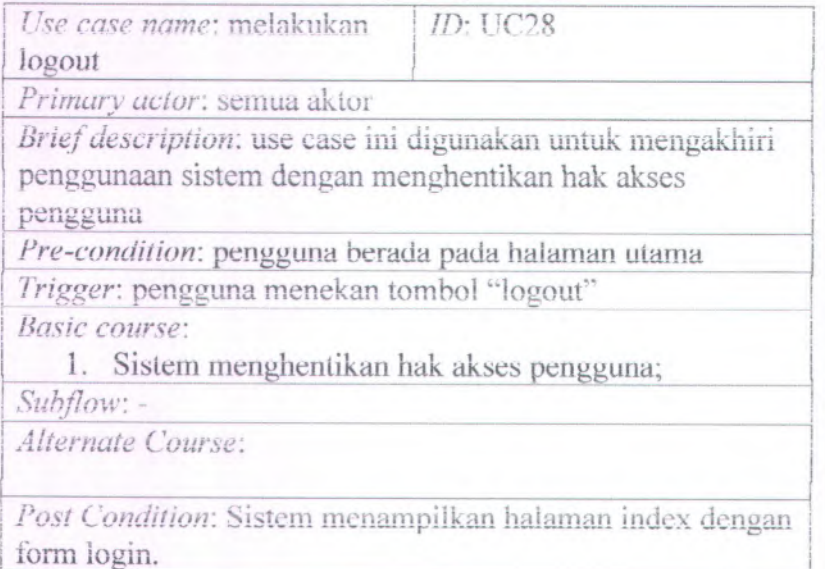

#### **4. DIAGRAM ROBUSTNESS**

#### **Diagram Robustness Melakukan Login (RD01)**

ROBUSTNESS OIAGRAM: Login

Р BASIC COURSE:<br>• Sistem menampilkan<br>halaman index laman login <sup>o</sup> Pengguna mengrii field NIP dan kata sandi pada form login dan menekan<br>fombol "login"; an NIP *rtan* Sistem melAukw validesi password. atas data yang dimasukkan. Sistem<br>membandingkan NIP dan a\* masok kata sandi yang dimasukan dengan NIP dan kata sandi yang.<br>tersedia pada database Sistem memulai sesi menampilkan halaroan ap akah HIP dan pengguna. index dengan n pasword tetah diisi? field haus disi ALTERNATE COURSE: tidak <sup>m</sup> <sup>i</sup> lifcan halarnan " index dengan notrfikasi *Un\** teidap\* field yang kosong. astern akan menampikan pengguna fidak<br>terdaftar kemilaii halaman utama disertai dengan notifikasi<br>bahwa field dimaksud tidak boleh kosong. Jika NP dan katasandi yang ap *kah* pengguna terdaftai? dimasukkan tidaksama dengan<br>NIP dan kata sandi yang memuiai ses tetdapat pada dafabaw, sisferr. akan roenampiftian kembali pengguna halaman utama disertai<br>dengan noitfikasi "HIP ataukata sandi anda belum benar menampilkan ha index Halamanlndex

#### **Diagram** <sup>C</sup><sup>7</sup> **Robustness Merekam Bata Peiabat** (RD02)

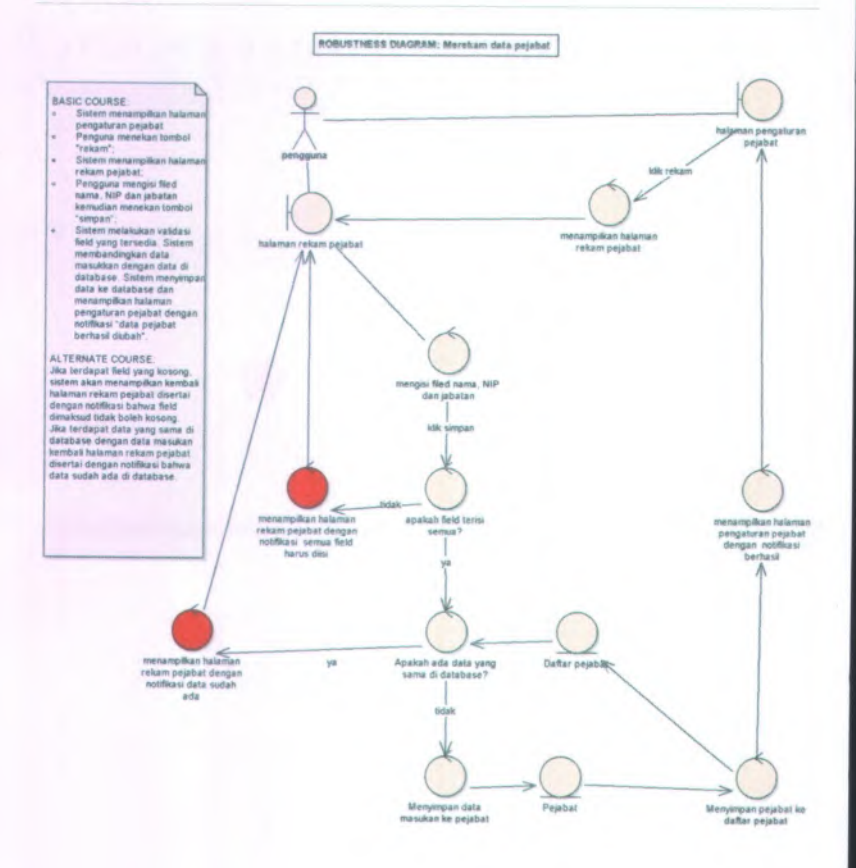

#### $D$ iagram Robustness Mengubah Data Pejabat **RD03<sup>i</sup>** *J*

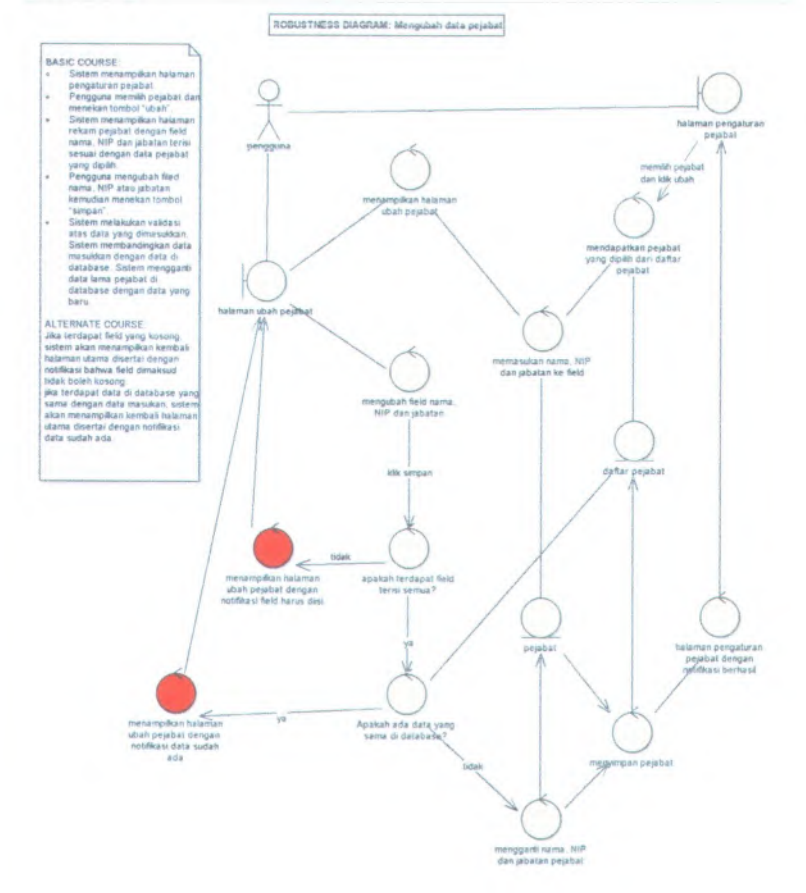

Diagram Robustness Menghapus Data Pejabat (RD04)

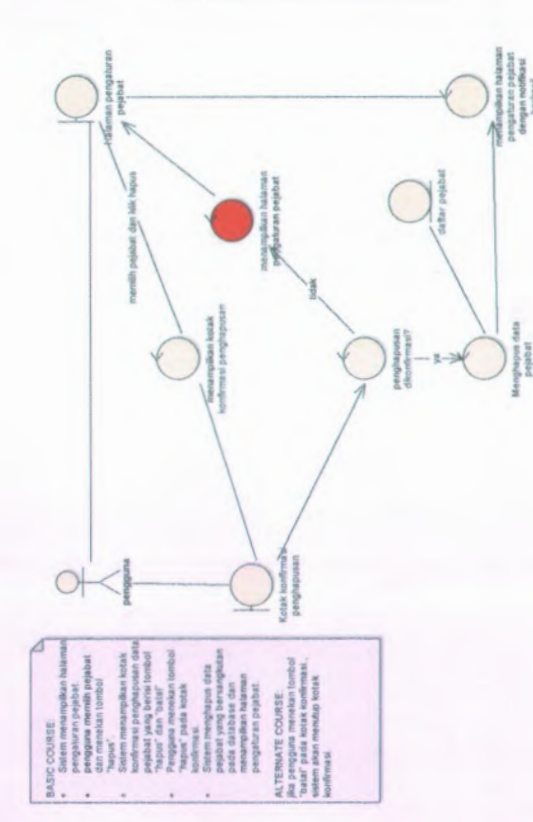

#### Diagram Robustness Memilih Default Pejabat **\*" r, r, r« r** i <sup>a</sup> <sup>i</sup> <sup>a</sup> <sup>f</sup> <sup>S</sup> <sup>f</sup> <sup>f</sup> . <sup>B</sup> <sup>B</sup> ,\* *J*

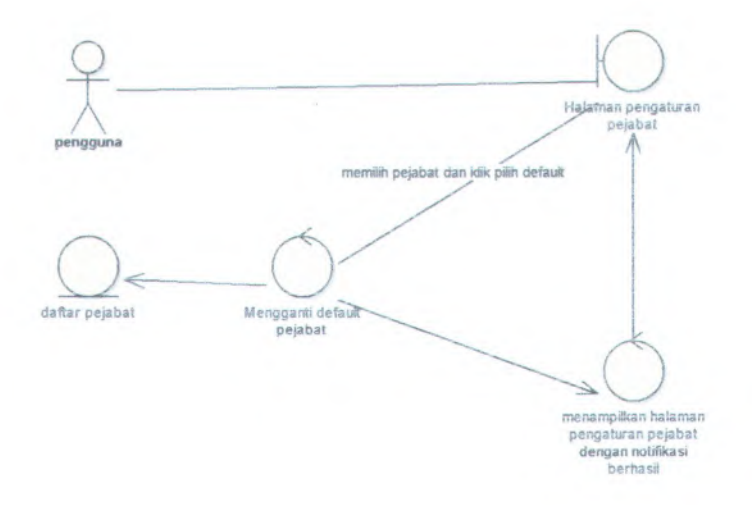

#### $Diagram$  Robustness Mengubah Rincian Pengguna **( KL»06J**

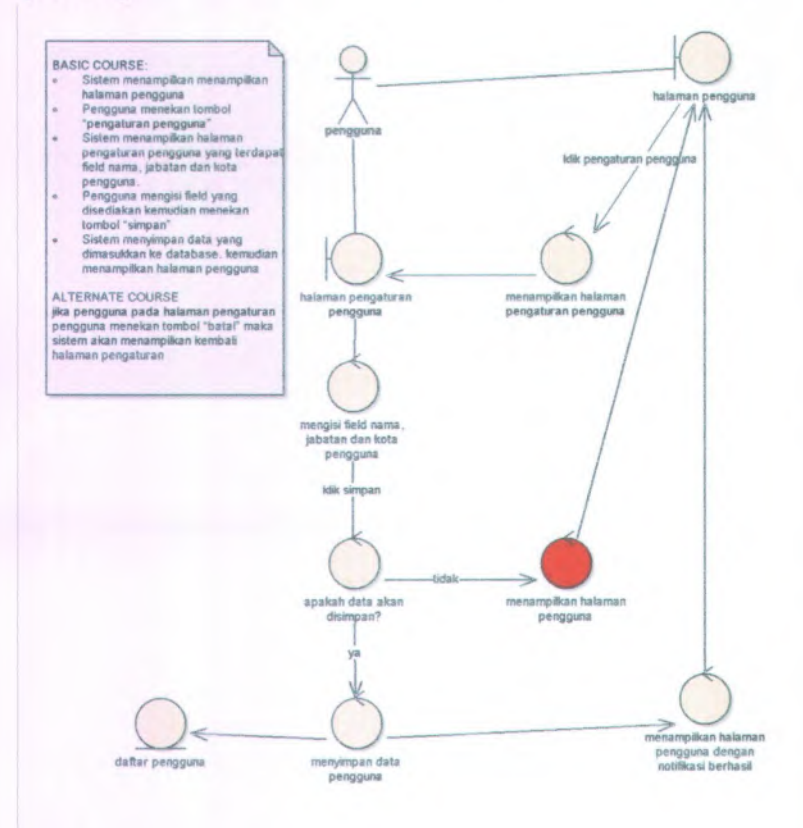

#### **Diagram Robustness Mengubah Perencanaan**  $P$ encairan Dana Bulanan (RDO7)

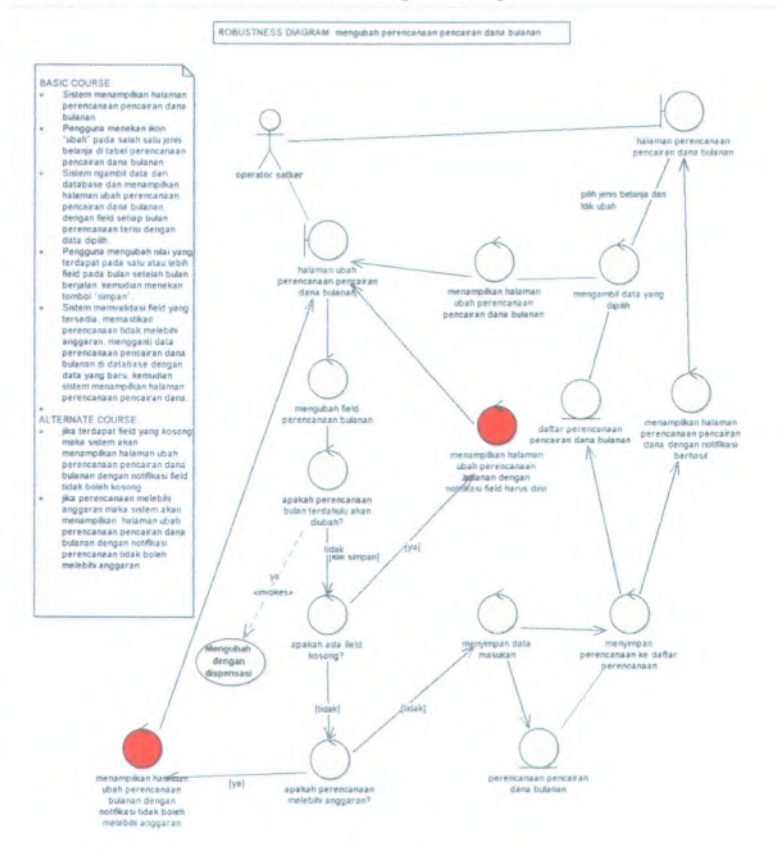

#### **Diagram Robustness Mengubah Dengan Dispensasi** (RD08)

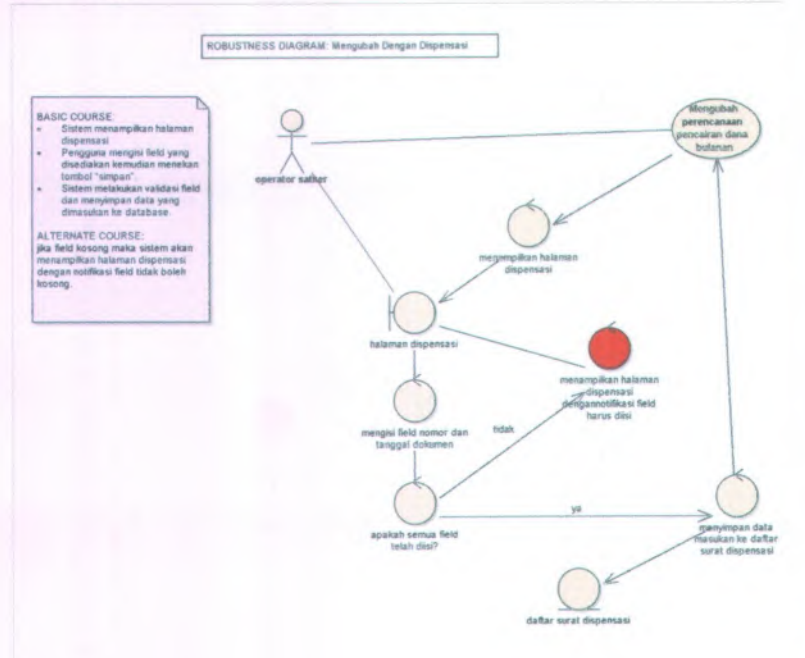

#### **Diagram Robustness Meocetak Rencana Peocairan** Dana Bulanan fRD09)

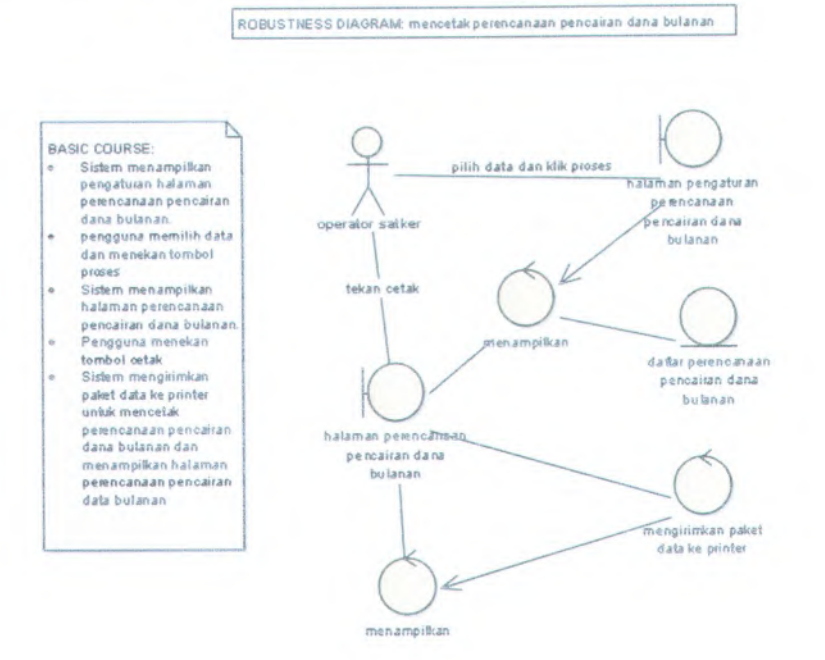

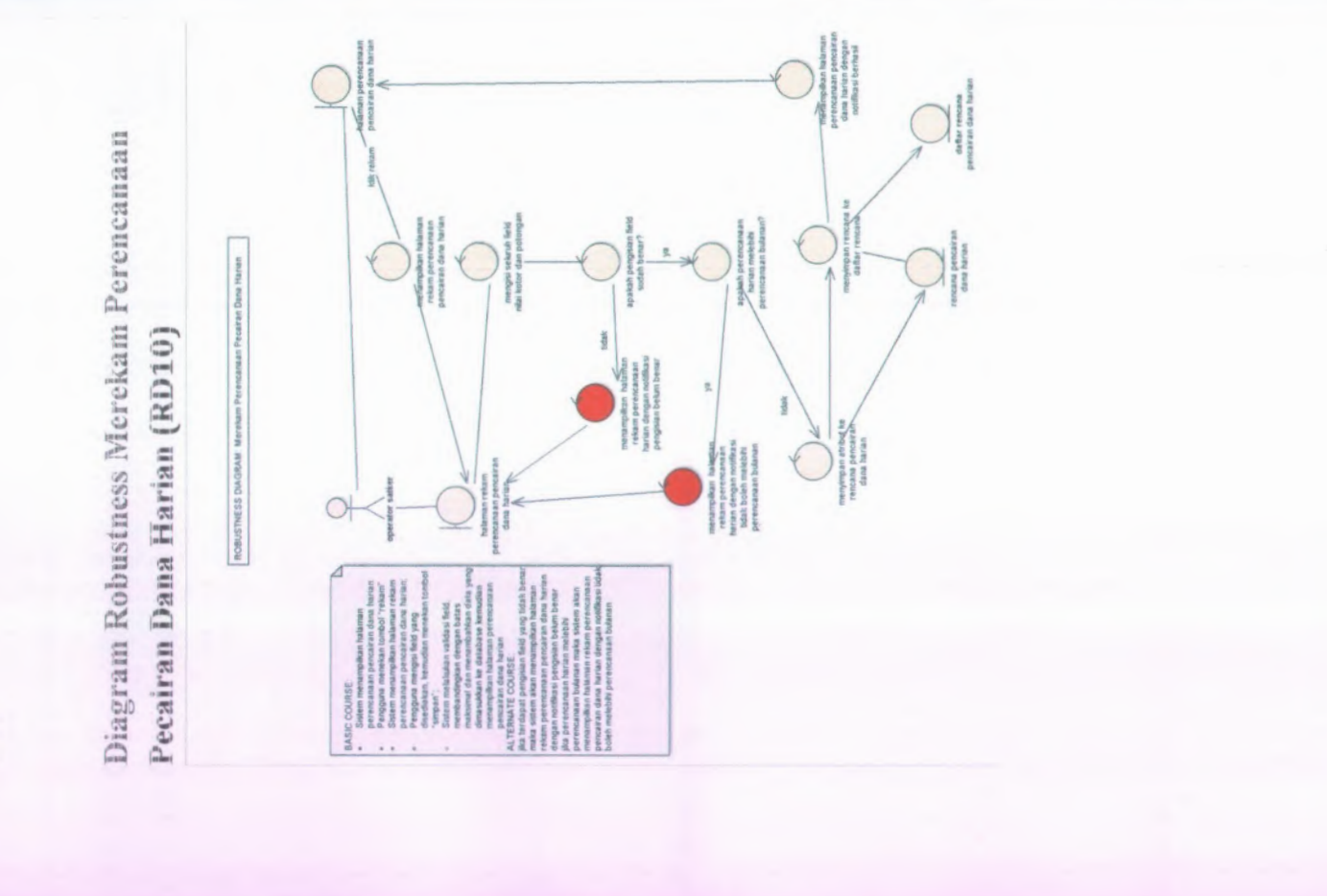

 $B-52$ 

# Diagram Robustness Mengubah Perencanaan Pencairan Dana Harian (RD11)

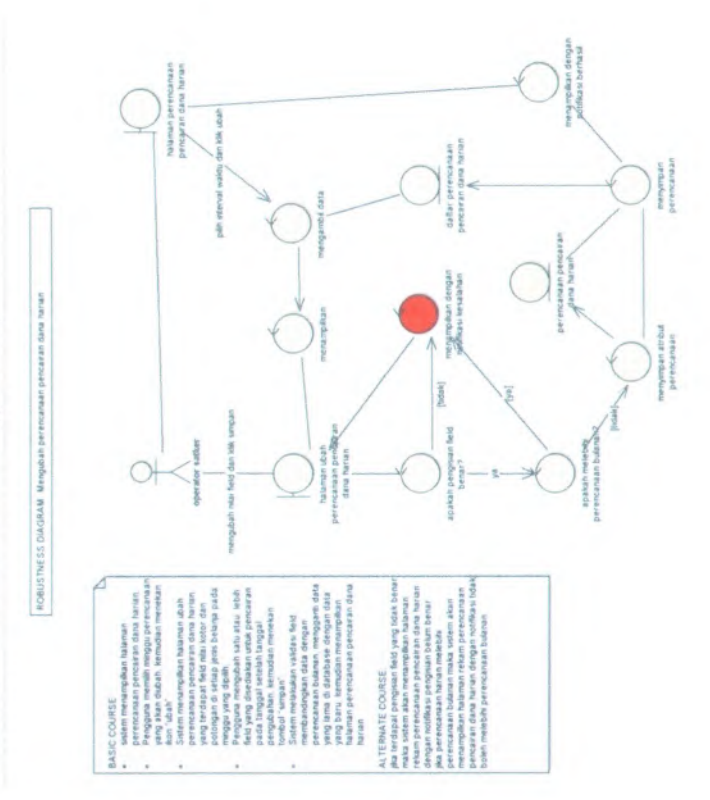

#### **Diagram Robustness Menghanus Perencanaan Pencairan Dana Harlan (RDi2)**

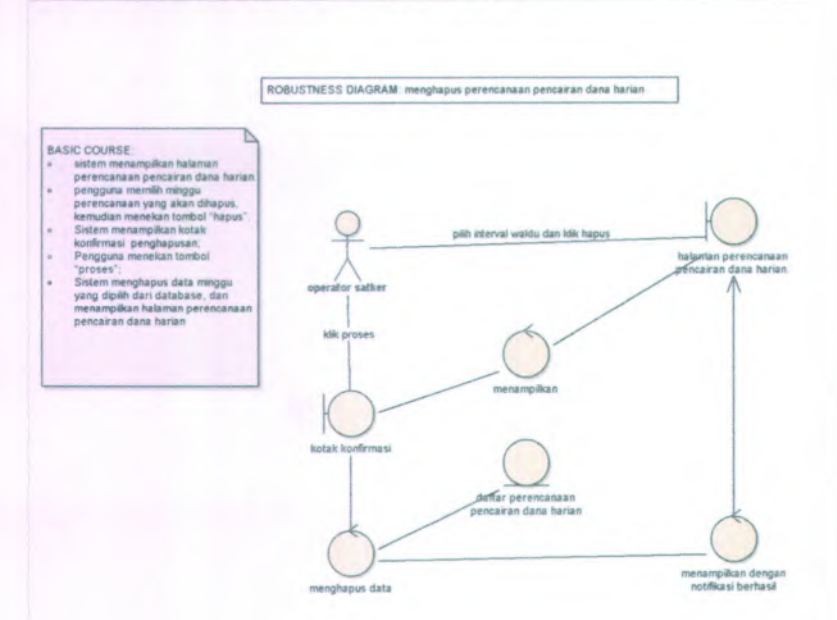

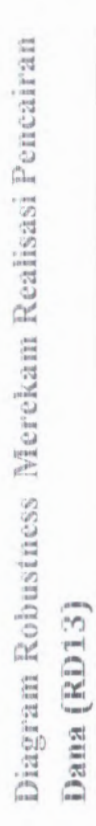

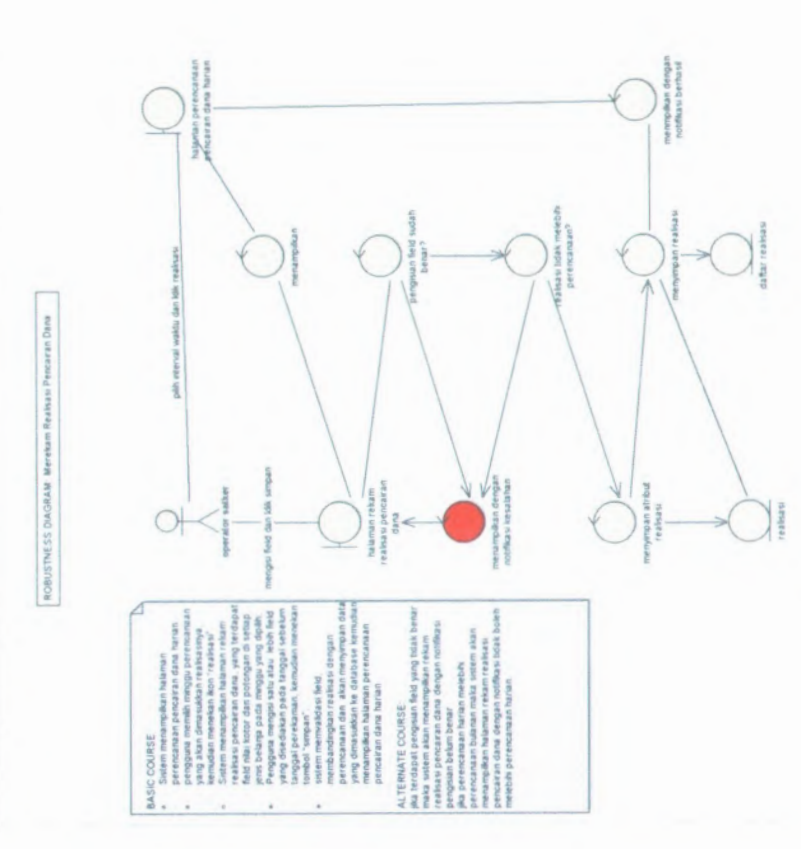

#### **Diagram Robustness Mencetak Rencana Pencairan Dana Ilarian (RD14)**

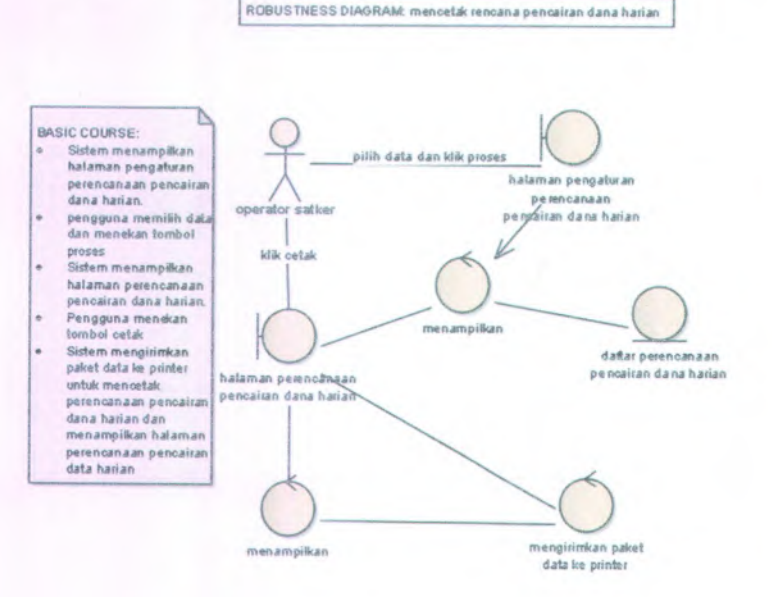

#### Diagram Robustness Meneetak Reneana Pencairan Dana Mingguan (RD15)

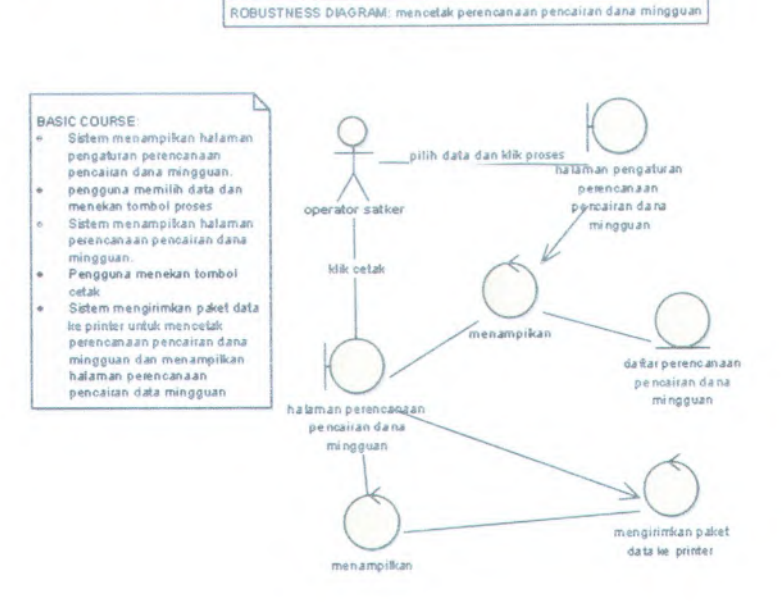

#### **Diagram Robustness Mencetak Rekapitulasi Rencana Pencairan Dana Bulanan (RD16)**

ROBUSTNESS DIAGRAM: Mencetak Rekapitulasi Rencana Pencairan Dana Bulanan

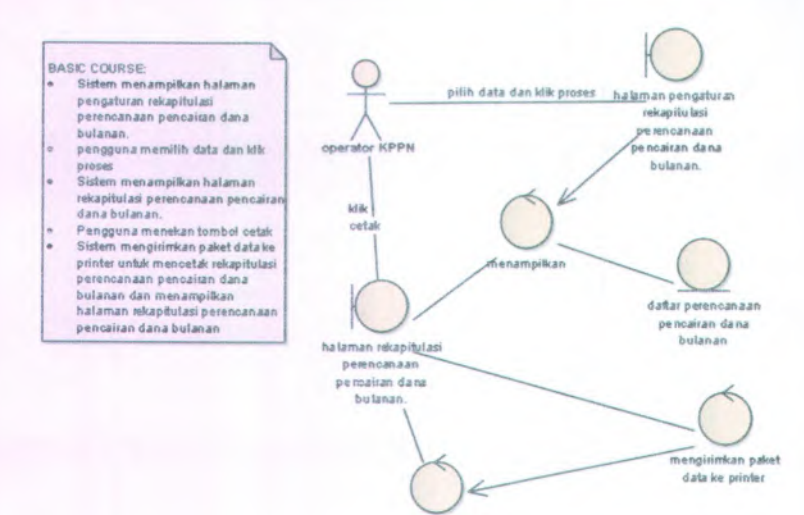

menampiikan

#### Diagram Robustness Mencetak Rekapitulasi  $R$ encana Pencairan Dana Mingguan (RD17)

<sup>R</sup> 08USTNESS DWORAM: Mencetak Rekapitulasi Rencana Pencairan Dana mingguan

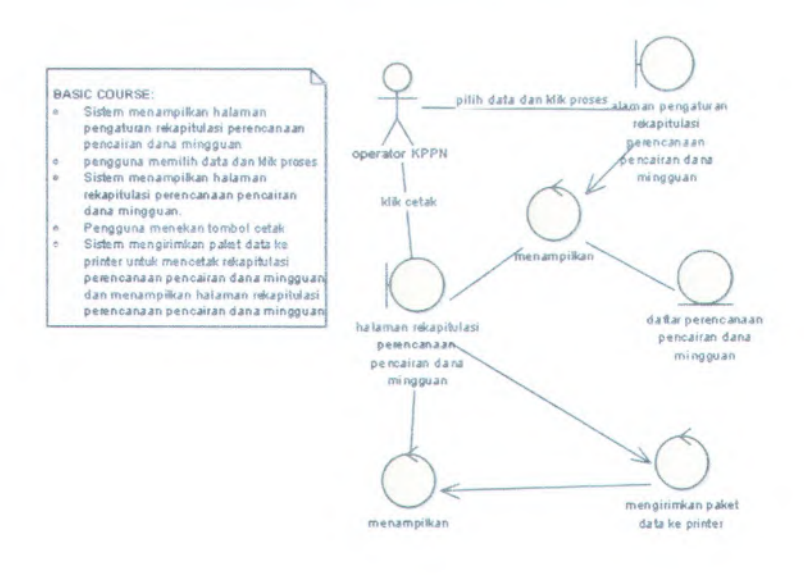

#### $Diagram$  **Robustness** Mencetak Rekapitulasi **Rencana Pencairan Dana Harian (RD18 )**

ROBUSTNESS DIAGRAM: Menoetak Rekapitulasi Rencana Pencairan Dana Harian

data te printer

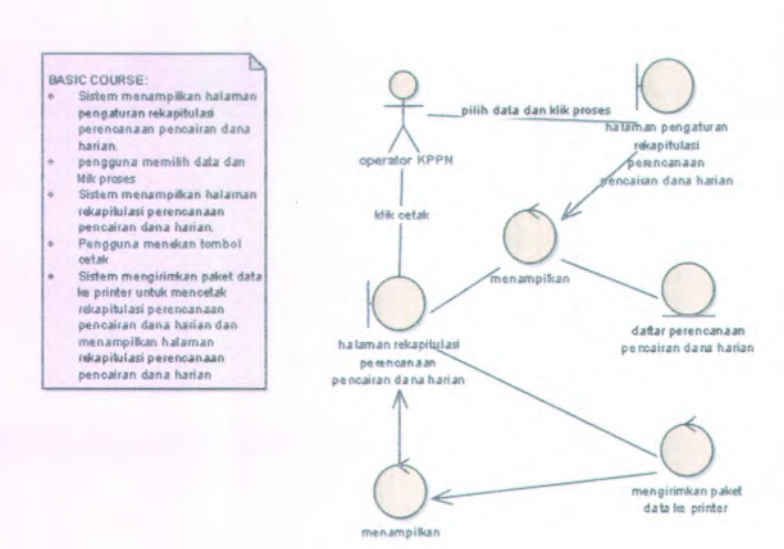

menampiBan

#### Diagram Robustness Menampilkan Akurasi Perencanaan (RD19)

ROBUSTNESS DIAGRAM: Menampilkan Akurasi Perencanaan

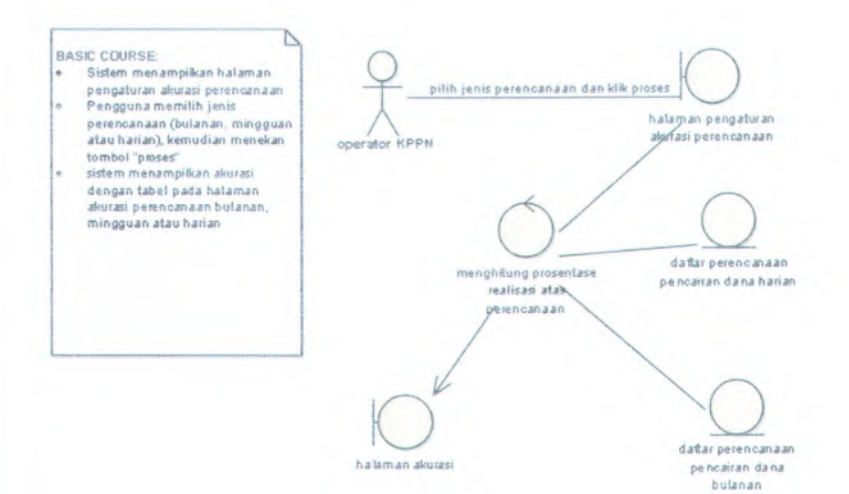

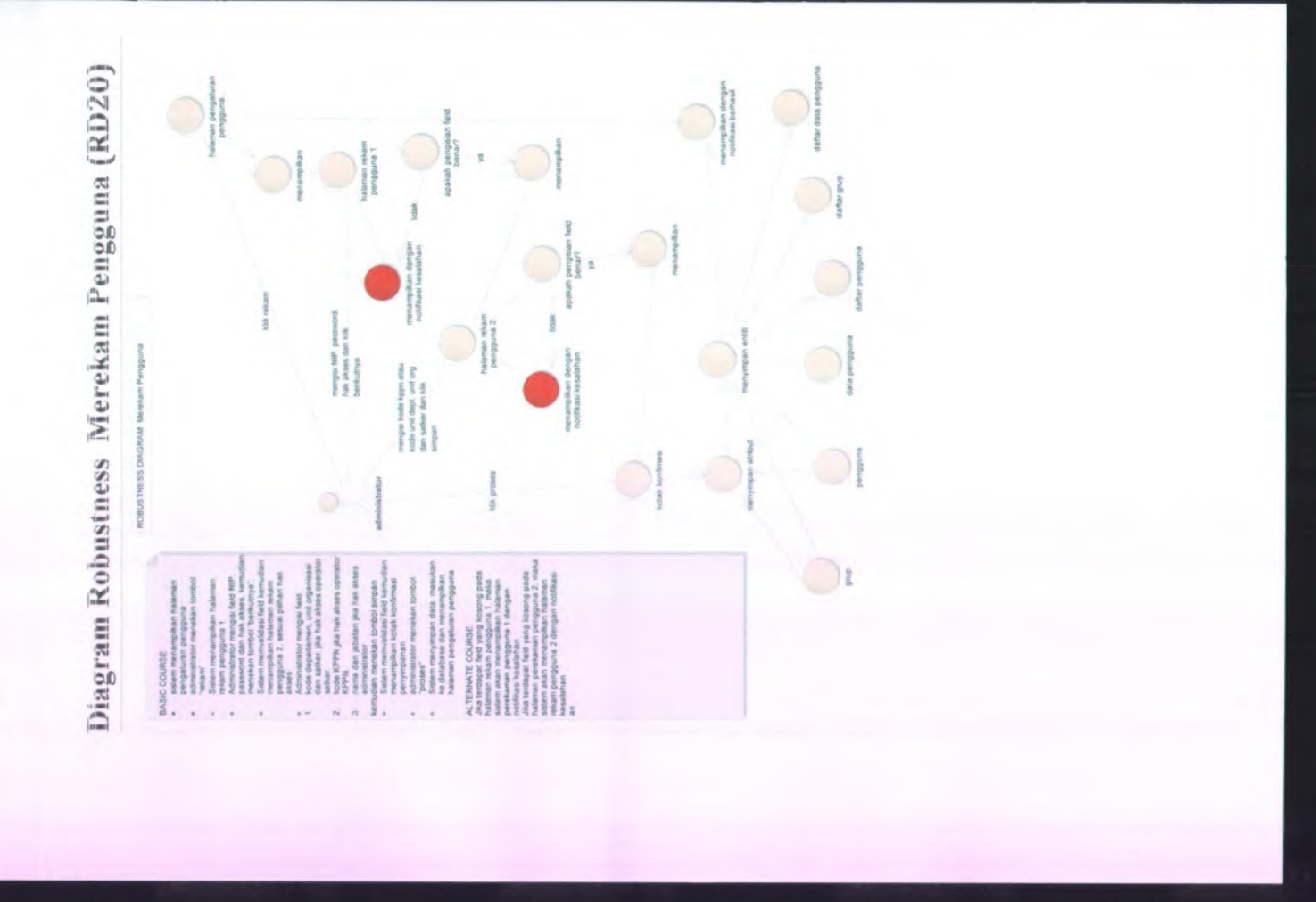

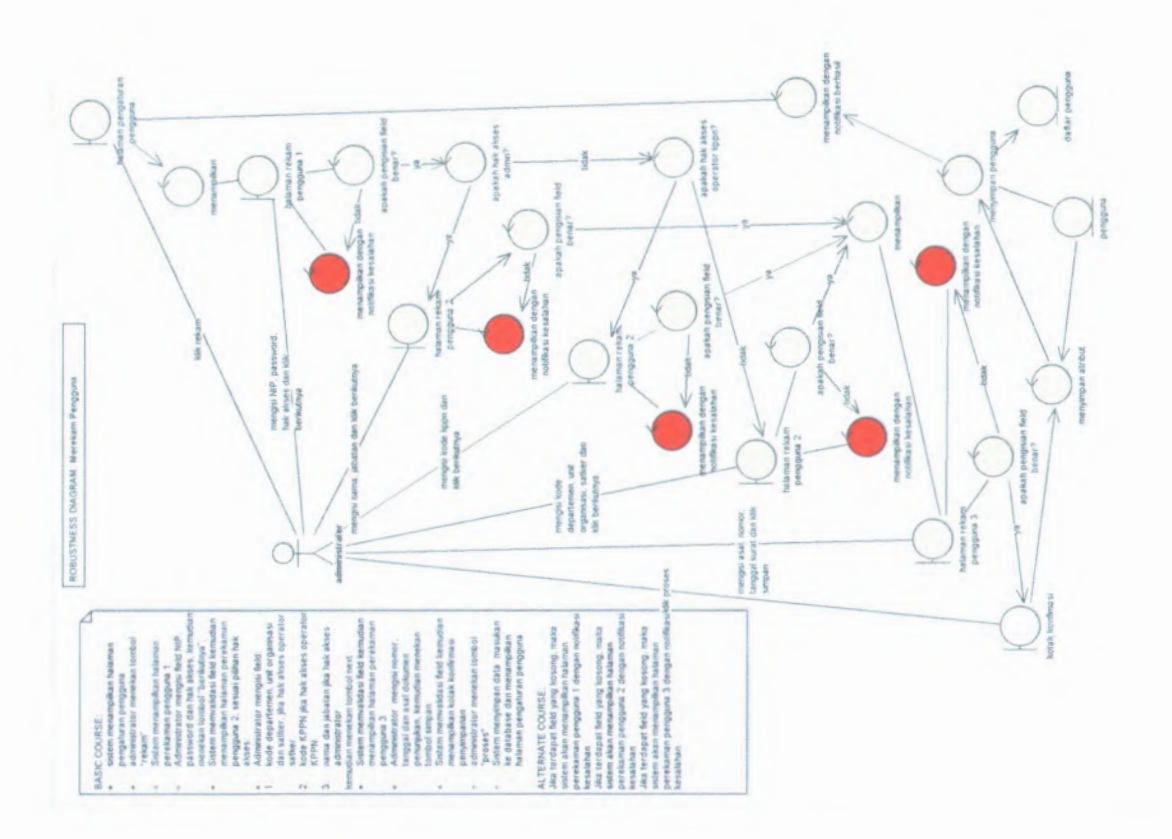

#### **Diagram Robustness Menghapus Fengguna (RDZij**

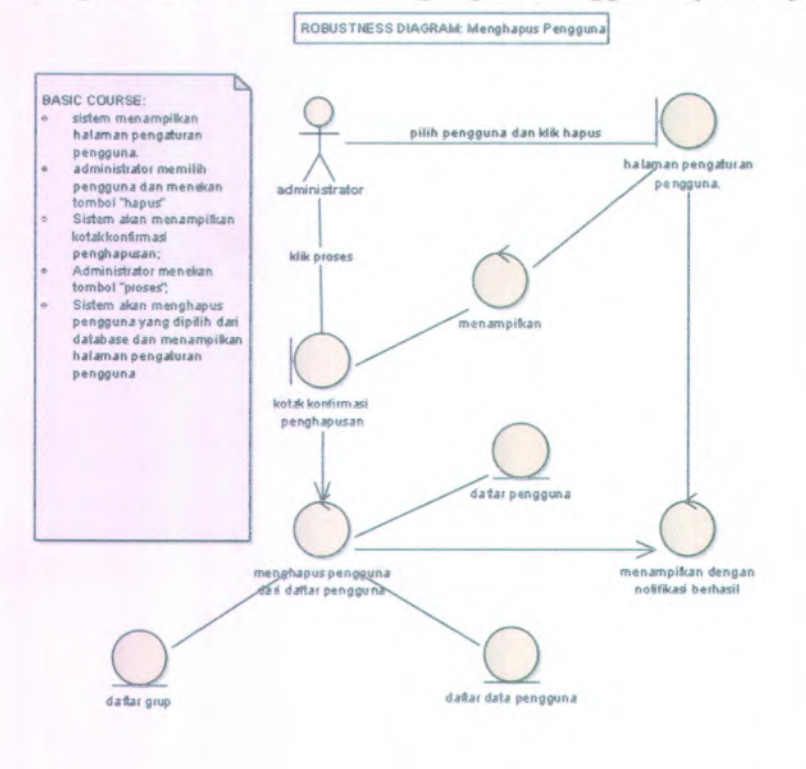

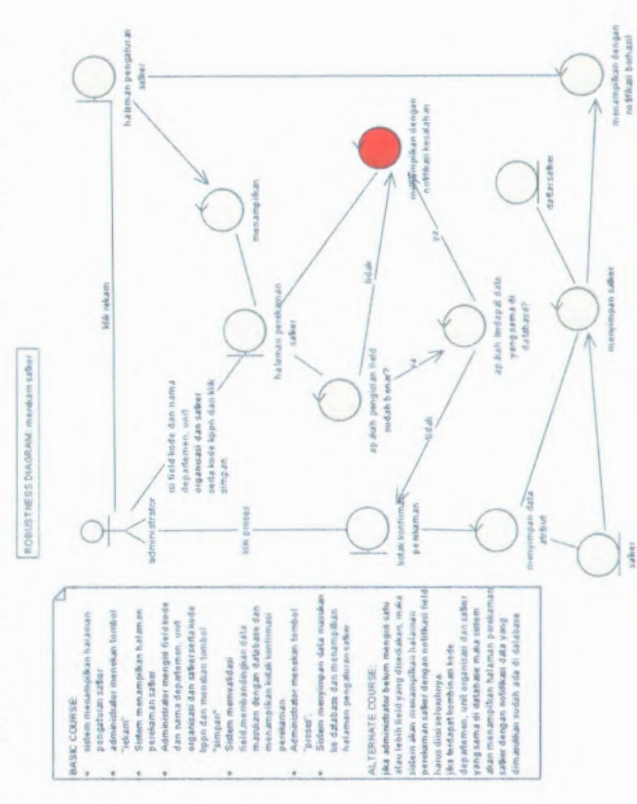

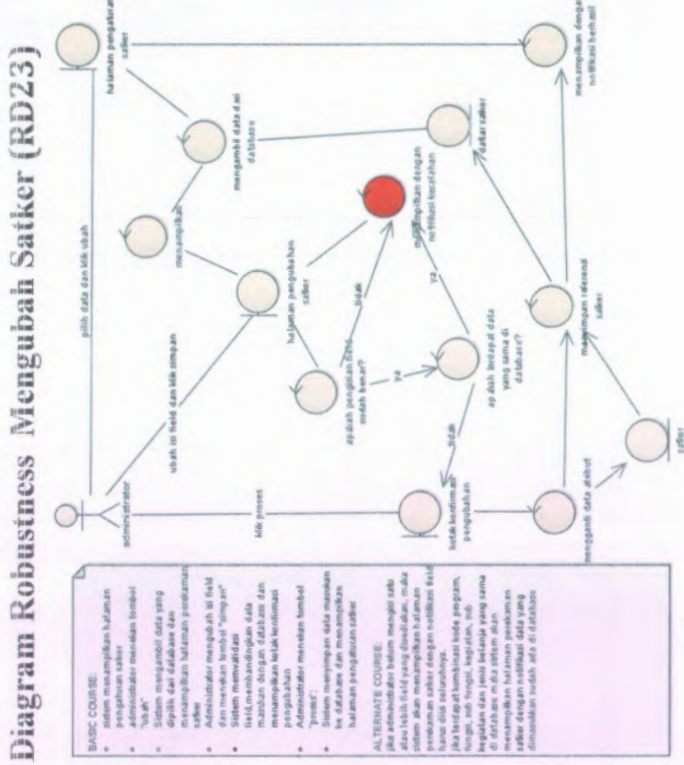

**B-66**
## **ROBUSTNESS DIAGRAM: Menghapussatker .pilih data daokSikhapus BASIC COURSE: < <sup>3</sup>stem halaman hala,«r> an pengaturan pengaturan satker. administrator memitihsafcer** administrator */* **safcer dan meneksn tombol"hapus' Sistem akan menampilkan kotakkonfiimasi penghapusan: kiik proses Administrator menekan tombol "proses"; <sup>o</sup> Sistem akan menghapus oeferensi satke. yang dipilih menampiikan dari database dan menampiikan haiaman pengaturansabrer kot A konfirmas? penghapusan dafter saker**

**menghapus data dan** database

**menampikan dengan notiftkas berhasil**

# $Diagram$  Robustness Menghapus Satker (RD24)

**\***

 $\bullet$ 

**«**

 $\alpha$ 

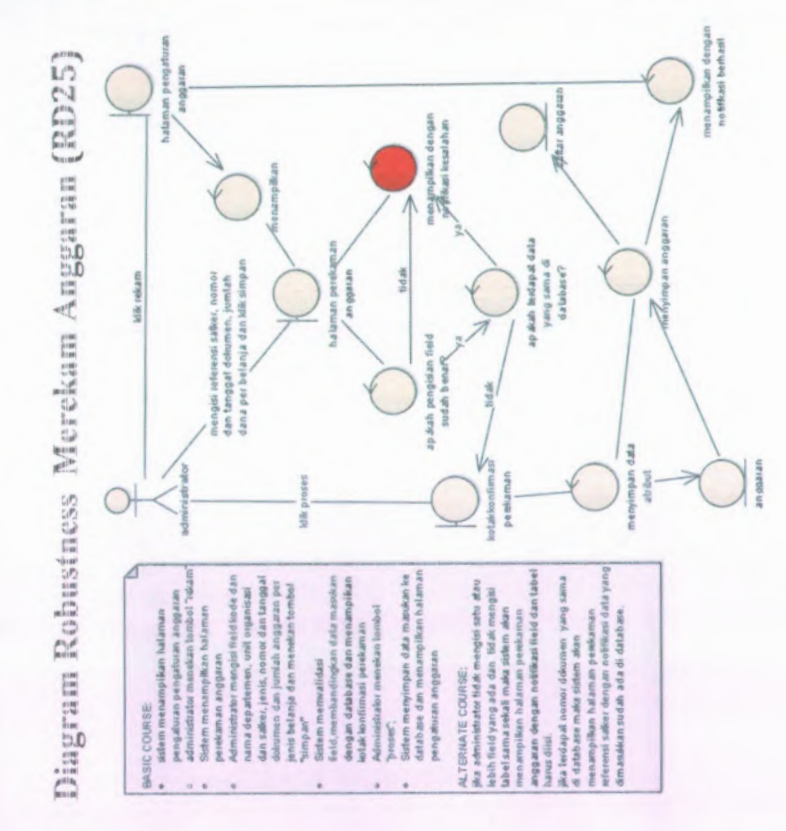

**B-68** 

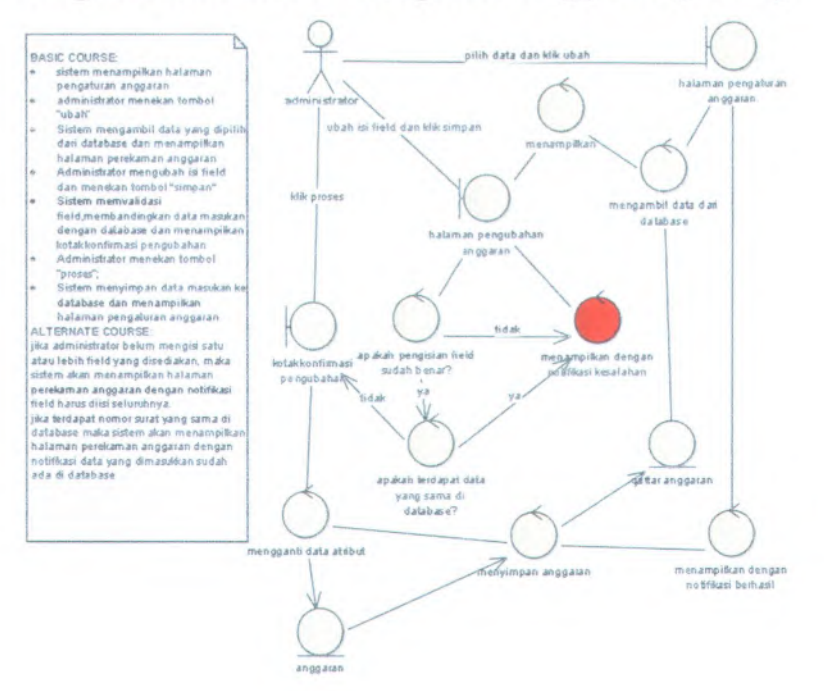

B-69

ROBUSTNESS DIAGRAM: menghapus anggaran

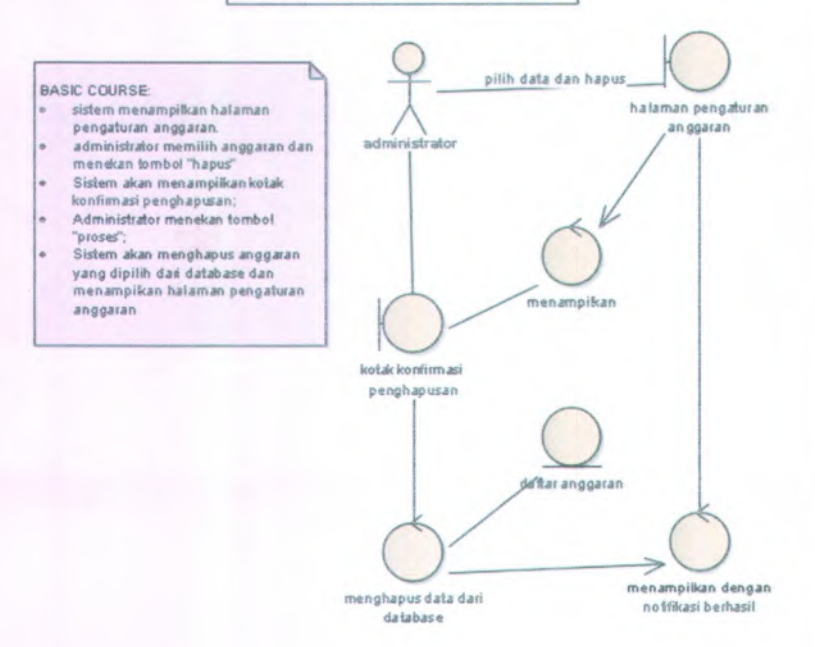

## Diagram Robustness Melakukan Logout (RD28)

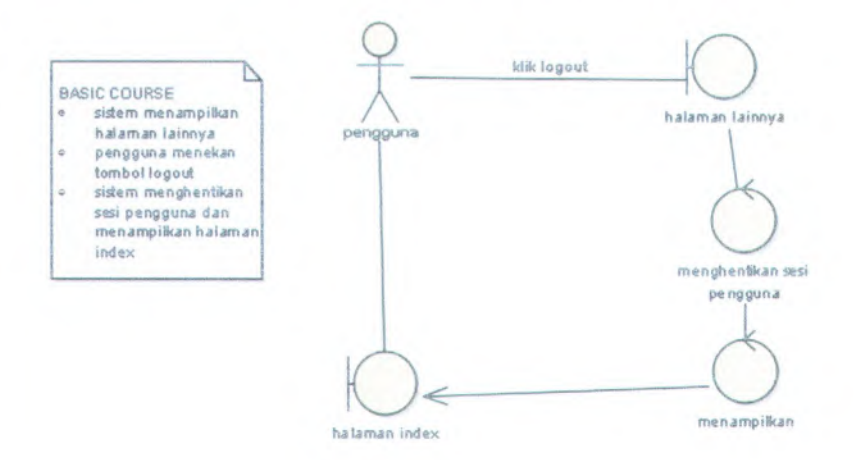

## **5 . DIAGRAM SEQUENCE**

## **Diagram Sequence Melakukan Login (SDOl )**

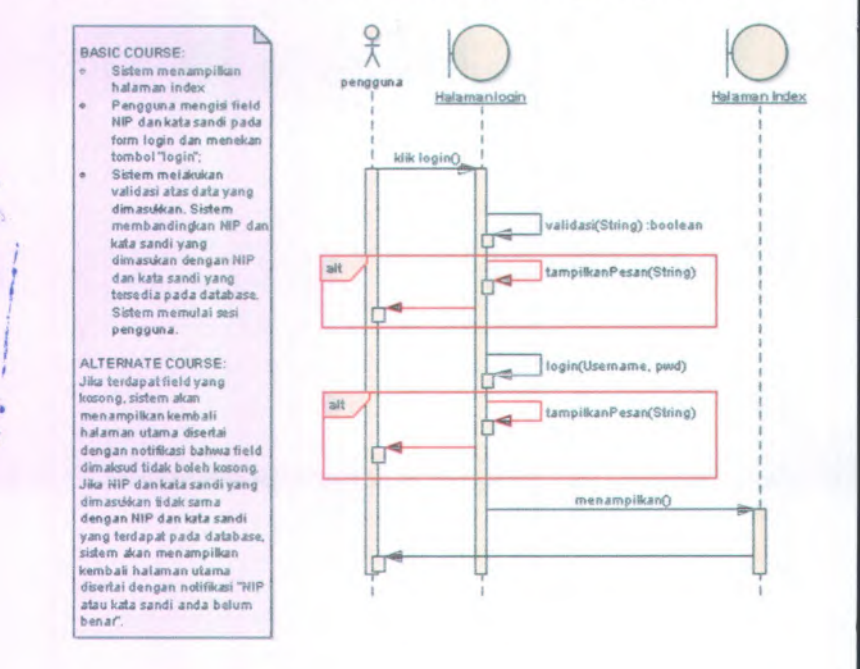

## **Diagram Sequence Merekam Data Pejabat (SD02 )**

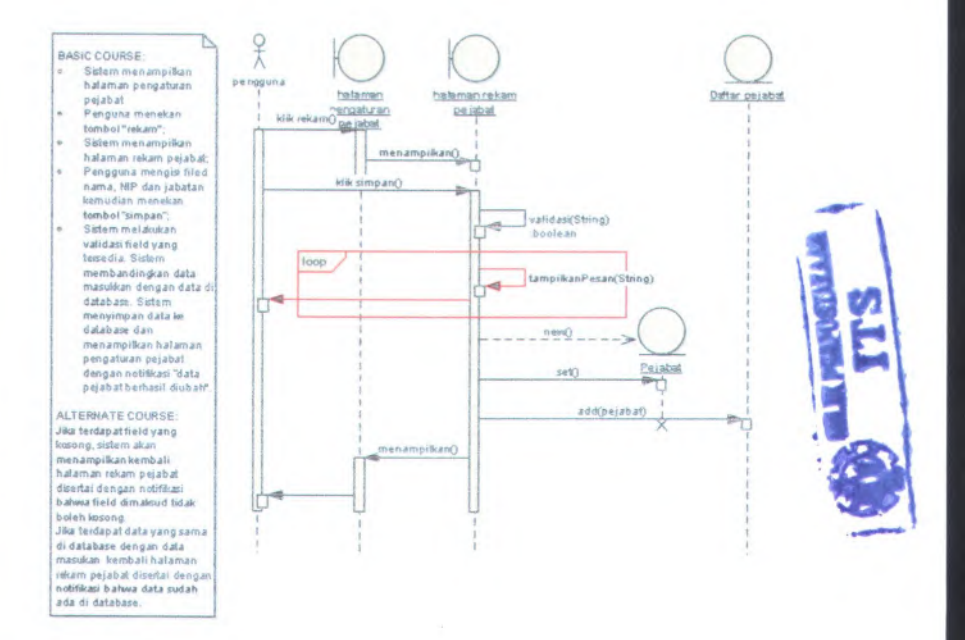

## **Diagram Sequence Mengubah Data Pejabat (SD03)**

## BASIC COURSE Sistem menampikan halaman pengaturan

- pejabat Pengguna memilti pejabat dan menefcan «
- tombol "ubah". Sisiem menampilkan halaman tekam pejabat dengan field nama. NIP dan jabatan terisisesuai dengan data pejabat yang dipilih. a
- Pengguna mengubah filed nama, NIP atau jabatankemudian menekan tombol "simpan".
- Sistem melakukan validasi atas data yang dimasikkan.Sistem membandingkan data masuW:an dengan data di database. Sistem mengganti data lama pejabatdi database s usem menampuan<br>
nataman pengaturan pengaturan pengaturan pengaturan pengaturan pengaturan pelabat dan menekan<br>
dengan menimpukan halaman rekam pelabat dan menampukan halaman rekam pelabat<br>
dan jabatan terisi sesuai denga

 ALTERNATE COURSE: Jika terdapatfieidyang kosong,sistem akan menampilkankembali halaman utama disertai dengan notifikasi bahwa field dimaksud tidak boleh kosong. jika terdapat data di database yangsama dengan data masukan, sistem akan menampilkankembali halaman utama disertai dengan notifikasi data sudah *ids*

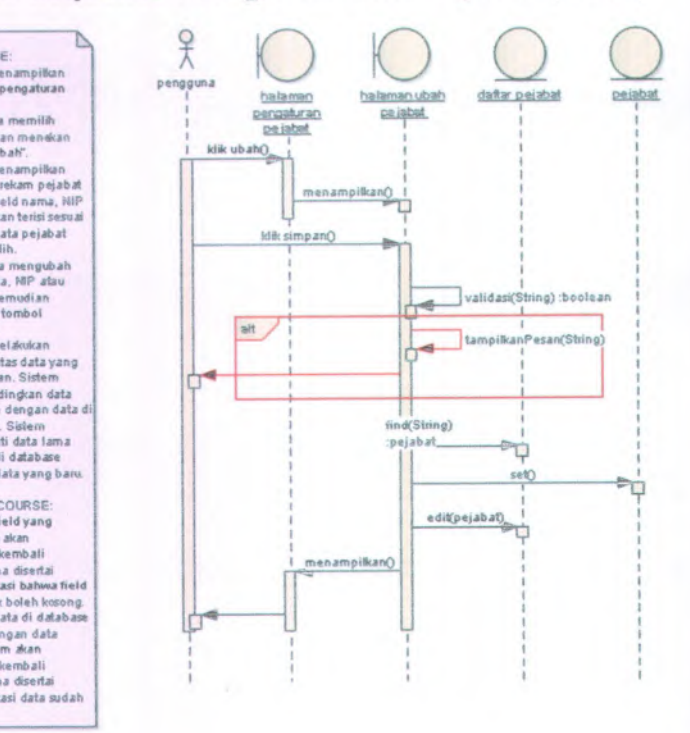

## B -74

## **Diagram Sequence Menghapus Data Pejabat (SD04)**

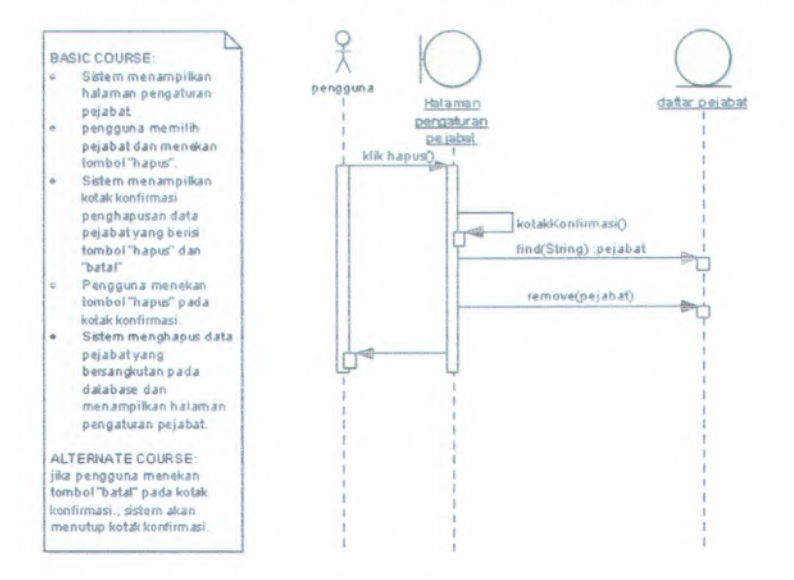

## *Miagram Sequence Memilih Default Pejabat (SD05)*

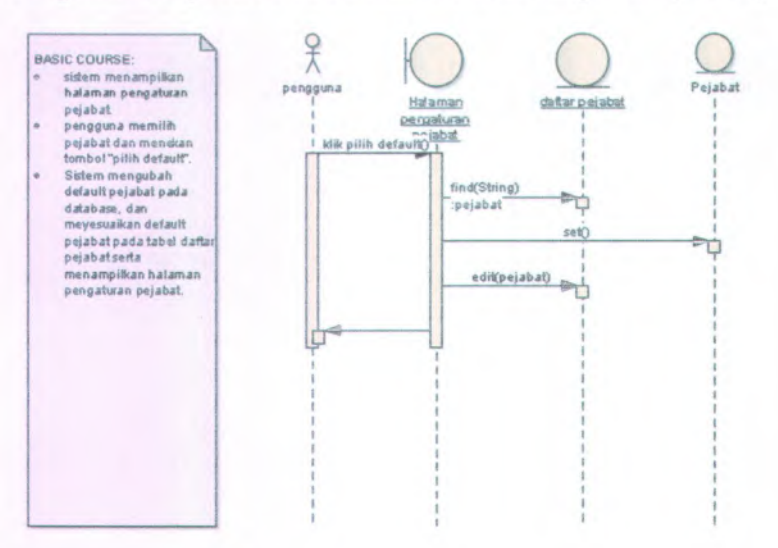

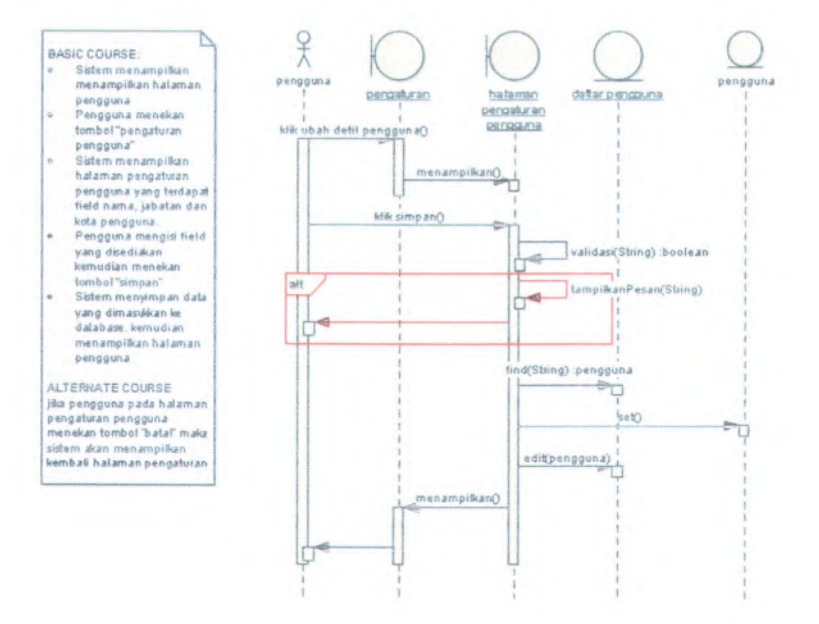

# **Diagram Sequence Mengubah Pereneanaan**

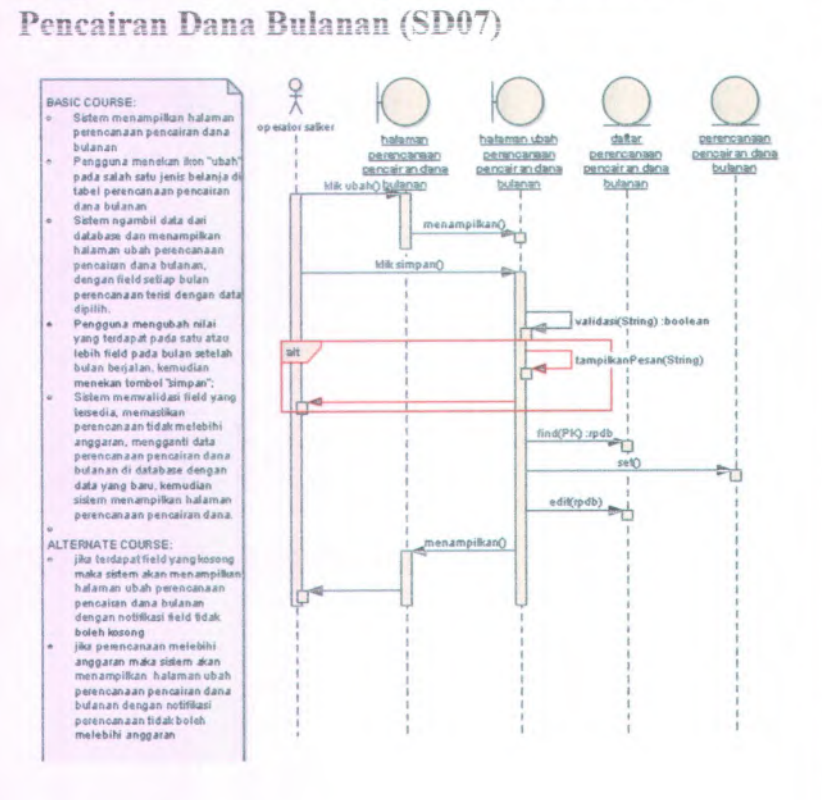

**ft -78**

## Diagram Sequence Mengubah Dengan Dispensasi (SD08)

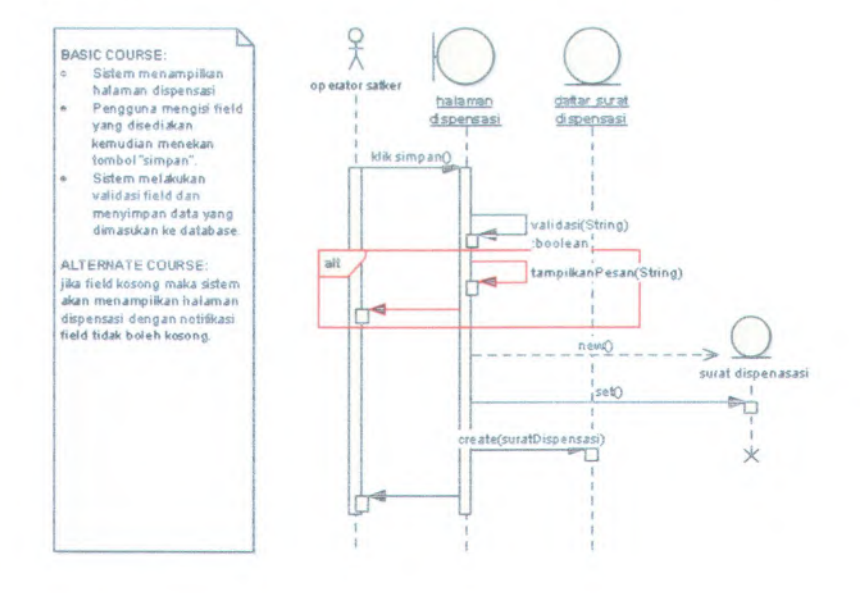

# Diagram Sequence Mencetak Rencana Pencairan Dana Bulanan (SD00)

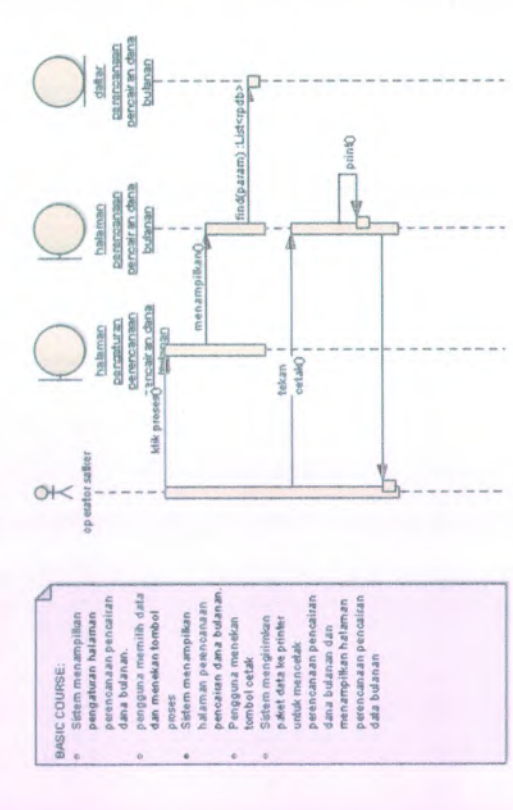

8-80

## **Diagram Sequence Merekam Perencaaaaa Pecairan** Dana Harian (SD10)

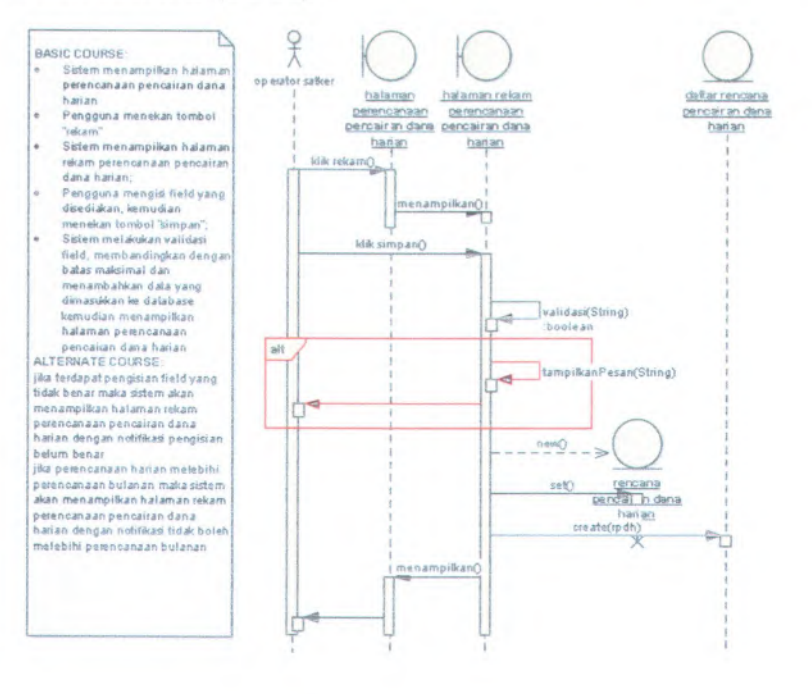

## **Diagram Sequence Mengubah Perencanaan** Pencairan Dana Harian (SD11)

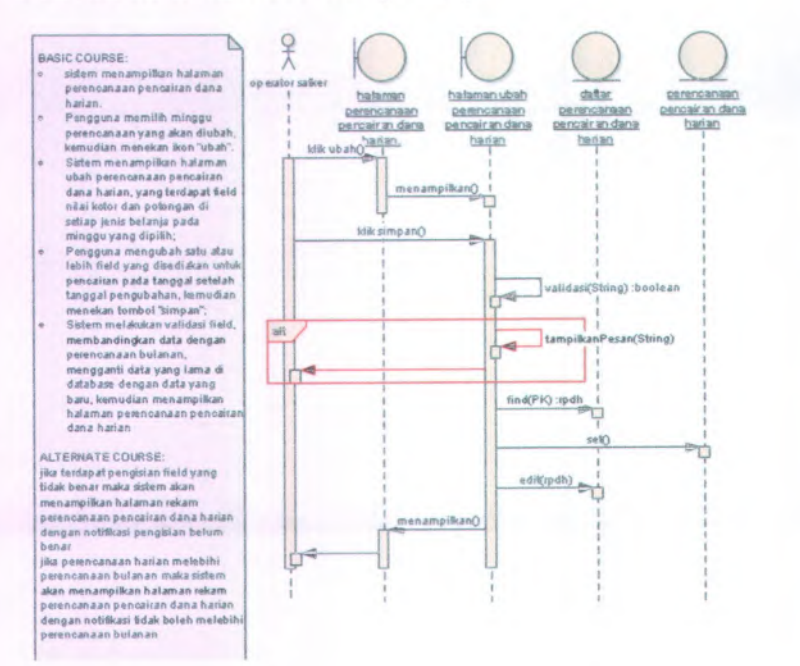

## **Diagram Sequence Menghapus Perencanaan Pencainm Dana Harian (SD12 )**

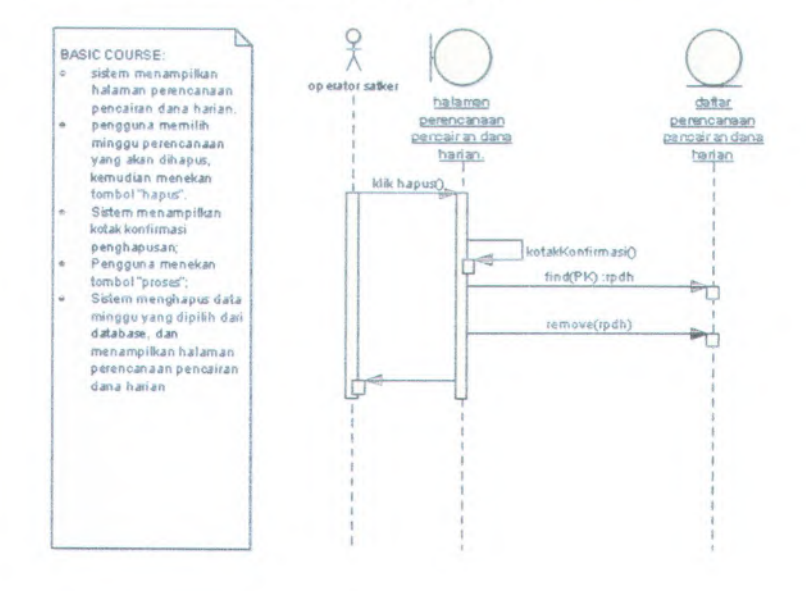

# nce Merekam Realisasi Pencairan Dana (SD13)

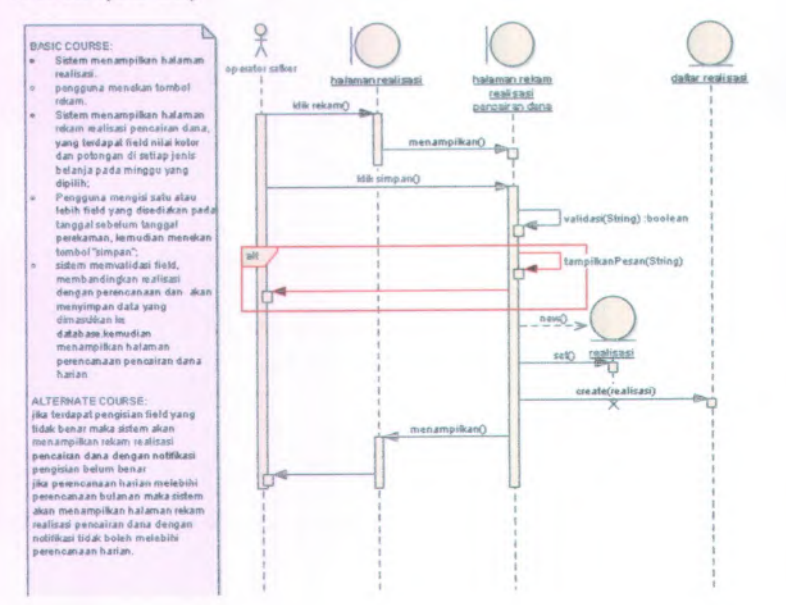

R -84

# Diagram Sequence Mencetak Rencana Pencairan Dana Harian (SD14)

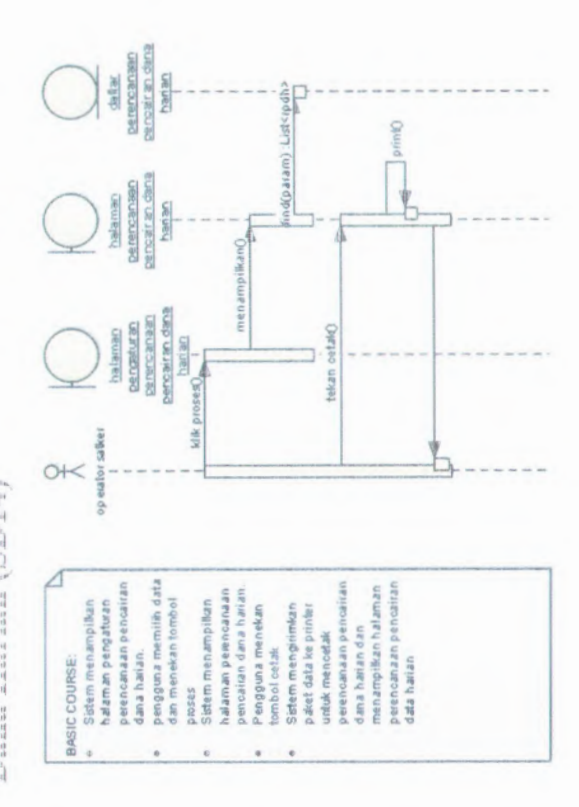

**B-85** 

Diagram Sequence Mencetak Rencana Pencairan

Dana Mingguan (SD15)

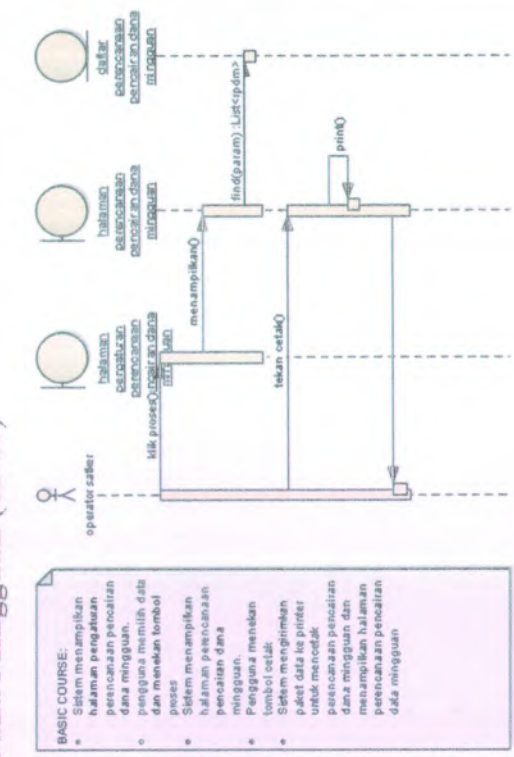

8-86

# Diagram Sequence Mencetak Rekapitulasi Rencana Pencairan Dana Bulanan (SD16)

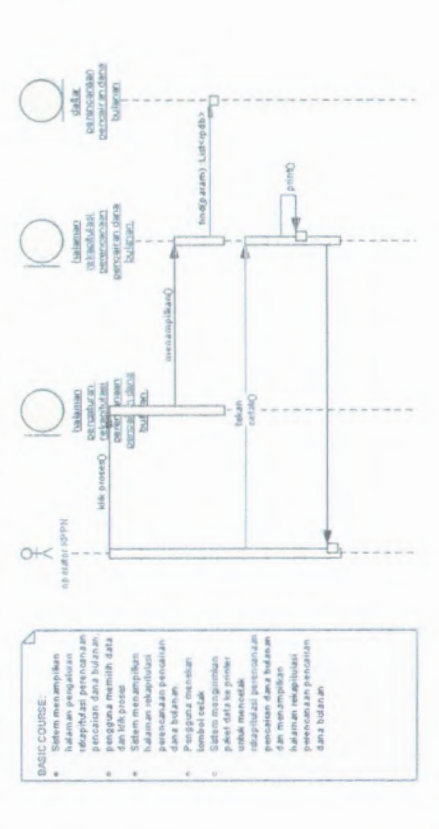

# Pencairan Dana Mingguan (SD17) Diagram Sequence Mencetak Rekapitulasi Rencana

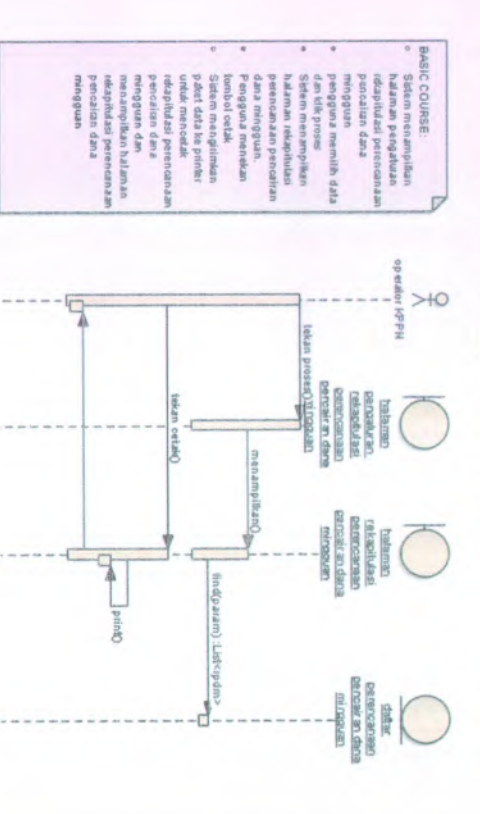

## Diagram Sequence Mencetak Rekapitulasi Rencana Pencairan Dana Harian (SD18)

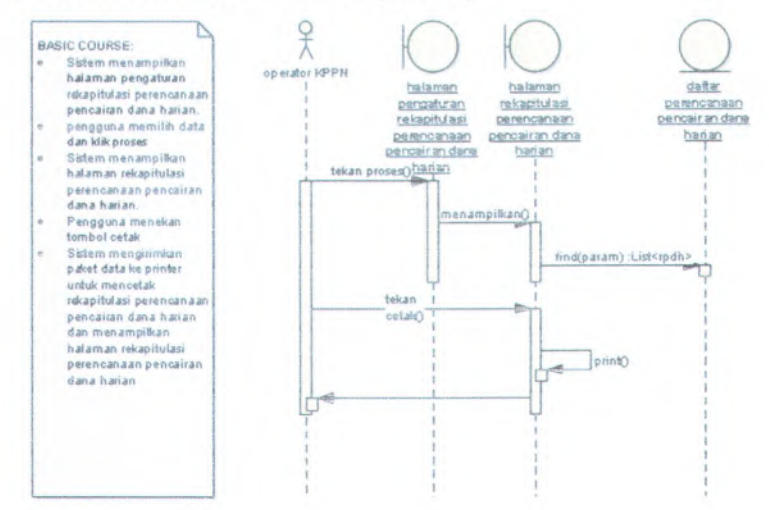

## **Diagram Sequence Menampilkan Akur** Perencanaan **(SD19)**

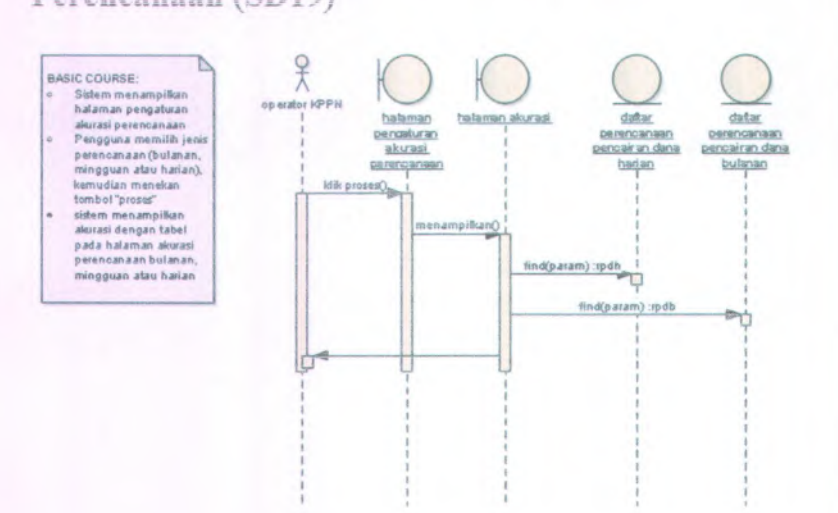

B-90

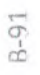

# Diagram Sequence Merekam Pengguna (SD20)

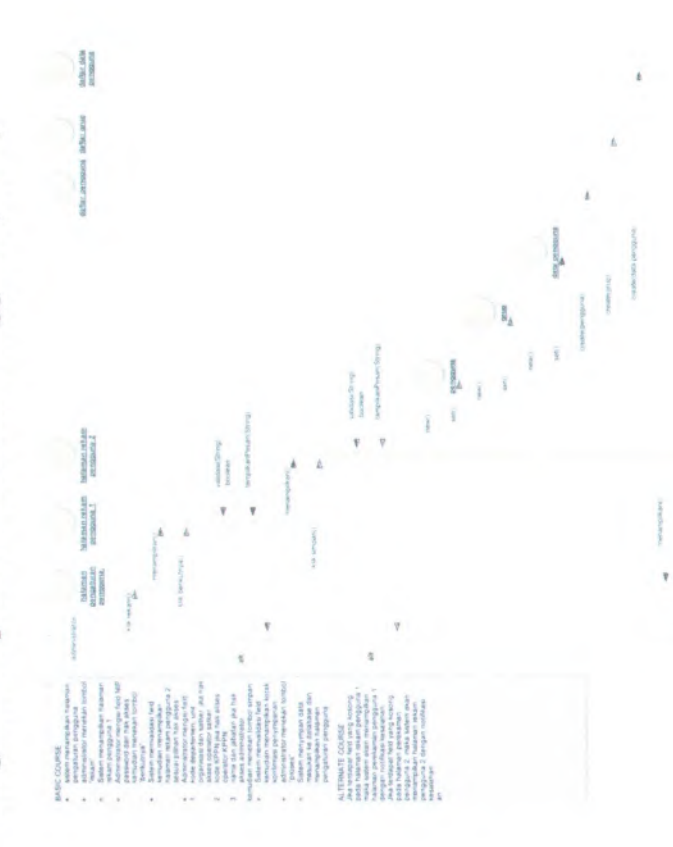

 $\tilde{\gamma}$ 

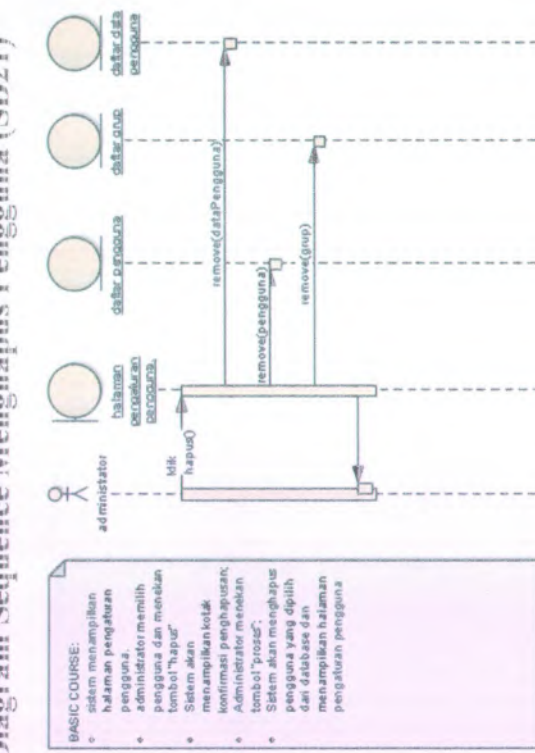

Diagram Sequence Menghapus Pengguna (SDZI)

**B-92** 

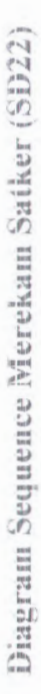

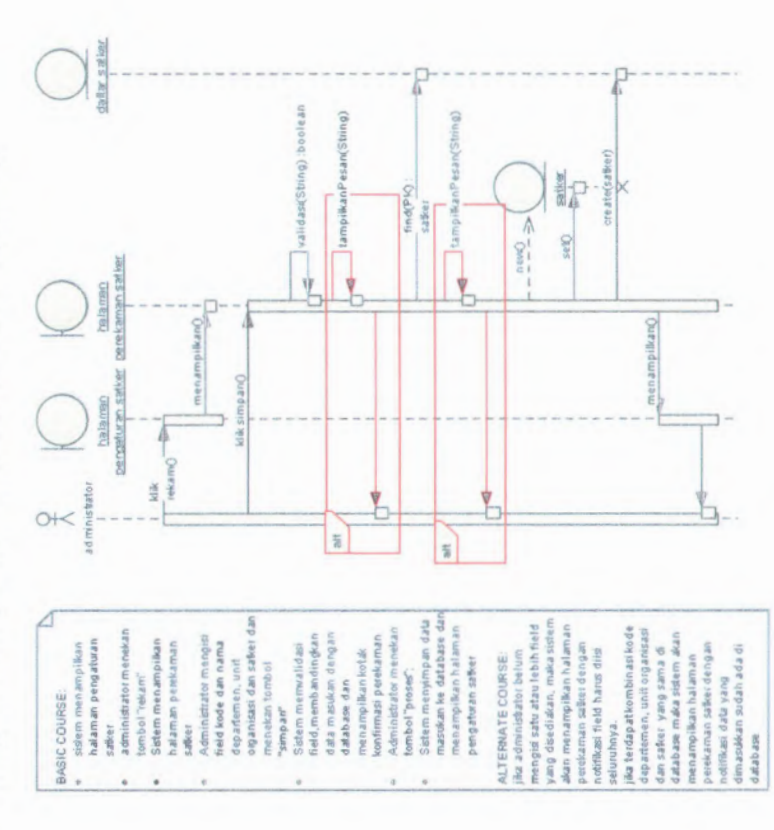

**B-93** 

## Diagram Sequence Mengubah Satker (SD23)

## $\frac{1}{2}$ **BASIC COURSE: • sutem menampifcan balaman** pengaturan **di pertamanan pertaman pertamanan di pertamanan di pertamanan di pertamanan di pertamanan di pertamanan di pertamanan di pertamanan di pertamanan di pertamanan di pertamanan di pertamanan di pertamana** sation daftar salker halaman **safcer parseturan.s:**<br>ubahO<sub>pp</sub><sup>1</sup> pergubahan **administrator menekan** ۰ satker **tombol "ubatf klfcubahQ** . **\* Sstem mengambil data yang dipilih dan** menampilkanO **database dan manampilran halaman perekaman safcer find(PK) satker Administrator mengubah** à. ٣ú **isi field dan menakan tombol "simpan " ktik simpanQ Sstem mermralidasi**  $\circ$ *&* field, membandingkan **data masukan dengan database dan walidas <Stiing ).boolean l menampilkankotA** òB, **konfirmasi pengubaban my** Umpilkan Pesan (String) **Administrator menekan** i. **tombol "proseT ;** ; **\* Sistam menyimpan data « G** masukan ke database dan **menampifcan halaman find(PK):satker <sup>I</sup> pengaturan safcer** ALTERNATE COURSE:<br>
jika administrator belum<br>mengis satu atau lebih field<br> **ALTERNATE COURSE**<br> **ALTERNATE COURSE**<br> **ALTERNATE COURSE**<br> **ALTERNATE COURSE**<br> **ALTERNATE COURSE ALTERNATE COURSE:** tampilkanPesan(String) **jika administrator belum rr mengisi satu atau labih field \* i**T **yang disadiakan . maka sistam akan menampifcan halaman** setO **I** t3**i perakaman satker dengan notifikasi field harts diis editfsatker ) saluruhnya .** Þó **jika tardapatkombinasrkoda I III**<br>III<br>III <u>III</u><br>III III III **program , fungsi , sub fungsi ,** menampilkanO **kegiatan . subkagiatan dan jenis balanja yangsama di database m \* a sistam akan y menampifcan halaman i perakaman safcer dengan i notifikasi data yang**

R -94

**dimesukkan suoah ada di** database

## Diagram Sequence Menghapus Satker (SD24)

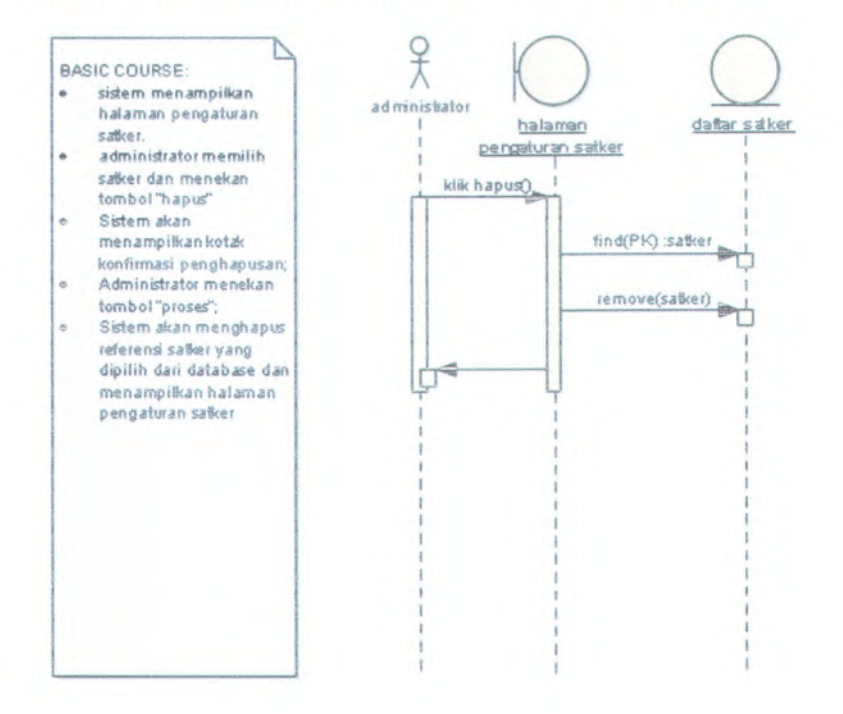

- ا<br>c COURSE:<br>sistem menampilkan halaman BASIC COURSE è pengaturan pengaluran
- anggaian
- Sistem manampifcan haiaman ö perekaman anggaran
- $\omega$ Administrator mengisi field kode dan nama dcpartemen .unit dan nama departemen, un<br>organisasi dan safker, jenis, nomoi dan tanggal dotaimcn dan jumlah anggaran per jenis
- belanja dan menekan tombol<br>"simpan" "simparr" © Sistem memwalidasi Sistem memvalid<br>field,membandin field, membandingkan data<br>masukan dengan databasa dan<br>perekaman<br>perekaman menampilkan kotak konfirmasi
- patakaman e Administrator manakan tombol<br>"proses":<br>+ Sistem menyimpan data
- Sistam menyimpan data masukan ka databasa dan menampilkan halaman pengaturan anggaran

## ALTERNATE COURSE:

jika administrator tidak mengisi satu atau lebih field yang ada dan tidak mengis tabai sama sakaii maka sistem *akan* menampilkan halaman perekaman anggaran dengan notiftkasi field dan tabai harus diia jika terdapat nomor dokumen yang menampifcan haiaman parakaman referensi safler dengan notifikasi data yang dimasukkan sudah ada di<br>databasa.<br>I

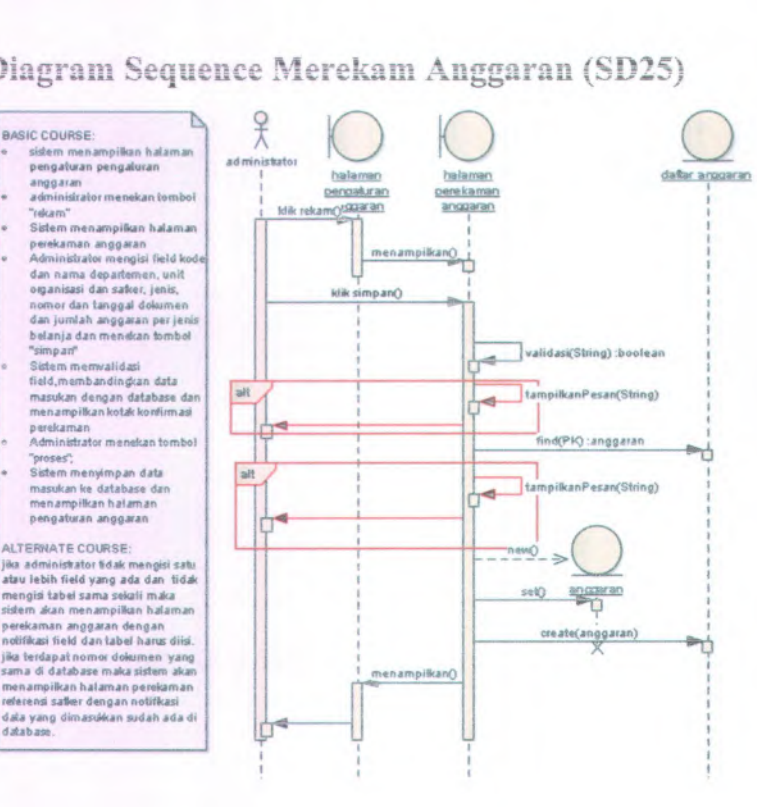

## Diagram Sequence Mengubah Anggaran (SD26)

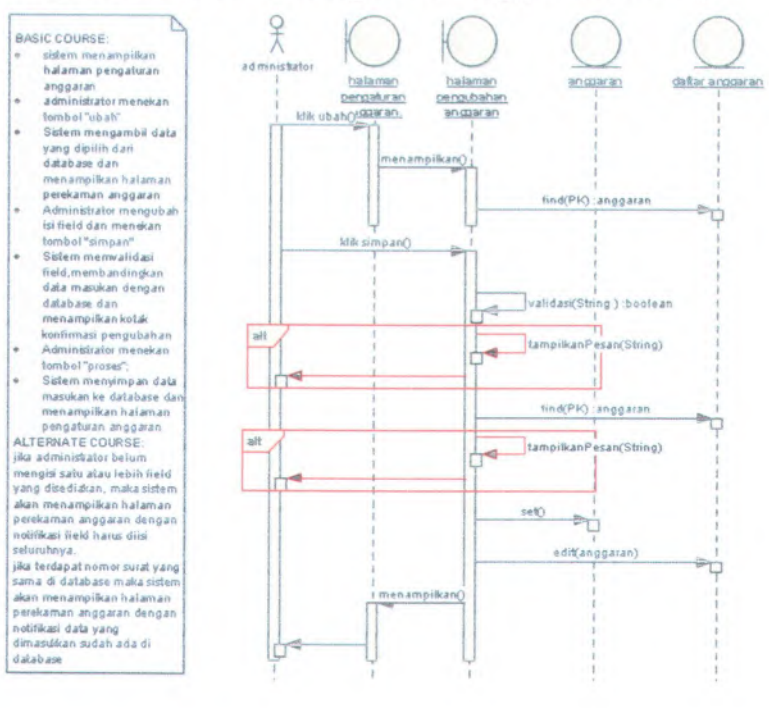

## **Diagram Sequence Menghapus Anggaran (SD27)**

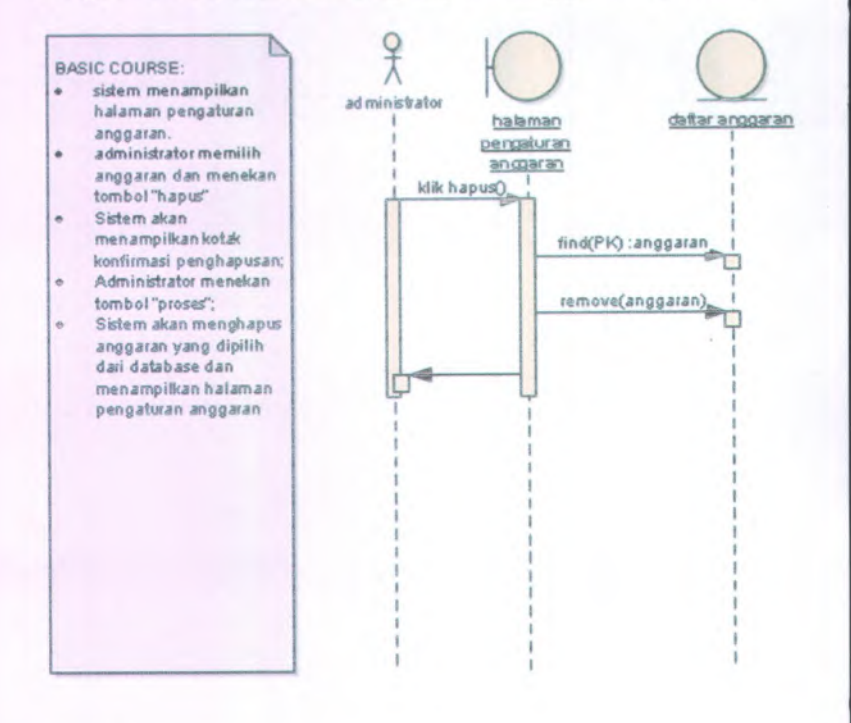

## Diagram Sequence Melakukan Logout (SD28)

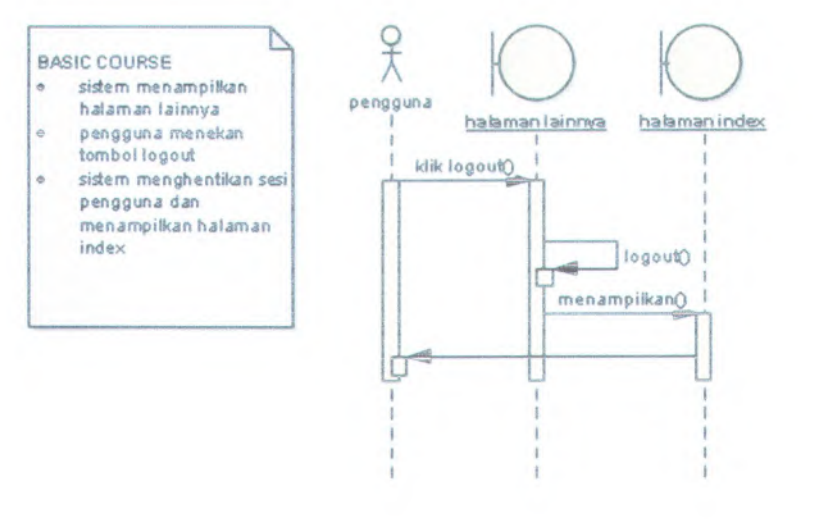

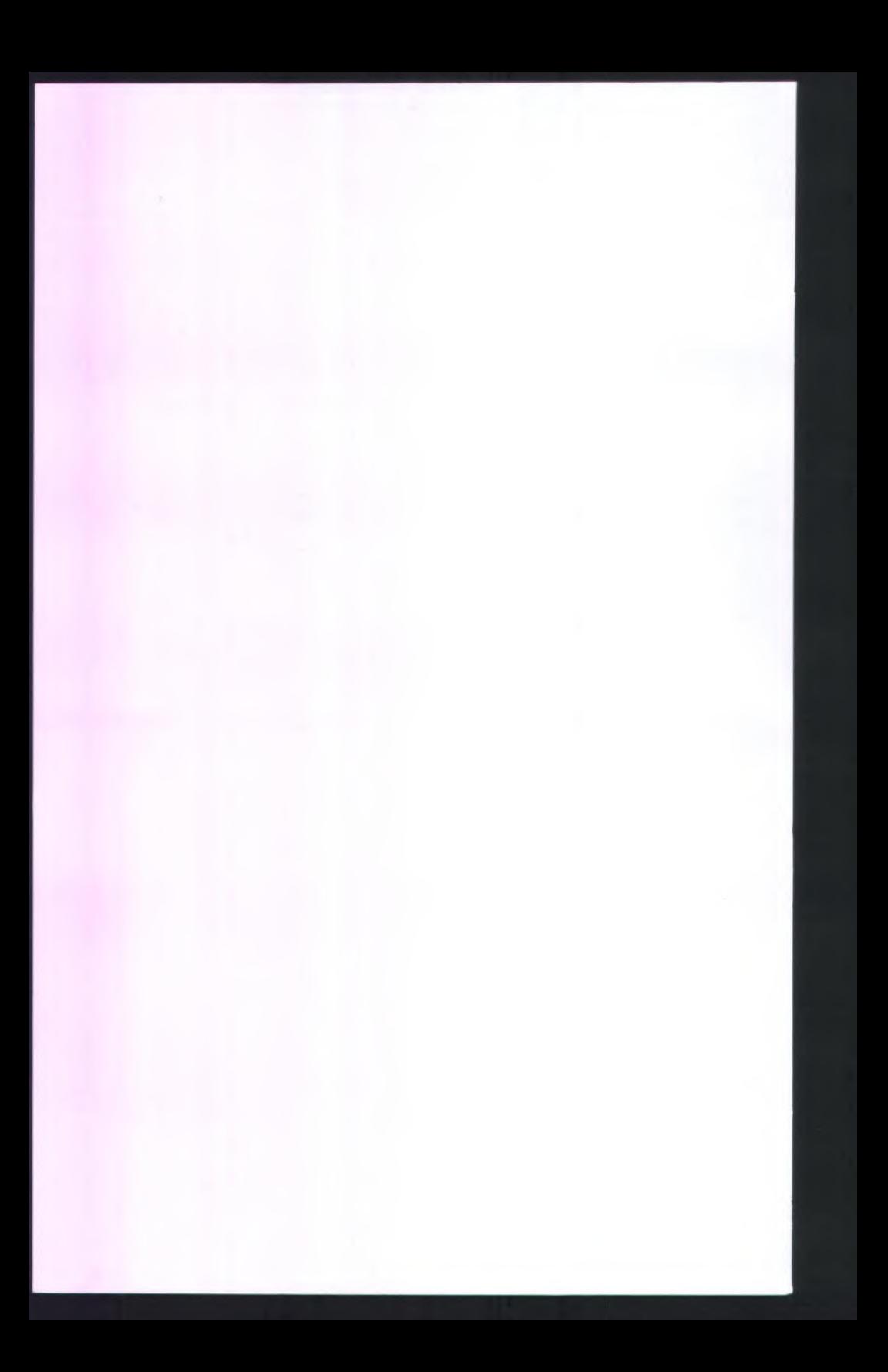

## **RTWAYAT PENULIS**

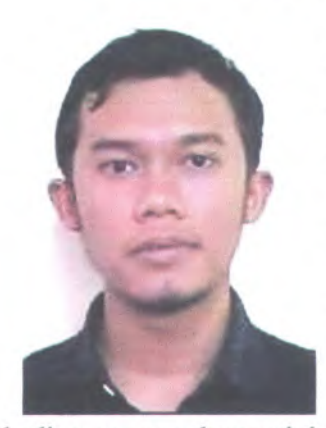

Agastya Vitadhani lahir di Kabupaten Semarang, Jawa Tengah, pada tanggal 14 Agustus 1985. Mengenyam pendidikan di SDN Karangjati 2, SMPN <sup>1</sup> Ungaran, SMUN 1 Salatiga dan STAN Jakarta Setelah menjalani kedinasan selama empat tahun di Kementerian Keuangan, penulis melanjutkan pendidikan di ITS Surabaya.

Tema tugas akhir yang diangkat merupakan permasalahan di

kedinasan yang dengan ini diharapkan dapat ditemukan solusinya.

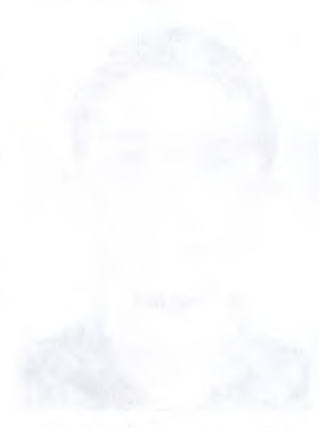